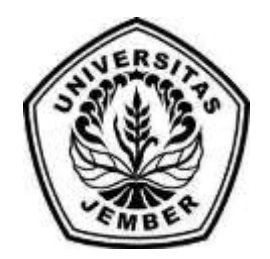

### <span id="page-0-0"></span>**RANCANG BANGUN SISTEM INFORMASI KLASIFIKASI ST[ATUS GUNUNG BERAPI MENGGUNAKAN METODE](http://repository.unej.ac.id/)** *NAIVE BAYES CLASSIFIER*

SKRIPSI

Oleh

Qilbaaini Effendi Muftikhali

NIM 112410101066

PROGRAM STUDI SISTEM INFORMASI UNIVERSITAS JEMBER

2015

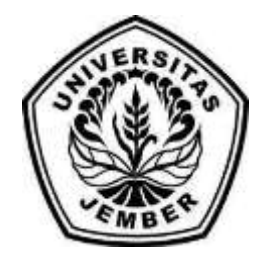

### **[RANCANG BANGUN SISTEM INFORMASI KLASIFI](http://repository.unej.ac.id/)KASI STATUS GUNUNG BERAPI MENGGUNAKAN METODE** *NAIVE BAYES CLASSIFIER*

### **SKRIPSI**

<span id="page-1-0"></span>Diajukan guna melengkapi tugas akhir dan memenuhi salah satu syarat untuk menyelesaikan pendidikan di Program Studi Sistem Informasi Universitas Jember dan mendapat gelar Sarjana Sistem Informasi

Oleh

Qilbaaini Effendi Muftikhali

NIM 112410101066

### PROGRAM STUDI SISTEM INFORMASI

UNIVERSITAS JEMBER

2015

### <span id="page-2-0"></span>**PERSEMBAHAN**

Skripsi ini saya persembahkan untuk :

- 1. Ayahanda Prihatin Effendi dan Ibunda tercinta Wiwik Istyawati.
- 2. Saudara laki-laki satu-satunya Gibrannudin Effendi Al-Rasyid.
- 3. Yudi Candra Kurniawan yang selalu memberi motivasi.
- 4. Sahabatku dengan dukungan beserta doanya.
- 5. [Guru-guruku sejak taman kanak-kanak sampai dengan perguruan ti](http://repository.unej.ac.id/)nggi.
- 6. Almamater Program Studi Sistem Informasi Universitas Jember

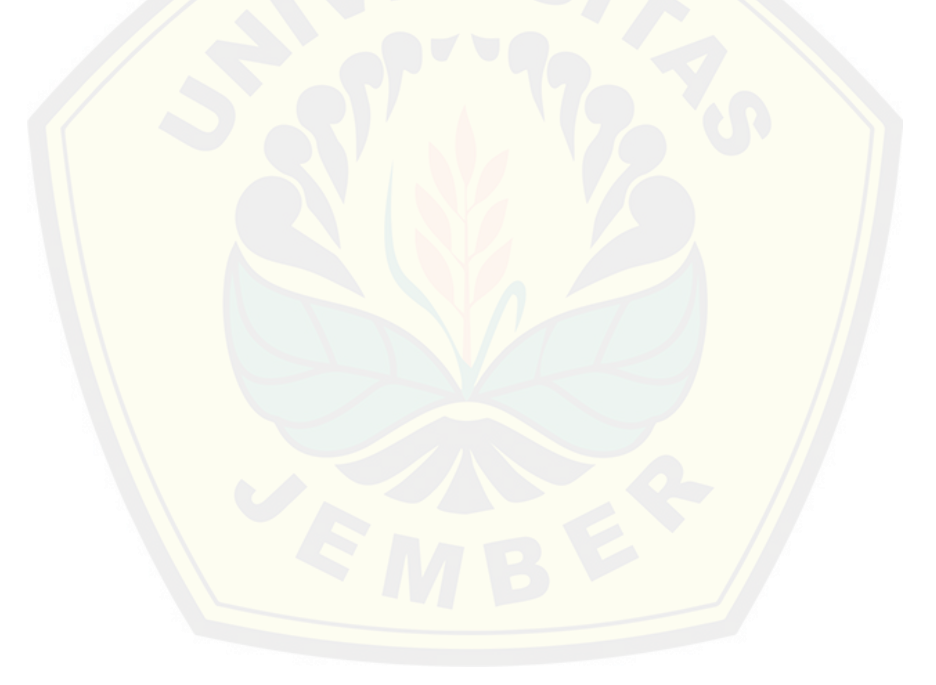

### **MOTO**

*"Pejuangan dan Do'a"*

"Perjuangan dan Do'a adalah modal utama untuk sukses"

<span id="page-3-0"></span>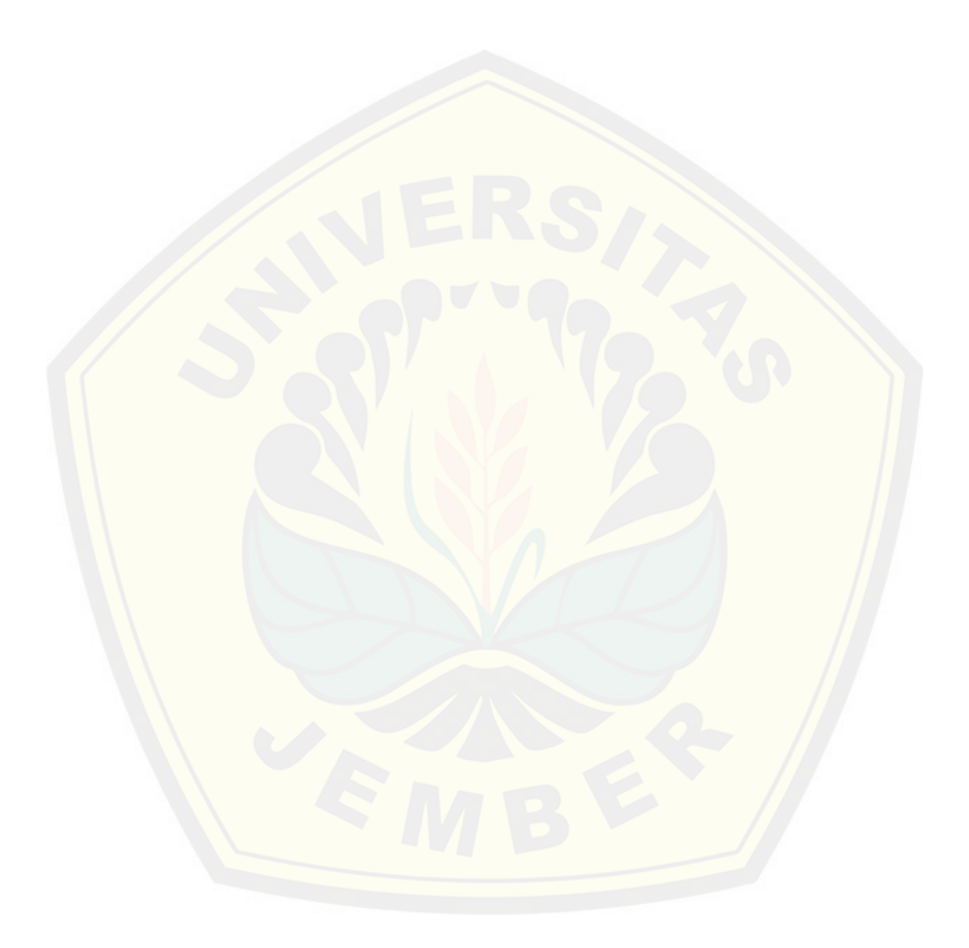

### **PERNYATAAN**

<span id="page-4-0"></span>Saya yang bertanda tangan di bawah ini: Nama : Qilbaaini Effendi Muftikhali

NIM : 112410101066

meny[atakan dengan sesungguhnya bahwa karya ilmiah yang berjudul](http://repository.unej.ac.id/) "Rancang Bangun Sistem Informasi Klasifikasi Status Gunung Berapi Menggunakan Metode Naive Bayes Classifier", adalah benar-benar hasil karya sendiri, kecuali jika dalam pengutipan substansi disebutkan sumbernya, belum pernah diajukan pada institusi mana pun, dan bukan karya jiplakan. Saya bertanggung jawab atas keabsahan dan kebenaran isinya sesuai dengan sikap ilmiah yang harus dijunjung tinggi.

Demikian pernyataan ini saya buat dengan sebenarnya, tanpa adanya tekanan dan paksaan dari pihak manapun serta bersedia mendapat sanksi akademik jika di kemudian hari pernyataan ini tidak benar.

> Jember, 16 Juni 2015 Yang menyatakan,

Qilbaaini Effendi Muftikhali

### **SKRIPSI**

### <span id="page-5-0"></span>**RANCANG BANGUN SISTEM INFORMASI KLASIFIKASI STATUS [GUNUNG BERAPI MENGGUNAKAN METODE](http://repository.unej.ac.id/)** *NAIVE BAYES CLASSIFIER*

oleh : Qilbaaini Effendi Muftikhali 112410101066

Pembimbing :

Dosen Pembimbing Utama : Dr. Saiful Bukhori, ST., M.Kom Dosen Pembimbing Pendamping : Muhamad Arief Hidayat S.Kom,. M.Kom.

### **PENGESAHAN PEMBIMBING**

<span id="page-6-0"></span>Skripsi berjudul "Rancang Bangun Sistem Informasi Klasifikasi Status Gunung Berapi Menggunakan Metode Naive Bayes Classifier", telah diuji dan disahkan pada : hari, tanggal : Senin , 15 Juni 2015

tempat : Program Studi Sistem Informasi Universitas Jember.

Disetujui oleh :

Pembimbing I,

Pembimbing II,

Dr. Saiful Bukhori, ST., M.Kom NIP 196811131994121001

Muhamad Arief Hidayat S.Kom,. M.Kom. [NIP 198101232010121003](http://repository.unej.ac.id/)

### **PENGESAHAN**

<span id="page-7-0"></span>Skripsi berjudul "Rancang Bangun Sistem Informasi Klasifikasi Status Gunung Berapi Menggunakan Metode Naive Bayes Classifier", telah diuji dan disahkan pada:

Hari tanggal : Senin, 15 Juni 2015

Tempat : Program Studi Sistem Informasi Universitas Jember

Penguji 1,

Penguji 2,

Anang Andrianto, ST., M.T NIP. 196906151997021002 [Yanuar Nurdiansyah, ST., M](http://repository.unej.ac.id/)Cs NIP. 198201012010121004

Mengesahkan

Ketua Program Studi

Prof. Drs. Slamin, M.Comp.Sc.,Ph.D NIP. 19670420 1992011001

### **Halaman Abstrak**

<span id="page-8-0"></span>Classification Volcano Status usually is done by geologist and government that work for disaster management specifically on volcano. A person who establish status of volcano usually slow in spreading information about status of volcano, so it is not appr[opriate with one of government program called disaster prevention](http://repository.unej.ac.id/) since early stage. One of alternative way can be done is reading concept and data pattern adopted from data mining technique using classification method Naïve Bayes Classifier to classify a status of volcano. This system is implemented by website and Code Igniter framework with accuration level result when attribute consist of 9 criteria the result is 83.1%, 8 criteria the result is 77.4%, 7 criteria the result is 75.8%, 6 criteria the result is 74.7%, and 5 criteria the result is 72.4 %. Data accuration level is obtained from testing method using Ten-Fold Cross Validation where training set divided into 10 groups, if group 1 become test set then group 2 until 10 become training set.

### <span id="page-9-0"></span>RINGKASAN

Rancang Bangun Sistem Informasi Klasifikasi Status Gunung Berapi Menggunakan Metode Naive Bayes Classifier ; Qilbaaini Effendi Muftikhali, 112410101066 2015, 142 HALAMAN; Program Studi Sistem Informasi Universitas Jember.

Bada[n Nasional Penanggulangan bencana merupakan badan pemerin](http://repository.unej.ac.id/)tahan yang menangani berbagai bidang kebencanaan termasuk dalam bidang bencana gunung berapi. Negara indonesia mempunyai lebih dari 60 gunung berapi aktif dengan resiko fluktuasi aktifitas yang dihasilkan sangatlah tinggi. Dalam aktivitasnya gunung berapi sering mencemaskan warga yang tinggal pada kawasan siaga gunung berapi maupun yang tinggal pada lereng-lereng gunung berapi. Pemerintah dan BNPB mempunyai program yang disebut mitigasi bencana dan early warning dimana peringatan bencana sejak dini dan pencegahan dampak bencana itu sendiri. Demi mempercepat sebuah informasi untuk orang-orang awam akan status dari sebuah gunung berapi dengan menggunakan pembelajaran pola data menggunakan konsep *datamining* masyarakat dapat mengetahui status sebuah gunung berapi dengan melalui inputan berbagai atribut yang dapat dinputkan maupun tidak diinputkan. Atribut yang digunakan seperti seismograf, awan panas, suhu meningkat, gas beracun, lahar letusan, lotaran batu pijar, lava, hujan abu, serta lumpur panas dengan inputan kriteria diatas digunakan sebagai input yang akan diklasifikasikan menggunakan metode naive bayes classifier. Klasifikasi menggunakan metode naive bayes classifier ini akan menghasilkan output class prediksi dari status gunung berapi, status dari gunung berapi tersebut digunakan sebagai informasi untuk masyarakat yang ingin mengetahui status dari gunung berapi tersebut. Status yang dapat diklasifikasikan adalah normal (I), waspada (II), Siaga(III), dan Waspada (IV). Sehingga masyarakat dapat mengetahui status dari gunung berapi dan mendapatkan penanganan sejak dini.

### **PRAKATA**

<span id="page-10-0"></span>Puji syukur kehadirat Allah SWT atas segala rahmat dan karunia-Nya, sehingga penulis dapat menyelesaikan skripsi dengan judul "Rancang Bangun Sistem Informasi Klasifikasi Status Gunung Berapi Menggunakan Metode Naive Bayes Classifier". Skripsi ini disusun untuk memenuhi salah satu syarat menyelesaikan pendi[dikan Strata Satu \(S1\) pada Program Studi Sistem Informasi](http://repository.unej.ac.id/) Universitas Jember.

Penyusunan skripsi ini tidak lepas dari bantuan berbagai pihak. Oleh karena itu, penulis menyampaikan terima kasih kepada:

- 1. Prof. Drs. Slamin, M.Comp.Sc., Ph.D., selaku Ketua Program Studi Sistem Informasi Universitas Jember;
- 2. Dr Saiful Bukhori, S.T.,M.Kom., selaku Dosen Pembimbing Utama dan Muhamad Arief Hidayat S.Kom,. M.Kom., selaku Dosen Pembimbing Anggota yang telah meluangkan waktu, pikiran, dan perhatian dalam penulisan skripsi;
- 3. Windi Eka Yulia Retnani, S.Kom, M.T sebagai dosen pembimbing akademik, yang telah mendampingi penulis sebagai mahasiswa.
- 4. Seluruh Bapak dan Ibu dosen beserta staf karyawan di Program Studi Sistem Informasi Universitas Jember;
- 5. Ayahanda Prihatin Effendi dan ibunda WiWik Istyawati yang selalu mendukung dan mendoakan.
- 6. Saudara laki-laki Gibrannudin Effendi Al-Rasyid.
- 7. Yudi Candra Kurniawan yang selalu memberikan motivasi bagi penulis
- 8. Teman-teman seperjuanganku nefotion angkatan 2011.
- 9. Rizka R fitriah, Rizqa Farihatul Jannah, Eka Amalia Kurnia putri yang telah mendampingi penulis dari mahasiswa baru hingga hari ini.

x

- 10. Keluarga besar asisten laboratorium perangkat lunak 2011 Januar Adi Putra, Selamet Hariyanto, Khoirul Anwar, Pandu Dwi Luhur, dan anggota asisten laboratorium perangkat lunak tahun 2014-2015 dan 2013-2014.
- 11. Segenap keluarga besar himasif masa bakti 2012- 2013 dan masa bakti 2013- 2014.
- 12. Keluarga PSDM himasif 2013-2014 emas, rizal, yudi, herda, lintang, gausilia, yoko.
- 13. Rumah singgah Pondok Putri Sakinah jl jawa 2a no 24, yang telah menjadi rumah singgah penulis ketika di jember.
- 14. Teman-Teman Program Studi Sistem Informasi di semua angkatan.
- 15. Semua pihak yang tidak dapat disebutkan satu persatu.

Deng[an harapan bahwa penelitian ini nantinya akan terus berlanjut dan b](http://repository.unej.ac.id/)erkembang kelak, penulis juga menerima segala kritik dan saran dari semua pihak demi kesempurnaan skripsi ini. Akhirnya penulis berharap, semoga skripsi ini dapat bermanfaat.

Jember, Juni 2015

Penulis

### DAFTAR ISI

<span id="page-12-0"></span>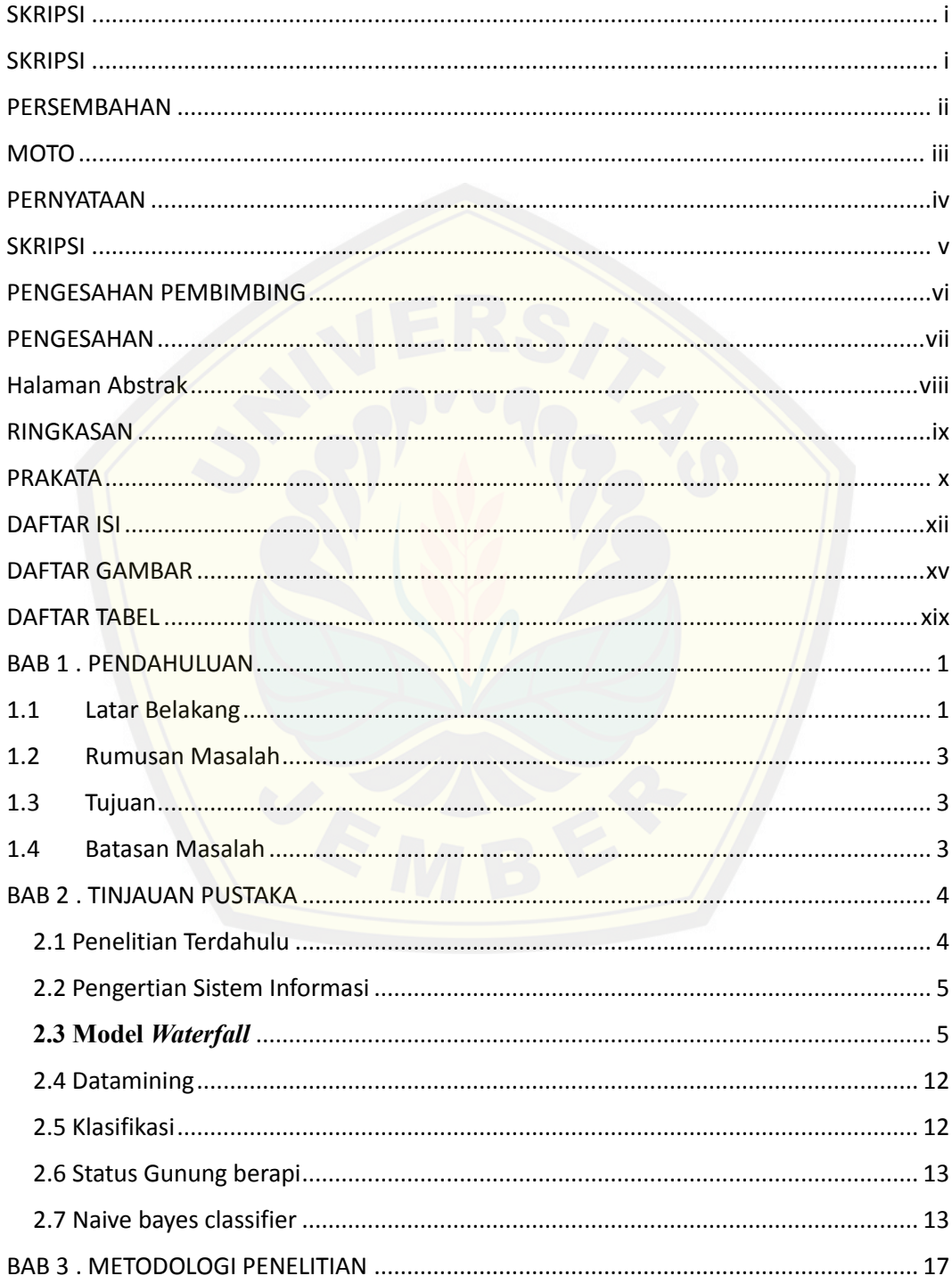

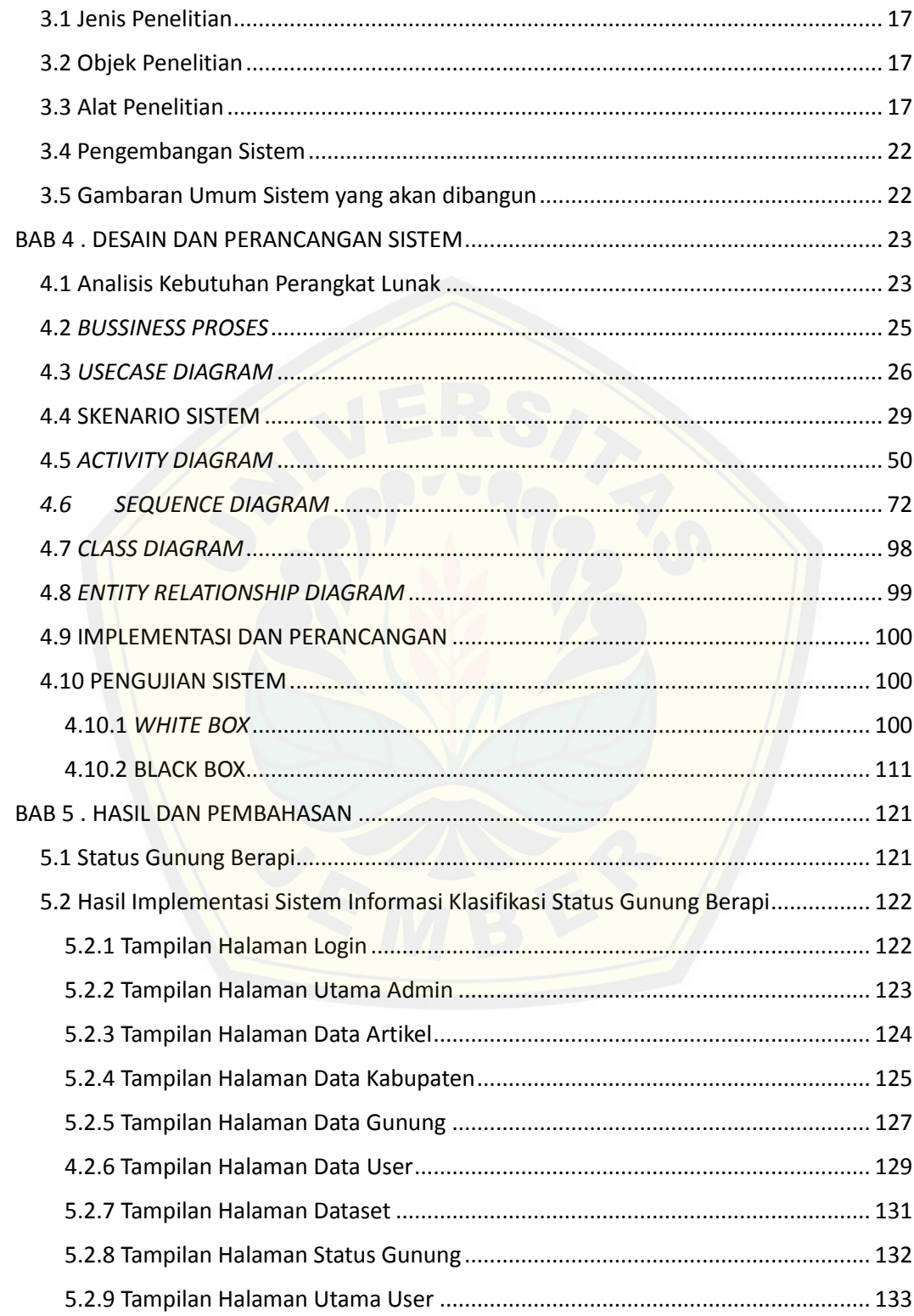

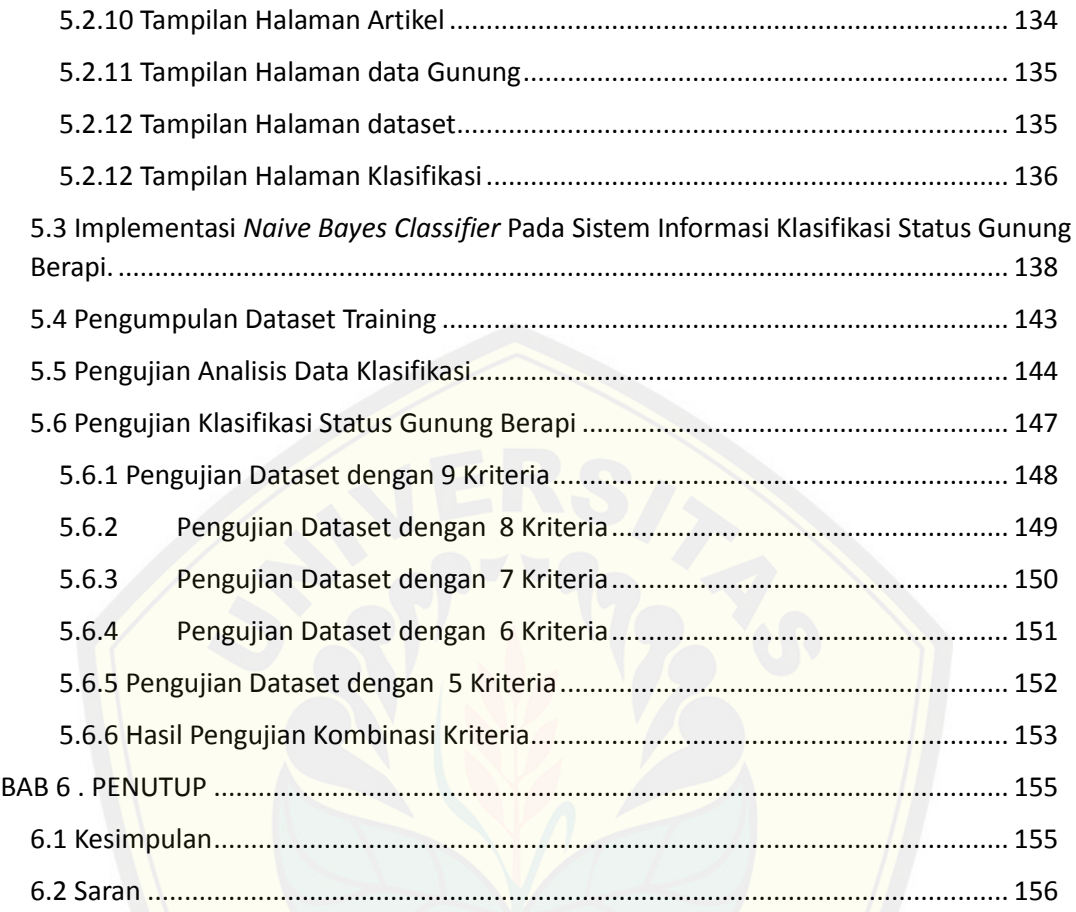

### DAFTAR GAMBAR

<span id="page-15-0"></span>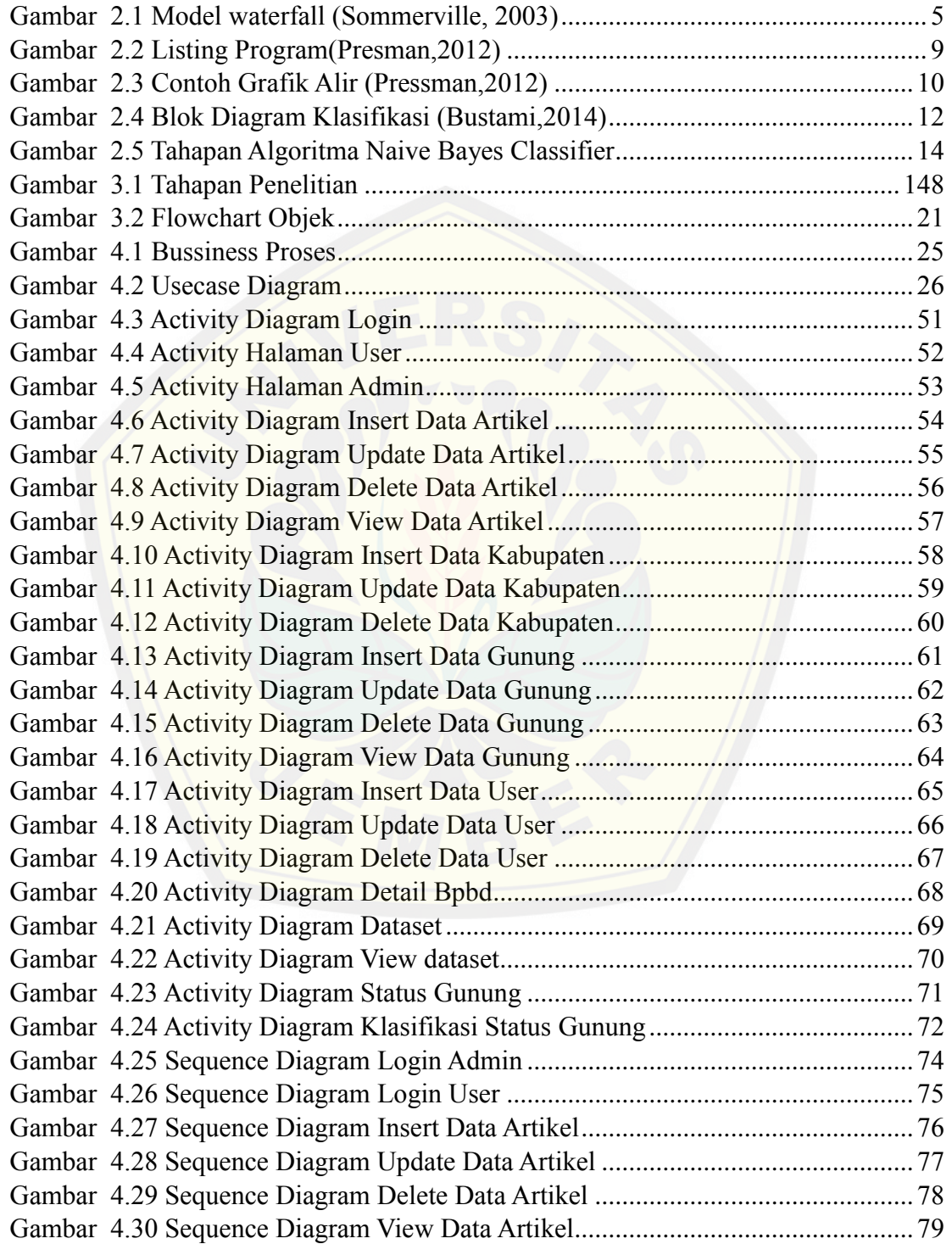

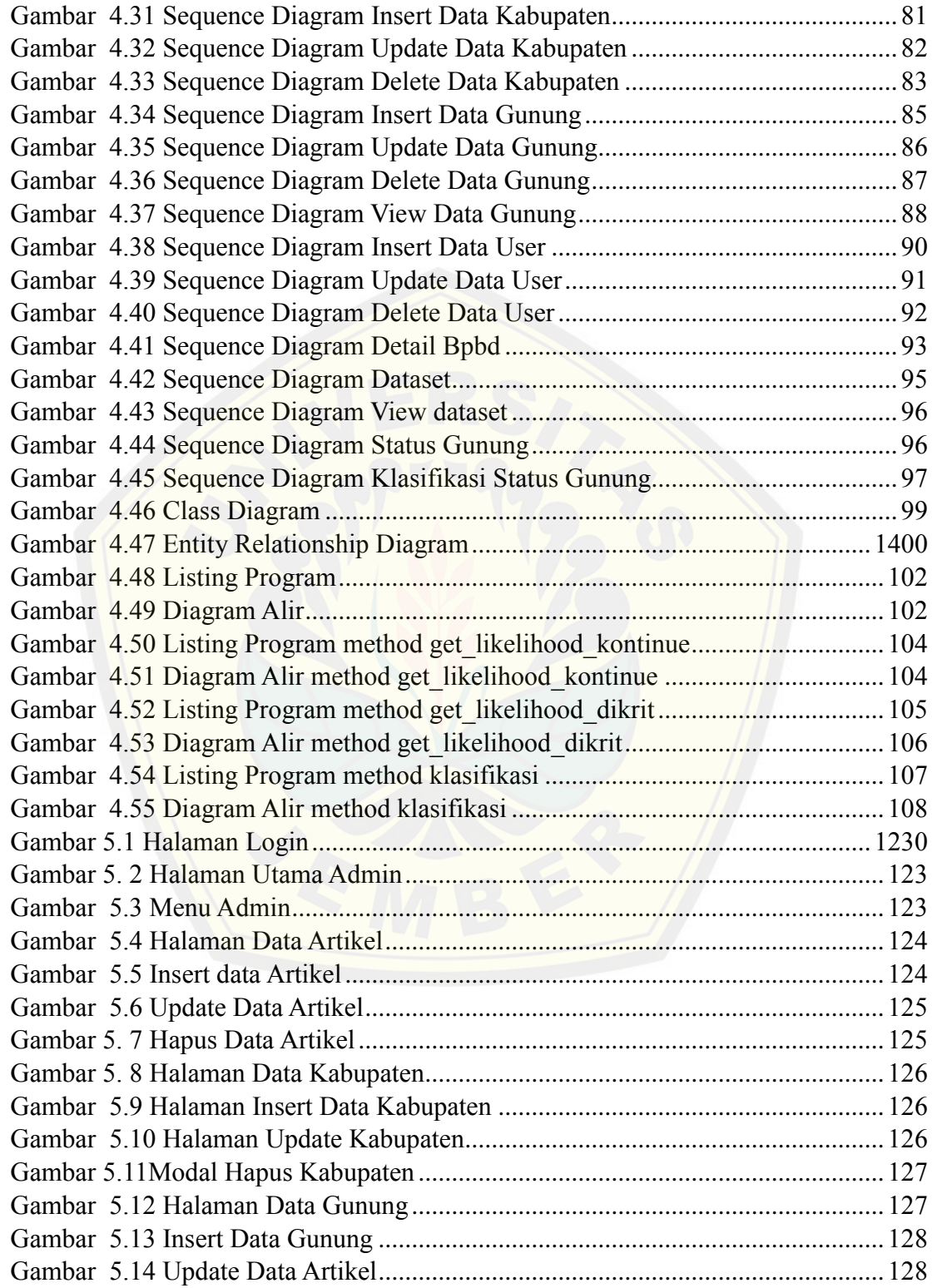

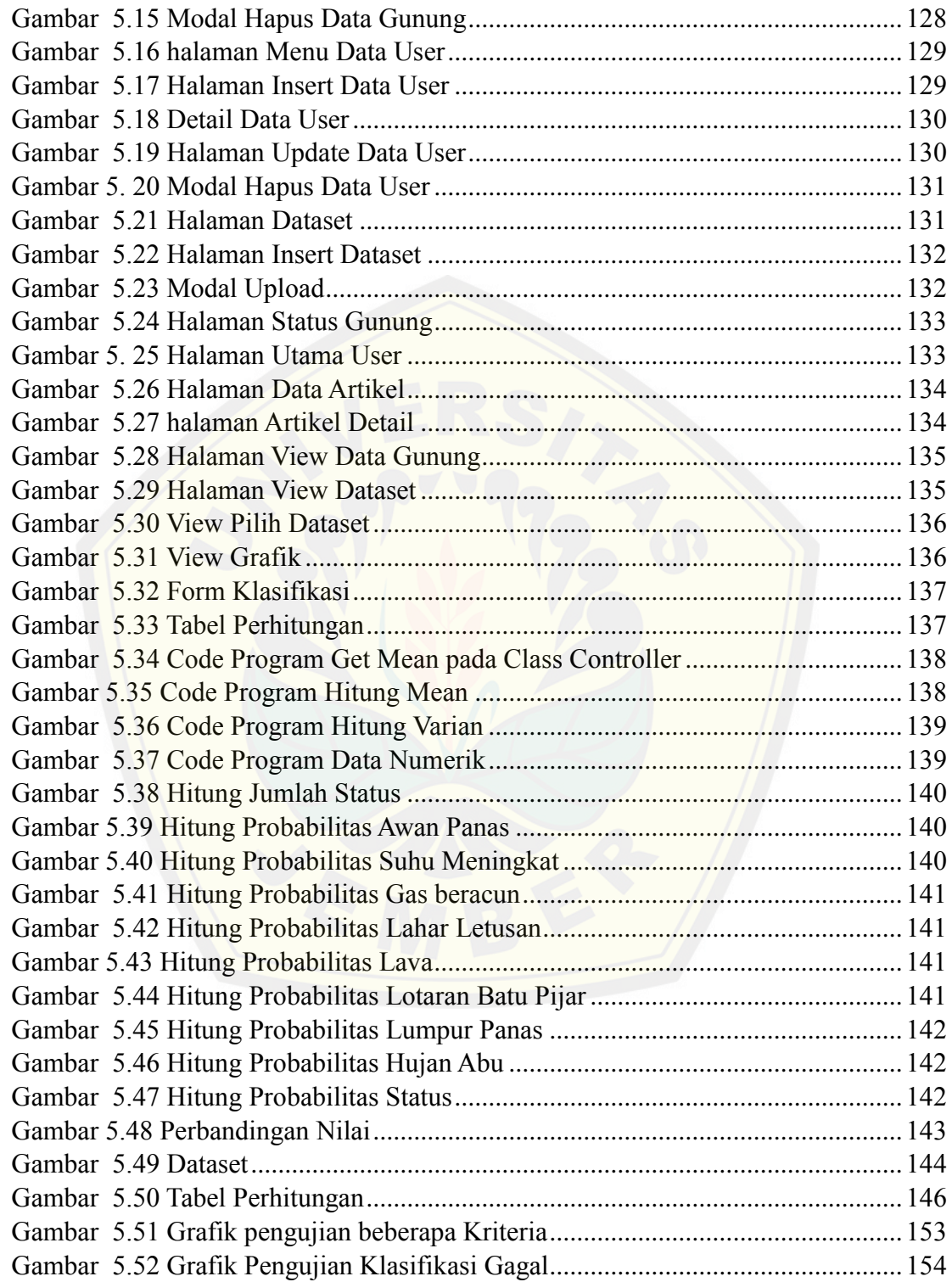

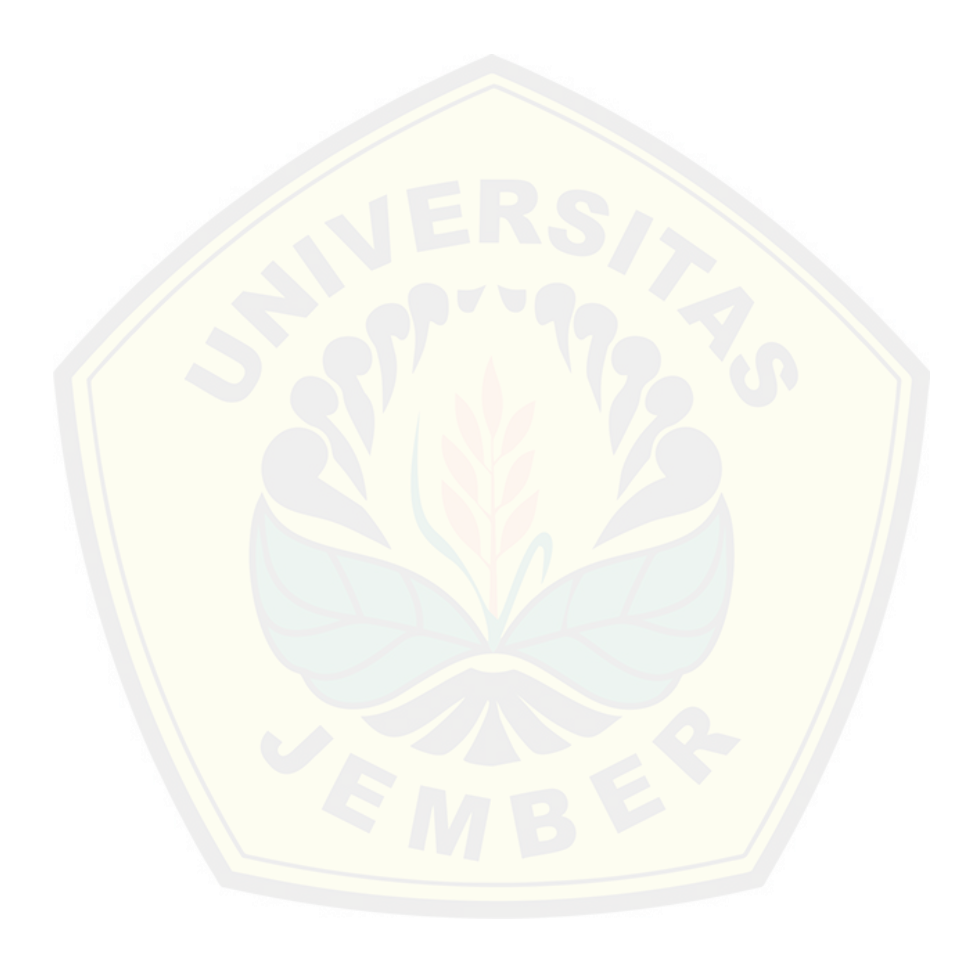

### DAFTAR TABEL

<span id="page-19-0"></span>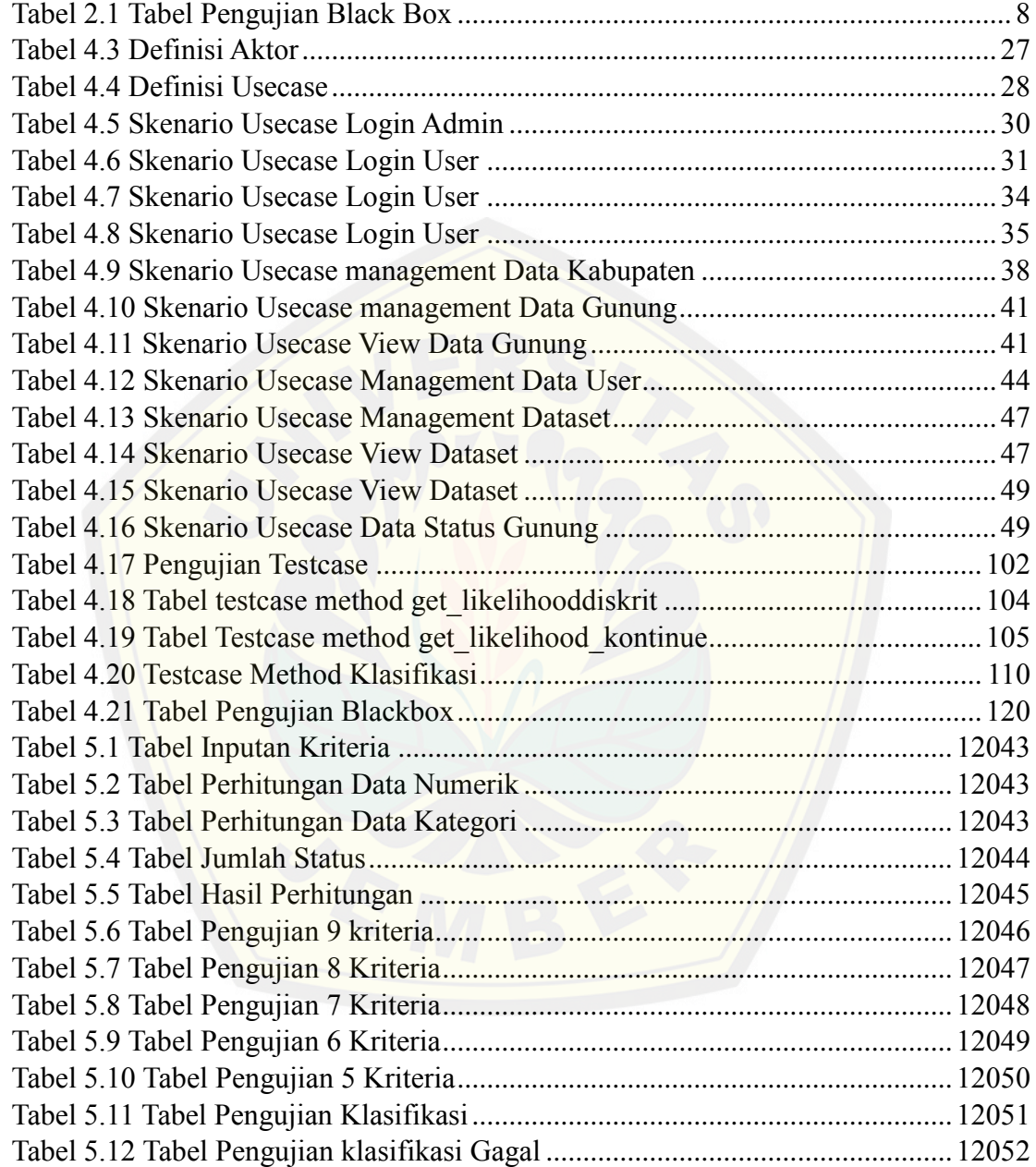

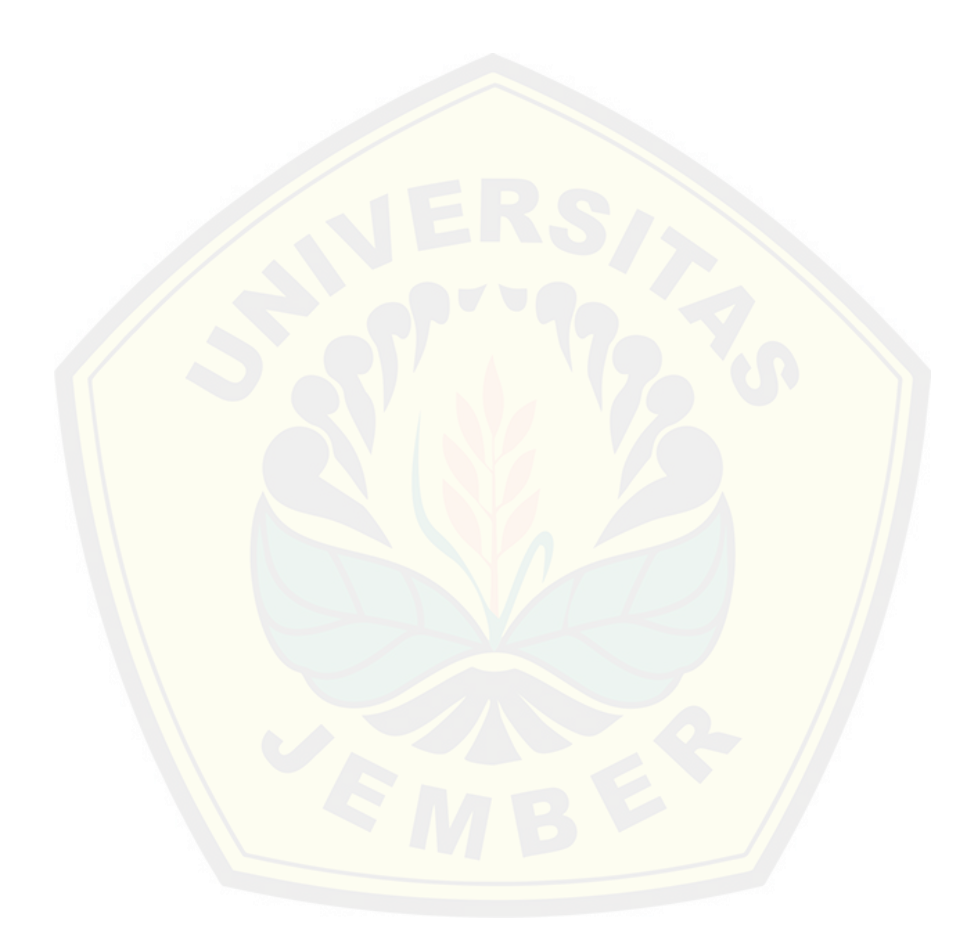

#### **BAB 1 . PENDAHULUAN**

<span id="page-21-0"></span>Bab ini merupakan langkah awal dari penulisan tugas akhir ini. Bab ini berisi latar belakang, rumusan masalah, tujuan dan manfaat, batasan masalah, metodologi penelitian, dan sistematika penulisan.

### <span id="page-21-1"></span>**1.1 Latar Belakang**

[Negara indonesia merupakan negara dengan seribu pulau dengan hamp](http://repository.unej.ac.id/)ir 60 persen wilayahnya adalah laut, beriklim tropis dan mempunyai puluhan gunung berapi yang masih aktif beraktivitas hingga hari ini. Gunung berapi merupakan fenomena alam yang mempunyai banyak manfaat contohnya banyak gunung berapi yang dijadikan tempat pariwisata hingga digunakan untuk pemanfaatan lahan pertanian pada lereng gunungnya. Keindahan alam yang dihasilkan oleh adanya gunung berapi tidak selamanya di rasakan oleh masyarakat, karena pada suatu saat gunung yang masih aktif tersebut dapat menimbulkan sebuah bencana yang merugikan masyarakat bahkan hingga menimbulkan banyak korban akibat bencana yang ditumbulkan.

Seiring dengan perkembangan era *teknologi informasi* yang semakin pesat setiap harinya, maka dalam beberapa aspek yang ada dituntut untuk dapat mengolah informasi dengan cepat, tepat dan akurat. Salah satu informasi yang dibutuhkan adalah informasi tentang bencana alam, karena informasi ini akan berpengaruh pada proses persiapan pencegahan bencana alam dan meminimalisir sebuah kerugian yang diakibatkan oleh bencana alam tersebut (mitigasi). Langkah persiapan menghadapi bencana ini termasuk pula dalam melalukan sebuah prediksi atau perkiraan dan peringatan dini akan terjadinya bencana alam (early warning).

Negara Indonesia hingga saat ini tercatat bahwa banyaknya bencana alam yang telah terjadi dalam kurung waktu yang tidak lama, tetapi hingga saat ini tidak adanya upaya dalam pencegahan dini terhadap bencana khususnya bencana gunung berapi. Hingga hari ini tercatat banyak gunung berapi yang masih aktif dan memiliki status siaga, ataupun awas. Perlunya diadakan pencegahan terhadap bencana gunung berapi, karena jika dilihat beberapa tahun yang lalu gunung berapi yang ada di kawasan sleman jogja [telah meletus dan tidak hanya gempa yang diakibatkan namun juga p](http://repository.unej.ac.id/)uluhan ribu korban jiwa dan rusaknya ekosistem sekitar akibat menumpahnya lahar. Efek yang diakibatkan sangatlah fatal maka dengan berkembangnya dunia teknologi informasi yang semakin pesat diperlukan sebuah sistem informasi yang dapat mengelola data yang akurat sehingga dapat menghasilkan informasi yang akurat dan berkualitas.

Sesuai masalah diatas bahwa diperlukannya sistem informasi yang mempunyai fitur dapat mengelola data status gunung berapi yang ada di Indonesia dan menghasilkan sesuatu informasi status dari gunung berapi tersebut. Sistem yang akan dibangun menggunakan metode algoritma *Naive bayes Classifier. Metode* algoritma *Naive bayes Classifier* dipilih karena dengan metode tersebut dapat mengolah bentuk data kategori dan numerik yang bersifat kontinue serta pada algoritma ini menggunakan konsep menghitung peluang terjadinya suatu kondisi dari setiap status gunung berapi yang ada sehingga setiap status dari gunung berapi dihitung jumlah peluangnya dan dicari nilai yang terbesar dari peluang tersebut hingga didapatkan hasil klasifikasi status dari gunung berapi.

### <span id="page-23-0"></span>**1.2 Rumusan Masalah**

Dengan mempertimbangkan latar belakang masalah diatas, dapat dirumuskan masalah yaitu :

- 1. Bagaimana penerapan *metode naive bayes clasifier* untuk klasifikasi status gunung berapi yang ada di indonesia?
- 2. Membangun sistem informasi klasifikasi status gunung berapi menggunakan *metode naive bayes classifier* ?

### <span id="page-23-1"></span>**1.3 Tujuan**

Tujuan yang ingin dicapai dalam penelitian ini adalah :

- 1. [Mengetahui dan menganalisa data atribut klasifikasi status gunung b](http://repository.unej.ac.id/)erapi yang ada di Indonesia dengan menggunakan metode naive bayes classifier.
- 2. Membuat sistem informasi klasifikasi status gunung berapi menggunakan *metode naive bayes classifier*.

### <span id="page-23-2"></span>**1.4 Batasan Masalah**

Sistem hanya digunakan untuk membantu proses klasifikasi status gunung berapi yang ada di indonesia.

- 1. Sistem menggunakan *metode naive bayes classifier* (NBC).
- 2. Sistem dapat membantu pengolahan data karakteristik gunung berapi melalui pendekatan pola data sehingga mendapatkan status gunung berapi.
- 3. Sistem dibangun berbasis web dan menggunakan framework CI.

#### **BAB 2 . TINJAUAN PUSTAKA**

<span id="page-24-0"></span>Pada bagian ini akan dijelaskan teori-teori dan pustaka yang digunakan dalam penelitian. Teori yang dibahas adalah teori tentang status gunung berapi, sistem informasi, datamining, data mining, klasifikasi, , dan metode *Naive Bayes Classifier.*

### <span id="page-24-1"></span>**2.1 Penelitian Terdahulu**

Pada jurnal yang berjudul 'Penerapan *Algoritma Naive Bayes Classifier untuk*  mengklasifikasi data nasabah asuransi' oleh Bustami(2014) mengatakan bahwa menggunakan *algoritma naive bayes* untuk mengklasifikasi data nasabah asuransi mempunyai tingkat akurasi hasil yang lebih dari 80%. Pada jurnal ini penulis mencoba meng[klasifikasikan sebuah data nasabah dengan status lancar, kurang lanca](http://repository.unej.ac.id/)r, atau tidak lancarnya nasabah dalam membayar premi asuransi. Data nasabah yang digunakan dalam penentuan klasifikasi ini mempunyai 7 kriteria yaitu jenis kelamin, usia, status, pekerjaan, masa pembayaran asuransi dan cara pembayaran asuransi. Dari 7 kriteria yang digunakan untuk menentukan hasil klasifikasi jenis data dari semua kriteria diantaranya merupakan data kategori.

Pada penelitian sebelumnya yang dilakukan oleh Reggy Pasya Trinanda (2007) pada jurnal yang berjudul 'penerapan *Metode Naive Bayes* pada sistem perpustakaan' *metode naive bayes* digunakan karena dalam pengolahan metode informasinya semakin mendalam dikarenakan banyaknya kategori yang dibutuhkan. Penulis pada jurnal ini penulis mencoba memprediksi judul buku yang dicari, dan kategori dari buku tersebut dan ringkasan dari buku tersebut dalam sebuah perpustakaan. Pada penerapan algoritma naive bayes classifier di jurnal ini tidak menggunakan banyak atribut untruk memprediksikan judul buku, kategori dan ringkasan serta data yang digunakan melainkan data kategori.

### <span id="page-25-0"></span>**2.2 Pengertian Sistem Informasi**

Sistem informasi merupakan istilah yang sering di dengar pada sehari-harinya. Dimana kata tersebut merupakan gabungan dari 2 kata yaitu sistem dan informasi. Dimana sistem adalah suatu kumpulan yang bekerjasama dalam mencapai suatu tujuan tertentu. Informasi merupakan sebuah data yang diolah, jadi bisa disimpulkan bahwa sistem informasi merupakan kumpulan organisasi yang bekerja untuk mengelolah sebua[h data menjadi sebuah informasi. Para ahli mengemukakan bah](http://repository.unej.ac.id/)wa sistem informasi merupakan suatu sistem yang dibuat oleh manusia yang terdiri dari komponen-komponen dalam organisasi untuk mencapai suatu tujuan yaitu menyajikan informasi (Al-bahra,2015),.

#### <span id="page-25-1"></span>**2.3 Model** *Waterfall*

Model *waterfall* merupakan metode yang sistematik dan sekuensial yang mulai pada tingkat dan kemajuan sistem sampai pada anailisis, desain, kode, test dan pemeliharaan (Sommerville, 2003). Tahapan *Waterfall* digambarkan pada gambar 2.1

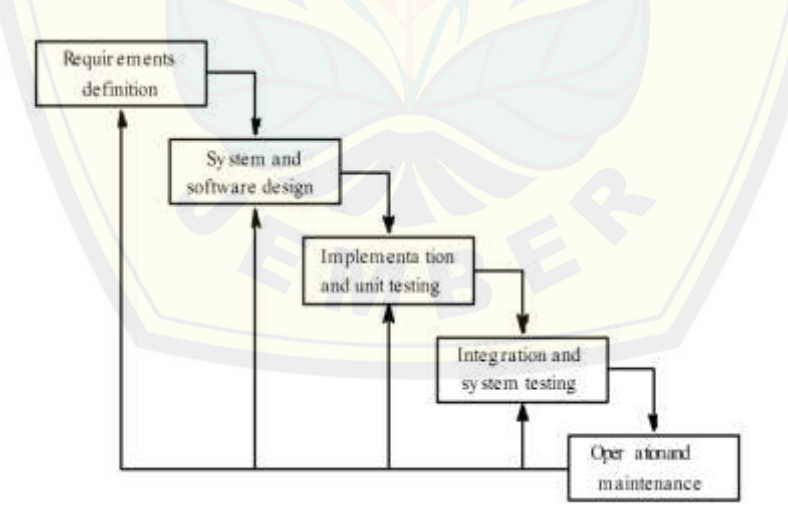

*Gambar 2.1 Model waterfall (Sommerville, 2003)*

<span id="page-25-2"></span>Penjelasan dari gambar 2.1 tahapan model *Waterfall* adalah sebagai berikut:

#### a. Analisis Kebutuhan

Menganalisis kebutuhan yang akan digunakan dalam pembuatan aplikasi. Meliputi pengumpulan data kebutuhan fungsional dan non-fungsional dari aplikasi yang akan kita bangun. Setelah itu, menentukan fungsi dan fasilitas apa saja yang akan dibuat dalam aplikasi. Dalam penelitian ini analisis kebutuhan digunakan untuk mengetahui transaksi keluarnya obat.

b. Desain Aplikasi

Jik[a proses analisis kebutuhan telah diketahui maka proses selanjutnya a](http://repository.unej.ac.id/)dalah pada tahapan desain aplikasi. Proses pendesainan aplikasi yang akan dibangun yaitu dengan menggunakan *Unified Modeling Language* (UML). Penggunaan UML karena sudah menggunakan konsep *Object Oriented Design* yang tentunya akan sangat memudahkan developer untuk membangun sebuah aplikasi. Dalam UML ada beberapa diagram yang akan dibuat antara lain:

### 1.*Business Process*

*Business Proses* digunakan untuk menggambarkan inputan data yang dibutuhkan sistem, output dari sistem serta tujuan dari pembuatan sistem.

#### 2.*Usecase Diagram*

*Use case* adalah rangkaian atau uraian sekelompok yang saling terkait dan membentuk sistem secara teratur yang dilakukan atau diawasi oleh sebuah aktor.

#### 3.*Usecase Scenario*

*Usecase Scnario* digunakan untuk menjelaskan atau menceritakan fitur atau isi yang ada di *usecase diagram. Usecase scenario* menjelaskan alur sistem dan keadaan yang akan terjadi ketika terjadi suatu event tertentu.

#### 4.*Sequence Diagram*

*Sequence diagram* (diagram urutan) adalah suatu diagram yang memperlihatkan atau menampilkan interaksi-interaksi antar objek di dalam sistem yang disusun pada sebuah urutan atau rangkaian waktu. Interaksi antar objek tersebut termasuk pengguna, display, dan sebagainya berupa pesan atau message.

#### 5.*Activity Diagram*

*Activity diagram* menggambarkan berbagai alir aktivitas dalam sistem yang sedang dirancang, bagaimana masing-masing alir berawal, *decision* yang mungkin terjadi, dan bagaimana mereka berakhir.

#### 6.*Class Diagram*

*Class Diagram* adalah sebuah spesifikasi yang jika diinstansiasi akan [menghasilkan sebuah objek dan merupakan inti dari pengembangan](http://repository.unej.ac.id/) dan desain berorientasi objek.

### 7.*Entity Relationship Diagram*

ERD merupakan suatu model untuk menjelaskan hubungan antar data dalam basis data berdasarkan objek-objek dasar data yang mempunyai hubungan antar relasi.

### c. Implementasi

Pada tahap ini desain yang telah dibuat akan diimplemantasikan ke dalam kode program.

#### d. Pengujian

Pada tahap ini dilakukan uji coba sistem yang telah dibuat dengan pengujian *white box* dan *black box*. Pengujian *white box* adalah cara pengujian dengan meneliti kode-kode program yang ada, dan menganalisis apakah ada kesalahan atau tidak sedangkan *black box* merupakan cara pengujian dengan melakukan *running* program dengan menguji coba berbagai kemungkinan kesalahan yang ada.

### 1. *Black Box Testing*

*Black Box Testing* adalah metode pengujian perangkat lunak yang [memeriksa fungsionalitas dari aplikasi yang berkaitan denga](http://repository.unej.ac.id/)n struktur internal atau kerja. Pengetahuan khusus dari kode aplikasi atau struktur internal dan pengetahuan pemrograman pada umumnya tidak diperlukan. Metode ini memfokuskan pada keperluan fungsionalitas dari software (Wildan Agissa, 2013). Pada pengujian *black box* ini, aplikasi yang dibangun pada penelitian ini akan diuji dengan mengujikan langsung *running* aplikasi dan melakukan kegiatan pengujian dengan menganalisis proses *input* dan *output* yang dihasilkan aplikasi. Adapun tabel pengujian disusun sebagai berikut :

| Kelas Uji | <b>Butir Uji</b> | Jenis Pengujian |
|-----------|------------------|-----------------|
|           |                  |                 |

*Tabel 2.1 Tabel Pengujian Black Box*

<span id="page-28-0"></span>Keterangan Tabel :

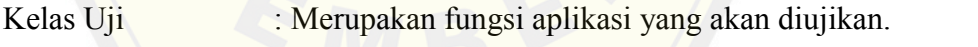

Butir Uji : Rincian fitur yang diuji dari fungsi yang terdapat pada aplikasi.

Jenis Pengujian **:** Metode pengujian yang dilakukan , yaitu *black box.*

Dalam metode *black box* juga dilakukan pengujian dengan cara menginputkan data normal dan data salah , dari penginputan ini nantinya akan dilakukan analisis terhadap reaksi yang muncul pada aplikasi.

### 2. *White Box Testing*

*White box testing* adalah cara pengujian dengan melihat ke dalam modul untuk meneliti kode-kode program yang ada, dan menganalisis apakah ada kesalahan atau tidak. Jika ada model yang menghasilkan output yang tidak sesuai dengan proses bisnis yang dilakukan, maka baris-baris program, variable, dan parameter yang terlibat pada unit tersebut akan dicek satu persatu dan diperbaiki, kemudian di-*compile* ulang (Fatta, 2007). Tahapan teknik pengujian jalur dasar meliputi:

### a) *Listing* Program

Merupakan baris-baris kode yang nantinya akan diuji. Setiap langkah dari kode-kode yang ada diberi nomor baik menjalankan *statement* biasa [atau penggunaan kondisi dalam program. Contoh penerapan](http://repository.unej.ac.id/) tahapan ini dapat dilihat pada gambar 2.2

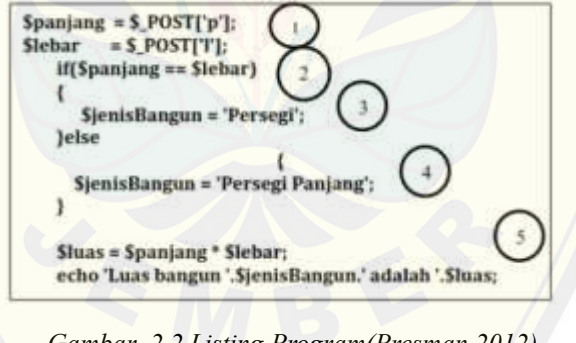

*Gambar 2.2 Listing Program(Presman,2012)*

### <span id="page-29-0"></span>b) *Grafik Alir*

Menurut Pressman (2012) grafik alir merupakan sebuah notasi sederhana yang digunakan untuk merepresentasikan aliran kontrol. Aliran kontrol yang digambarkan merupakan hasil penomoran dari *listing program.* Grafik alir digambarkan dengan node-node (simpul) yang dihubungkan dengan *edge-edge* (garis) yang menggambarkan alur jalannya

program. Contoh penggambaran diagram alir dapat dilihat pada gambar 2.4 dibawah ini

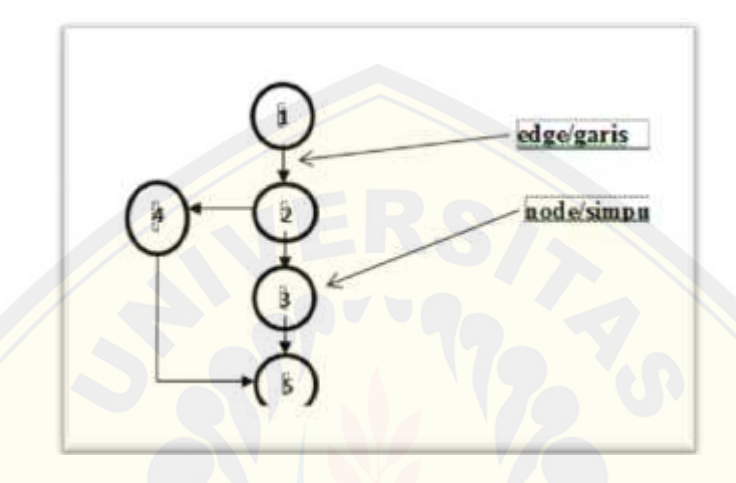

*Gambar 2.3 Contoh Grafik Alir (Pressman,2012)*

### <span id="page-30-0"></span>c) Kompleksitas Siklomatik

Kompleksitas Siklomatik merupakan metrik perangkat lunak yang [menyediakan ukuran kuantitatif dari kompleksitas logis sua](http://repository.unej.ac.id/)tu program (Pressman, 2012). Bila digunakan dalam konteks teknik pengujian jalur dasar, nilai yang dihitung untuk kompleksitas siklomatik mendefinisikan jumlah jumlah jalur independen dalam basis set suatu program (Pressman, 2012). Rumus yang digunakan untuk menghitung kompleksitas siklomatika yaitu:

 *V(G) = E – N + 2*..……………..………………......... (2.1)

Keterangan :

V(G): Kompleksitas Siklomatik

- E : Jumlah Edge
- N : Jumlah Node

Berdasarkan grafik alir yang ada pada tahapan kedua diketahui jumlah edge adalah 5 dan jumlah node adalah 5, sehingga dapat dihitung kompleksitas siklomatik  $V(G) = E - N + 2 = 5 - 5 + 2 = 2$ . Jadi jumlah jalur independen adalah 2 jalur.

### d) Jalur Program Independen

Jalur independen adalah setiap jalur yang melalui program yang memperkenalkan setidaknya satu kumpulan pernyataan-pernyataan pemrosesan atau kondisi baru (Pressman, 2012). Bila dinyatakan dalam grafik alir, jalur independen harus bergerak setidaknya sepanjang satu edge yang belum dilintasi sebelum jalur tersebut didefinisi (Pressman, 2012). Dari perhitungan kompleksitas siklomatik. Basis set yang dihasilkan dari jalur independent secara linier adalah 2 jalur, yaitu:

Jalur 1 : 1-2-3-5

Jalur 2 : 1-2-4-5

### e) Pengujian Basis Set

Pada bagian ini diberikan contoh data yang akan memaksa [pelaksanaan jalur di basis set. Data yang dieksekusi dimasukka](http://repository.unej.ac.id/)n ke dalam grafik alir apakah sudah melewati basis set yang tersedia. Sistem telah memenuhi syarat kelayakan software jika salah satu jalur yang dieksekusi setidaknya satu kali. Dari tahap sebelumnya telah diketahui 2 basis set Jika kemudian diuji dengan memasukkan data panjang = 5 dan lebar 3, maka basis set jalur yang digunakan adalah 1-2-4-5. Dapat dilihat bahwa jalur telah dieksekusi satu kali. Berdasarkan ketentuan tersebut dari segi kelayakan software, sistem ini telah memenuhi syarat.

### <span id="page-32-0"></span>**2.4 Datamining**

Dalam ruang lingkup ilmu basisdata, dimana basisdata merupakan himpunan kelompok data (arsip) yang saling berhubungan yang diorganisasi sedemikian rupa agar kelak dapat dimanfaatkan kembali dengan cepat dan mudah (Fathansyah, 2007). Basisdata merupakan suatu ilmu yang mempelajari tentng data yang saling berhubungan, ada disiplin ilmu lain yang berhubungan dengan basisdata, tetapi dengan tujua[n menganalisis sebuah data yang ada untuk diolah menjadi sebuah info](http://repository.unej.ac.id/)rmasi yaitu datamining. Turban mengatakan bahwa Datamining adalah proses yang menggunakan teknik statistik, matematika, kecerdasan buatan, dan machine learning untuk mengekstrasi dan mengidentifikasi informasi yang bermanfaat dan pengetahuan yang terkait dari berbagai (Kusrini,dkk., 2009). Tujuan dari ilmu datamining sendiri untuk menganalisa sebuah data dari berbagai sudut pandang, mengkategorikannya dan menyimpulkan relasi yang teridentifikasi.

### <span id="page-32-1"></span>**2.5 Klasifikasi**

Datamining merupakan ilmu yang digunakan untuk menganalisa sebuah data ,mengkategorikannnya, mengelompokkan dan meyimpulkannya, dalam beberapa proses tersebut terdapat teknik mengelompokkan data pada datamining yang biasanya disebut klasifikasi, dimana *Classification* adalah proses untuk menemukan model atau fungsi yang menjelaskan atau membedakan konsep atau kelas data, dengan tujuan untuk dapat memperkirakan kelas dari suatu objek yang labelnya tidak diketahui (Han dan Kamber,2000).

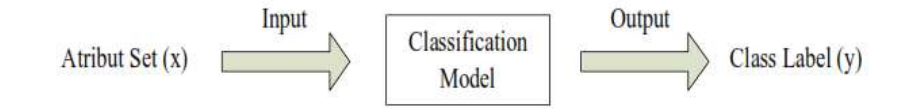

*Gambar 2.4 Blok Diagram Klasifikasi (Bustami,2014)*

<span id="page-32-2"></span>Gambar 2.4 menunjukkan gambaran dari alur sebuah proses klasifikasi dimana atribut set merupakan data input yang digunakan, setelah atribut set telah diinputkan

maka akan diproses oleh metode klasifikasi dan akan menghasilkan sebuah output yang berupa *class.*

### <span id="page-33-0"></span>**2.6 Status Gunung berapi**

Dalam aktititasnya gunung berapi mempunyai empat tingkatan status yang ada yaitu normal (level 1), waspada (Level II), siaga (Level III), dan awas (Level 4) menurut (Deddy, 2006) penjelasan mengenai status tersebut sebagai berikut :

- a. Normal (Level 1) : Kegiatan gunung api berdasarkan pengamatan dari hasil visual, kegempaan dan gejala vulkanik lainnya tidak memperlihatkan adanya kelainan.
- b. Waspada (Level II) : Terjadi peningkatan kegiatan berupa kelainan yang tampak secara visual atau hasil pemeriksaan kawah, kegempaan dan gejala vulkanik lainnya
- c. Siaga (Level III) : Peningkatan semakin nyata hasil pengamatan visual/pemeriksaan kawah, kegempaan dan metoda lain saling mendukung. Berdasarkan analisis, perubahan kegiatan cenderung diikuti letusan.
- d. Awas (Level IV) : Menjelang letusan utama, letusan awal mulai terjadi berupa ab[u/asap. Berdasarkan analisisdata pengamatan, segera akan diikuti letu](http://repository.unej.ac.id/)san utama.

### <span id="page-33-1"></span>**2.7** *Naive Bayes Classifier*

Algoritma *Naive bayes classifier* merupakan salah satu algoritma yang terdapat pada teknik klasifikasi. *Naive bayes classifier* merupakan pengklasifikasian dengan metode probabilitas dan statistik yang dikemukan oleh ilmuwan Inggris *Thomas Bayes*, yaitu memprediksi peluang di masa depan berdasarkan pengalaman dimasa sebelumnya sehingga dikenal sebagai *Teorema Bayes*. Teorema tersebut dikombinasikan dengan *Naive* dimana diasumsikan kondisi antar atribut saling bebas. Klasifikasi *Naive bayes classifier* diasumsikan bahwa ada atau tidak ciri tertentu dari sebuah kelas tidak ada hubungannya dengan ciri dari kelas lainnya (Bustami,2014). Data yang dapat diolah pada *Algoritma Naive bayes Classifier* terdapat dua macam

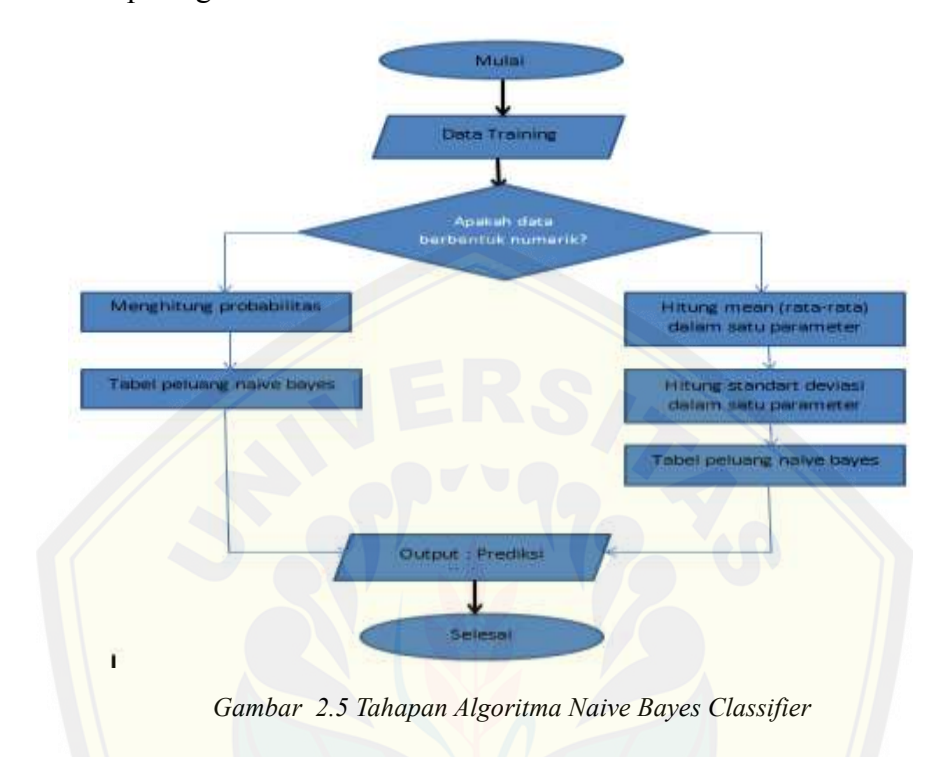

yaitu data jenis kategori dan data jenis numerik, dalam tahapan perhitungan datanya dapat dilihat pada gambar 2.5.

<span id="page-34-0"></span>Dimana Persamaan *Algoritma Naive bayes classifier* :

$$
P(h|x) = \frac{P(x|h) \cdot P(h)}{P(x)}
$$
 (2.2)

Keterangan :

x : Data dengan class yang belum diketahui

h [: Hipotesis data merupakan suatu class spesifik](http://repository.unej.ac.id/) 

P (h|x) : Probabilitas hipotesis berdasar kondisi (posterioprobability)

P(h) : Probabilitas hipotesis (prior probability)

 $P(x|h)$ : Probabilitas berdasarkan kondisi pada hipotesis

 $P(x)$ : Probabilitas x

Diatas merupakan *algoritma naive bayes classifier* yang datanya menggunakan data kategori, berikut persamaan lain ketika data yang ada merupakan data numerik.

 = 1 √2 е −(−µ) 22 ......................................................(2.3)

P : Peluang

X : merupakan nilai dari sebuah atribut

µ : Mean, menyatakan rata rata dari seluruh atribut

σ : Deviasi standar, menyatakan varian dari seluruh atribut

Berikut cara menghitung rata-rata:

$$
\mu = \frac{\varepsilon x}{n} \tag{2.4}
$$

µ : Mean, menyatakan rata rata dari seluruh atribut

 $\epsilon x$  : Jumlah nilai data x

n : Banyaknya data

Berikut Merupakan cara menghitung varian

$$
\sigma = \frac{\varepsilon (x-\mu)^2}{n}
$$
 (2.5)

σ [: Deviasi standar, menyatakan varian dari seluruh atribut](http://repository.unej.ac.id/) 

µ : Mean, menyatakan rata rata dari seluruh atribut

- n : Banyaknya data
- x : Nilai dari suatu variabel x

### **2.8 Pengujian Tingkat Akurasi Hasil Klasifikasi**

Salah cara dalam mengukur tingkat akurasi dari hasil sebuah klasifikasi adalah menggunakan beberapa metode yang dapat digunakan. Metode pengukuran akurasi ini digunakan untuk menghitung berapa hasil klasifikasi benar dan klasifikasi salah menggunakan data tes atau biasa disebut *test set.* Dalam pengukuran tingkat akurasi data yang digunakan dalam penelitian ini menggunakan salah satu metode yaitu metode *K-fold Cross Validation*.
Metode *k-fold cross-validation* mengeneralisasi pendekatan ini dengan mensegmentasi data ke dalam k partisi berukuran sama. Selama proses,salah satu dari partisi dipilih untuk testing, sedangkan sisanya digunakan untuk *training*. Prosedur ini diulangi sebanyak k kali sehingga setiap partisi digunakan untuk testing tepat satu kali.Total *error* ditentukan dengan menjumlahkan *error* untuk semua k proses tersebut. Kasus khusus untuk metode *k-fold cross-validation* menetapkan k = N, ukuran dari *data set*. Metode ini dinamakan pendekatan *leave-one-out*, setiap *test set* hanya mengandung satu *record*. Pendekatan ini memiliki keuntungan dalam pengunaan sebanyak mungkin data untuk *training*. *Test set* bersifat mutually exclusive dan secara efektif mencakup keseluruhan *data set*. Kekurangan dari pendekatan ini adalah banya[knya komputasi untuk mengulangi prosedur sebanyak N kali.](http://repository.unej.ac.id/)

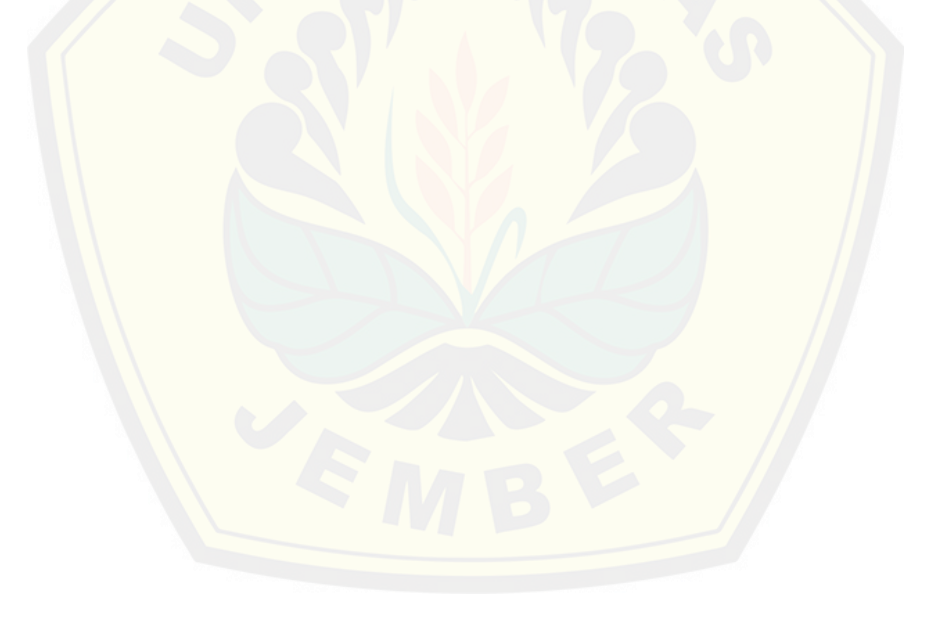

#### **BAB 3 . METODOLOGI PENELITIAN**

Metode penelitian merupakan langkah dan prosedur yang akan dilakukan dalam mengumpulkan data atau informasi empiris guna memecahkan permasalahan, dan mengumpulkan informasi yang diperlukan untuk menyusun penelitian ini.

#### **3.1 Jenis Penelitian**

Pada penelitian ini digunakan dua jenis penelitian, yaitu penelitian kualitatif dan p[enelitian kuntitatif. Jenis penelitian kualitatif digunakan karena pe](http://repository.unej.ac.id/)nelitian ini menganalisa studi literatur dan melakukan *interview* untuk pengumpulan sampel data dan jenis penelitian kuantitatif digunakan karena dalam penelitian ini menerapkan serta mengkaji teori yang sudah ada sebelumnya.

#### **3.2 Waktu dan Tempat Penelitian**

Tempat yang akan dilaksanakan untuk penelitian adalah pada daerah yang rawan pada ancaman bahaya dari meningkatnya aktivitas gunung berapi dan Badan Nasional Penanggulangan Bencana (BNPB). Waktu penelitian dilakukan selama 2 bulan, dimulai pada bulan april 2015 sampai bulan mei 2015.

#### **3.3 Alat Penelitian**

Alat yang digunakan dalam penelitian ini adalah *hardware* berupa satu unit laptop atau komputer yang didalamnya terdapat *software* sebagai berikut :

- *1. Windows 7*
- *2. DBMS My SQL*
- *3. Xampp*
- *4. Mozilla Firefox*
- *5. Ms. Office*
- *6. Adobe Photoshop*

#### **3.4 Tahapan Penelitian**

Penelitian ini akan dilakukan dalam beberapa tahap diantaranya tahap pengumpulan data, tahap analisis dan tahap perancangan aplikasi. Tahapan penelitian disini digunakan untuk mencapai tujuan penelitian yaitu untuk mengklasifikasikan status gunung berapi. Tahapan penelitian digambarkan dalam di[agram alir seperti pada gambar 3.1 seperti berikut :](http://repository.unej.ac.id/)

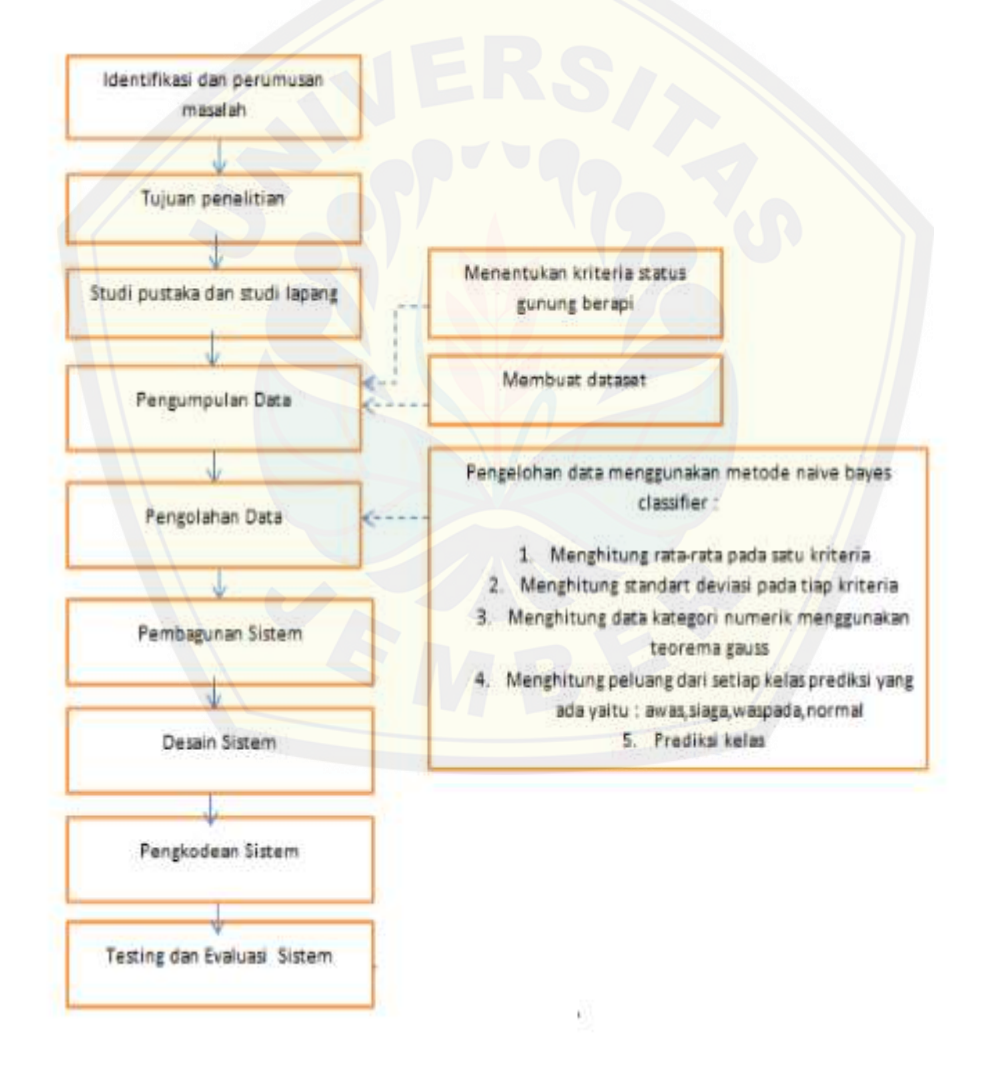

*Gambar 3.1 Tahapan penelitian*

Pada gambar 3.1 menunjukkan bahwa gambar yang menjelaskan tahapan penelitian yang dilakukan untuk membangun sistem informasi klasifikasi status gunung berapi. Gambar diatas menjelaskan mulai dari tahapan identifikasi sebuah masalah, tujuan dari penelitian, studi pustaka dan studi lapang dalam melakukan penelitian ini. Tahapan pengumpulan data yang didapatkan oleh wawancara dengan pihak-pihak terkait, serta mendapatkan data yang dibutuhkan dalam pembuatan si[stem informasi ini. Setelah data didapatkan maka dilakukan tahapan](http://repository.unej.ac.id/) pengolahan data untuk merancang dan membangun sebuah sistem informasi. *Testing* atau pengujian dilakukan setelah perancangan dan pembuatan aplikasi.

#### **3.5 Tahapan Pengumpulan Data**

Tahap pengumpulan data yang akan dilakukan pada penelitian ini adalah sebagai berikut :

1. Studi *Literatur*

Pada tahap ini dilakukan pengumpulan data dan informasi yang diperlukan untuk proses perancangan aplikasi. Data dan informasi dapat diperoleh dari lokasi penelitian yaitu Badan Nasional Penanggulangan Bencana(BNPB) dan Posko Pemantauan Gunung Berapi. Selain itu, studi literatur juga dapat diperoleh dari *paper*, jurnal ilmiah, serta buku-buku referensi yang berkaitan dengan penelitian.

2. Wawancara

Wawancara merupakan salah satu cara untuk memperoleh informasi dari narasumber. Dalam penelitian yang akan dilakukan ini penulis melakukan wawancara secara langsung pada petugas Badan Nasional Penanggulangan Bencana (BNPB) dan Posko Pemantauan Gunung Berapi.

#### **3.5 Tahapan Analisis Data**

Tahap analisis dilakukan setelah melakukan pengumpulan data mengenai data aktivitas gunung berapi. Data yang diperoleh akan dianalisa dengan metode *Naive* 

*Bayes Classifier* dan digunakan untuk membangun sistem informasi klasifikasi status gunung berapi. Dimana data aktivitas gunung berapi setiap harinya menjadi data acuan untuk menghitung hasil klasifikasi dan menghitung sesuai rumus yang ada pada metode *Naive Bayes Classifier* dan setelah itu dihitung akurasi hasil klasifikasi dengan metode *K-Fold Cross Validation.* Proses klasifikasi dengan menggunakan metode *Naive Bayes Classifier* dapat dilihat pada gambar 3.2

Pada gambar 3.2 menunjukkan gambar flowchart objek penelitian dimana meng[gambarkan objek penelitian yaitu status gunung berapi dan dengan me](http://repository.unej.ac.id/)nggunakan metode *naive bayes classifier* untuk mengklasifikasikan status gunung berapi dengan input dataset kegiatan gunung berapi setiap harinya. metode *naive bayes classifier* menggunakan konsep peluang untuk mencari nilai tertinggi dari setiap status yang ada. Tahapan pertama adalah menghitung mean dan varian dari setiap status yang ada, setelah itu mencari peluang data yang bersifat kategori. Menghitung peluang dengan setiap kelas yang ada yaitu normal, waspada, siaga, awas. Bandingkan nilai terbesar dari peluang setiap statusnya, hasil peluang terbesar itu merupakan output status yang telah diklasifikasikan.

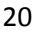

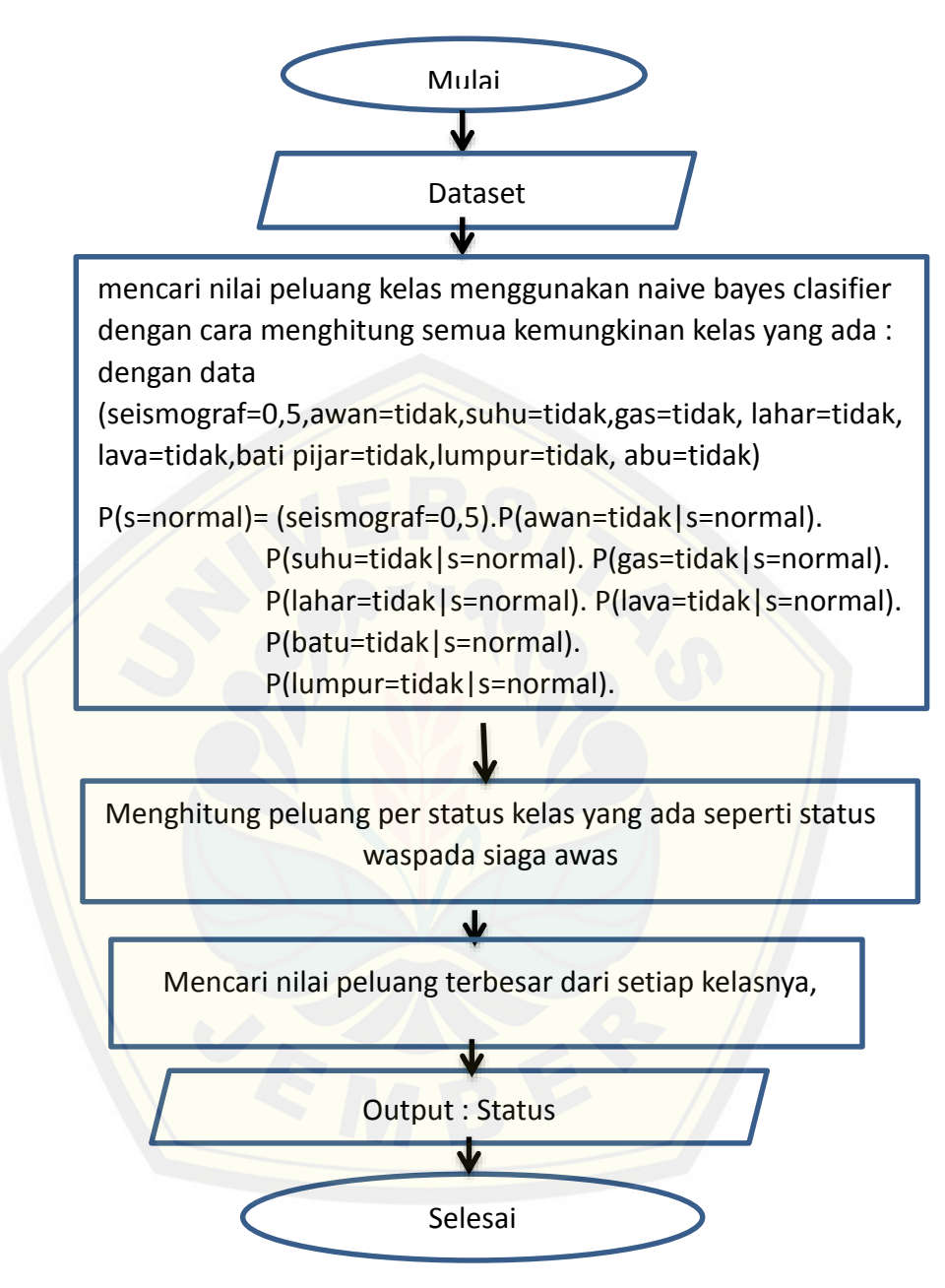

*Gambar 3.2 Flowchat Objek*

#### **3.6 Pengembangan Sistem**

Pengembangan sistem informasi klasifikasi gunung berapi menggunakan metode *Naive Bayes Classifier* akan dikembangkan menggunakan metode Waterfall. Pembuatan sistem informasi pada penelitian ini menggunakan metode *waterfall* sesuai dengan yang dijelaskan pada tinjauan pustaka. Dimana untuk proses awal membuat kebutuhan fungsional dan nonfungsional dari perangkat lunak yang akan dibangun, kemu[dian membuat design dari aplikasi yang akan dibangun mulai da](http://repository.unej.ac.id/)ri *business process, usecase diagram, usecase scenario, sequence diagram, activity diagram, class diagram, entity relationship diagram (ERD).* Setelah design telah dibuat, maka langkah selanjutnya yaitu pengimplementasian kode program. Penulisan kode program (*coding*) menggunakan bahasa pemograman *Page Hyper Text Pre-Processor (PHP)*  dengan bantuan *framework Code Igniter* (CI) dan manajemen basisdata menggunakan *DBMS MySQL.* Setelah design diimplementasikan kedalam kode program maka langkah selanjutnya yaitu pengujian menggunakan pengujian *whitebox* dan *blackbox.*

#### **3.5 Gambaran Umum Sistem yang akan dibangun**

Sistem informasi klasifikasi status gunung berapi merupakan sistem yang dibangun untuk memprediksi atau mengklasifikasikan status gunung berapi yang masih berstatus aktif di indonesia. Sistem ini membantu mengklasifikasikan sejak dini status gunung berapi sehingga meminimalisir kerugian yang diakibatkan oleh bencana gunung berapi, mengingatkan bahwa banyak gunung berapi yang berstatus aktif pada negara indonesia ini.

Sistem ini akan diterapkan pada daerah yang rawan pada ancaman gunung berapi yang berstatus aktif. Pada sistem ini mempunyai fitur pemantauan status gunung, input data gunung berapi, dll.

#### **BAB 4 . DESAIN DAN PERANCANGAN SISTEM**

Bab ini akan menguraikan tentang proses perancangan untuk mengimplementasikan algoritma *Naive Bayes classifier* untuk klasifikasi status gunung berapi. Proses perancangan sistem dimulai dari analisis kebutuhan fungsional dan nonfungsional sistem, dilanjutkan dengan pembuatan *bussiness proses*, *usecase diagram,*  skenario*, activity diagram, sequence diagram, class diagram dan entity relationship diagram* (ERD).

#### **4.1 Analisis Kebutuhan Perangkat Lunak**

Analisis kebutuhan perangkat lunak dalam penelitian ini yaitu dengan cara meng[identifikasi permasalahan yang ada untuk kemudian dicatat dan dijad](http://repository.unej.ac.id/)ikan bahan untuk mulai membangun aplikasi klasifikasi status gunung berapi. Analisis kebutuhan yang dilakukan meliputi proses pengumpulan data kebutuhan fungsional dan kebutuhan non-fungsional.

Kebutuhan fungsional sistem pada penelitian ini adalah sebagai berikut:

- 1. Sistem dapat mengelola data user meliputi (*insert,update,delete*).
- 2. Sistem mampu mengelola data gunung meliputi (*insert, update,delete*).
- 3. Sistem mampu mengelola data kabupaten meliputi (*insert, update,delete*).
- 4. Sistem mampu mengelola data artikel mepiluti (*insert, update,delete*).
- 5. Sistem mampu mengelola inputan dataset maupun data training.
- 6. Sistem mampu menampilkan data status gunung berapi setiap harinya.
- 7. Sistem dapat menampilkan hasil dari klasifikasi status gunung berapi menggunakan metode *Naive Bayes Classifier.*

Sedangkan kebutuhan non-fungsional sistem pada penelitian ini adalah tampilan aplikasi yang *user friendly*, sehingga pengguna tidak kesulitan untuk mengoperasikannya.

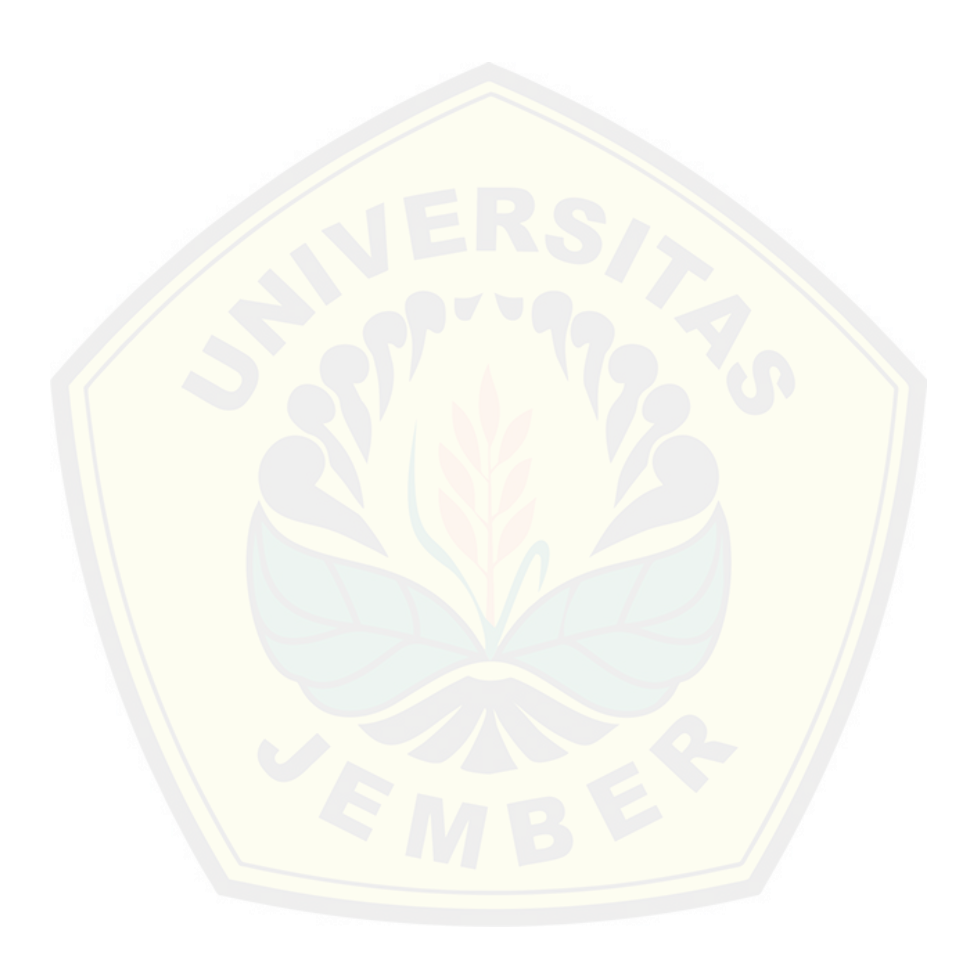

**4.2** *BUSSINESS PROSES*

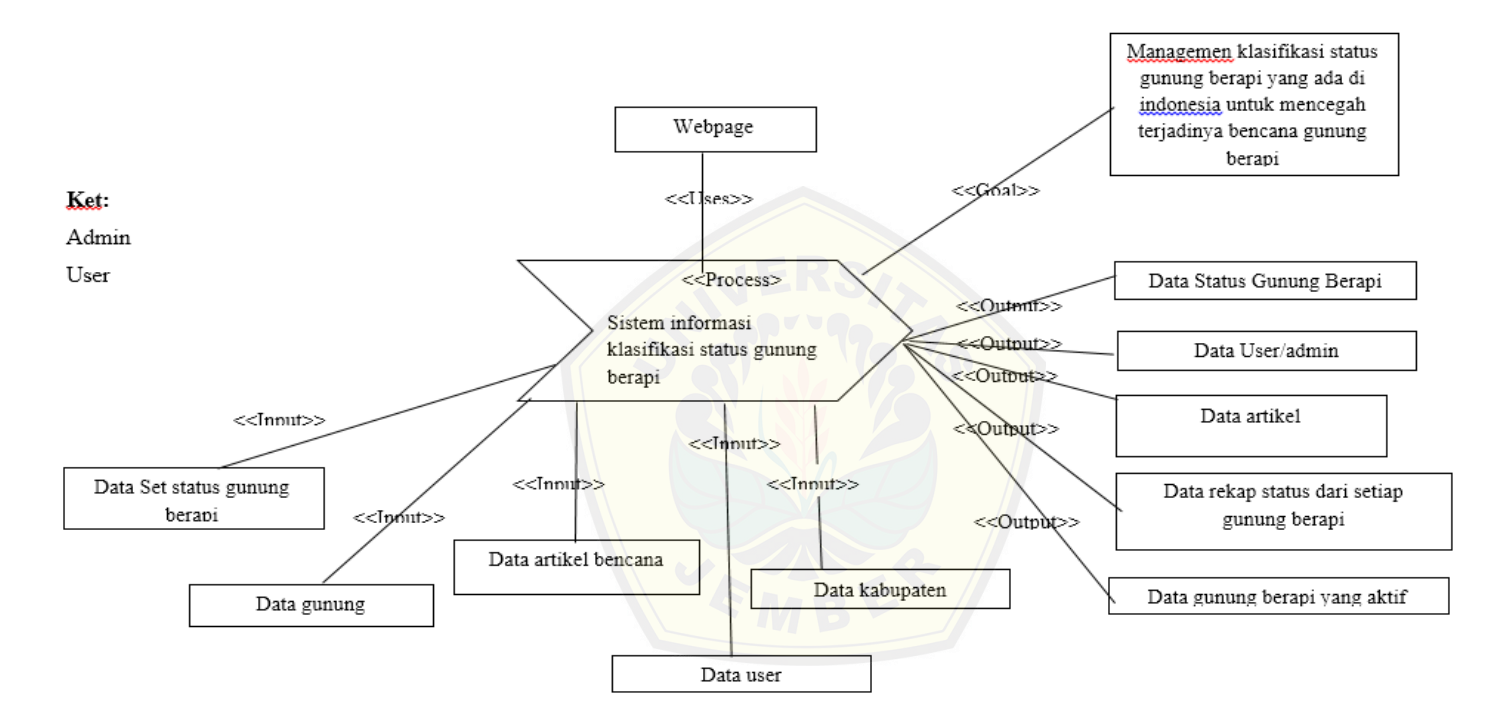

*Gambar 1.1 Bussiness Proses*

Gambar 4.1 merupakan gambar bussiness proses dimana *bussiness proses* merupakan alur dari sebuah sistem informasi dimana terdapat keterangan aktor, definisi input, definisi output, dan hal yang akan dicapai oleh sebuah sistem informasi klasifikasi status gunung berapi tersebut.

#### **4.3** *USECASE DIAGRAM*

*Usecase Diagram* merupakan diagram yang digunakan untuk menjelaskan apa saja fitur yang ada dalam sistem informasi klasifikasi status gunung berapi menggunakan metode *Naive Bayes Classifier*. *Usecase diagram* dapat dilihat pada gamb[ar 4.2](http://repository.unej.ac.id/)

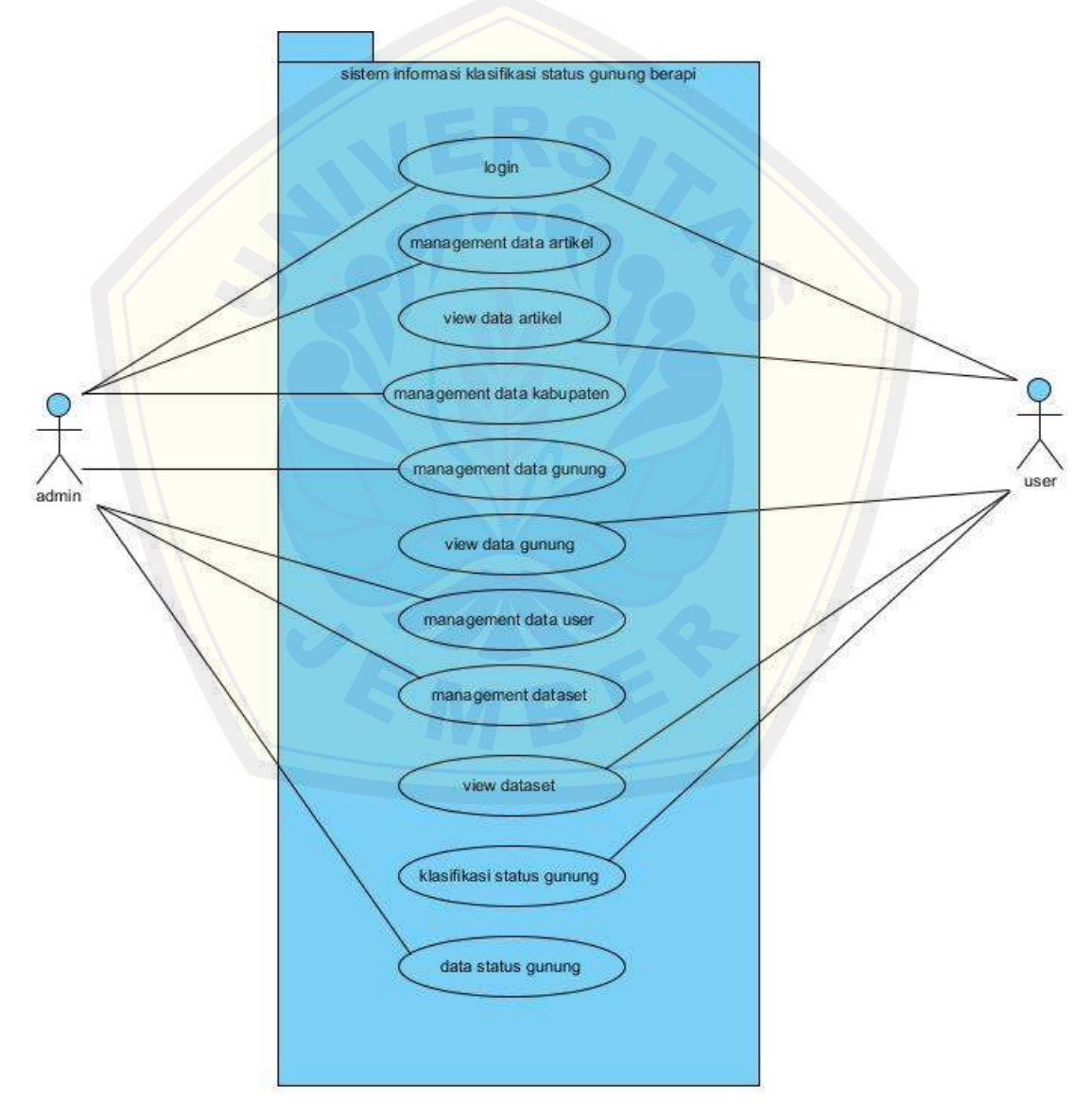

*Gambar 4.2 Usecase Klasifikasi Status Gunung Berapi*

*Usecase* klasifikasi status gunung berapi mempunyai penjelasan berupa tabel definisi aktor yang menggambarkan aktor siapa saja yang terdapat dalam sistem tersebut dapat dilihat pada tabel 4.1 Definisi Aktor. Penjelasan lainnya yaitu disebut definisi usecase yang menggambarkan fungsionalitas dari setiap usecase dapat dilihat pada tabel 4.2 Definisi Usecase.

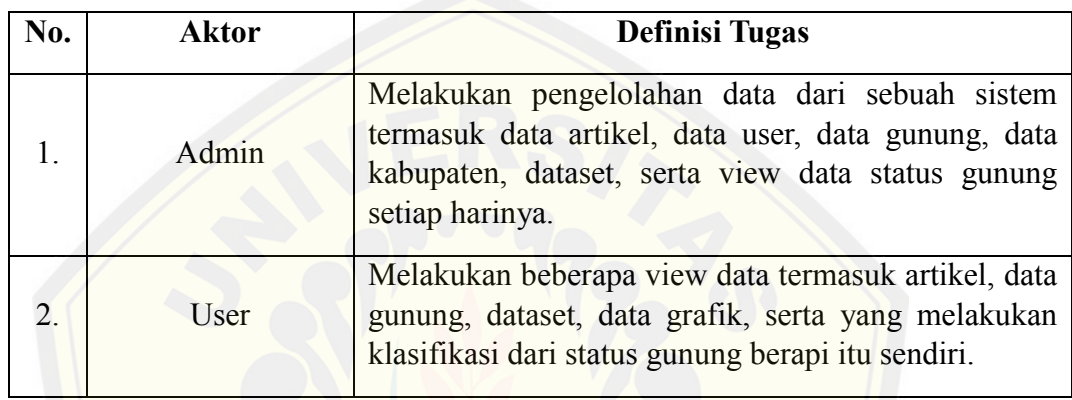

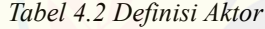

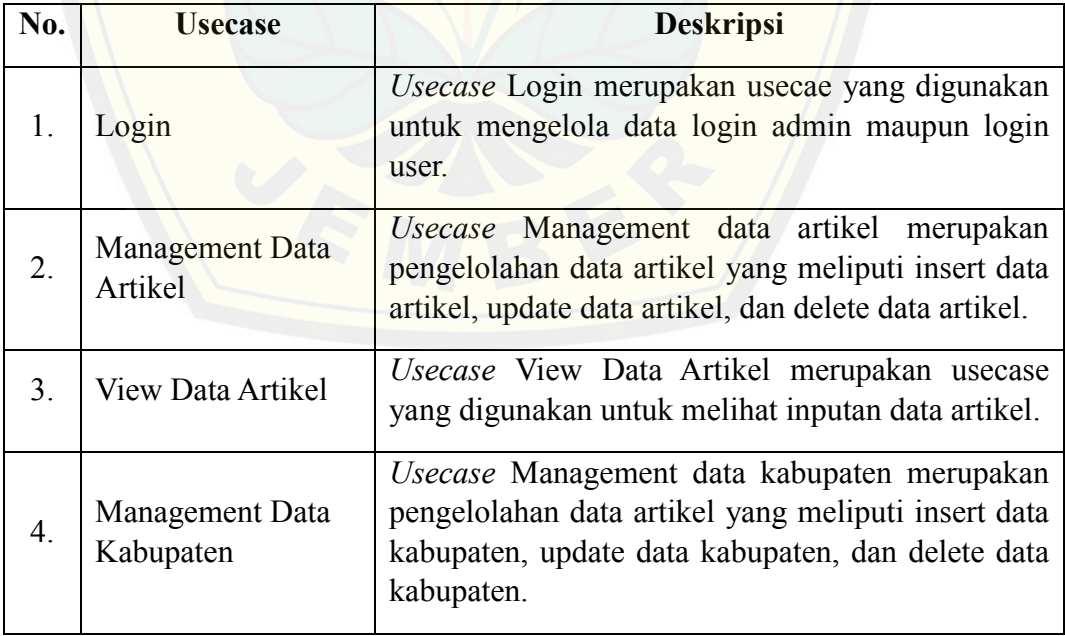

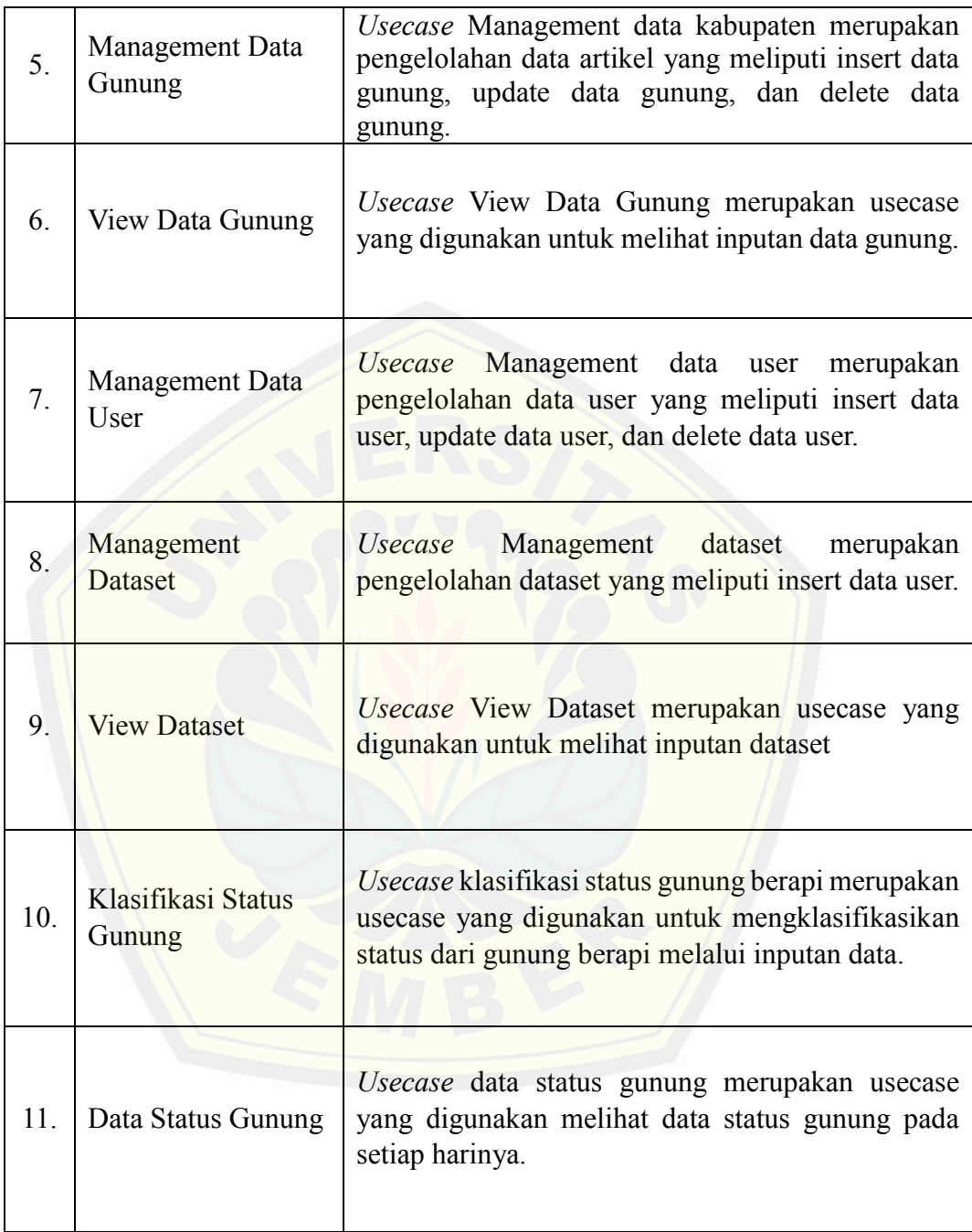

*Tabel 4.3 Definisi Usecase*

#### **4.4 SKENARIO SISTEM**

Skenario sistem berfungsi untuk menjelaskan alur dari sebuah sistem serta alur alternatif yang dilakukan oleh para aktor yang menggunakan sistem informasi klasifikasi status gunung berapi menggunakan *Naive Bayes Classifier*. Skenario sistem ditunjukkan pada tabel 4.3 sampai dengan 4.14.

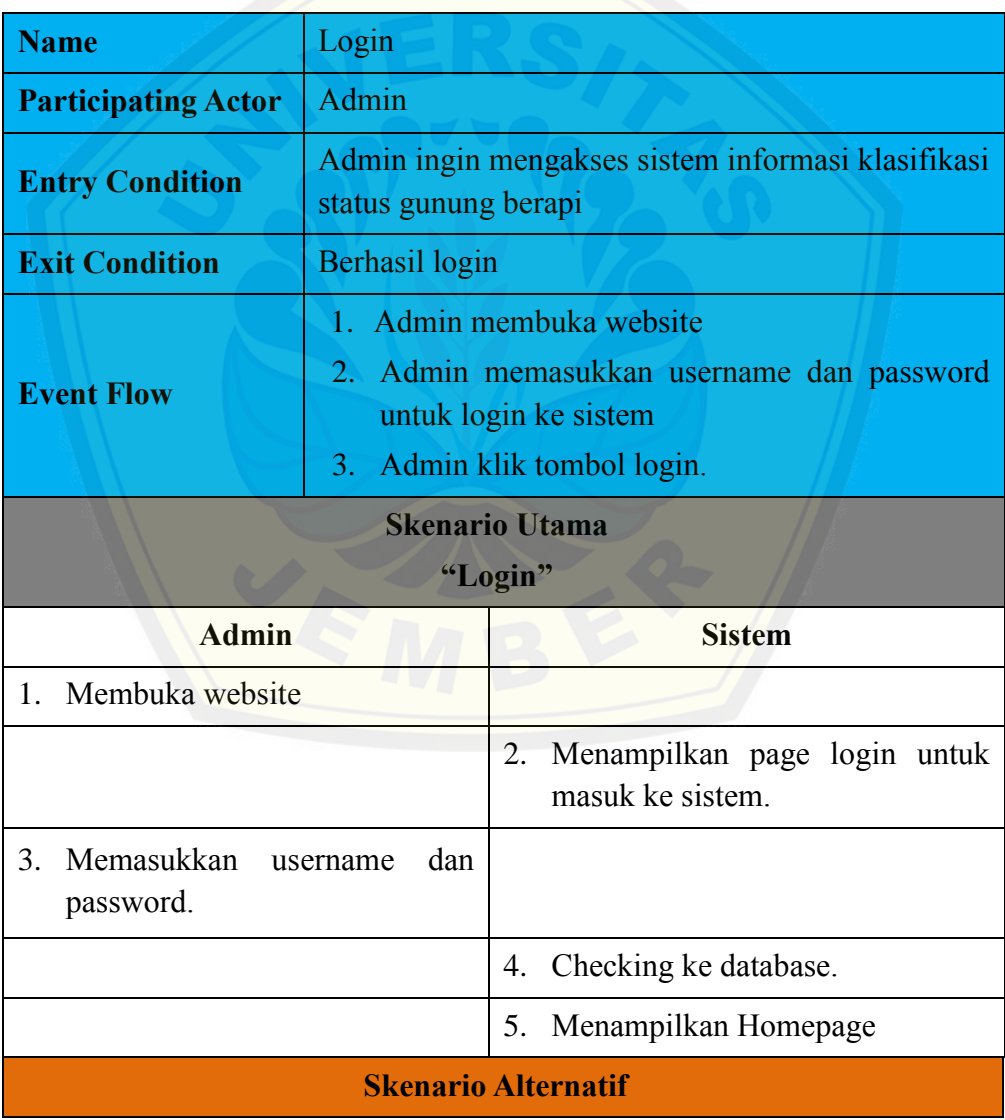

| "Username dan Password Salah"                             |                                                                                                    |
|-----------------------------------------------------------|----------------------------------------------------------------------------------------------------|
| <b>Admin</b>                                              | <b>Sistem</b>                                                                                                    |
| Memasukkan username<br>3a.<br>dan<br>password yang salah. |                                                                                                    |
|                                                           | 4a. Checking ke database.                                                                                        |
|                                                           | 5a. Menampilkan Warning Message<br>"Login Error, Silahkan Check<br>Username dan Password Anda" dan<br>Button OK. |
| <b>Skenario Alternatif</b><br>"Memilih Button Logout"     |                                                                                                    |
| <b>Kasir</b>                                              | <b>Sistem</b>                                                                                                    |
| 1. Klik Logout                                            |                                                                                                    |
|                                                           | 2. Menampilkan halaman login.                                                                                    |

*Tabel 4.4 Skenario Usecase Login Admin*

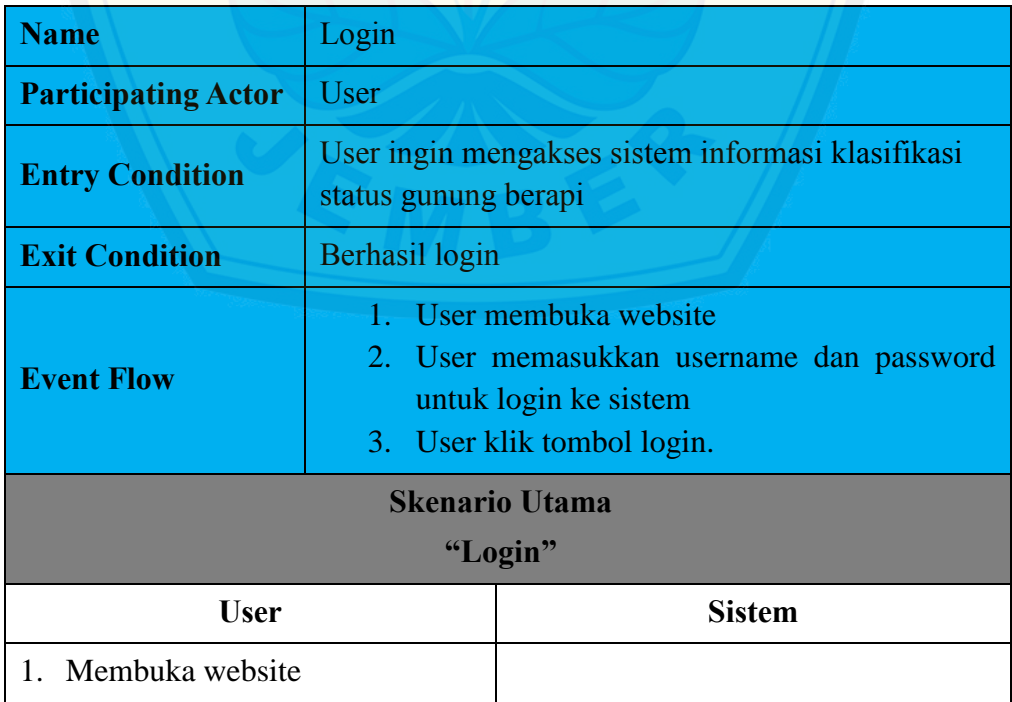

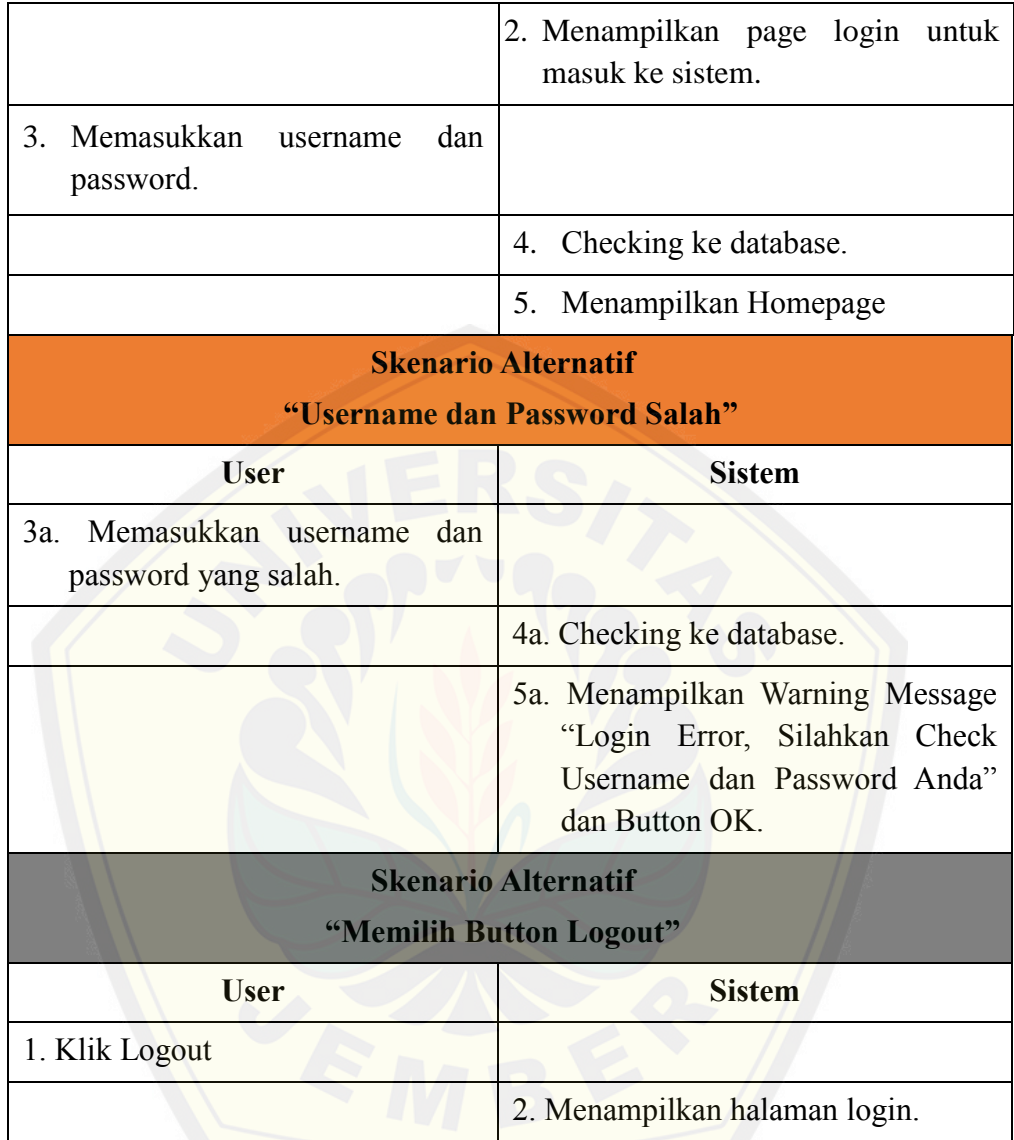

*Tabel 4.5 Skenario Usecase Login User*

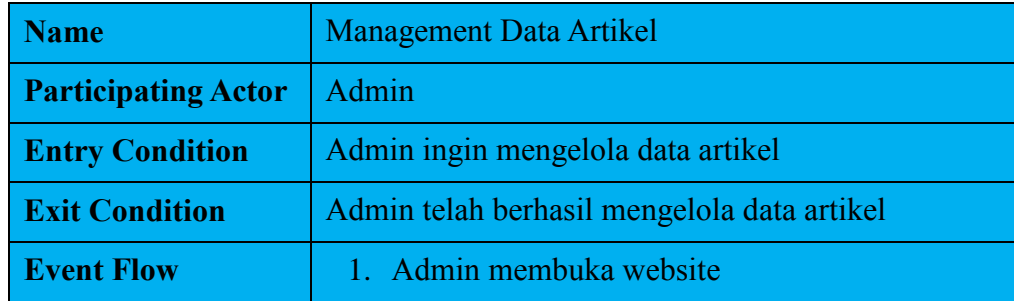

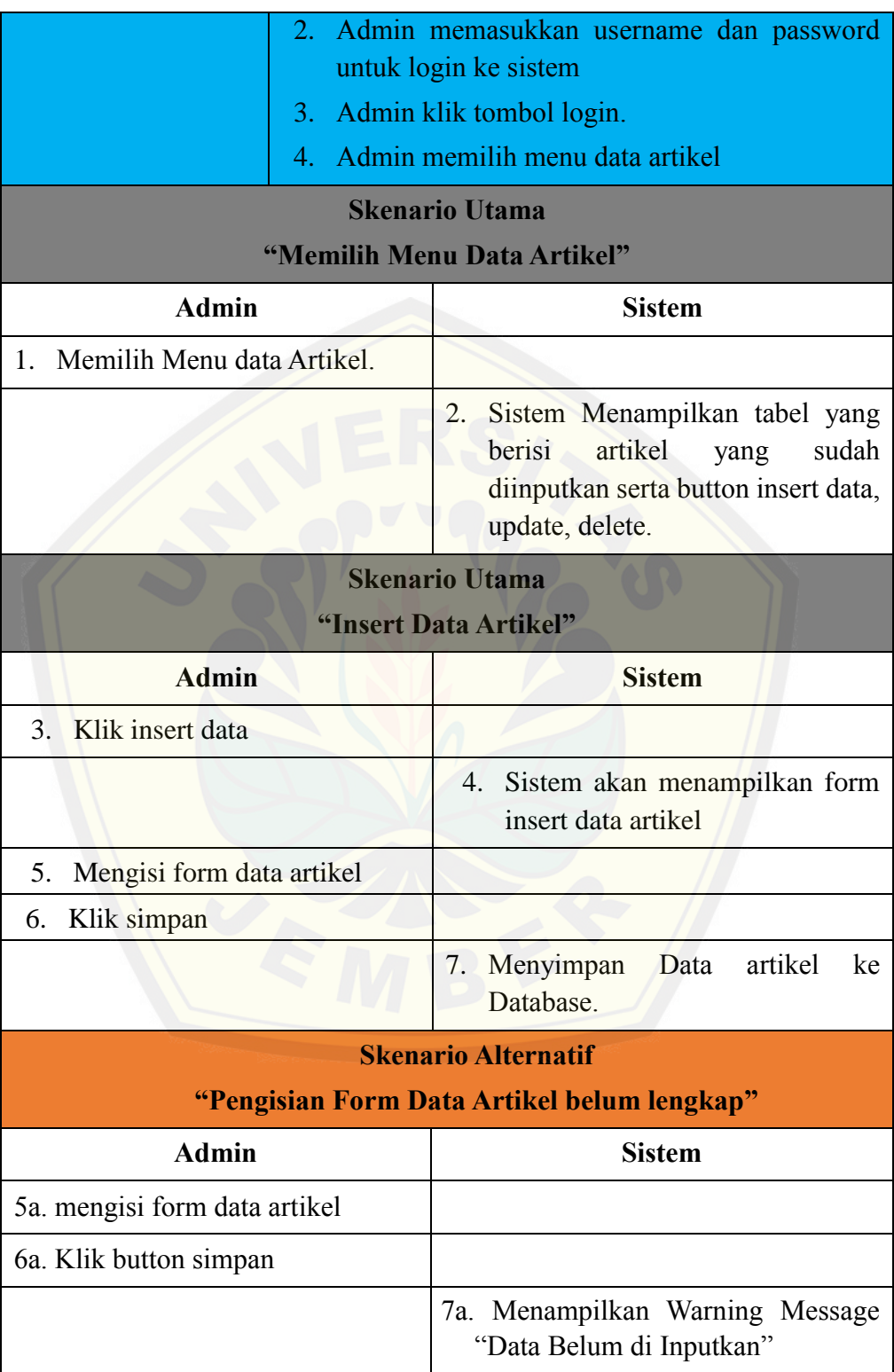

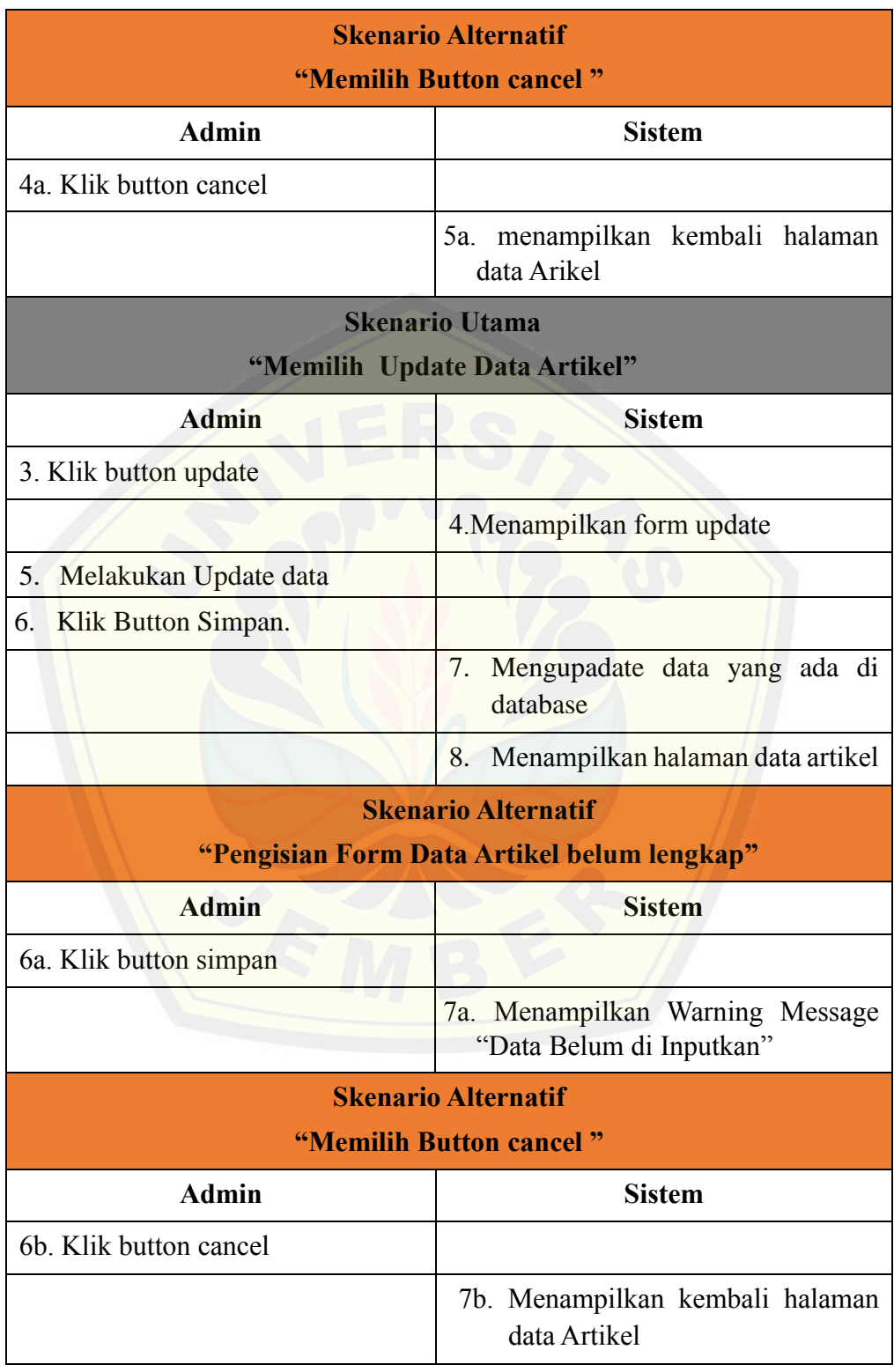

| <b>Skenario Utama</b><br><b>"Delete Data Artikel"</b> |                                                                        |
|-------------------------------------------------------|------------------------------------------------------------------------|
| <b>Admin</b>                                          | <b>Sistem</b>                                                          |
| 3. Memilih Button delete                              |                                                                        |
|                                                       | 4. Menampilkan kotak dialog "apakah<br>anda yakin menghapus data ini?" |
| 5. Klik ya                                            |                                                                        |
|                                                       | 6. Menghapus data yang ada pada<br>database                            |
| <b>Skenario Alternatif</b><br>"Memilih Button Cancel" |                                                                        |
| <b>Admin</b>                                          | <b>Sistem</b>                                                          |
| 5a.Klik button cancel.                                |                                                                        |
|                                                       | 6a. Menampilkan halaman data artikel.                                  |

*Tabel 4.6 Skenario Usecase Login User*

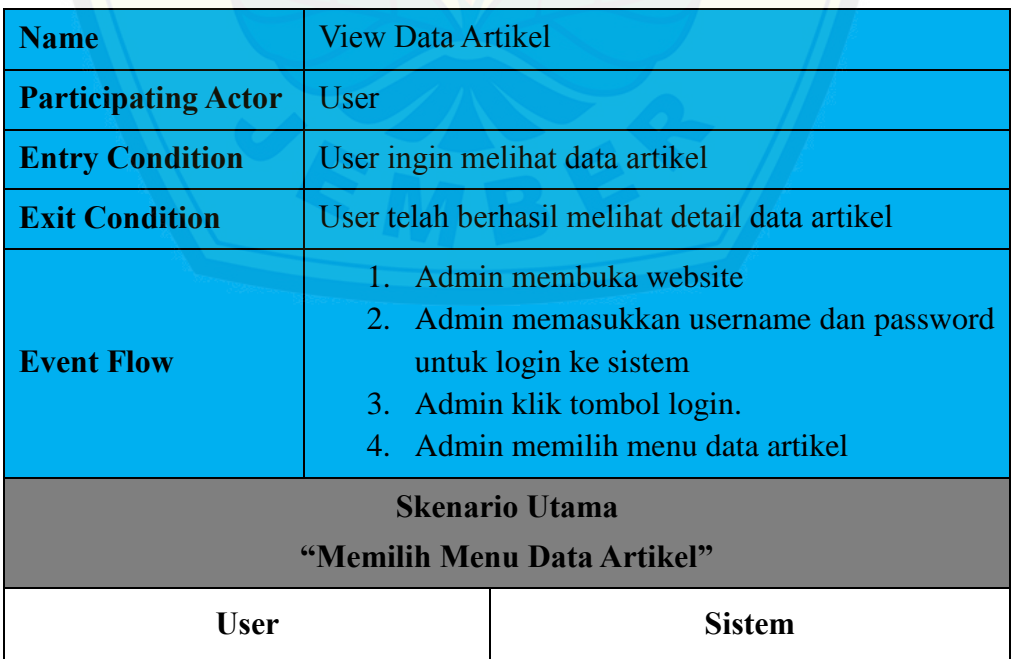

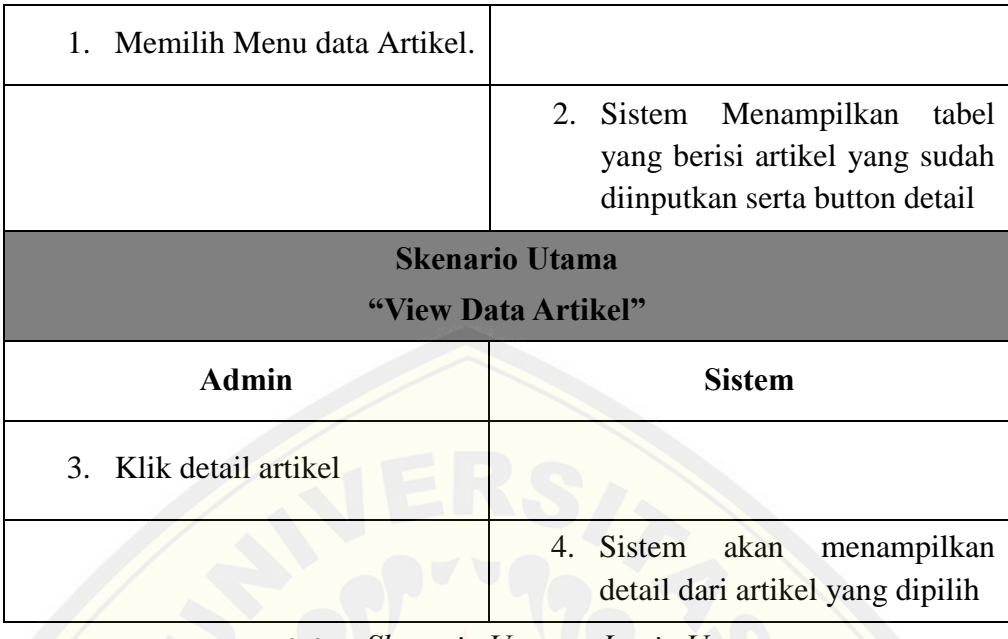

*Tabel 4.7 Skenario Usecase Login User*

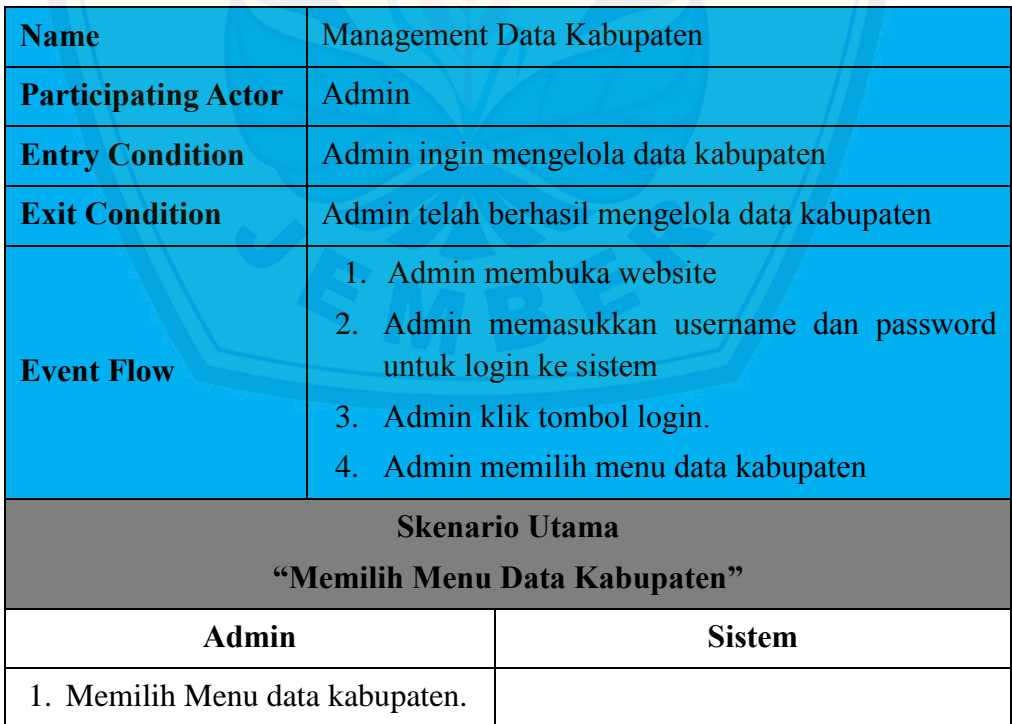

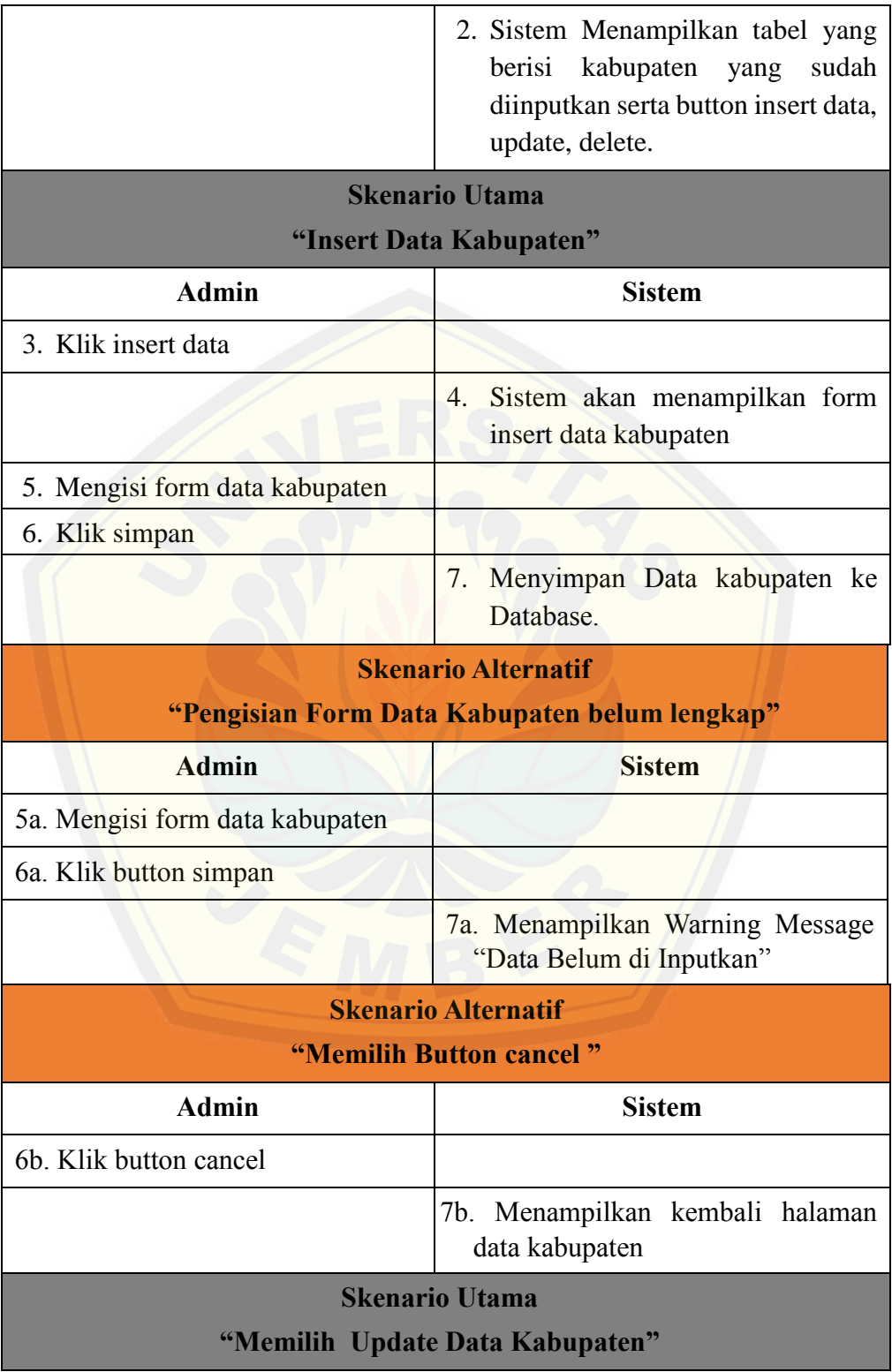

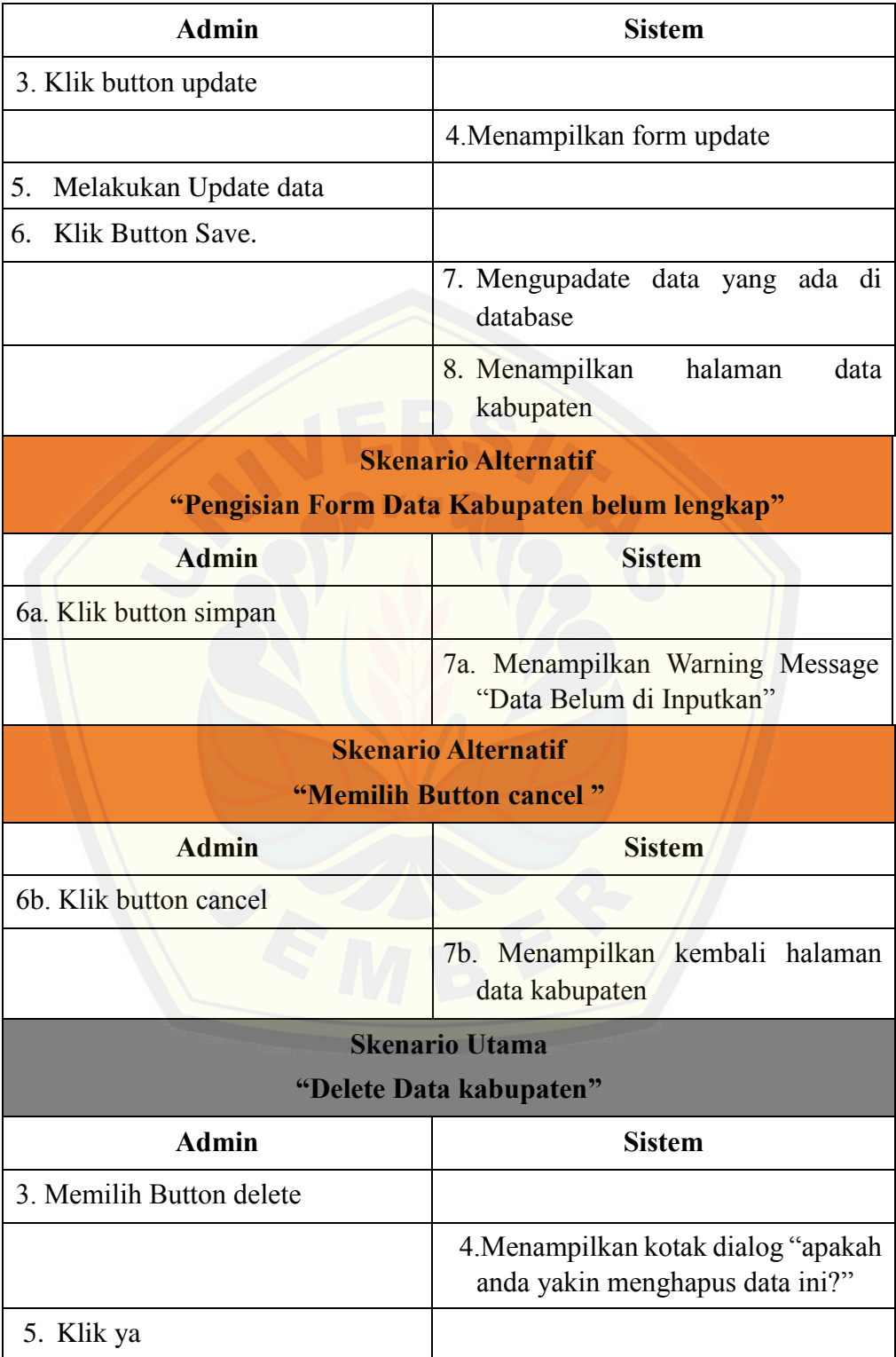

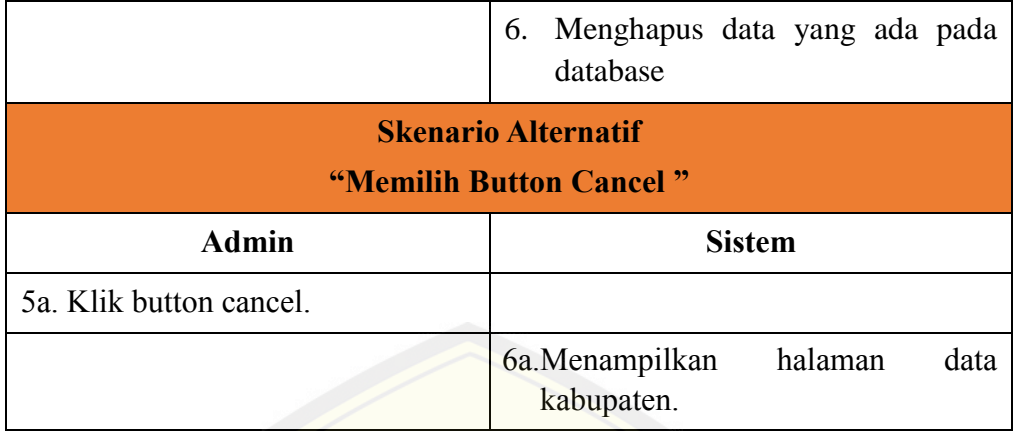

*Tabel 4.8 Skenario Usecase management Data Kabupaten*

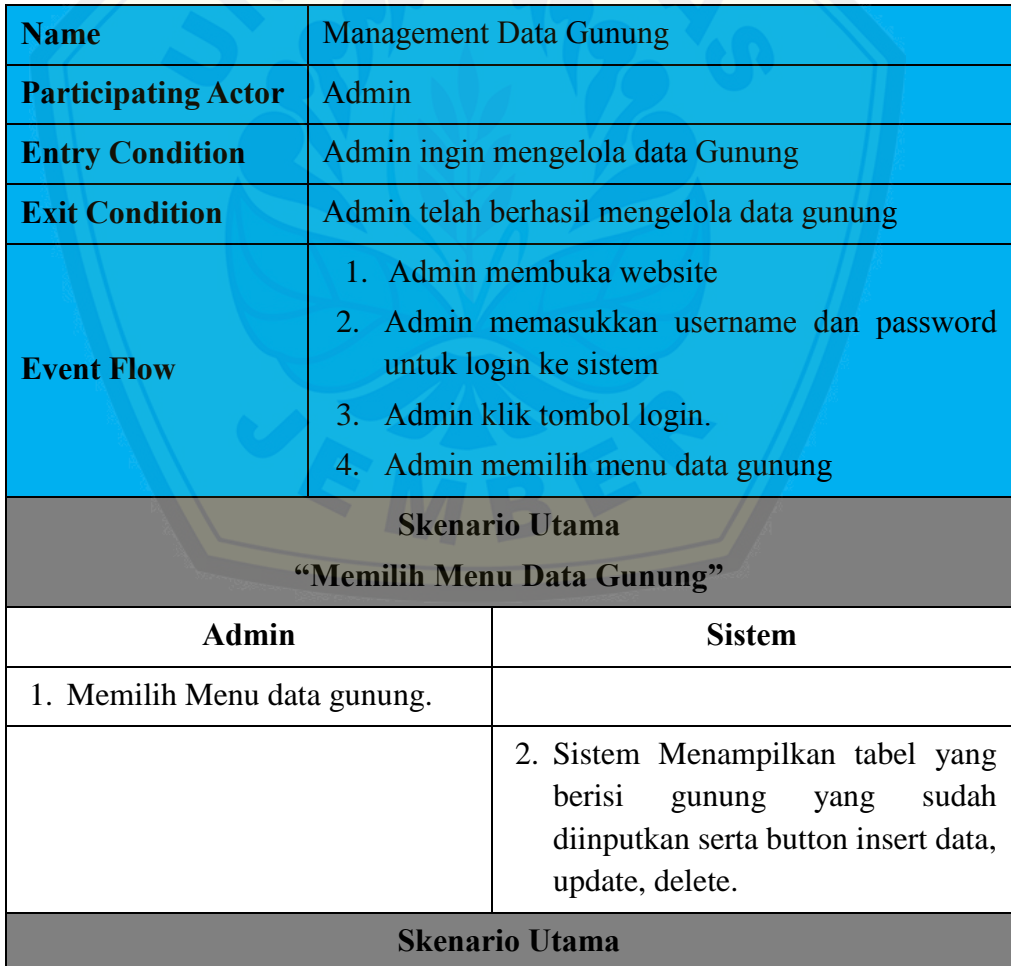

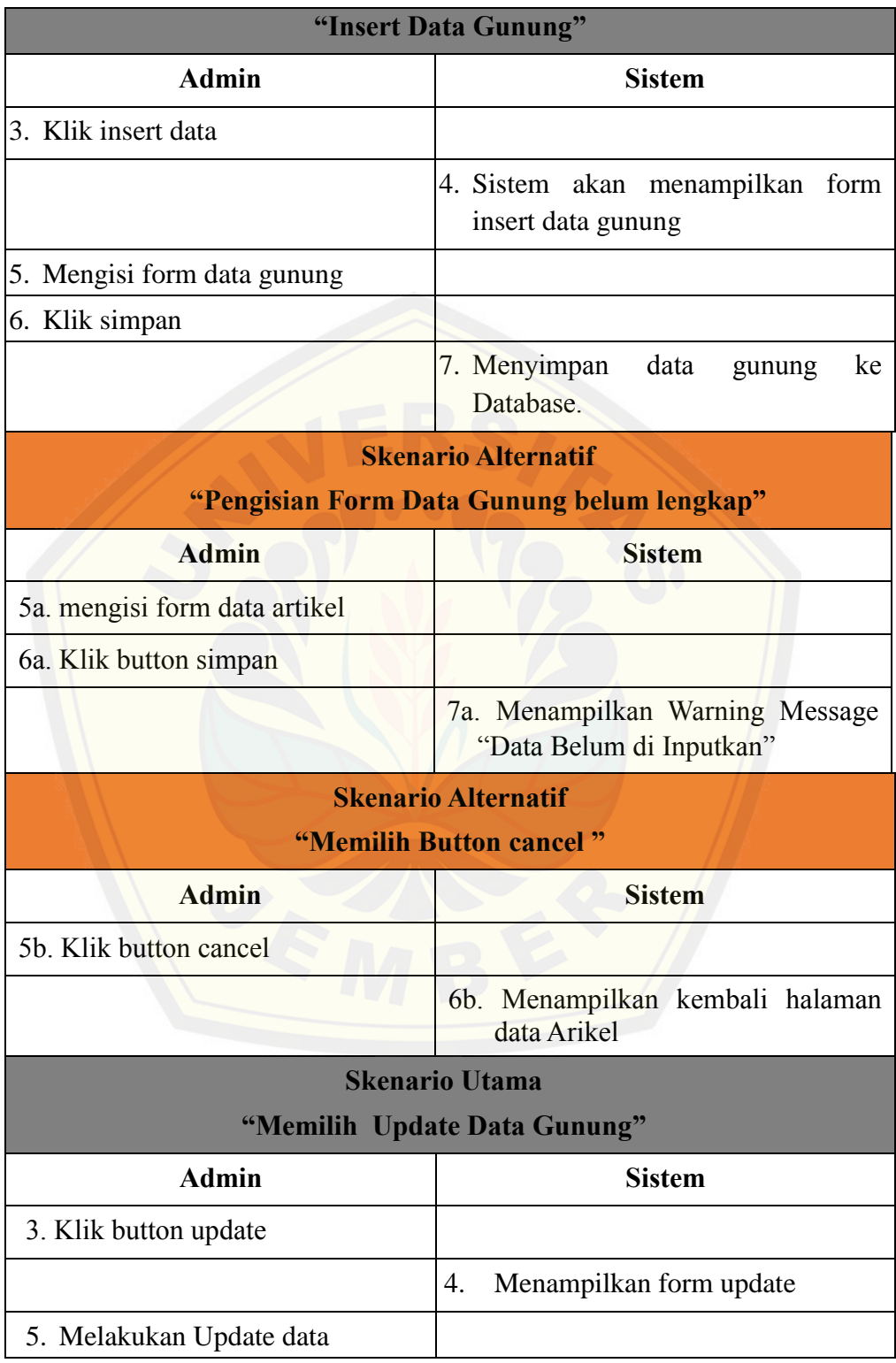

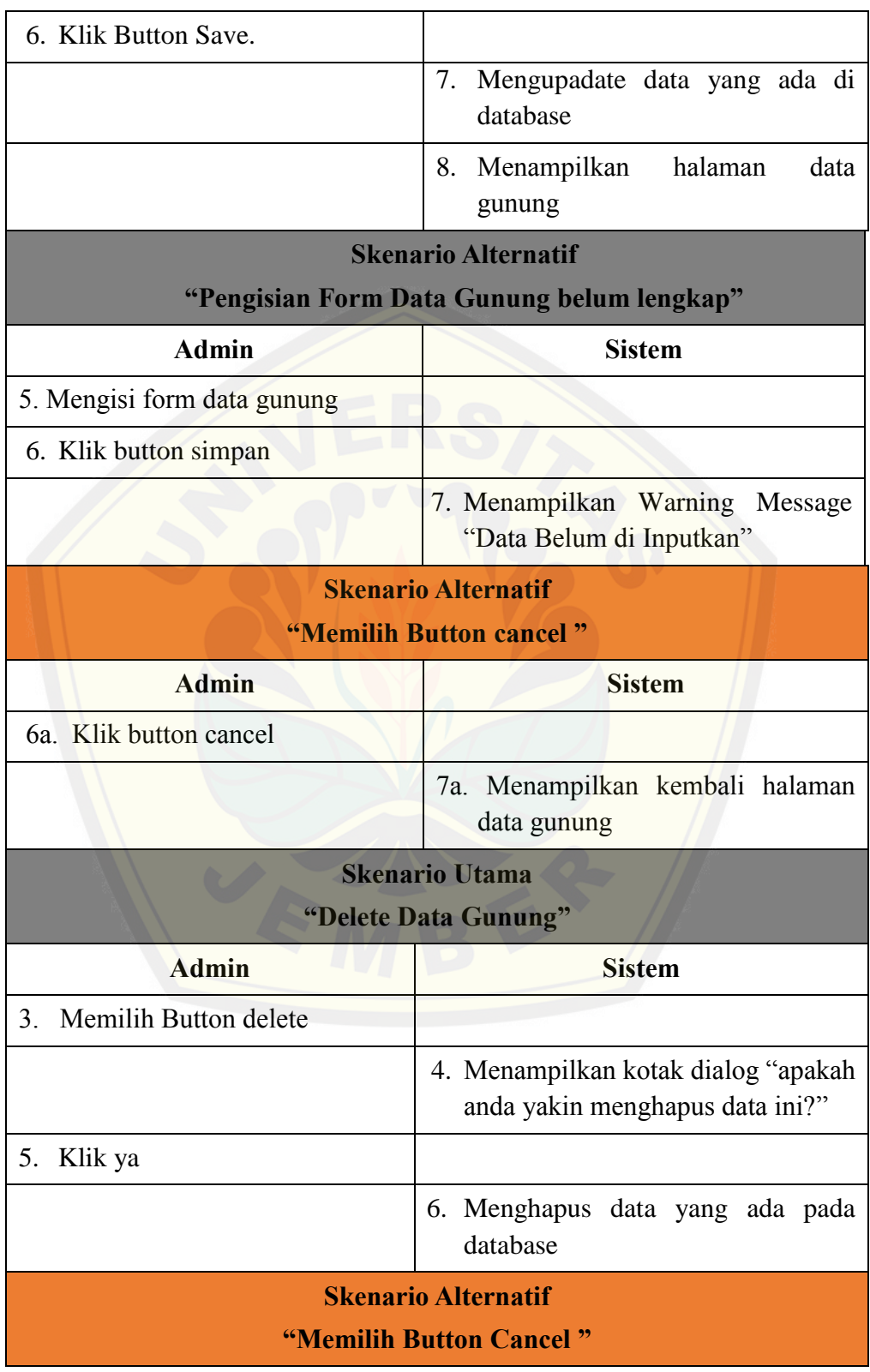

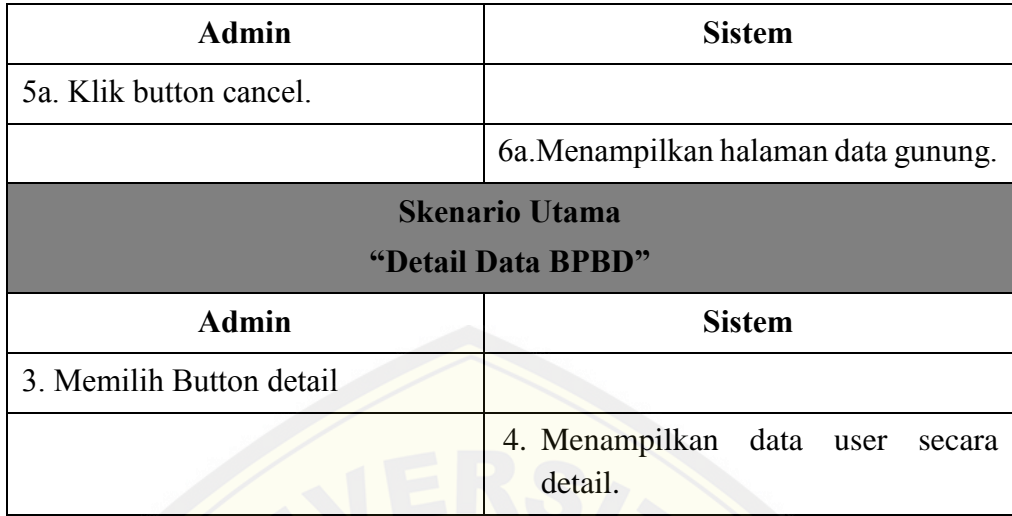

*Tabel 4.9 Skenario Usecase management Data Gunung*

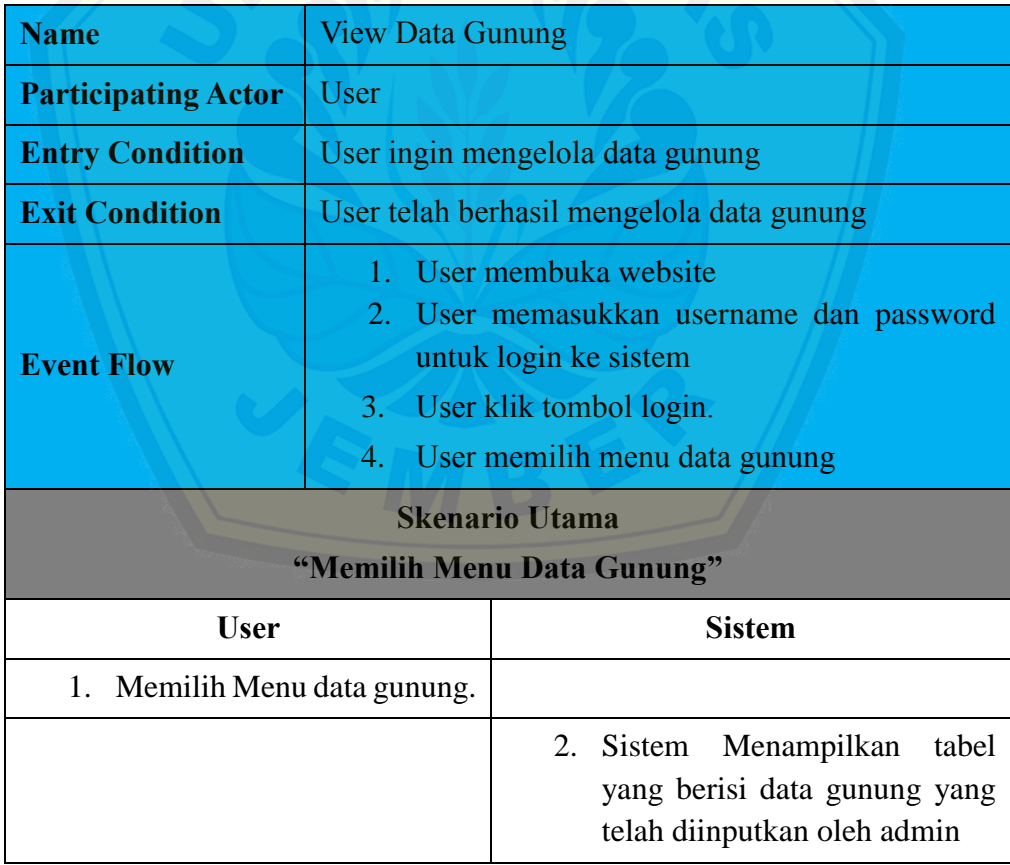

*Tabel 4.10 Skenario Usecase View Data Gunung*

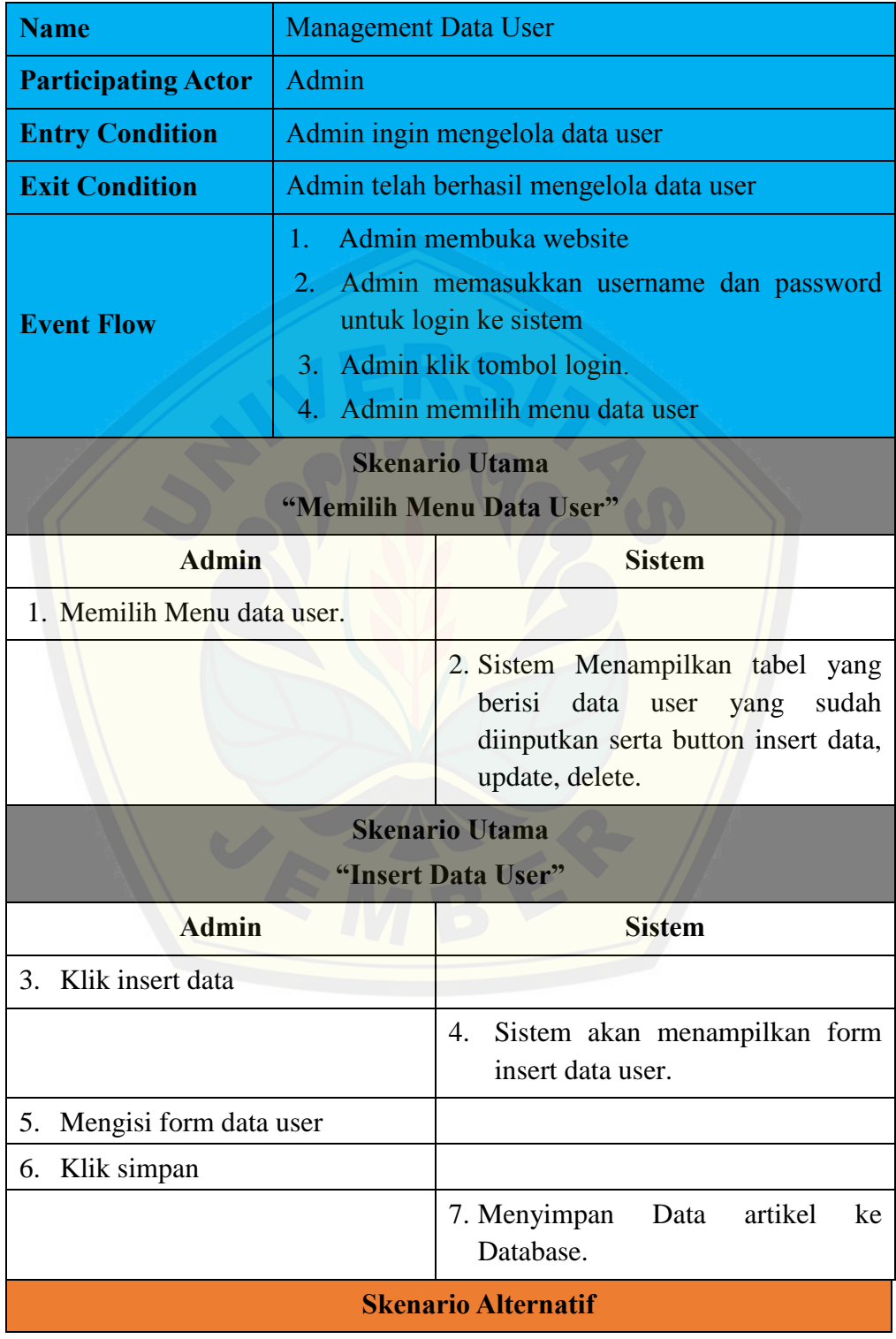

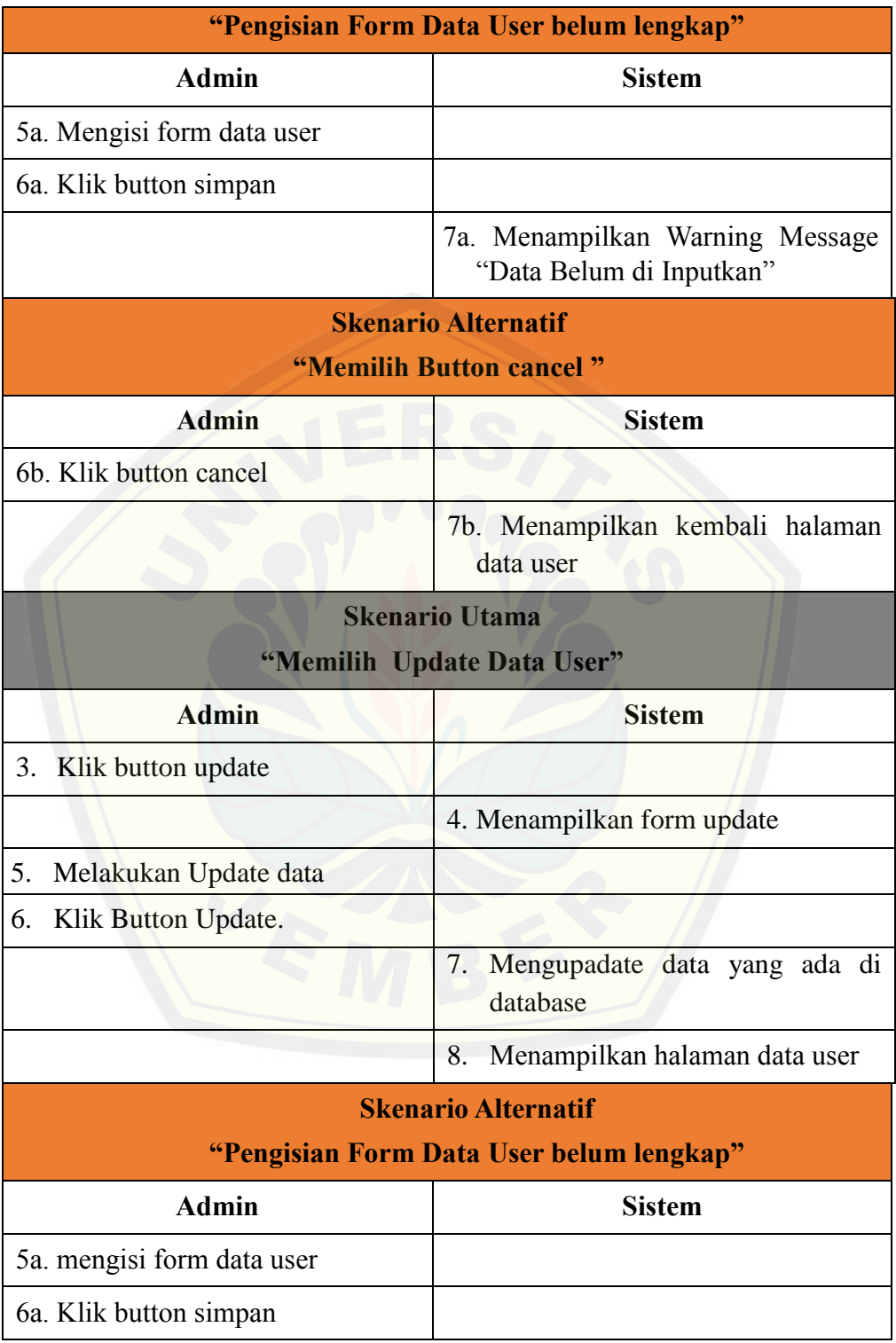

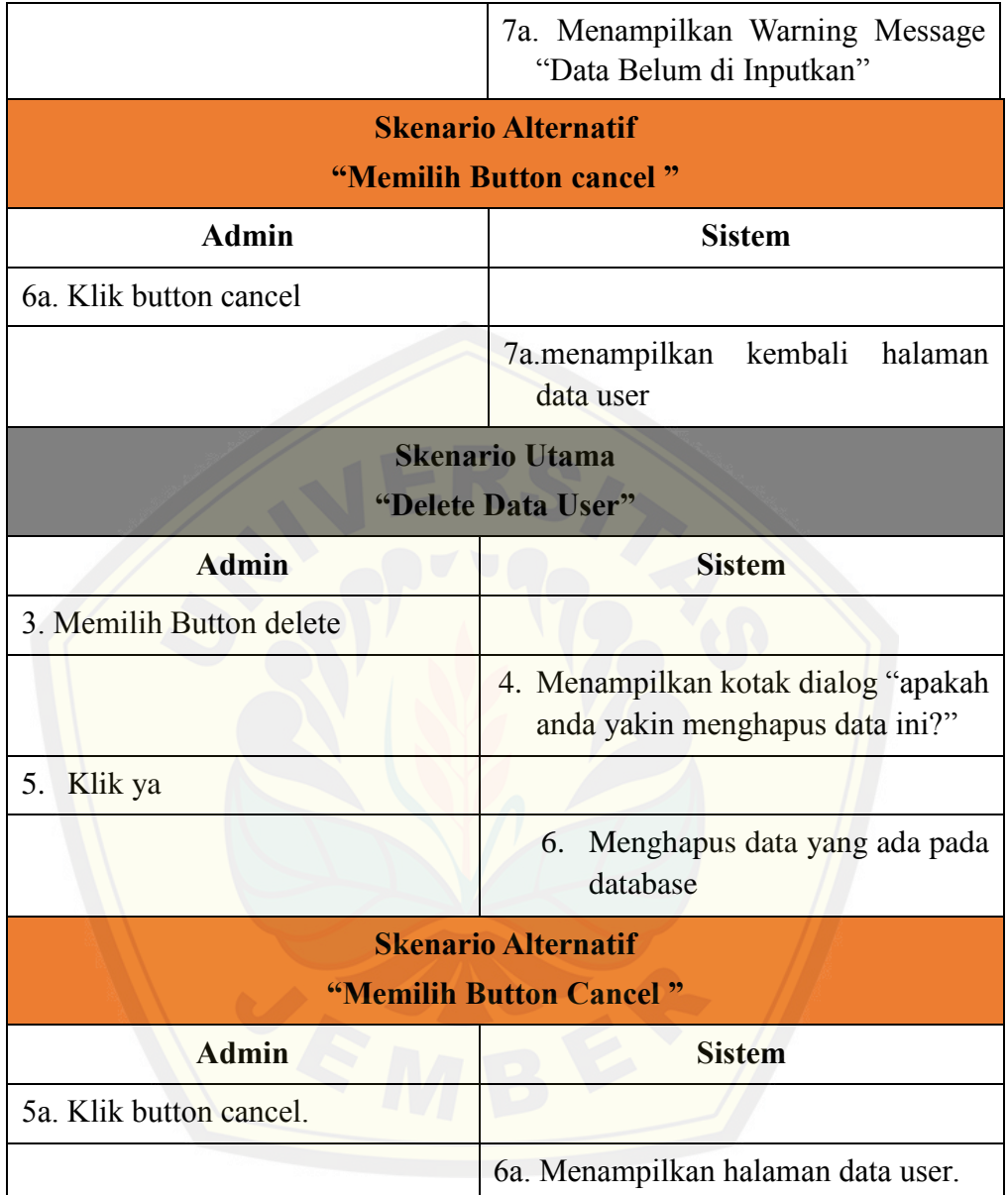

*Tabel 4.11 Skenario Usecase Management Data User*

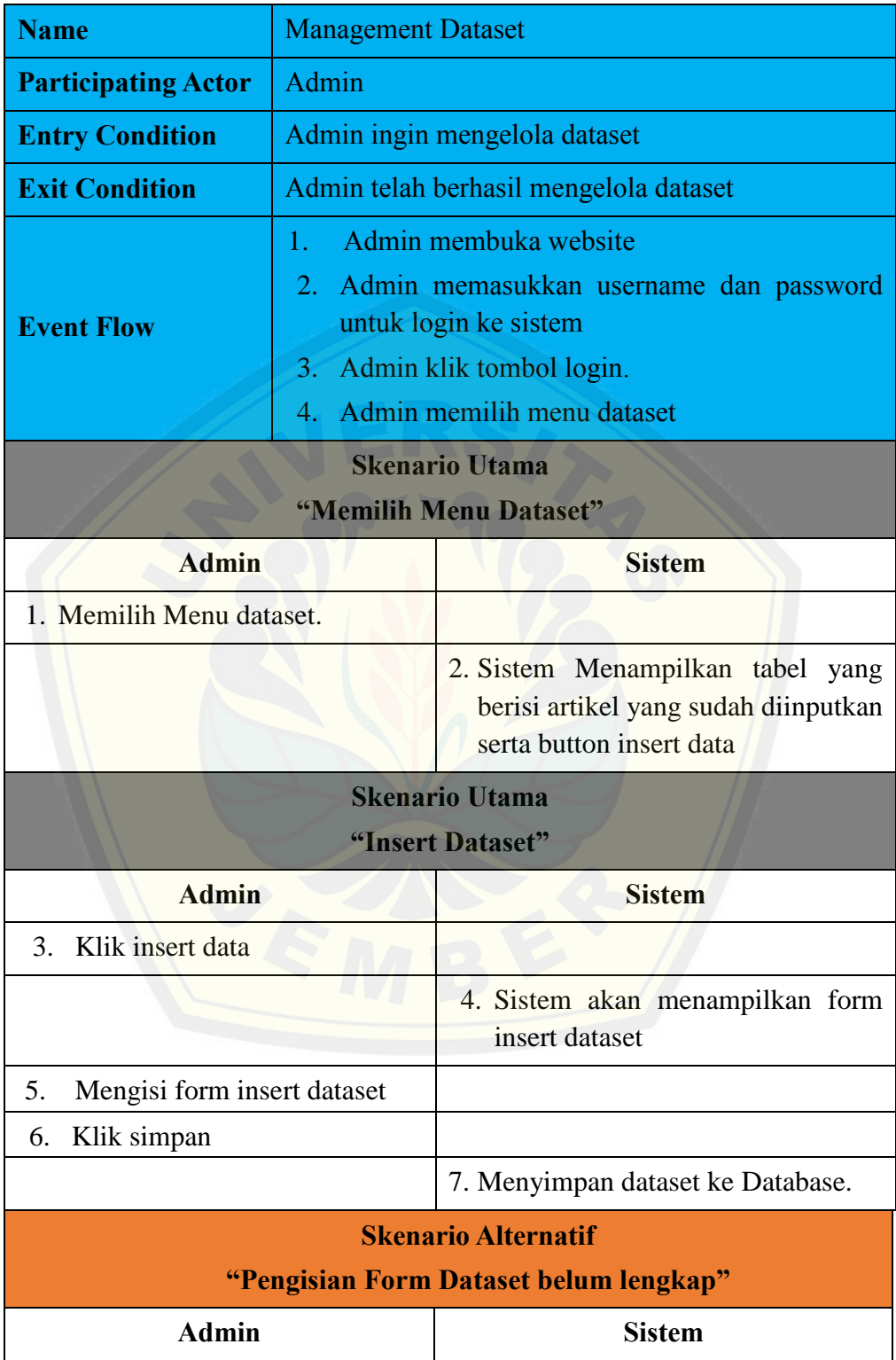

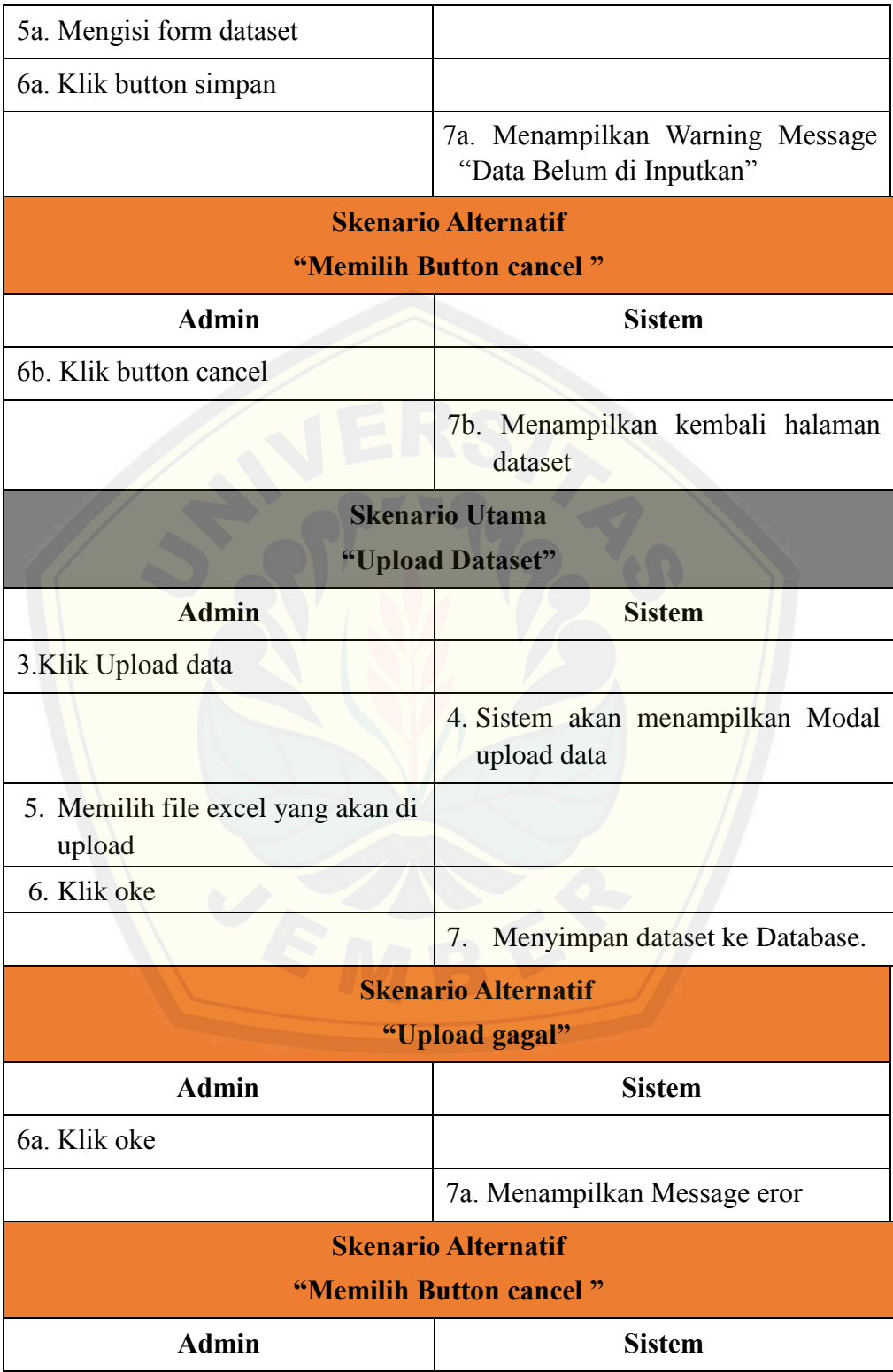

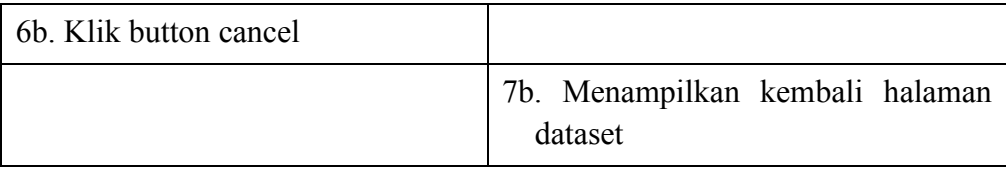

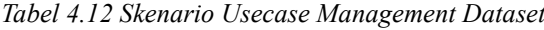

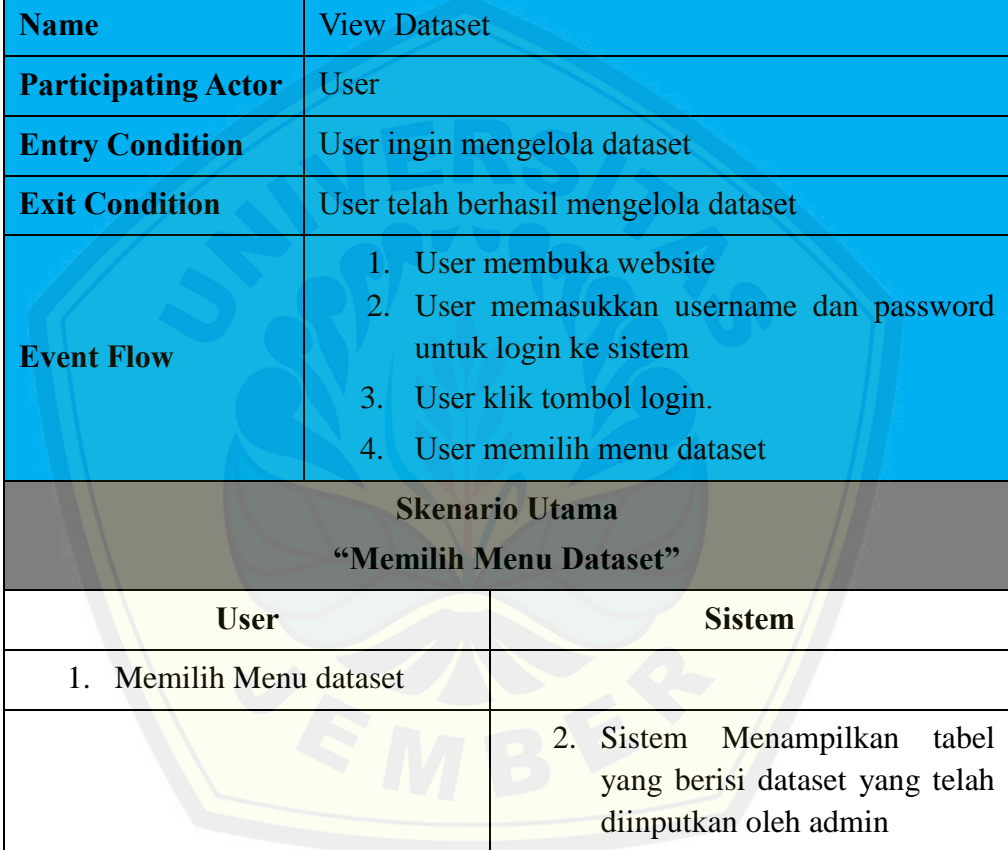

*Tabel 4.13 Skenario Usecase View Dataset*

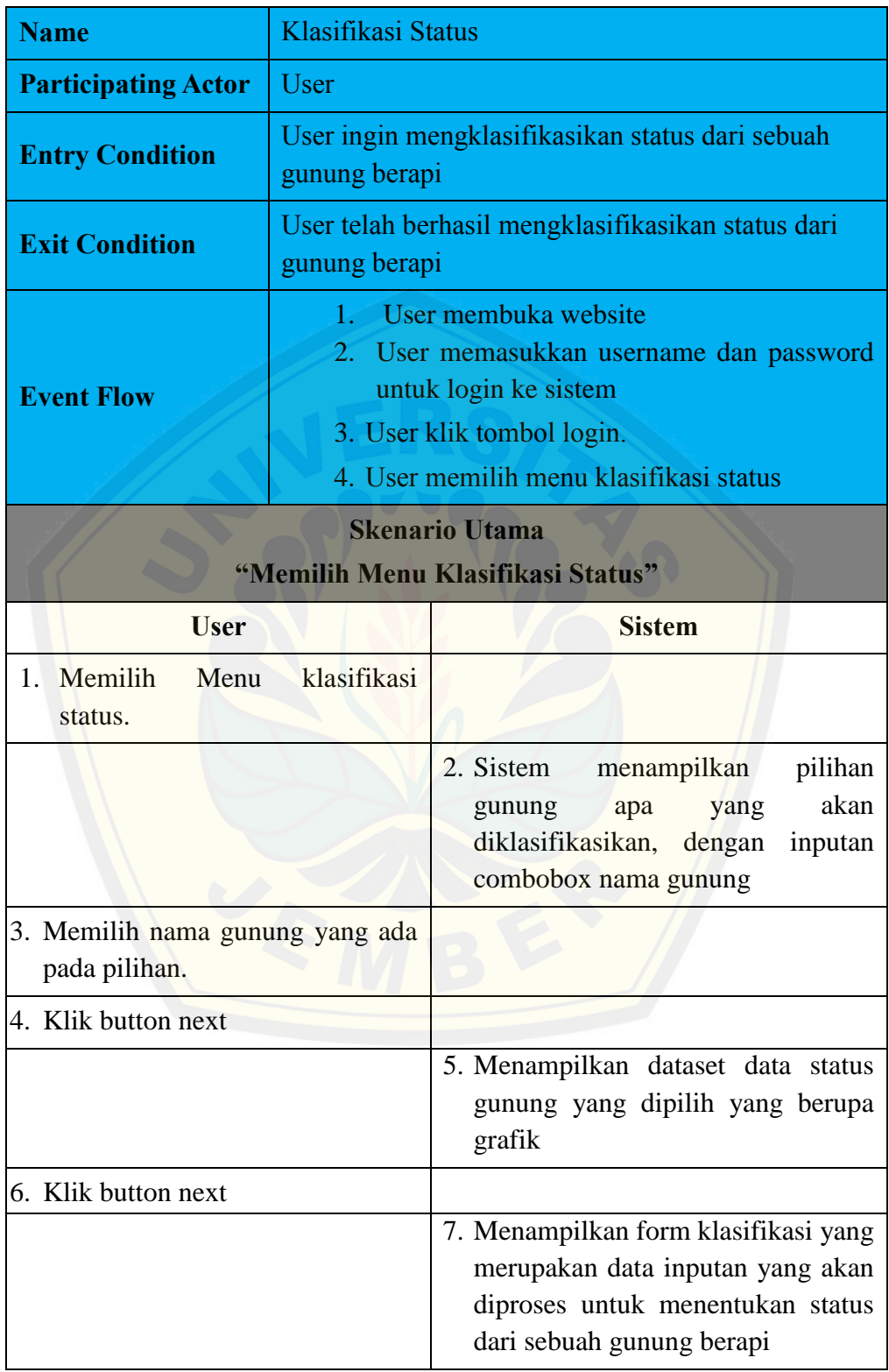

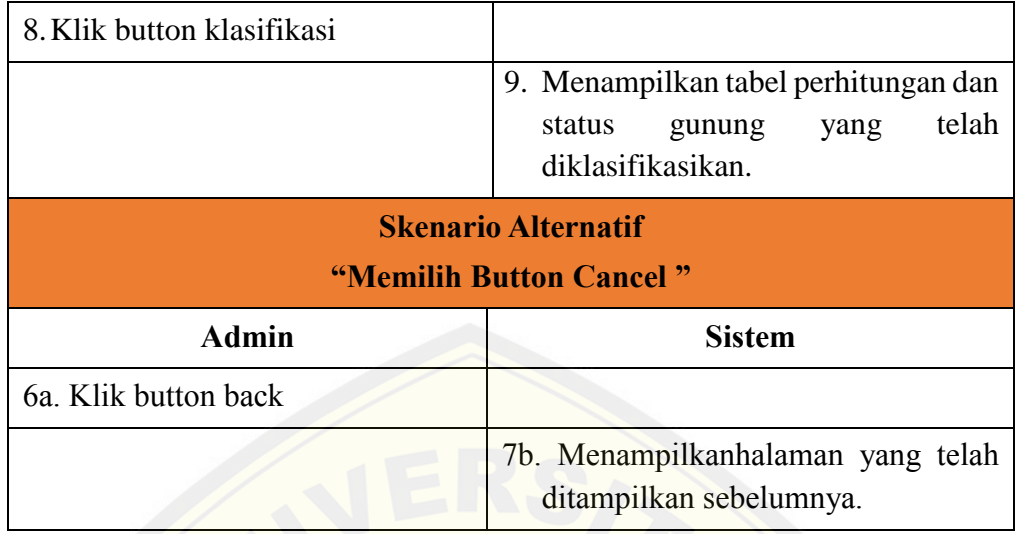

*Tabel 4.14 Skenario Usecase View Dataset*

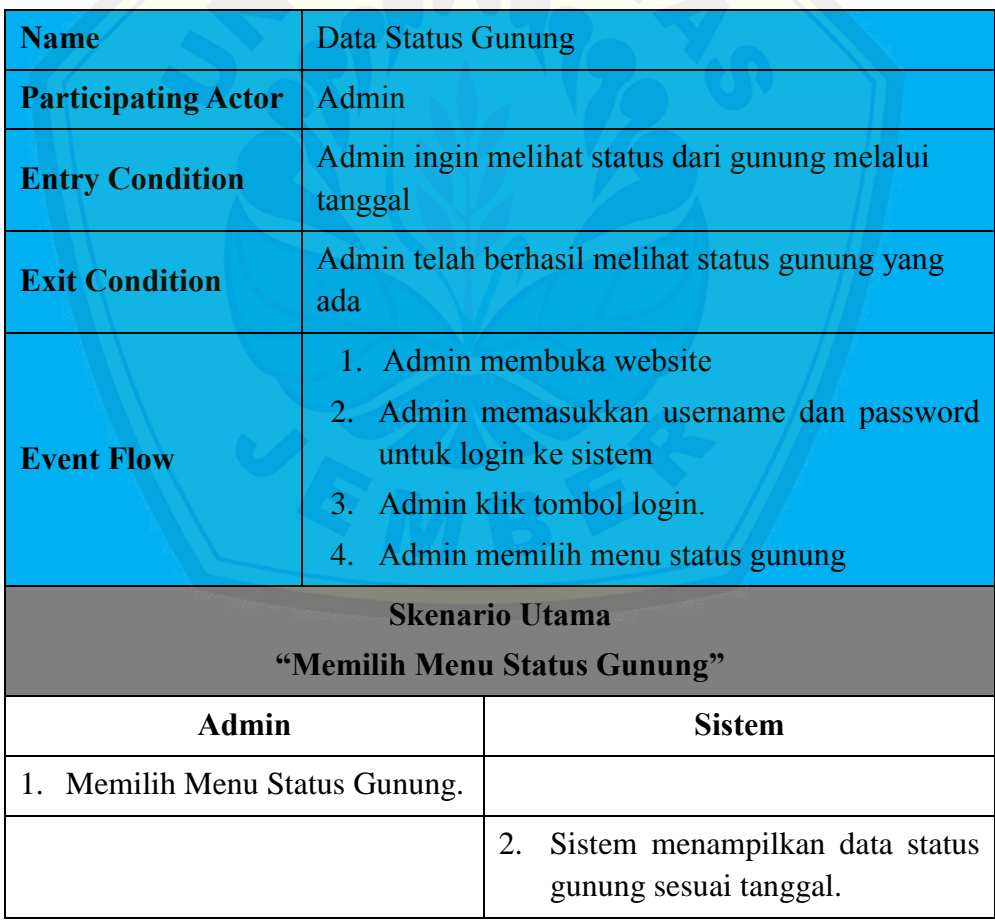

*Tabel 4.15 Skenario Usecase Data Status Gunung*

#### **4.5 ACTIVITY DIAGRAM**

*Activity diagram* pada sistem informasi klasifikasi status gunung berapi ini ini berfungsi untuk menggambarkan berbagai alir aktivitas dalam sistem yang sedang dirancang, bagaimana masing-masing alir berawal, *decision* yang mungkin terjadi, dan bagaimana mereka berakhir. Activity Diagram ditunjukkan pada gambar 4.3 sampai gamb[ar 4.24,](http://repository.unej.ac.id/)

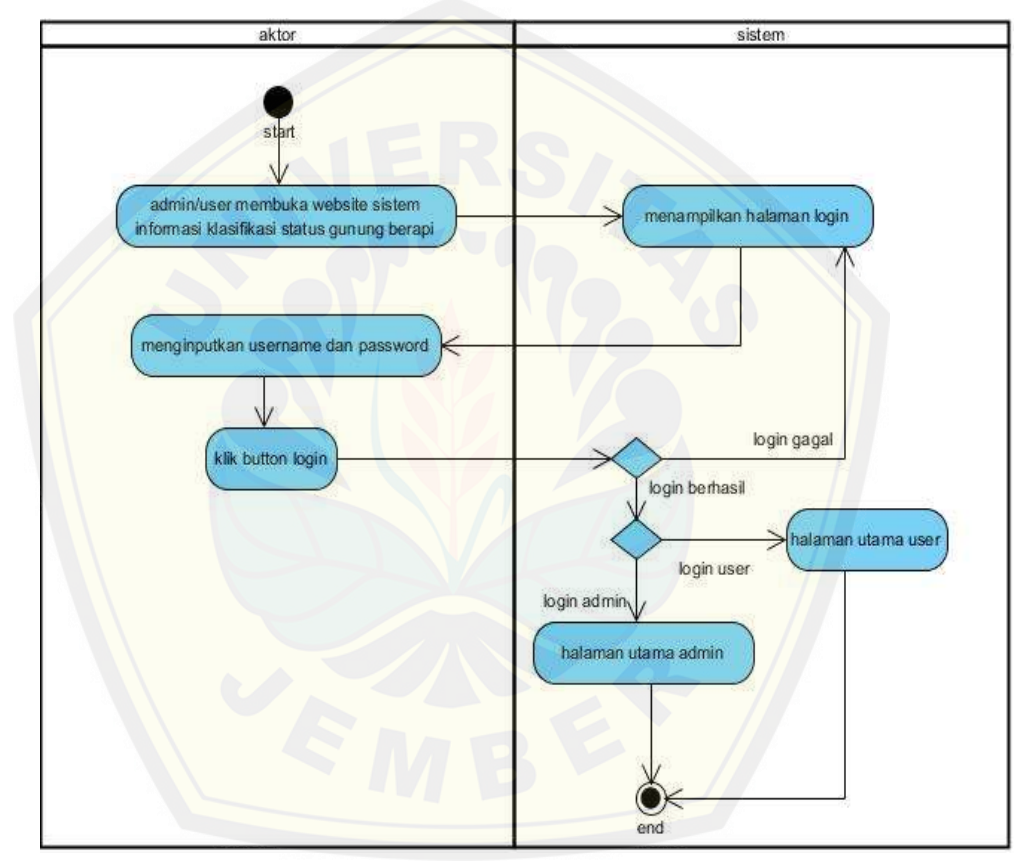

*Gambar 4.3 Activity Diagram Login*

Pada Gambar 4.3 menggambarkan *activity diagram* login dimana pada *activity diagram* ini menggambarkan aktivitas login jika ingin mengakses sistem informasi ini dengan username dan password yang telah disediakan serta login sesuai hak akses yang ada.

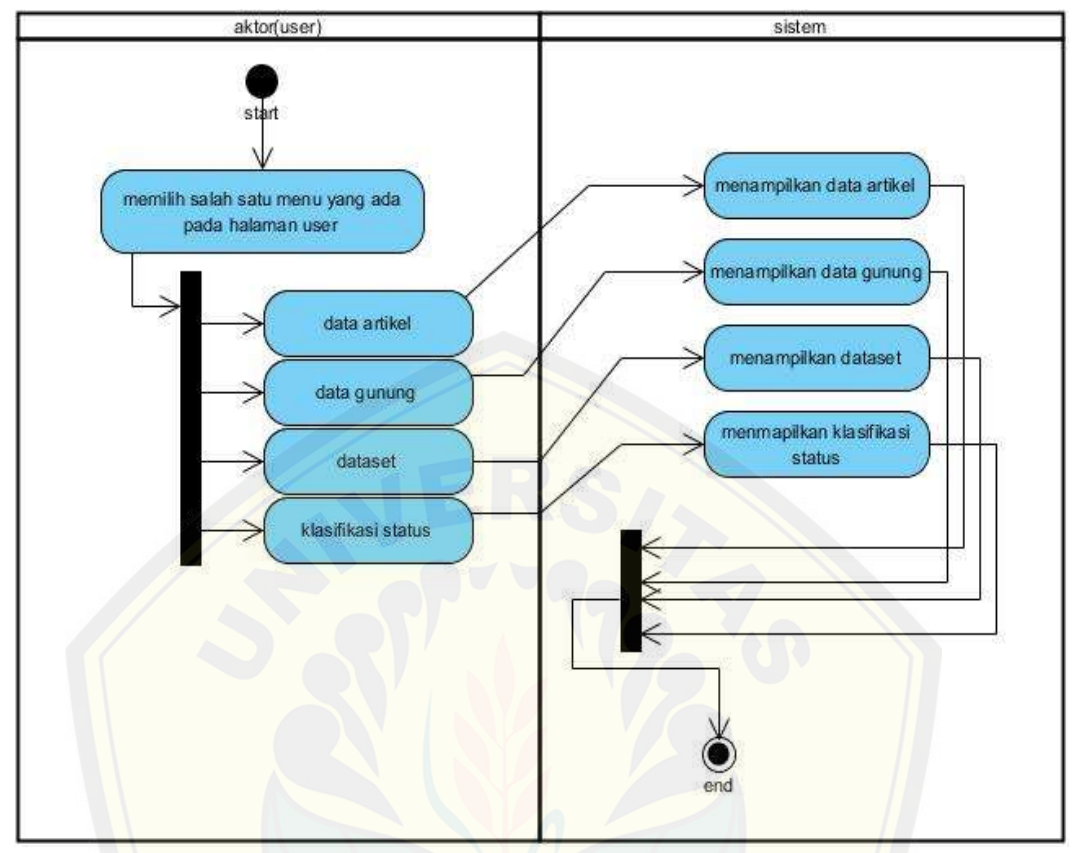

*Gambar 4.4 Activity Diagram Halaman User*

Pada Gambar 4.4 menggambarkan *activity diagram* Halaman user, dimana diagram ini menj[elaskan jika pada hak akses user terdapat fitur seperti data artikel, d](http://repository.unej.ac.id/)ata gunung, dataset serta klasifikasi status gunung berapi dan user dapat melakukan semua activity diatas.
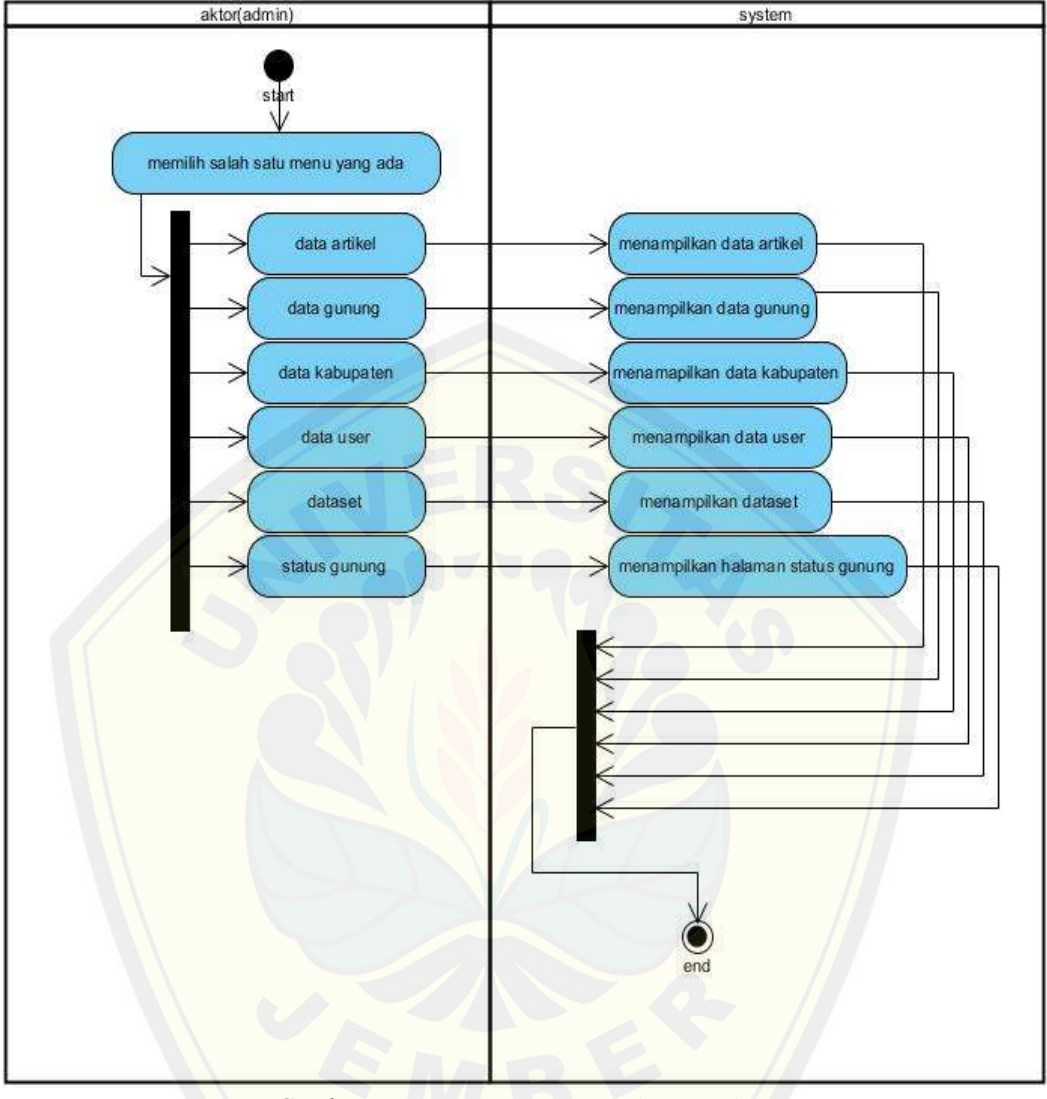

*Gambar 4.5 [Activity Diagram Halaman Admin](http://repository.unej.ac.id/)*

Pada Gambar 4.5 menggambarkan activity diagram halaman admin, dimana diagram ini menjelaskan jika pada hak akses user terdapat fitur seperti data artikel, data gunung, data kabupaten, dataset, data user, serta data status gunung dan admin dapat melakukan semua activity diatas.

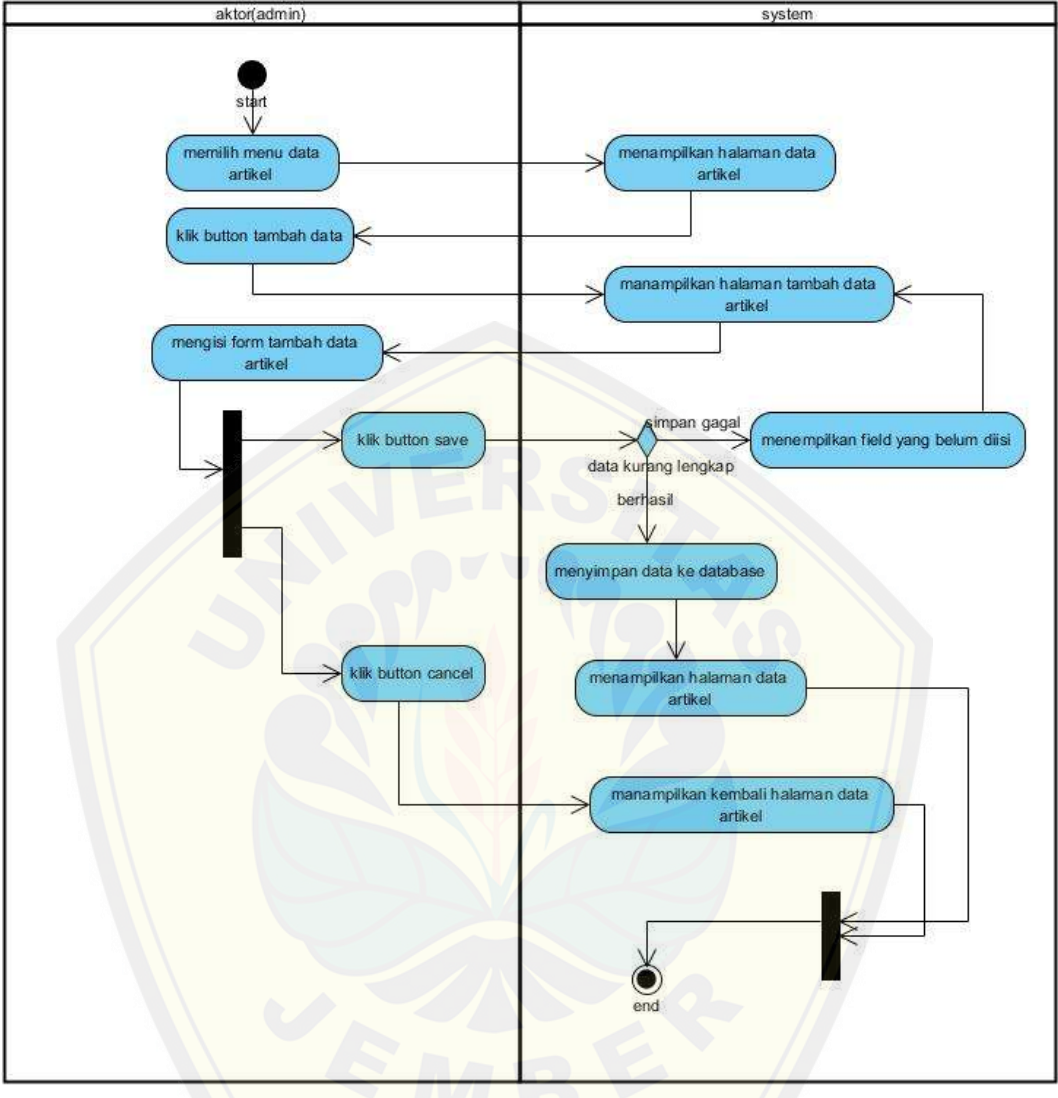

*Gambar 4.6 [Activity Diagram Insert Data Artikel](http://repository.unej.ac.id/)*

Pada gambar 4.6 merupakan *activity diagram* insert data artikel dimana activity diagram ini menggambarkan alur proses dari insert sebuah data artikel yang dilakukan oleh hak admin, insert data artikel merupakan salah satu pilihan yang dapat dilakukan pada menu data artikel.

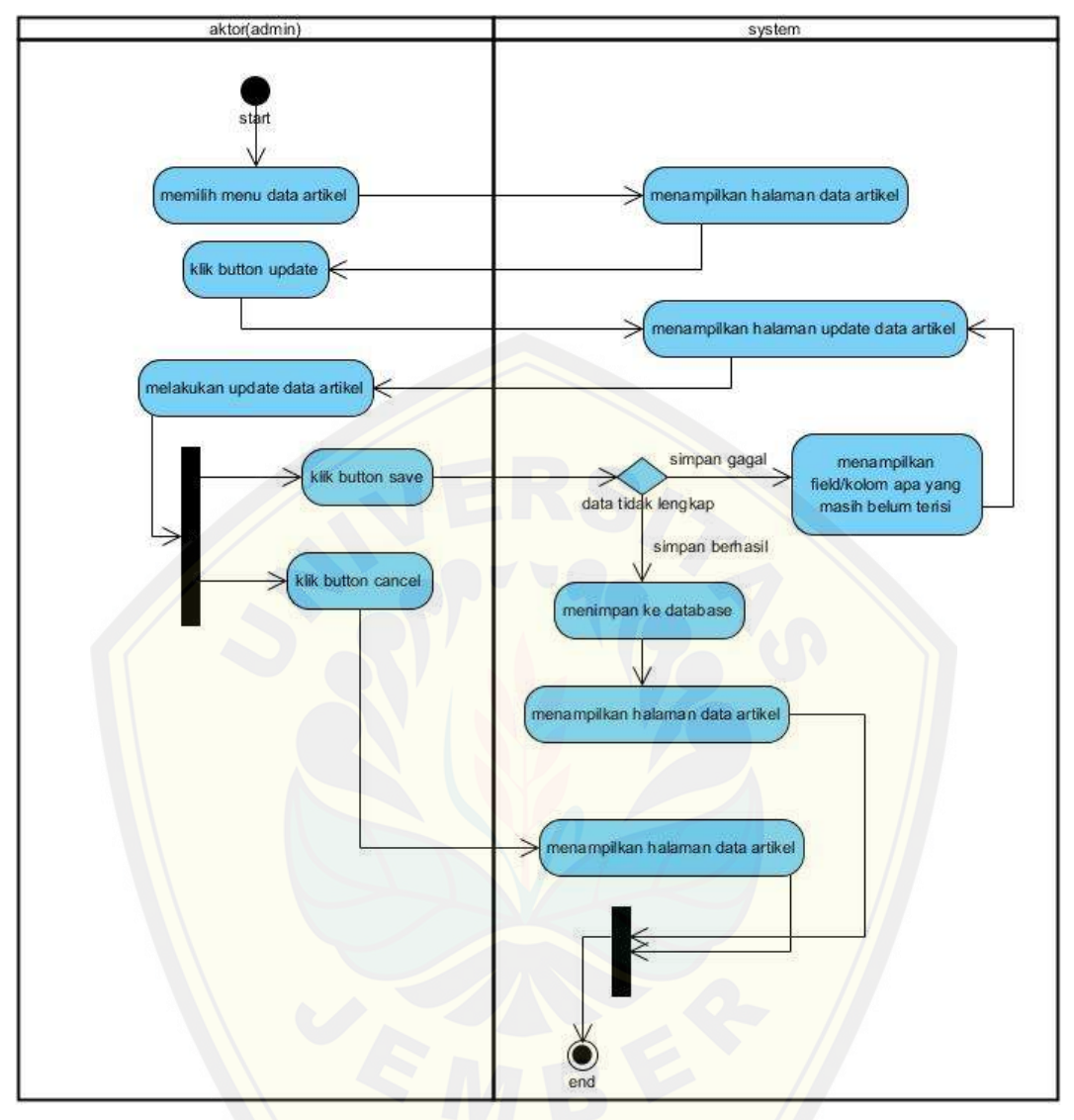

*Gambar 4.7 Activity [Diagram Update Data Artikel](http://repository.unej.ac.id/)*

Pada gambar 4.7 merupakan *activity diagram* update data artikel dimana activity diagram ini menggambarkan alur proses dari update sebuah data artikel yang dilakukan oleh hak akses admin dengan cara mengupdate data yang sebelumnya telah diinputkan , update data artikel merupakan salah satu pilihan yang dapat dilakukan pada menu data artikel.

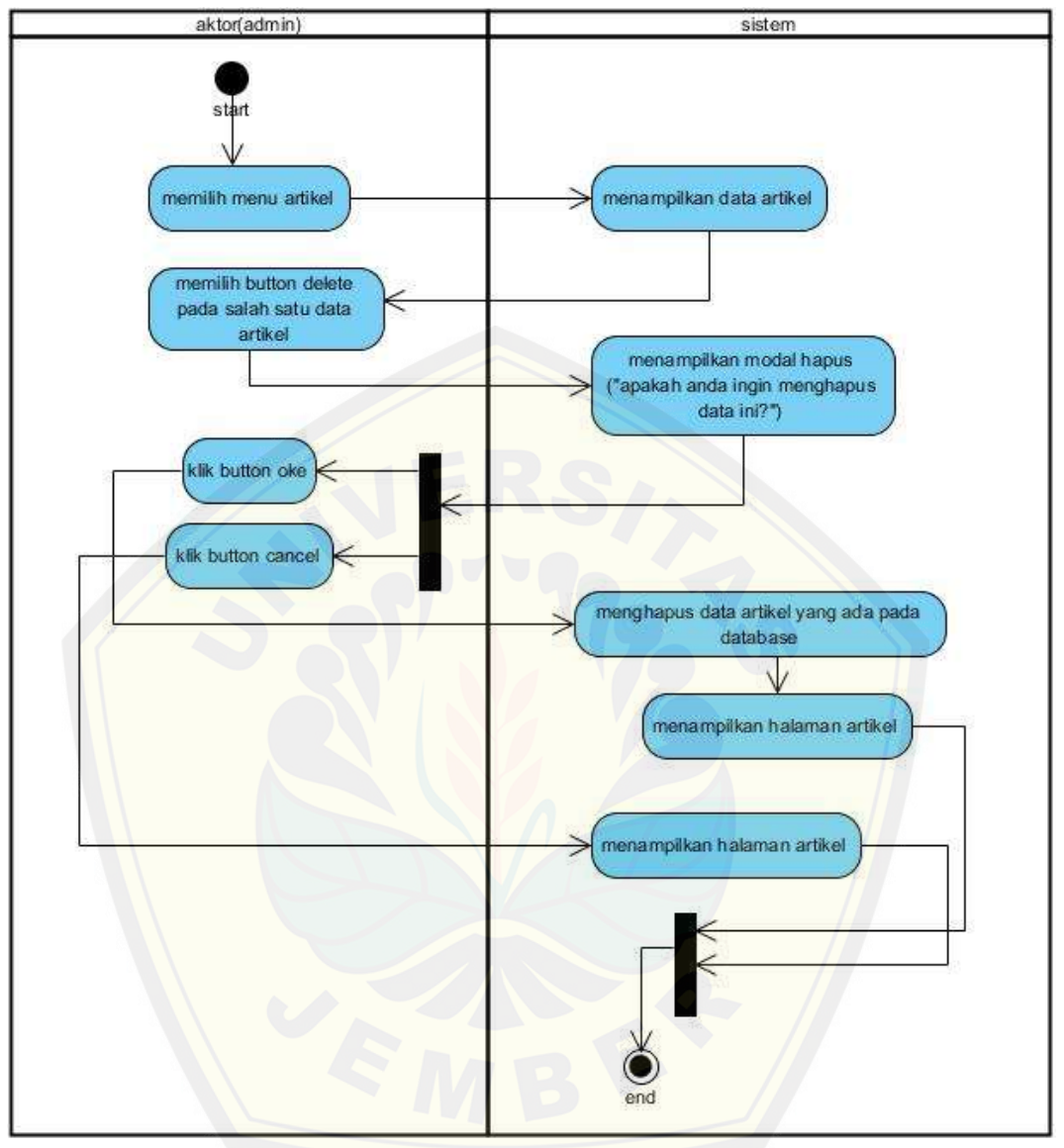

*Gambar 4.8 [Activity Diagram Delete Data Artikel](http://repository.unej.ac.id/)*

Pada gambar 4.29 merupakan *activity diagram* delete data artikel dimana activity diagram ini menggambarkan alur proses dari hapus sebuah data artikel yang dilakukan oleh hak akses admin dengan cara menghapus data yang sebelumnya telah diinputkan , hapus data artikel merupakan salah satu pilihan yang dapat dilakukan pada menu data artikel.

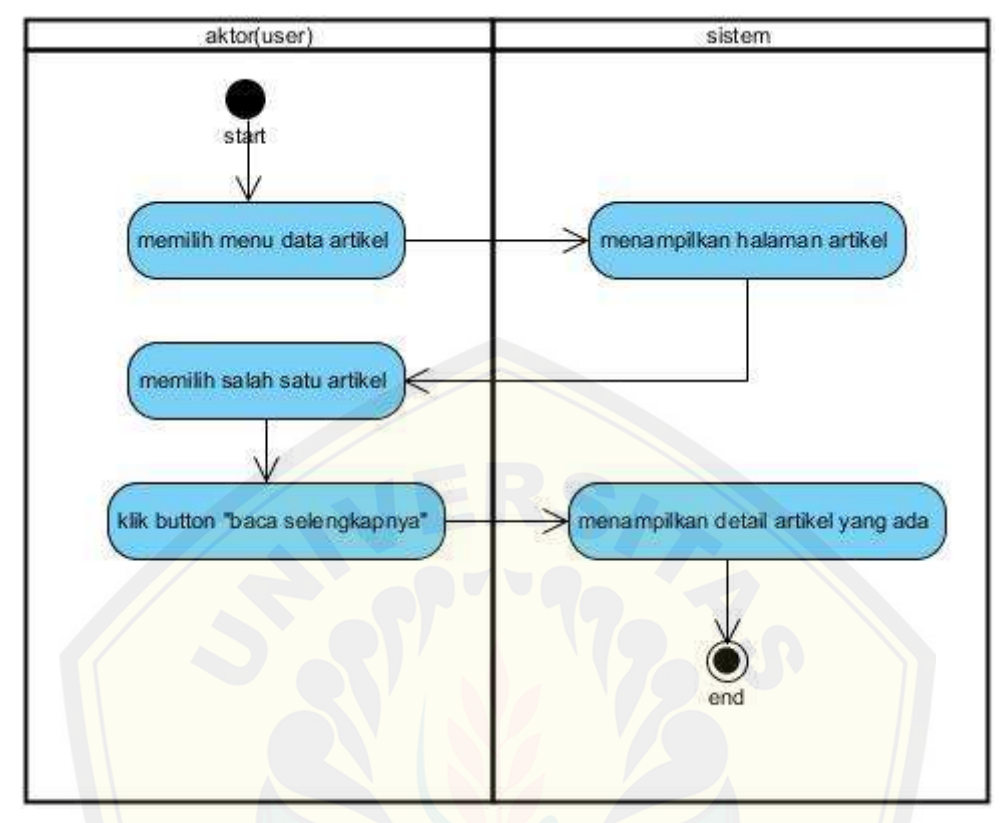

*Gambar 4.9 Activity Diagram View Data Artikel*

Pada gambar 4.9 merupakan *activity diagram* view data artikel dimana activity diagr[am ini menggambarkan alur proses dari menampilkan sebuah data a](http://repository.unej.ac.id/)rtikel yang dapat diakses oleh user, pada fitur ini user dapat melihat beberapa artikel yang telah diinputkan oleh admin.

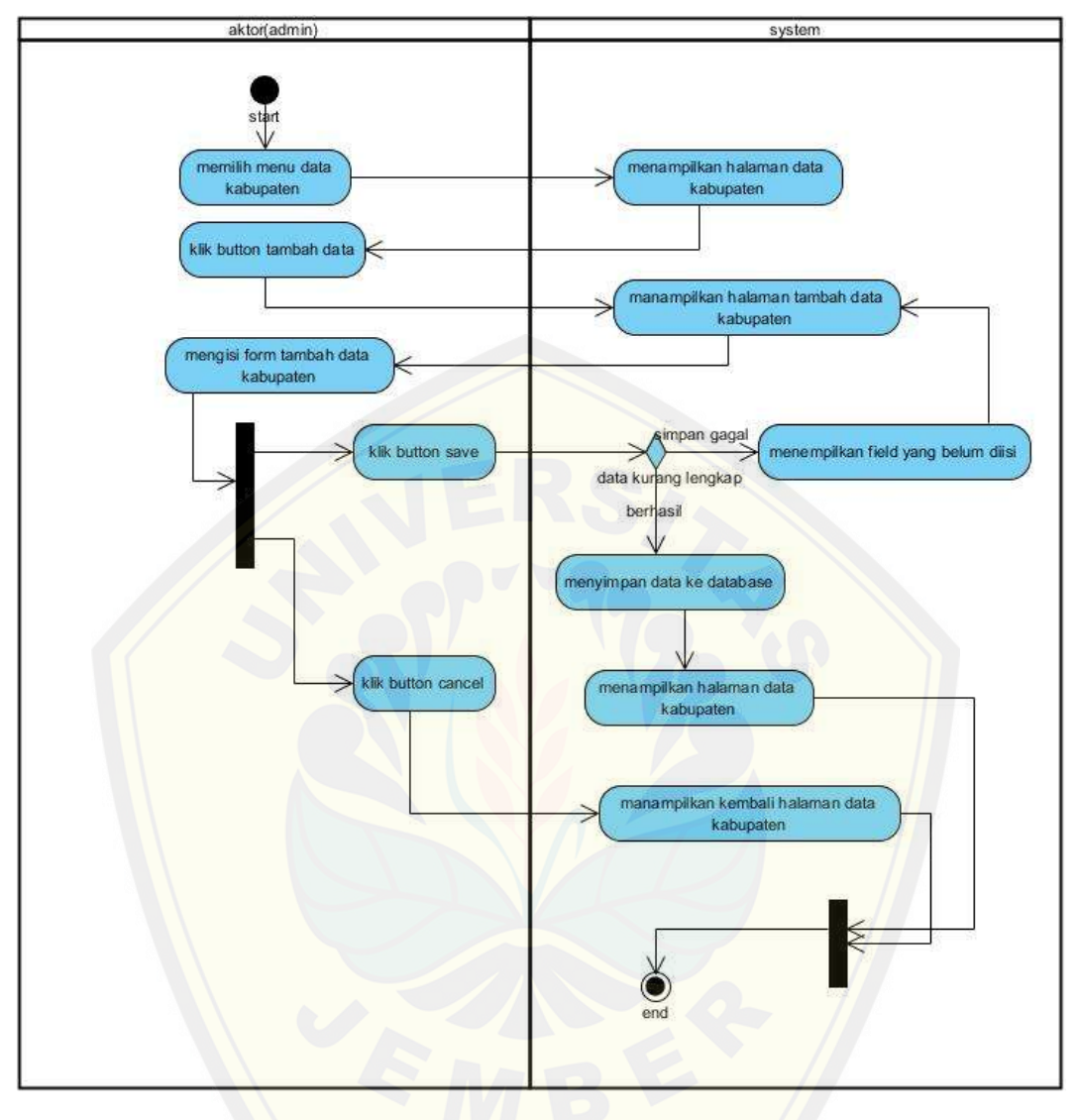

*Gambar 4.10 [Activity Diagram Insert Data Kabupaten](http://repository.unej.ac.id/)*

Pada gambar 4.10 merupakan *activity diagram* insert data kabupaten dimana activity diagram ini menggambarkan alur proses dari insert sebuah data kabupaten yang dilakukan oleh hak akses admin, insert data kabupaten merupakan salah satu pilihan yang dapat dilakukan pada menu data kabupaten.

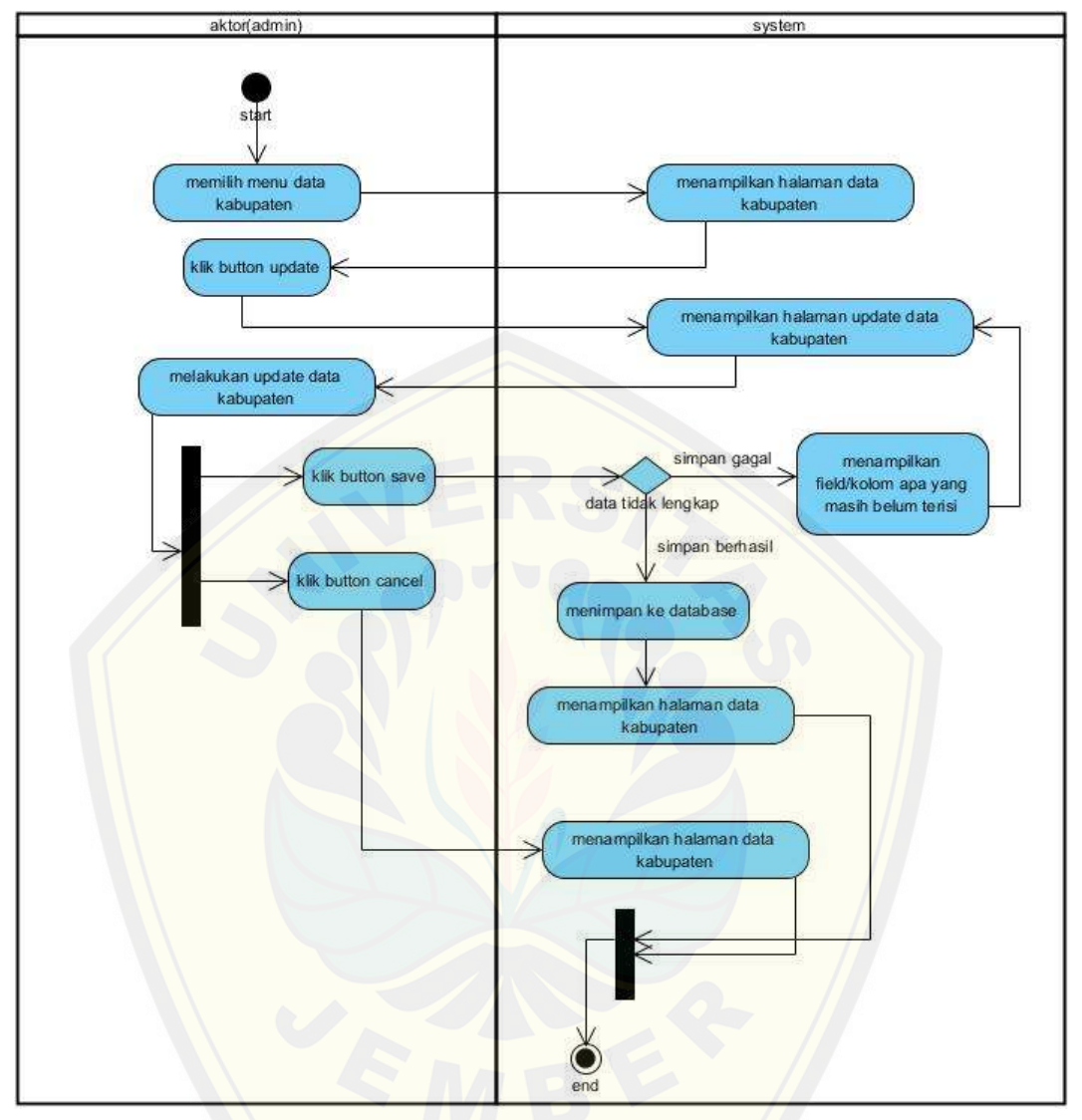

*Gambar 4.11 [Activity Diagram Update Data Kabupaten](http://repository.unej.ac.id/)*

Pada gambar 4.11 merupakan *activity diagram* update data kabupaten dimana activity diagram ini menggambarkan alur proses dari update sebuah data kabupaten yang dilakukan oleh hak akses admin dengan cara mengupdate data yang sebelumnya telah diinputkan , update data kabupaten merupakan salah satu pilihan yang dapat dilakukan pada menu data kabupaten.

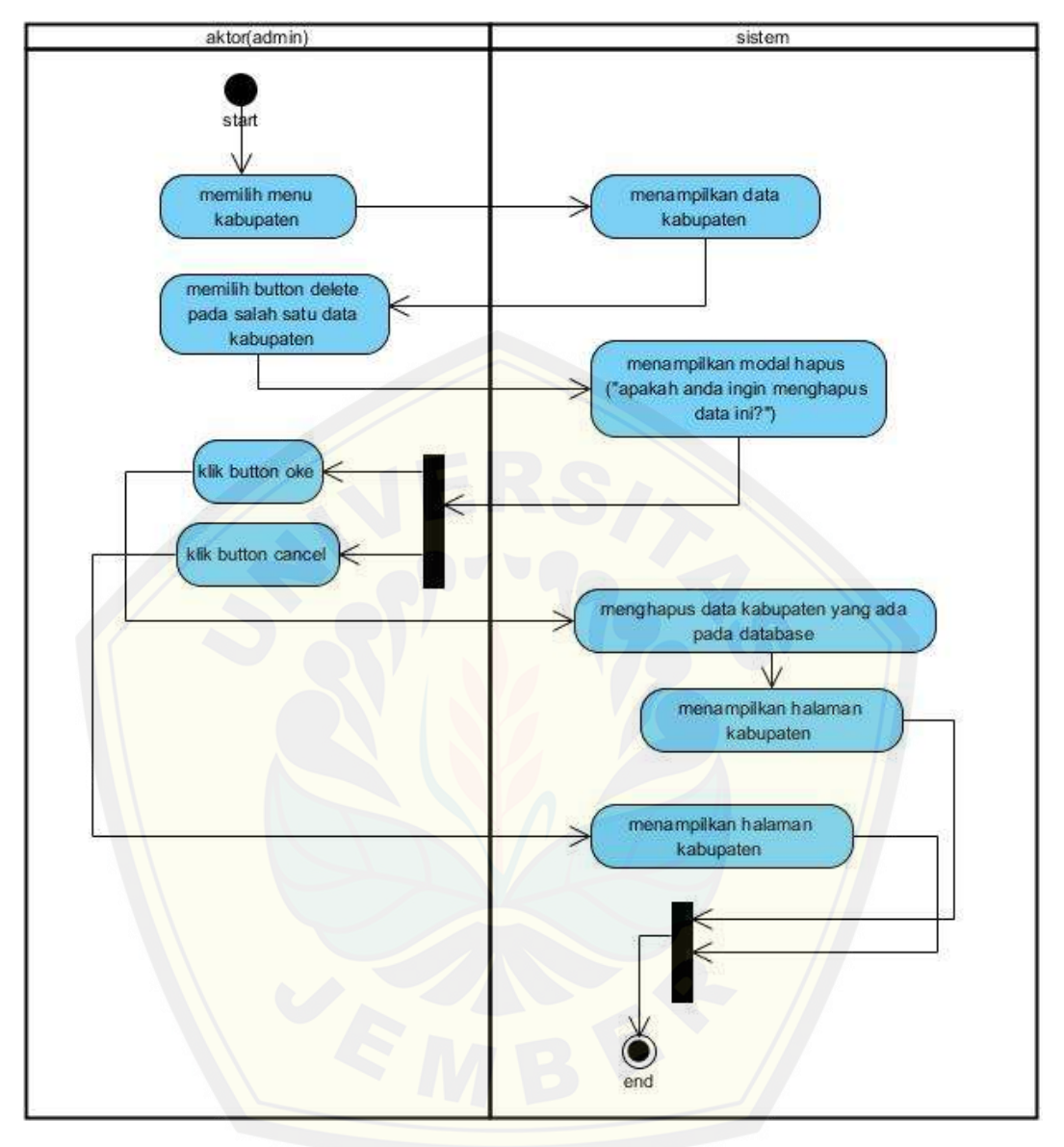

*Gambar 4.12 [Activity Diagram Delete Data Kabupaten](http://repository.unej.ac.id/)*

Pada gambar 4.12 merupakan *activity diagram* delete data kabupaten dimana activity diagram ini menggambarkan alur proses dari hapus sebuah data kabupaten yang dilakukan oleh hak akses admin dengan cara menghapus data yang sebelumnya telah diinputkan , hapus data kabupaten merupakan salah satu pilihan yang dapat dilakukan pada menu data kabupaten.

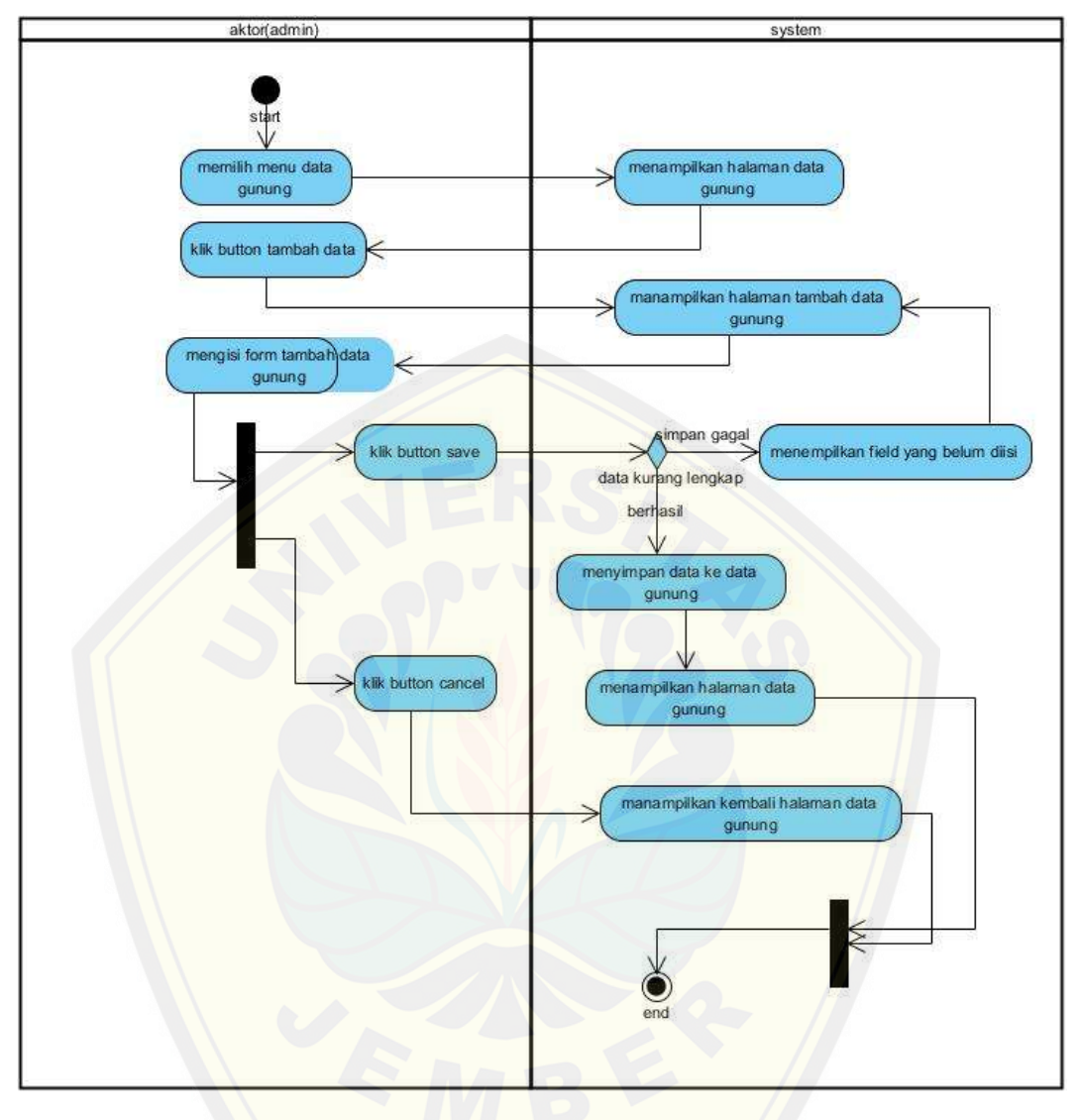

*Gambar 4.13 [Activity Diagram Insert Data Gunung](http://repository.unej.ac.id/)*

Pada gambar 4.13 merupakan *activity diagram* insert data gunung dimana activity diagram ini menggambarkan alur proses dari insert sebuah data gunung yang dilakukan oleh hak akses admin, insert data gunung merupakan salah satu pilihan yang dapat dilakukan pada menu data gunung.

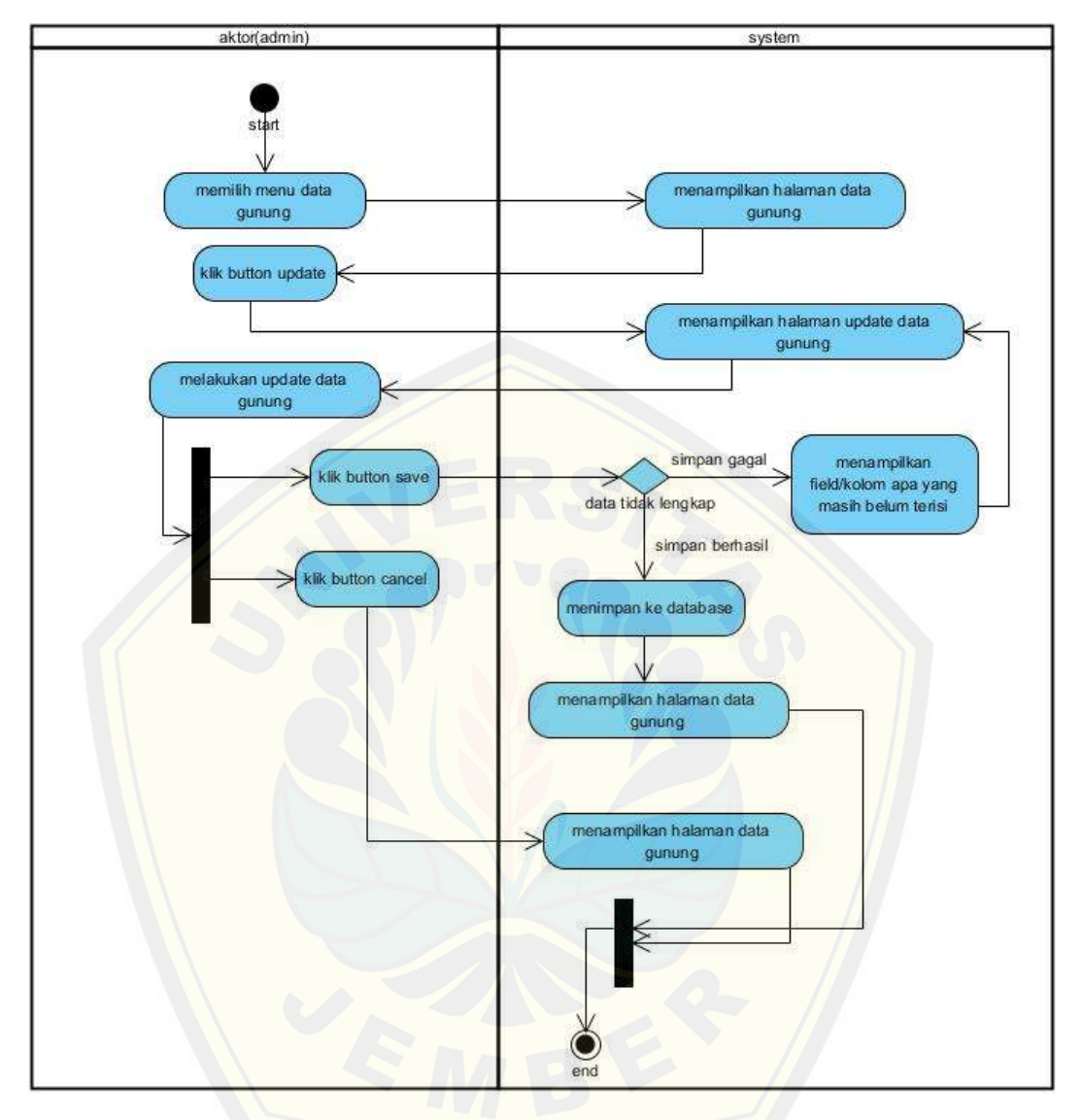

*Gambar 4.14 [Activity Diagram Update Data Gunung](http://repository.unej.ac.id/)*

Pada gambar 4.14 merupakan *activity diagram* update data gunung dimana activity diagram ini menggambarkan alur proses dari update sebuah data gunung yang dilakukan oleh hak akses admin dengan cara mengupdate data yang sebelumnya telah diinputkan , update data gunung merupakan salah satu pilihan yang dapat dilakukan pada menu data gunung.

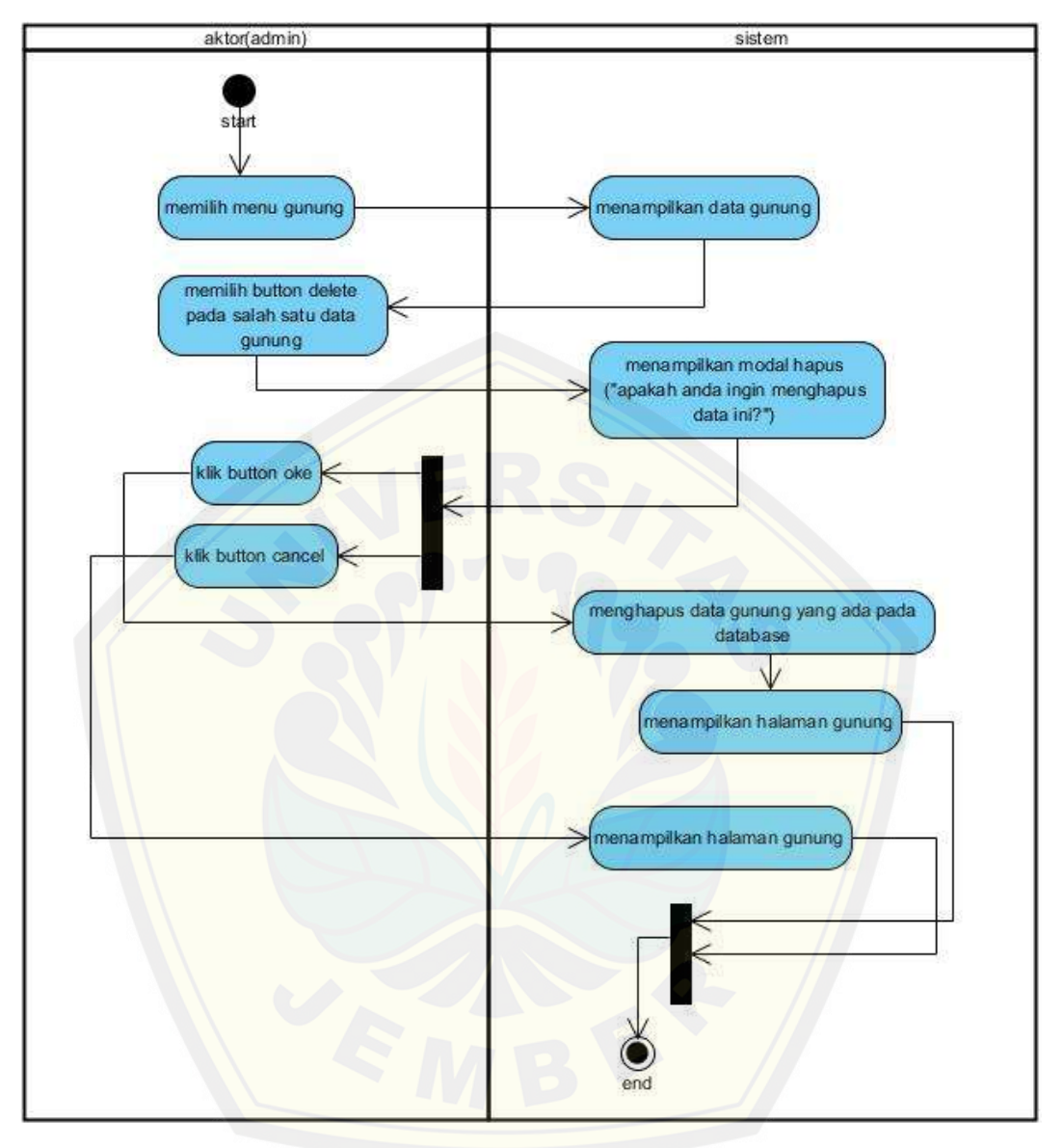

*Gambar 4.15 [Activity Diagram Delete Data Gunung](http://repository.unej.ac.id/)*

Pada gambar 4.15 merupakan *activity diagram* delete data gunung dimana activity diagram ini menggambarkan alur proses dari hapus sebuah data gunung yang dilakukan oleh hak akses admin dengan cara menghapus data yang sebelumnya telah diinputkan , hapus data gunung merupakan salah satu pilihan yang dapat dilakukan pada menu data gunung.

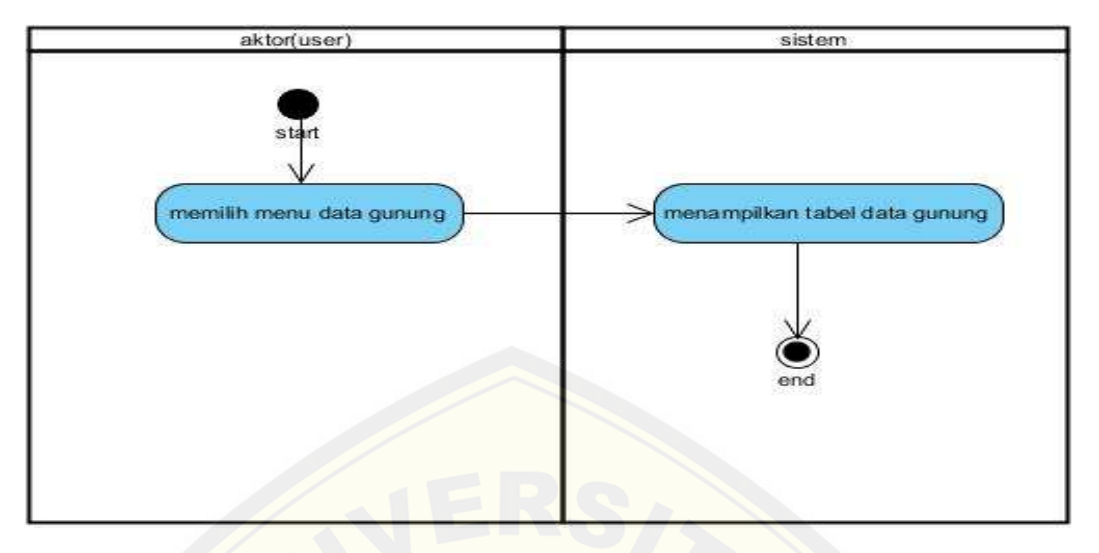

*Gambar 4.16 Activity Diagram View Data Gunung*

Pada gambar 4.16 merupakan *activity diagram* view data gunung dimana activity diagr[am ini menggambarkan alur proses dari menampilkan sebuah data g](http://repository.unej.ac.id/)unung yang dapat diakses oleh user, pada fitur ini user dapat melihat beberapa data gunung yang telah diinputkan oleh admin.

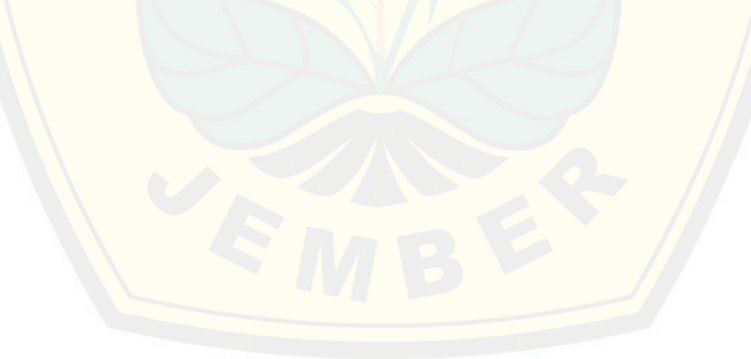

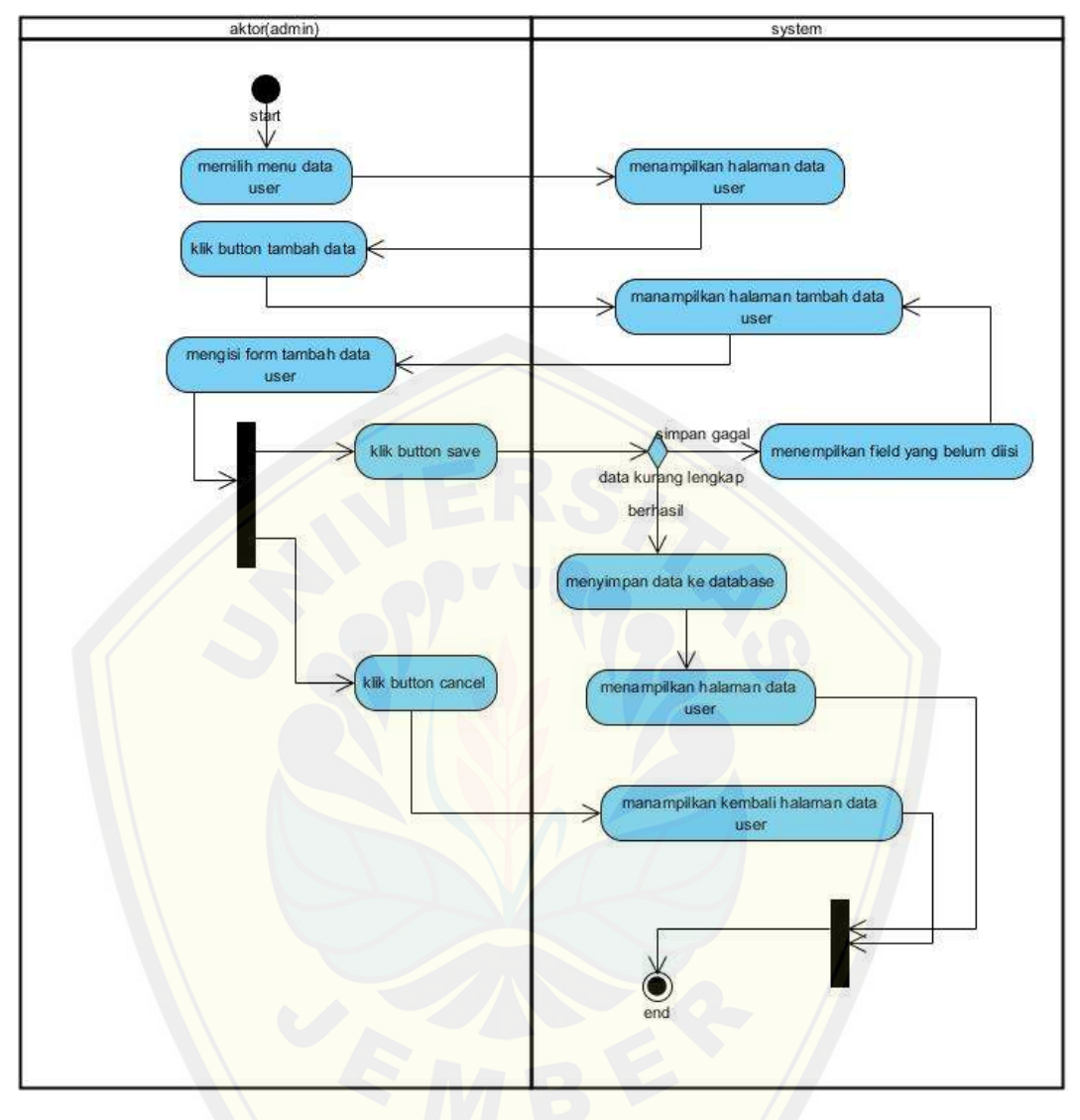

*Gambar 4.17 [Activity Diagram Insert Data User](http://repository.unej.ac.id/)*

Pada gambar 4.17 merupakan *activity diagram* insert data user dimana activity diagram ini menggambarkan alur proses dari insert sebuah data user yang dilakukan oleh hak admin, insert data user merupakan salah satu pilihan yang dapat dilakukan pada menu data user.

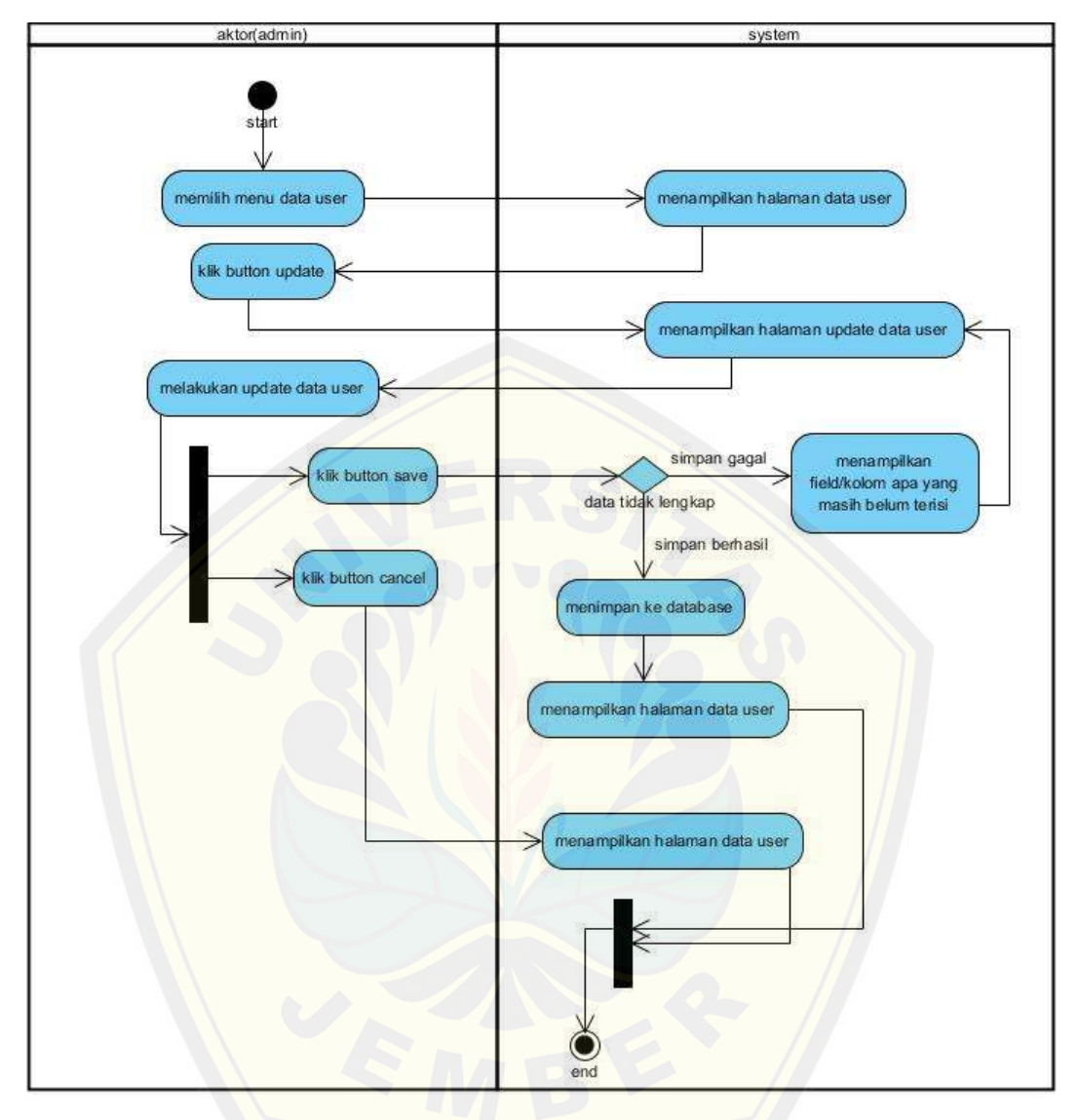

*Gambar 4.18 [Activity Diagram Update Data User](http://repository.unej.ac.id/)*

Pada gambar 4.18 merupakan *activity diagram* update data user dimana activity diagram ini menggambarkan alur proses dari user sebuah data user yang dilakukan oleh hak akses admin dengan cara mengupdate data yang sebelumnya telah diinputkan , update data user merupakan salah satu pilihan yang dapat dilakukan pada menu data user.

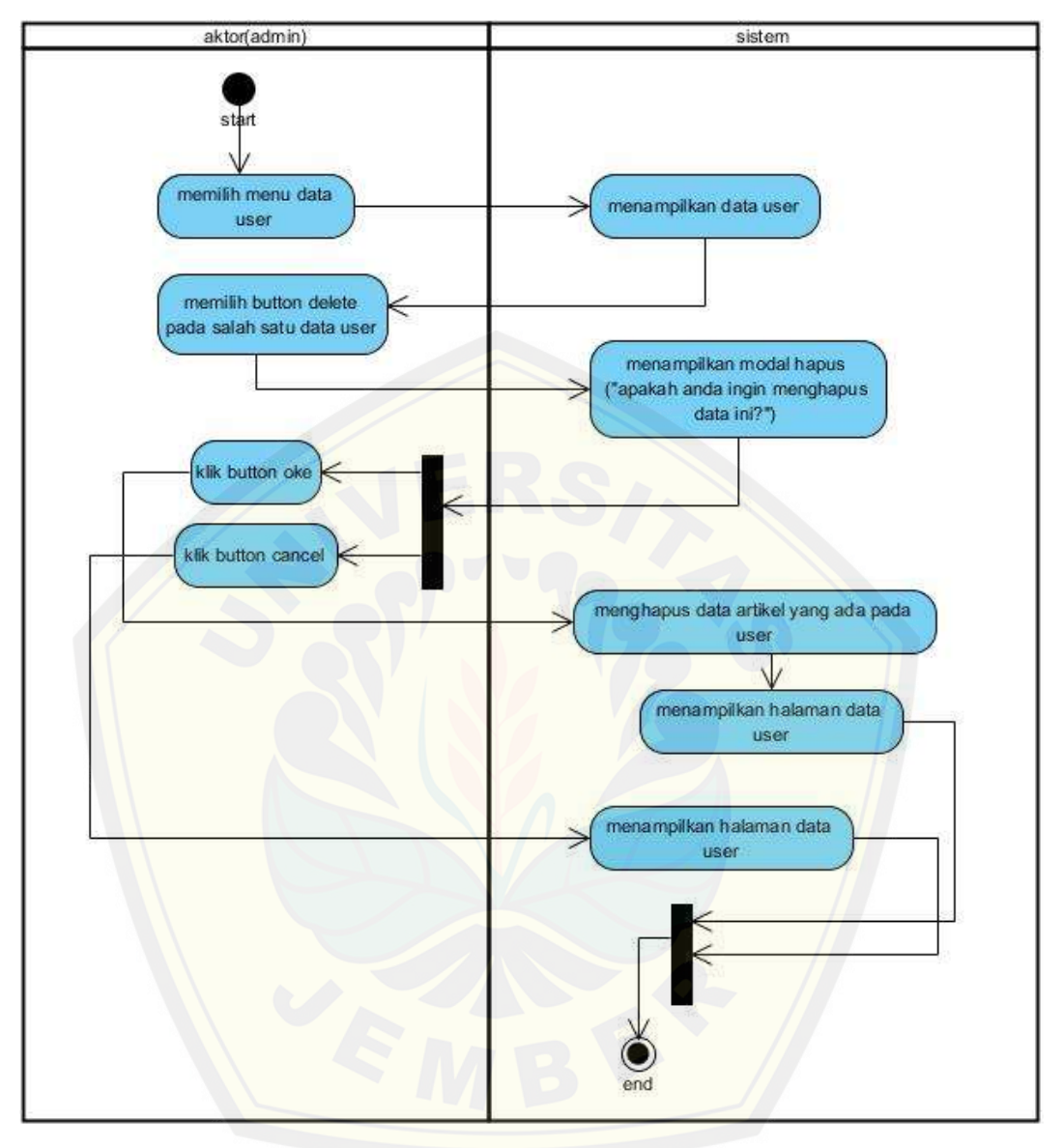

*Gambar 4. 19 [Activity Diagram Delete Data User](http://repository.unej.ac.id/)*

Pada gambar 4.19 merupakan *activity diagram* delete data user dimana activity diagram ini menggambarkan alur proses dari hapus sebuah data user yang dilakukan oleh hak akses admin dengan cara menghapus data yang sebelumnya telah diinputkan, hapus data user merupakan salah satu pilihan yang dapat dilakukan pada menu data user.

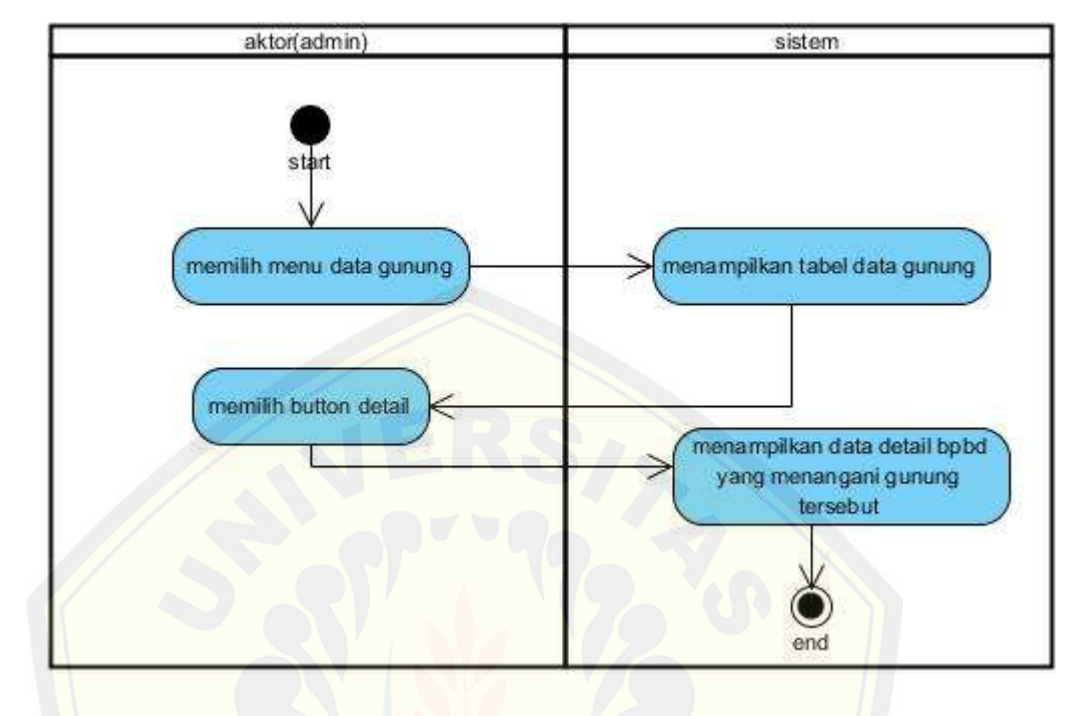

*Gambar 4.20 Activity Diagram Detail Bpbd*

Pada gambar 4.20 merupakan *activity diagram* view data detail dimana activity diagr[am ini menggambarkan alur proses dari menampilkan sebuah data deta](http://repository.unej.ac.id/)il user yang dapat diakses oleh admin.

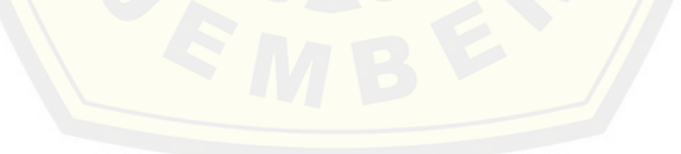

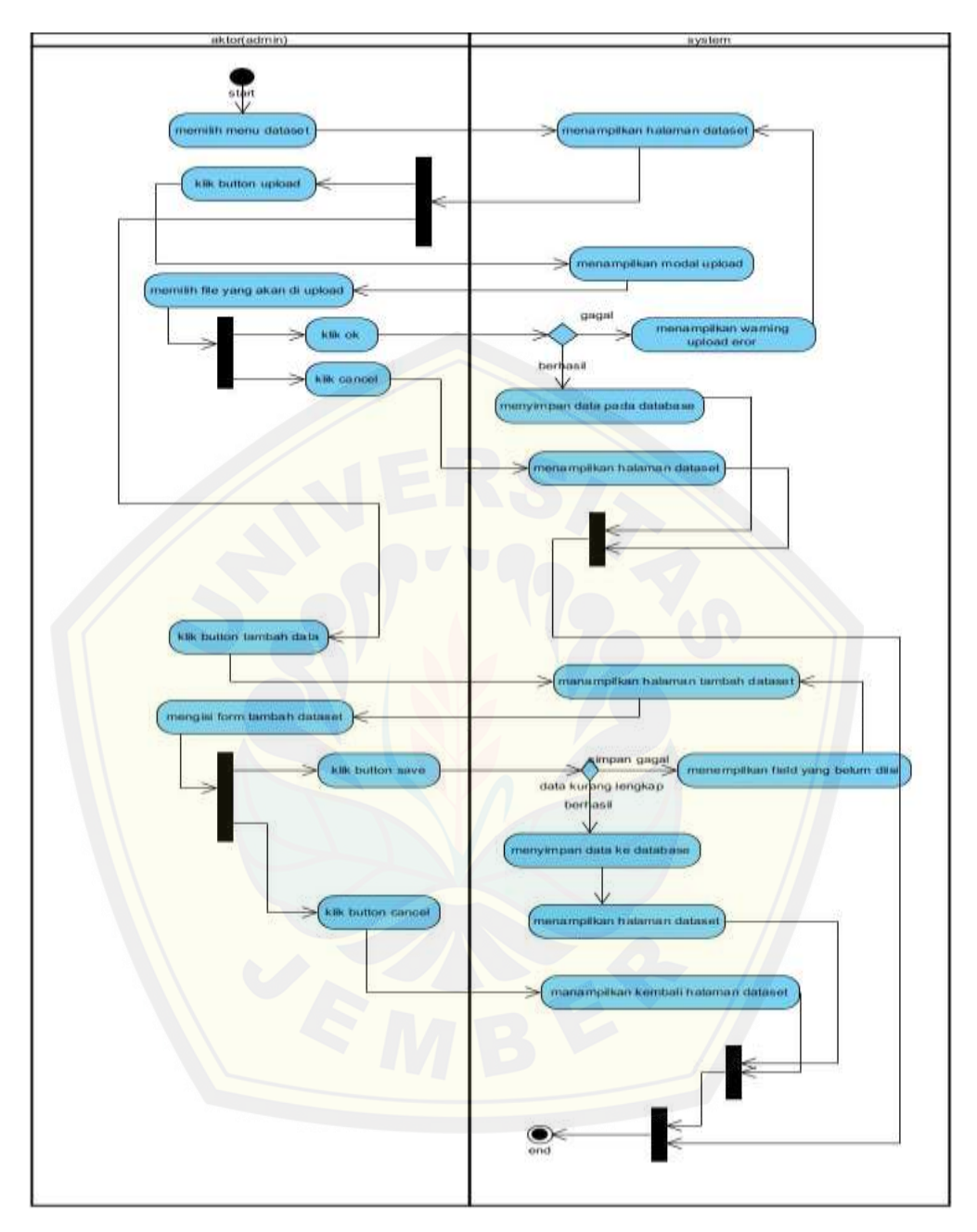

*Gambar 4.21 Activity Diagram Dataset*

Pada gambar 4.21 merupakan *activity diagram* dataset dimana activity diagram ini menggambarkan alur proses dari insert sebuah dataset atau upload dataset yang

dilakukan oleh hak admin, insert dataset merupakan salah satu pilihan yang dapat dilakukan pada menu dataset.

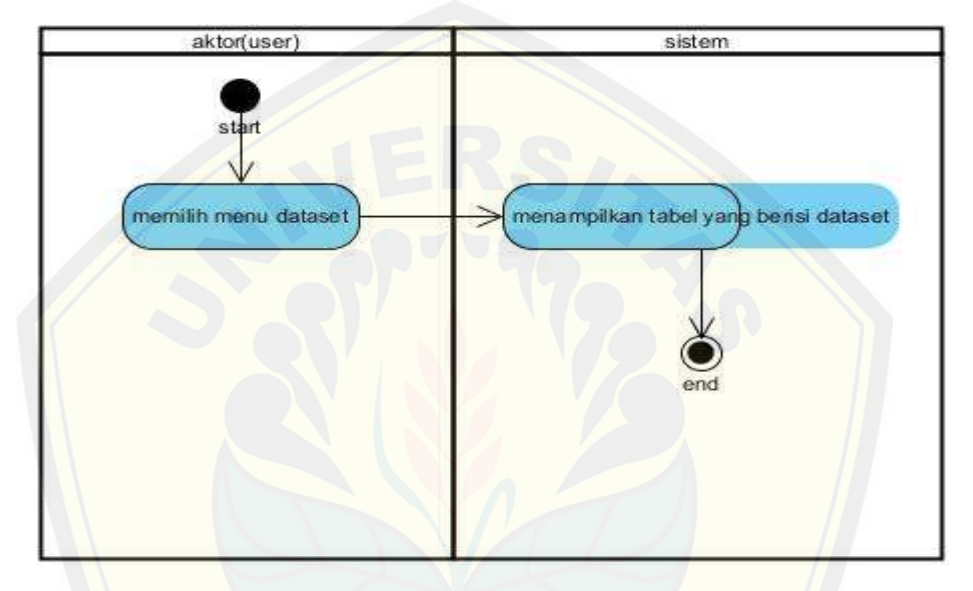

*Gambar 4. 22 Activity Diagram View Dataset*

Pada gambar 4.22 merupakan *activity diagram* view dataset dimana activity diagram ini m[enggambarkan alur proses dari menampilkan sebuah dataset yang da](http://repository.unej.ac.id/)pat diakses oleh user, pada fitur ini user dapat melihat beberapa artikel yang telah diinputkan oleh admin.

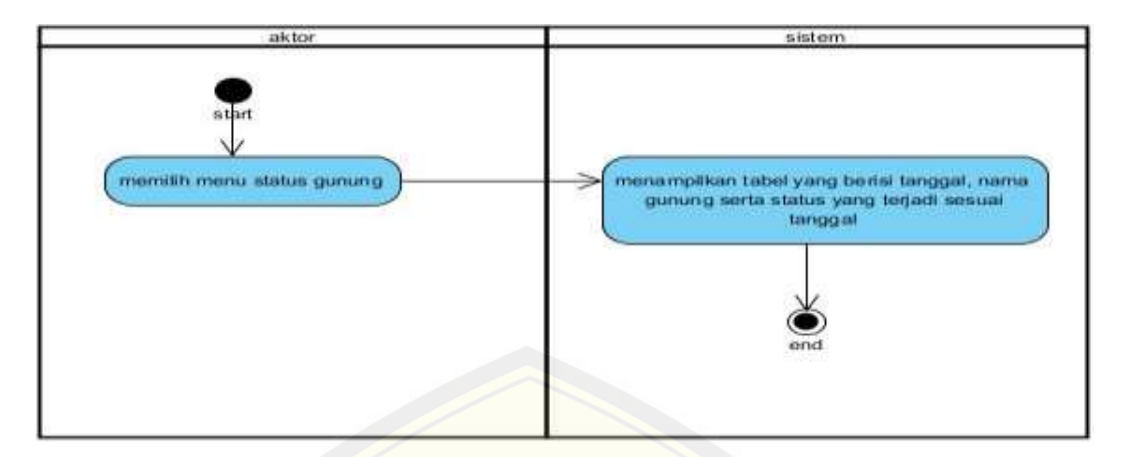

*Gambar 4.23 Activity Diagram Status Gunung*

Pada gambar 4.23 merupakan *activity diagram* view data status gunung dimana activi[ty diagram ini menggambarkan alur proses dari menampilkan sebuah](http://repository.unej.ac.id/) data artikel yang dapat diakses oleh admin, pada fitur ini user dapat melihat beberapa data status gunung yang telah diinputkan oleh admin dan fitur ini merupakan data rekap.

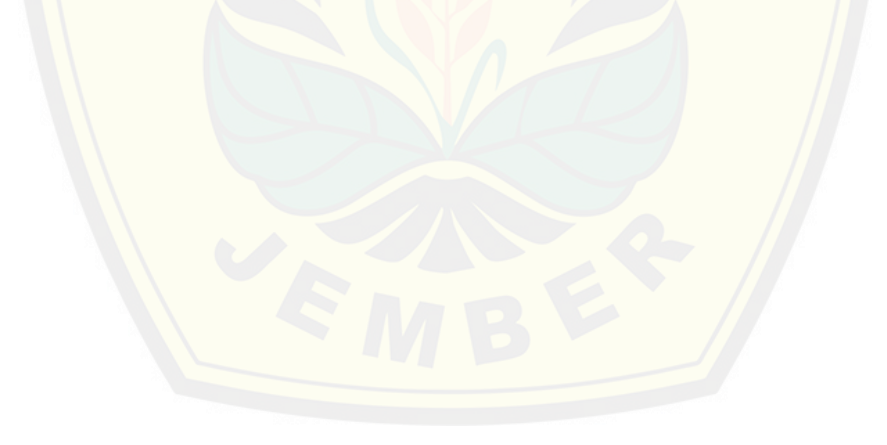

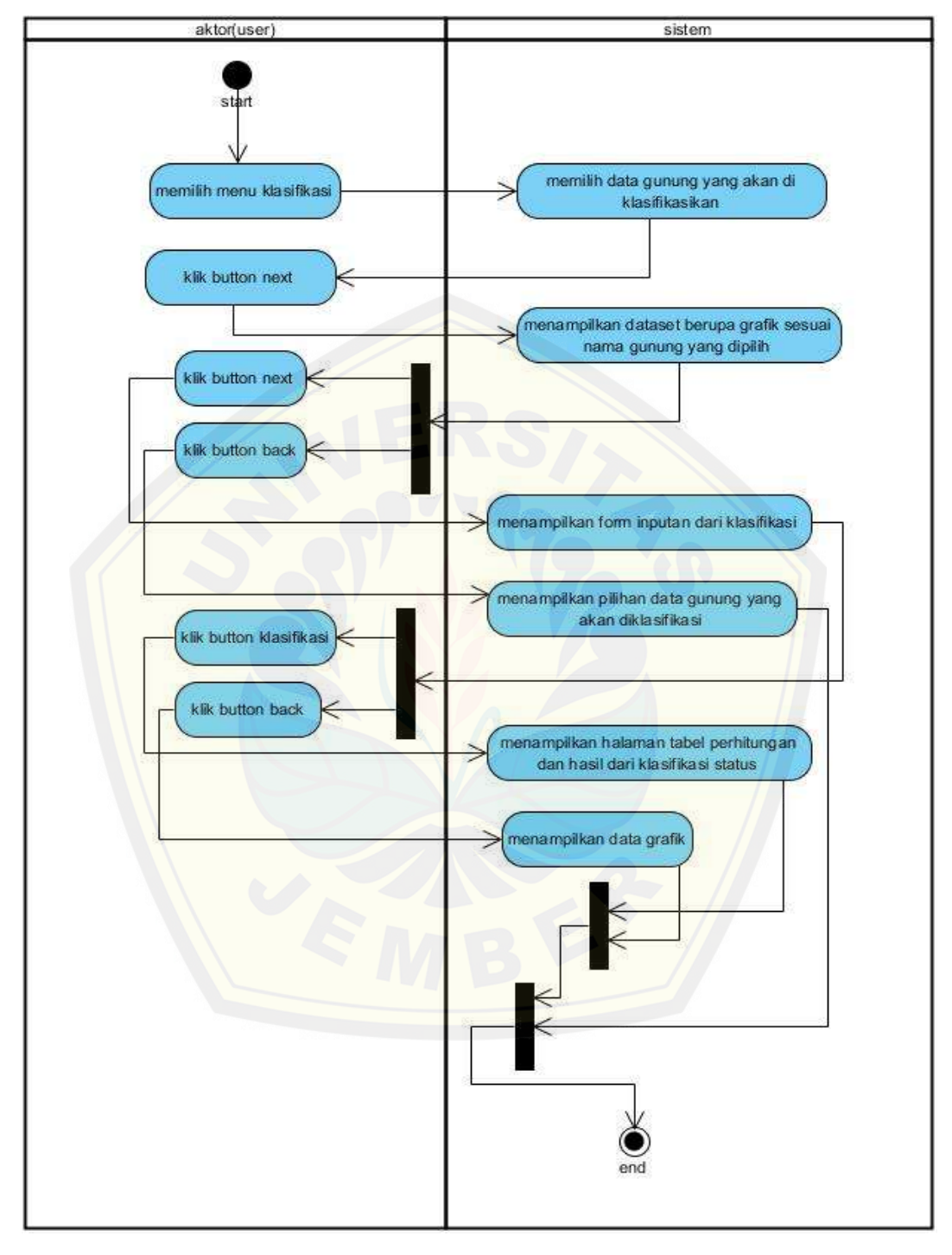

*Gambar 4.24 Activity Diagram Klasifikasi Status*

Pada gambar 4.24 merupakan *activity diagram* klasifikasi status dimana activity diagram ini menggambarkan alur proses dari bagaimana mengklasifikasikan status gunung berapi yang dapat diakses oleh user, pada fitur ini user dapat melihat hasil klasifikasi dari gunung berapi sesuai dengan inputan kriteria.

#### *4.6 SEQUENCE DIAGRAM*

*Sequence Diagram* pada sistem informasi klasifikasi status gunung berapi ini digun[akan untuk menggambarkan skenario atau rangkaian langk](http://repository.unej.ac.id/)ah-langkah yangdilakukan sebagai sebuah respon dari suatu kejadian/even untuk menghasilkanoutput tertentu. *Sequence Diagram* diawali dari apa yang me-trigger aktivitastersebut, proses dan perubahan apa saja yang terjadi secara internal dan output apa yang dihasilkan. *Sequence Diagram* dari aplikasi ini ditunjukkan pada gambar 4.25 sampai gambar 4.45.

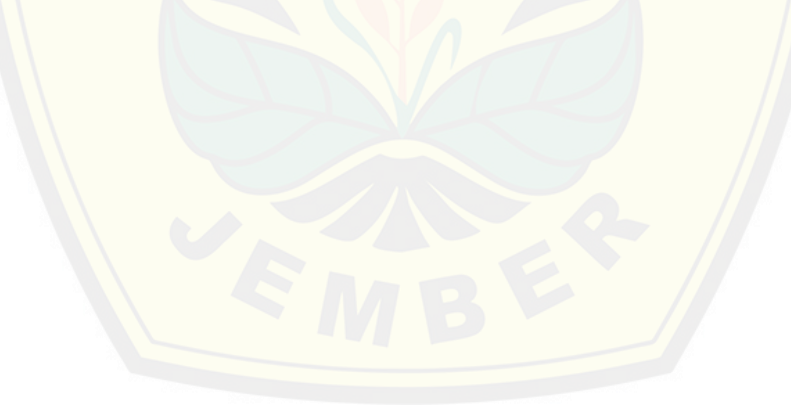

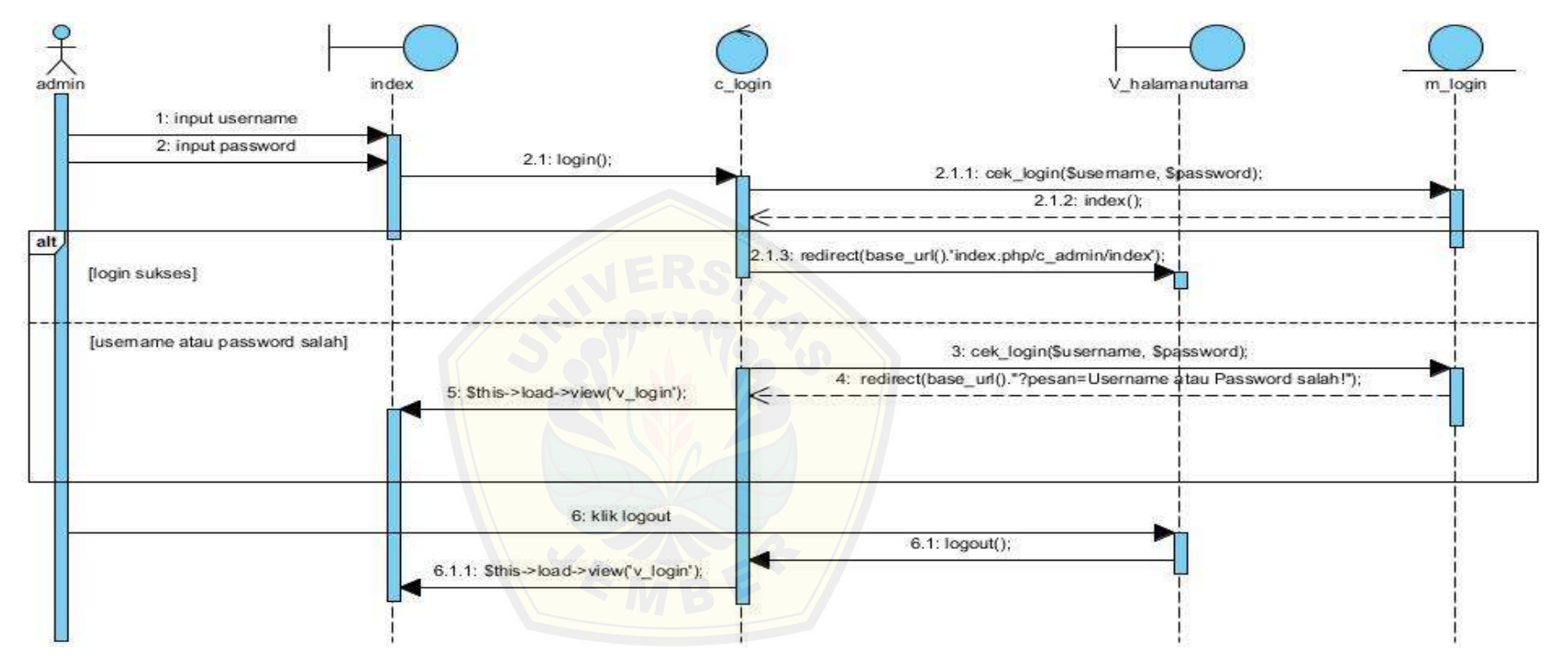

*Gambar 4.25 Sequence Diagram Login Admin*

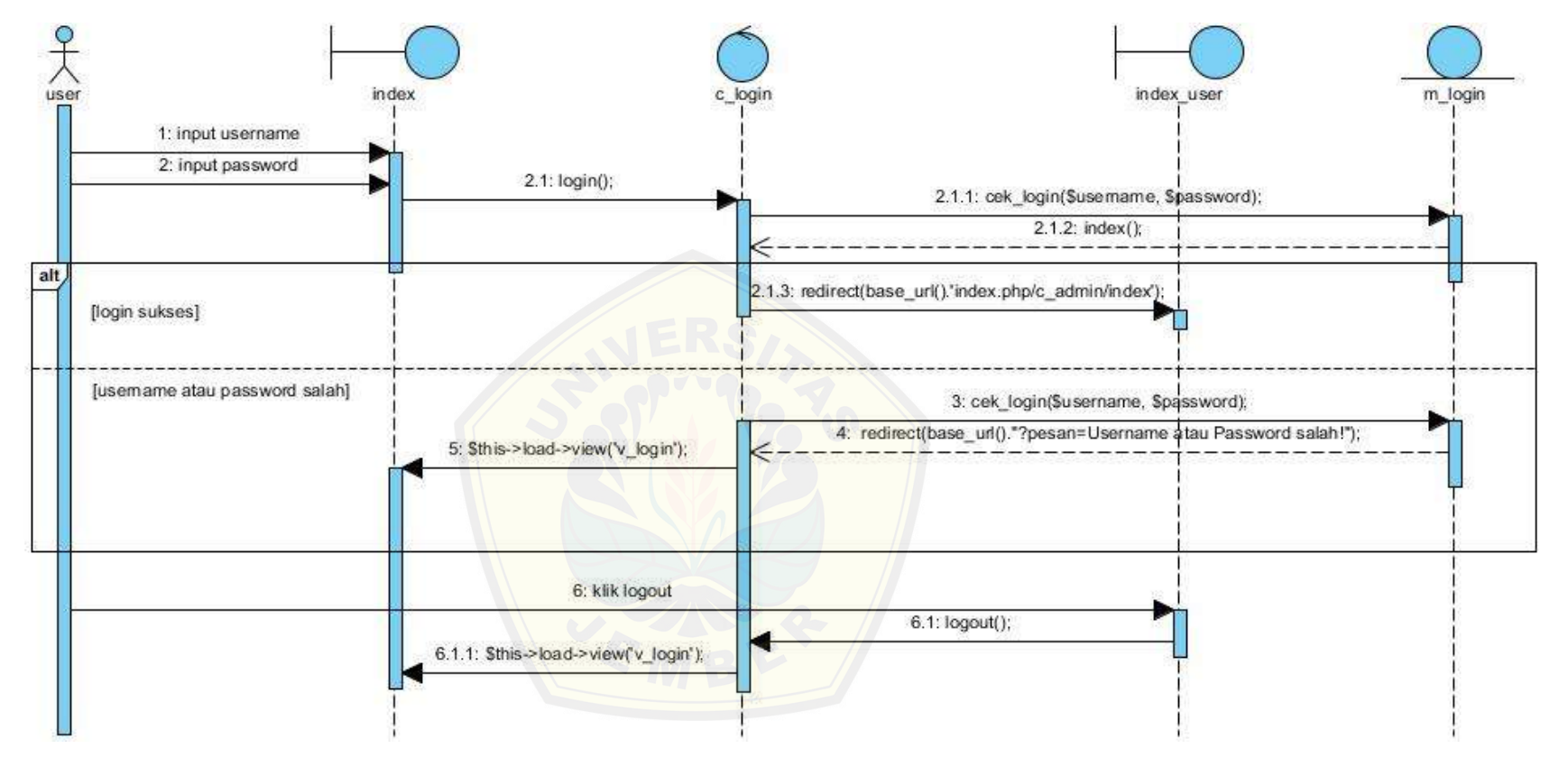

*Gambar 4.26 Sequence Diagram Login User*

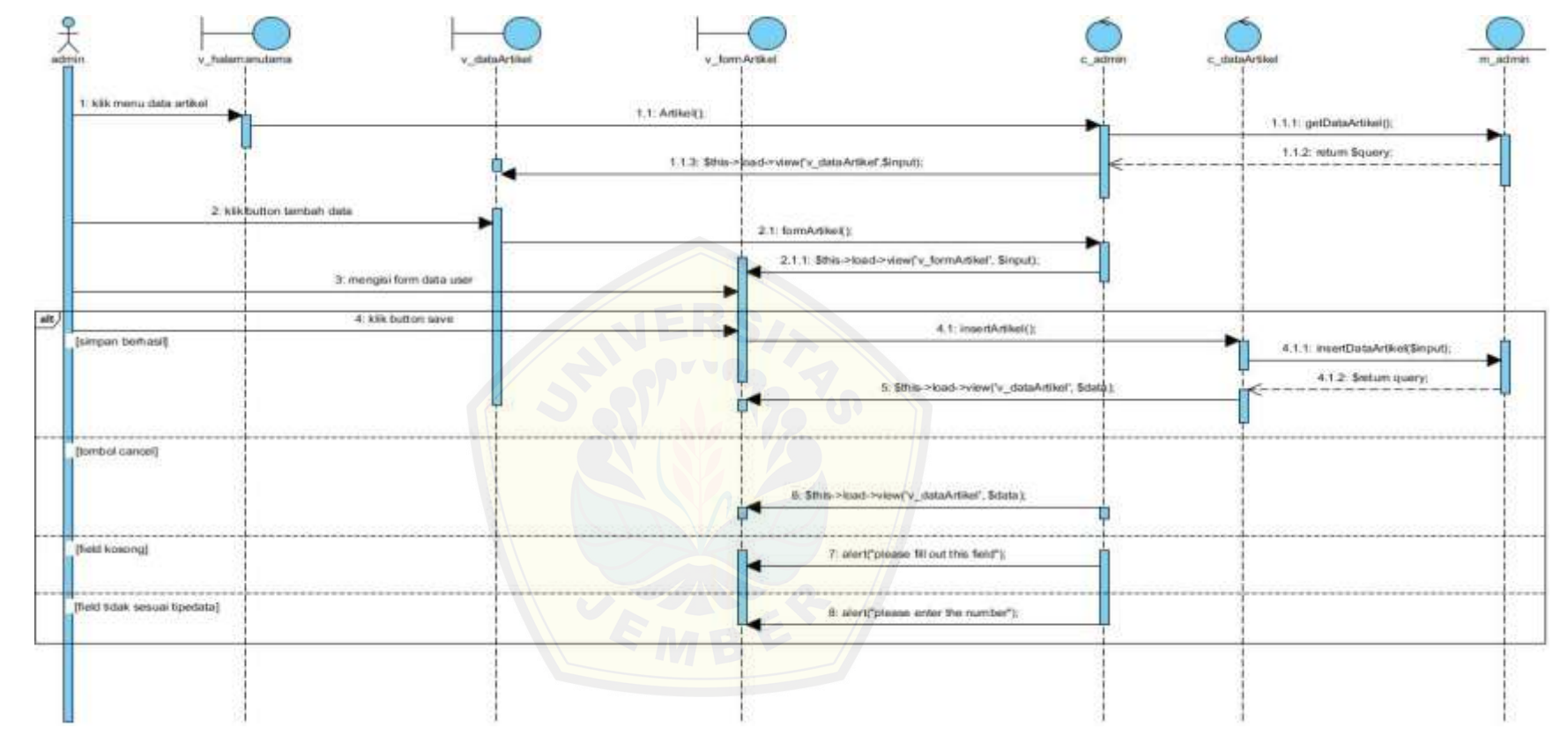

*Gambar 4.27 Sequence Diagram Insert Artikel*

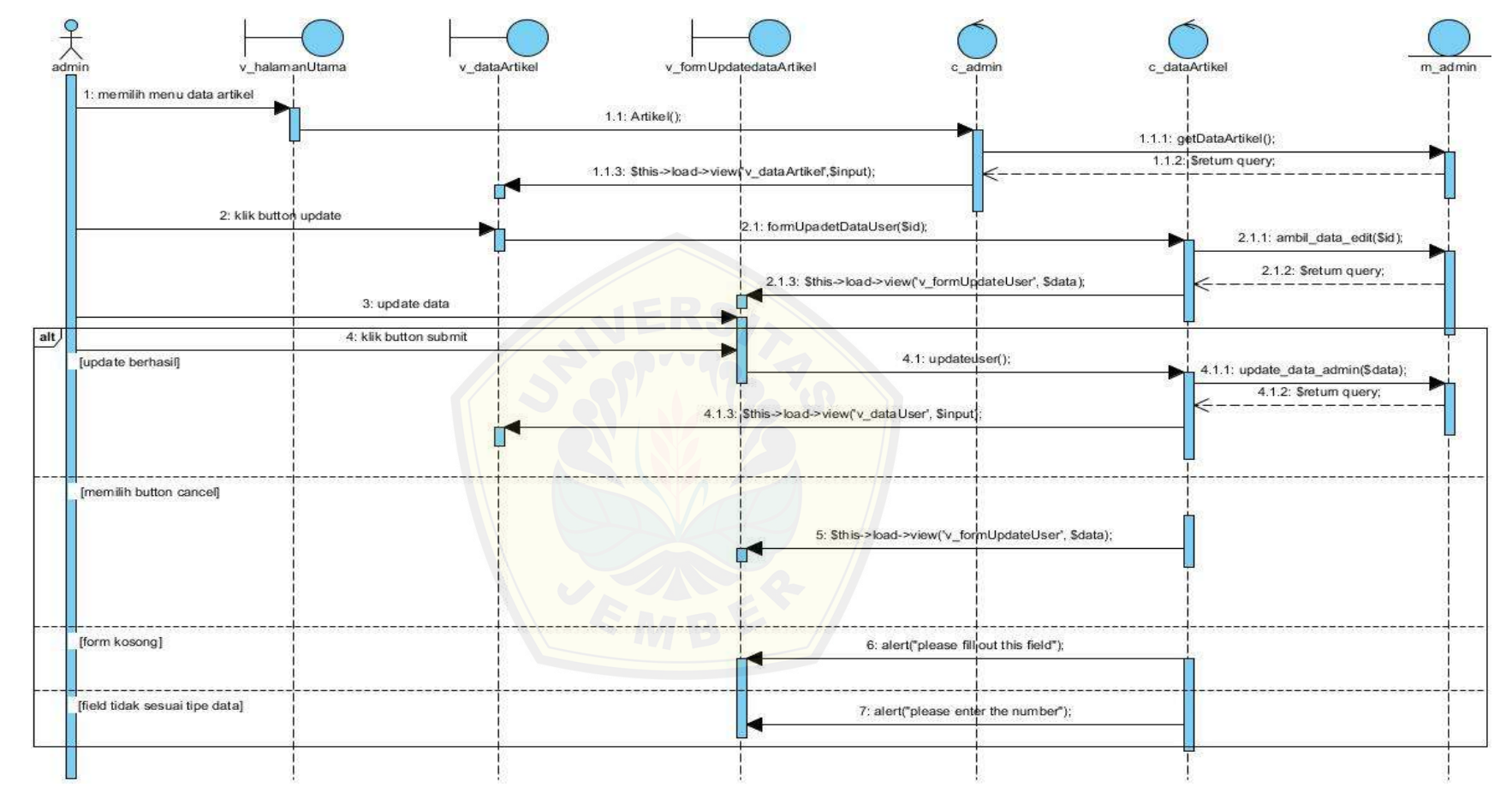

*Gambar 4.28 Sequence Diagram Update Artikel*

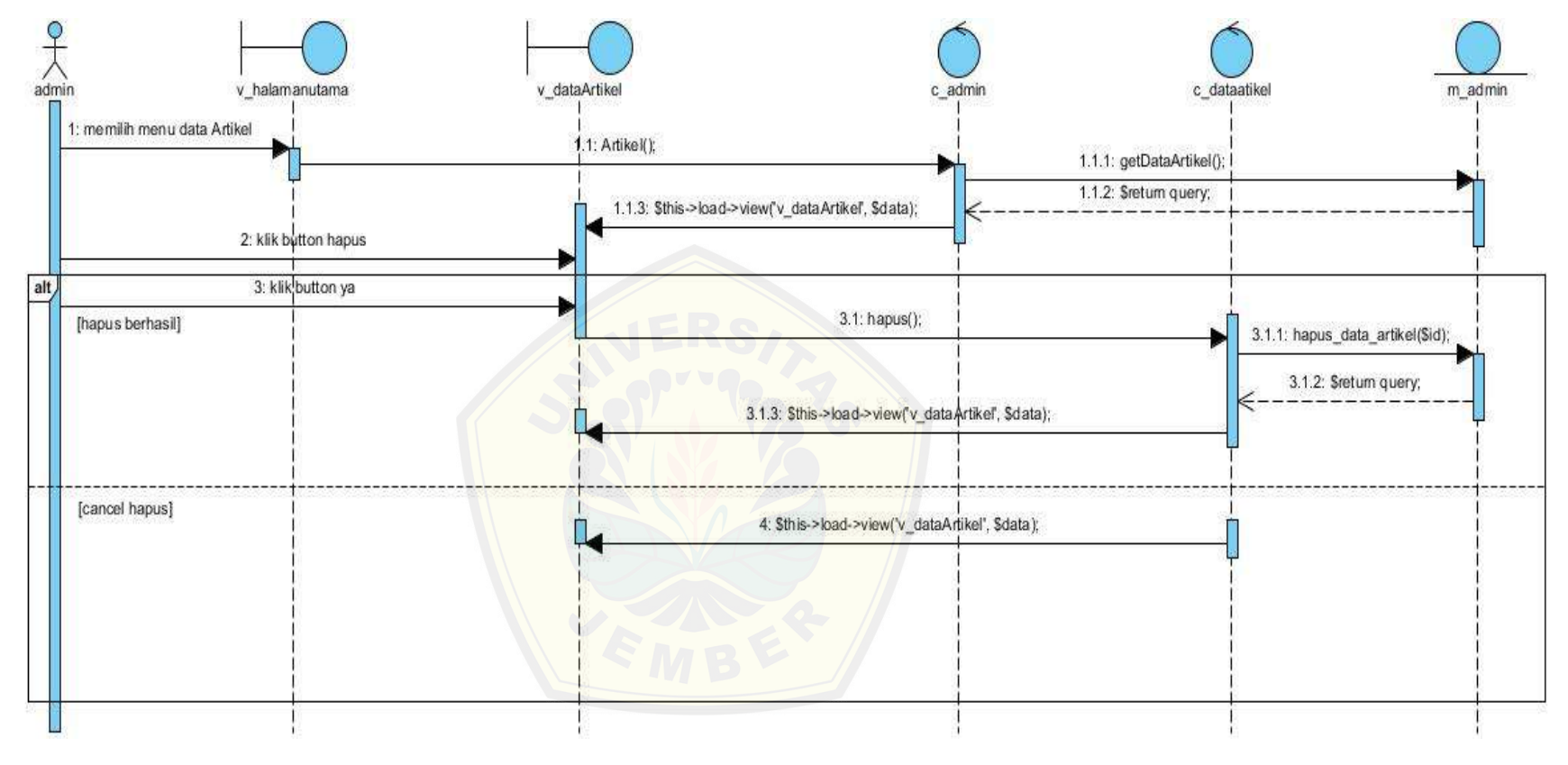

*Gambar 4.29 Sequence Diagram Hapus Artikel*

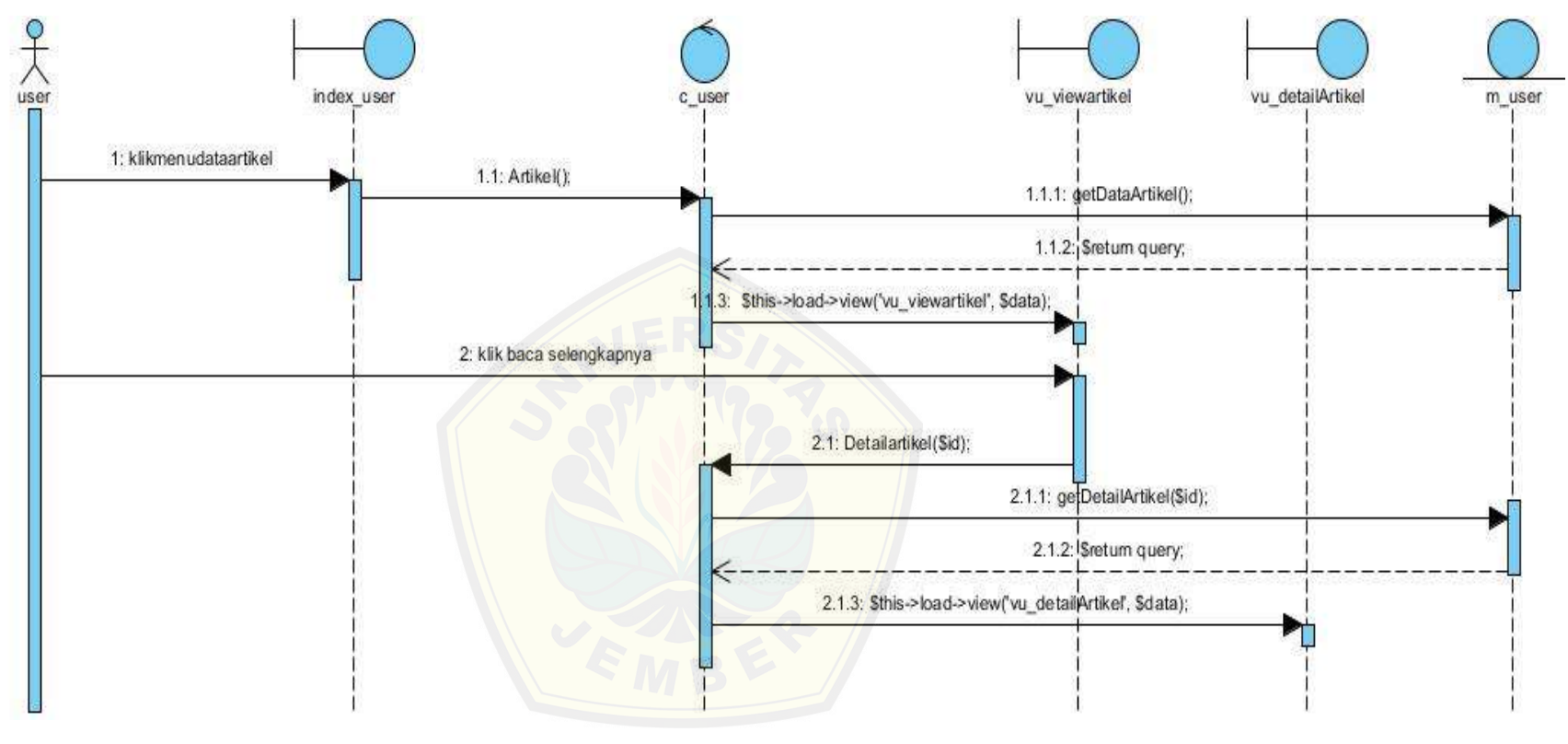

*Gambar 4.30 Sequence Diagram View Artikel*

Gambar 4.25 merupakan *sequence diagram* login admin. *Sequence* ini menggambarkan alur method dalam proses login dari admin pada sequence ini terdapat class *view index* dan *v\_halaman utama*, *class controller login* dan *class model login* serta di dalam class tersebut terdapat banyak method yang dipanggil.

Gambar 4.26 merupakan *sequence diagram* login user. Sequence ini menggambarkan alur method dalam proses login dari user pada sequence ini terdapat *class view index* dan *index\_user*, *class controller login* dan *class model login* serta di dalam class tersebut terdapat banyak *method* yang dipanggil.

Gambar 4.27 merupakan *sequence diagram* insert artikel. Sequence ini meng[gambarkan alur method dalam proses insert data artikel pada se](http://repository.unej.ac.id/)quence ini terdapat *class view v\_halamanutama, v\_dataartikel, v\_formartikel, class c\_admin, data artikel dan class m\_admin* serta di dalam class tersebut terdapat banyak method yang dipanggil.

Gambar 4.28 merupakan *sequence diagram* update artikel. Sequence ini menggambarkan alur method dalam proses update data artikel pada sequence ini terdapat *class view v\_halamanutama, v\_dataartikel, v\_updateartikel, class controller admin, data artikel dan class model admin* serta di dalam class tersebut terdapat banyak method yang dipanggil.

Gambar 4.29 merupakan *sequence diagram* hapus artikel. Sequence ini menggambarkan alur method dalam proses hapus data artikel pada sequence ini terdapat *class view v\_halamanutama, v\_dataartikel, class controller admin, data artikel dan class model admin* serta di dalam class tersebut terdapat banyak method yang dipanggil.

Gambar 4.30 merupakan *sequence diagram view artikel* pada hak akses user. Sequence ini menggambarkan alur method dalam proses view data artikel pada sequence ini terdapat *class view v\_halamanutama, v\_dataartikel, class controller admin, data artikel dan class model admin* serta di dalam class tersebut terdapat banyak method yang dipanggil.

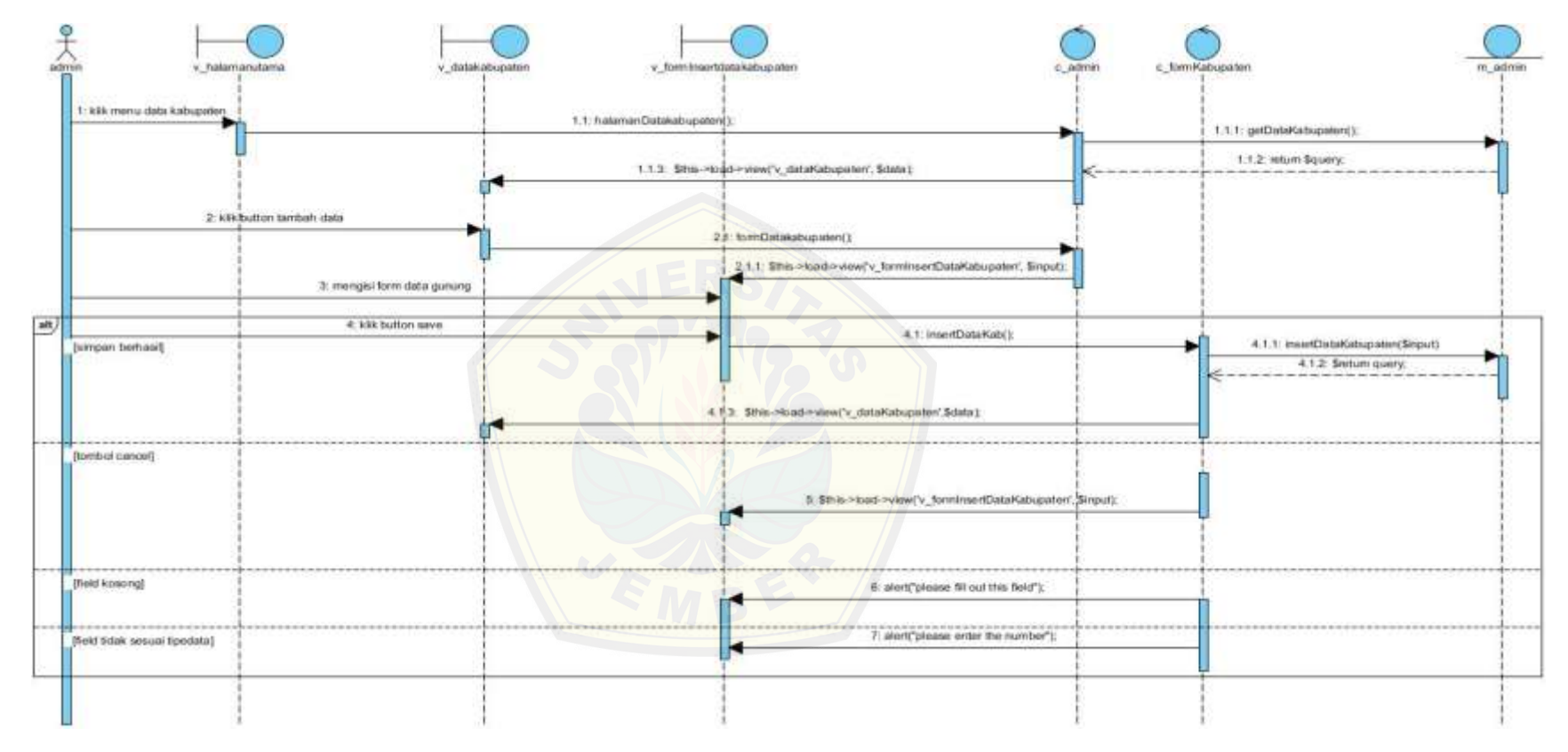

*Gambar 4.31 Sequence Diagram Insert Data Kabupaten*

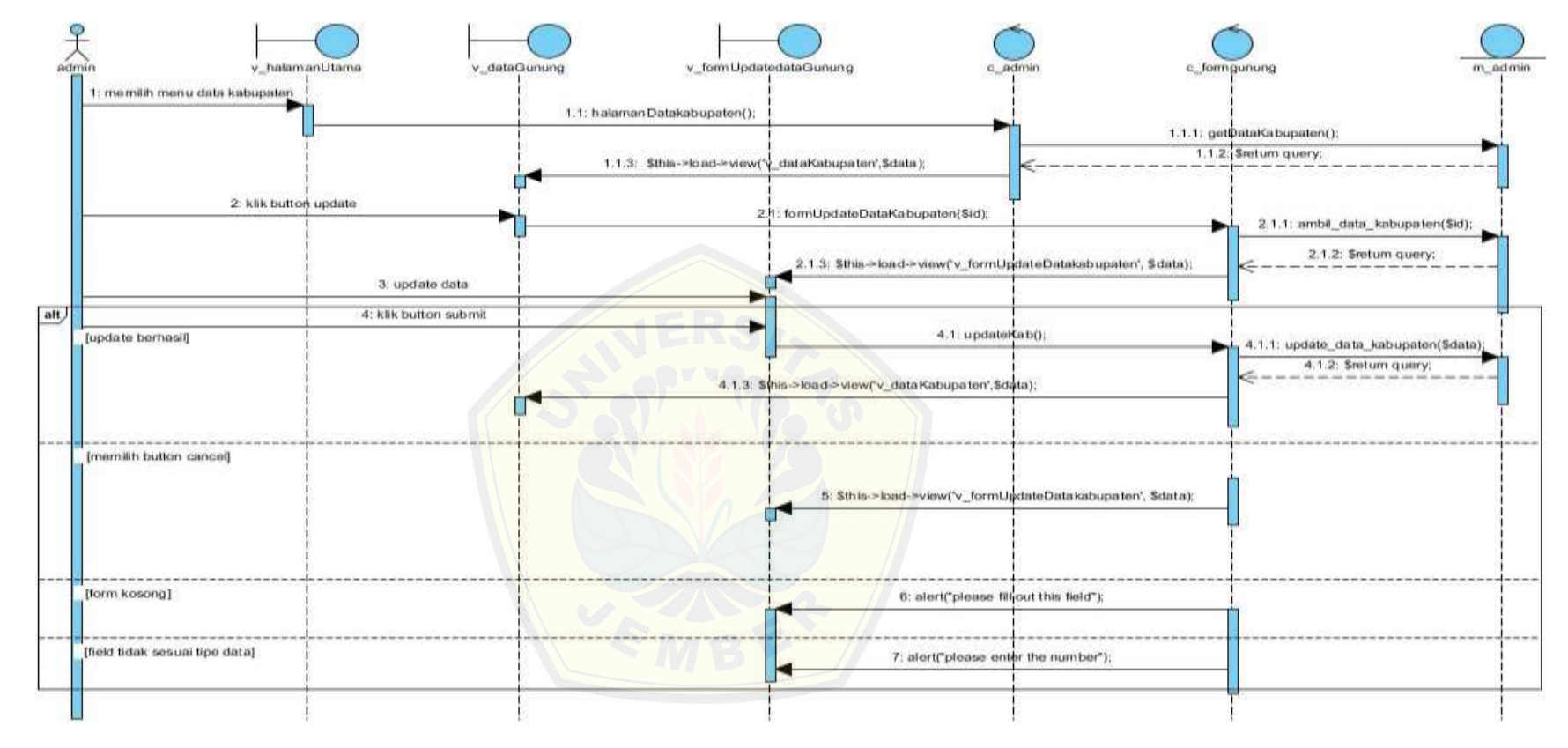

*Gambar 4.32 Sequence Diagram Update Data kabupaten*

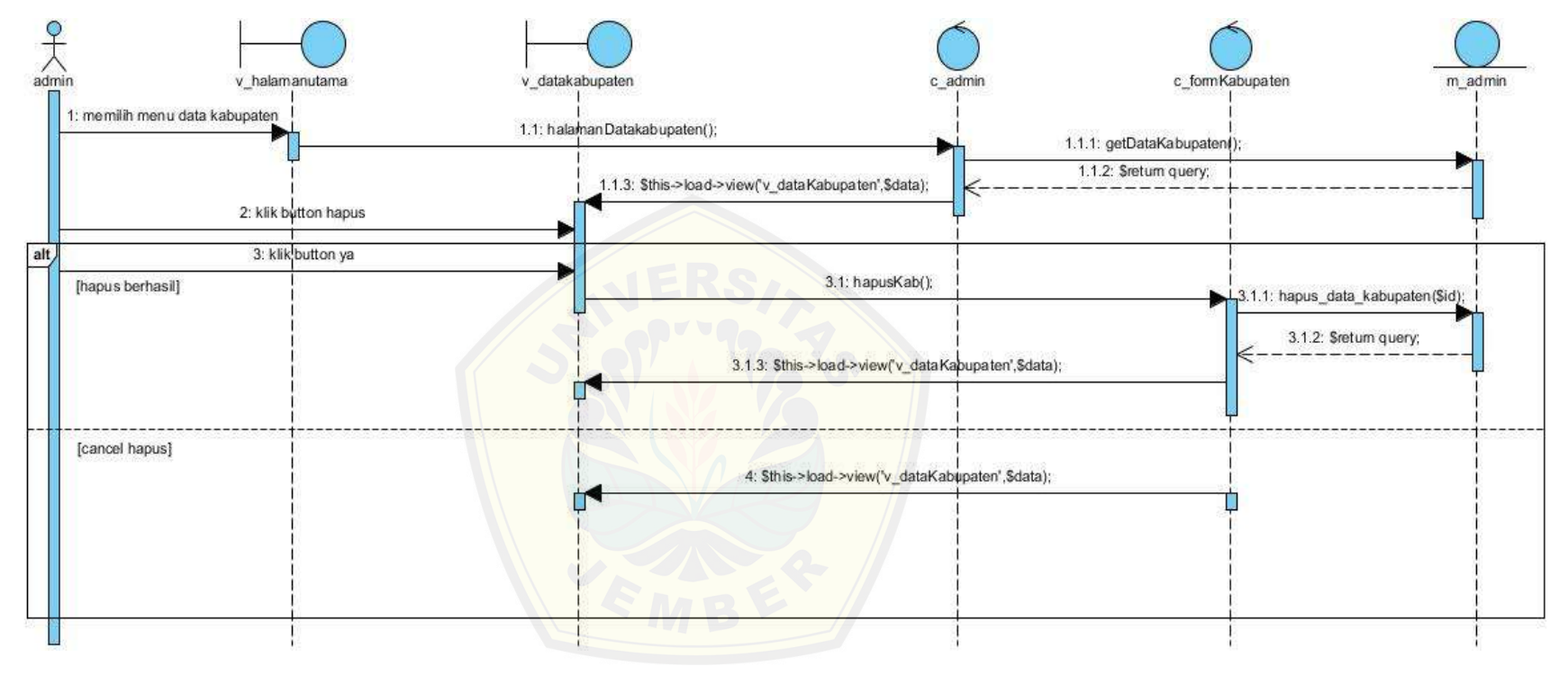

*Gambar 4.33 Sequence Diagram Delete Data Kabupaten*

Gambar 4.9 merupakan *sequence diagram* insert data kabupaten pada hak akses admin. Sequence ini menggambarkan alur method dalam proses insert data kabupaten pada sequence ini terdapat *class view v\_halamanutama, v\_datakabupaten,v\_insertdatakabupaten class controller admin, kabupaten dan class model admin* serta di dalam class tersebut terdapat banyak method yang dipanggil.

Gambar 4.10 menunjukkan *sequence diagram* update data kabupaten pada hak akses [admin. Sequence ini menggambarkan alur method dalam proses](http://repository.unej.ac.id/) insert data kabupaten pada sequence ini terdapat *class view v\_halamanutama, v\_datakabupaten,v\_updatedatakabupaten class controller admin, kabupaten dan class model admin* serta di dalam class tersebut terdapat banyak method yang dipanggil.

Gambar 4.11 merupakan sequence diagram delete data kabupaten pada hak akses admin. Sequence ini menggambarkan alur method dalam proses insert data kabupaten pada sequence ini terdapat *class view v\_halamanutama, v\_datakabupaten class controller admin, kabupaten dan class model admin* serta di dalam class tersebut terdapat banyak method yang dipanggil.

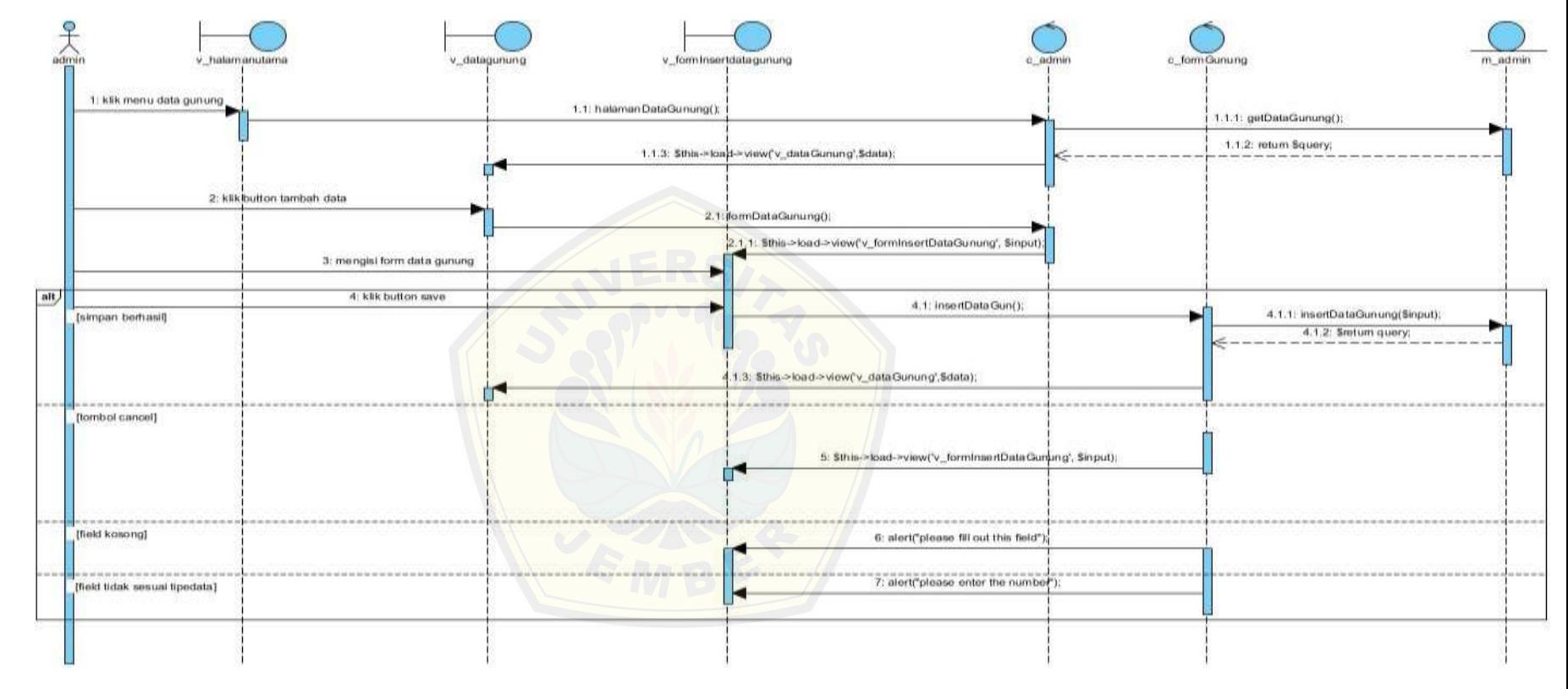

*Gambar 4.34 Sequence Diagram Insert Data Gunung*

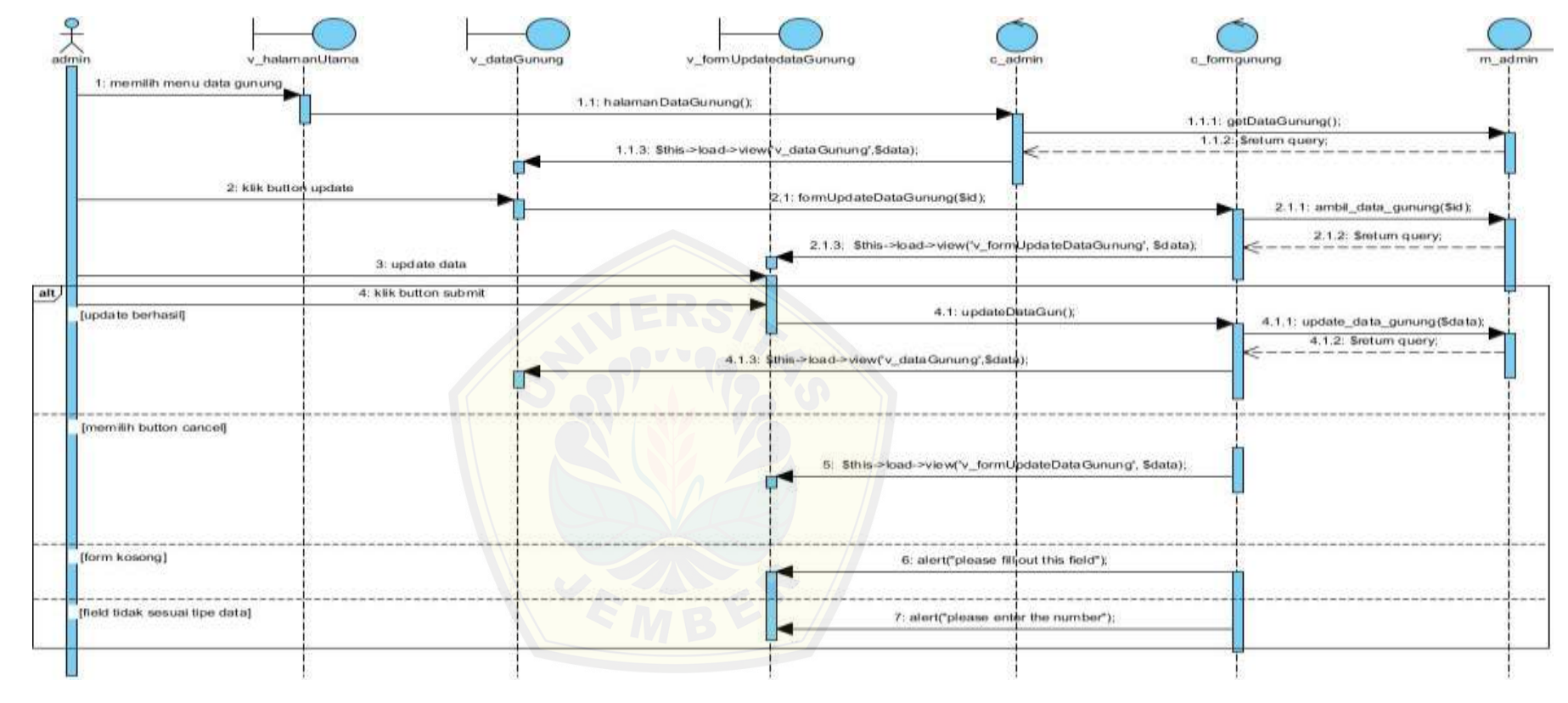

*Gambar 4.35 Sequence Diagram Update Data Gunung*

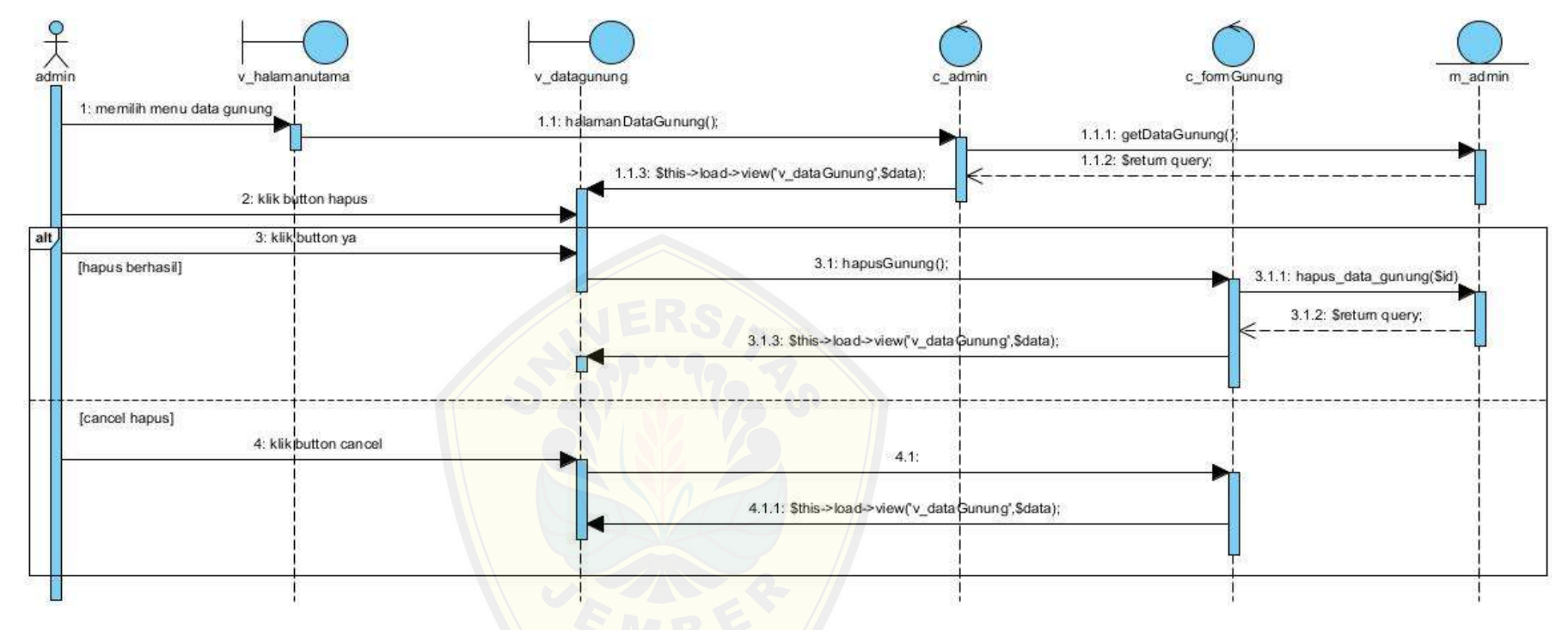

*Gambar 4.36 [Sequence Diagram Delete Data Gu](http://repository.unej.ac.id/)nung*

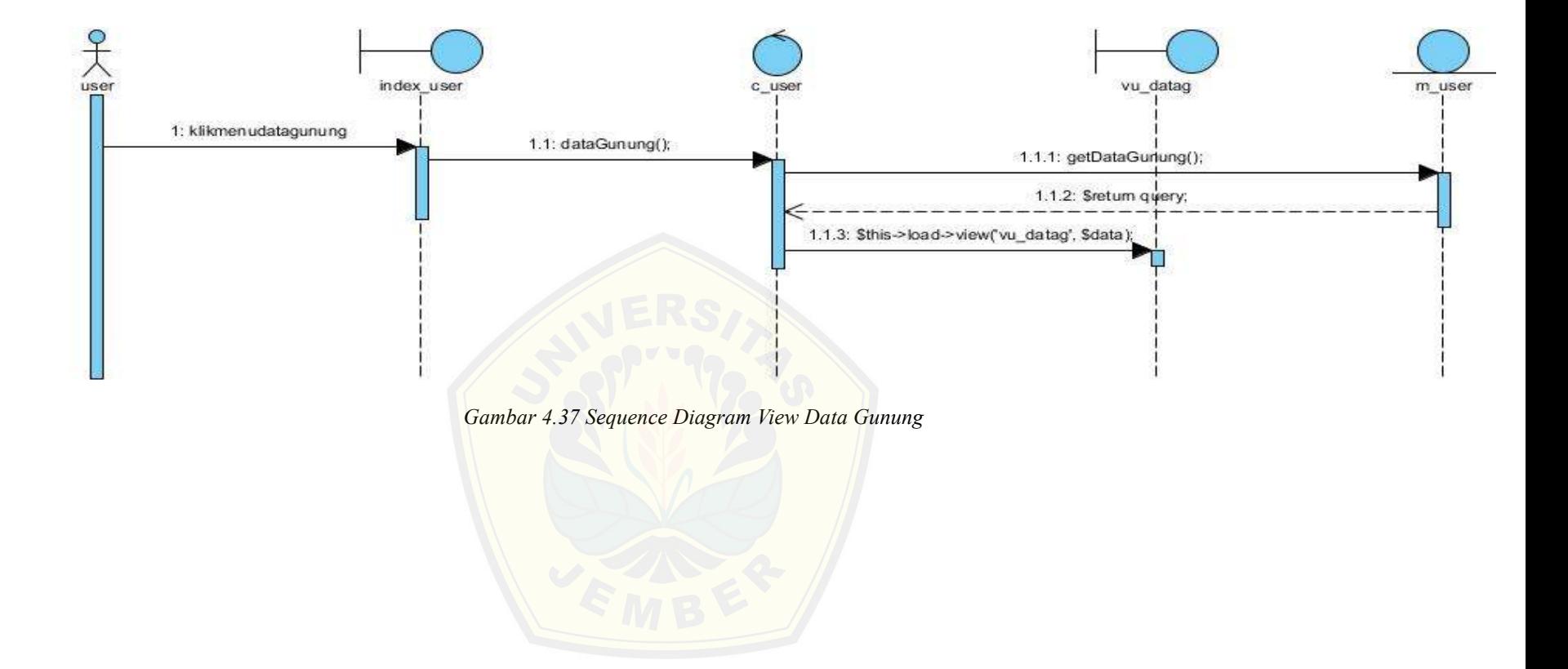
Gambar 4.34 merupakan *sequence diagram* view insert data gunung pada hak akses admin. Sequence ini menggambarkan alur method dalam proses insert data gunung pada sequence ini terdapat *class view v\_halamanutama, v\_datagunung,v\_insertdatagunung class controller admin, gunung dan class model admin, m\_datagunung* serta di dalam class tersebut terdapat banyak method yang dipanggil.

Gambar 4.35 merupakan *sequence diagram* view update data gunung pada hak akses [admin. Sequence ini menggambarkan alur method dalam proses](http://repository.unej.ac.id/) insert data gunung pada sequence ini terdapat *class view v\_halamanutama, v\_datagunung,v\_updatedatagunung class controller admin, gunung dan class model admin, m\_datagunung* serta di dalam class tersebut terdapat banyak method yang dipanggil.

Gambar 4.36 merupakan *sequence diagram* delete data gunung pada hak akses admin. Sequence ini menggambarkan alur method dalam proses delete data gunung pada sequence ini terdapat *class view v\_halamanutama, v\_datagunung, class controller admin, gunung dan class model admin, m\_datagunung* serta di dalam class tersebut terdapat banyak method yang dipanggil.

Gambar 4.37 merupakan *sequence diagram* view data gunung pada hak akses user. Sequence ini menggambarkan alur method dalam proses view data gunung pada sequence ini terdapat *class view v\_halamanutama, vu\_datag, class controller admin, gunung dan class model admin, m\_user* serta di dalam class tersebut terdapat banyak method yang dipanggil.

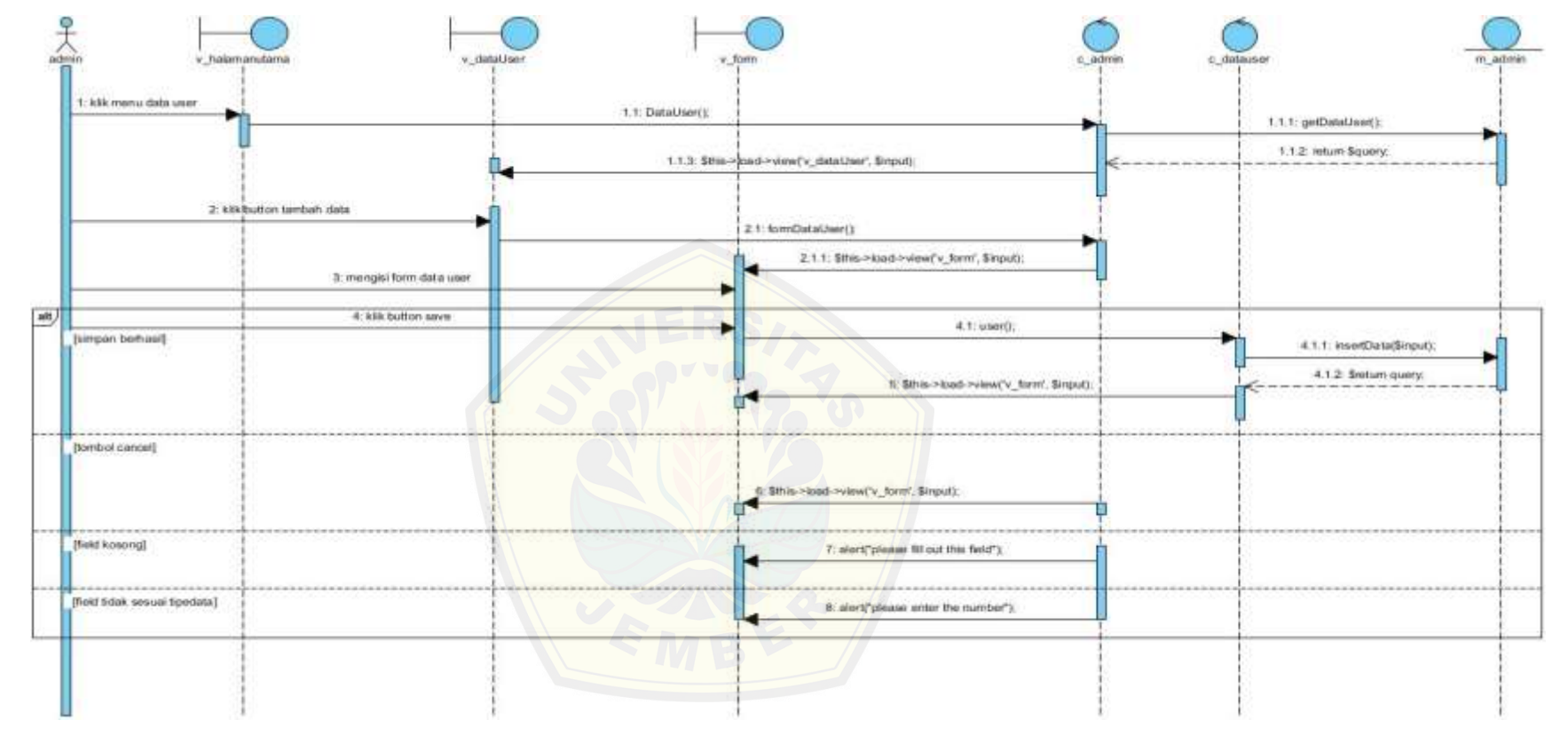

*Gambar 4.38 Sequence Diagram Insert Data User*

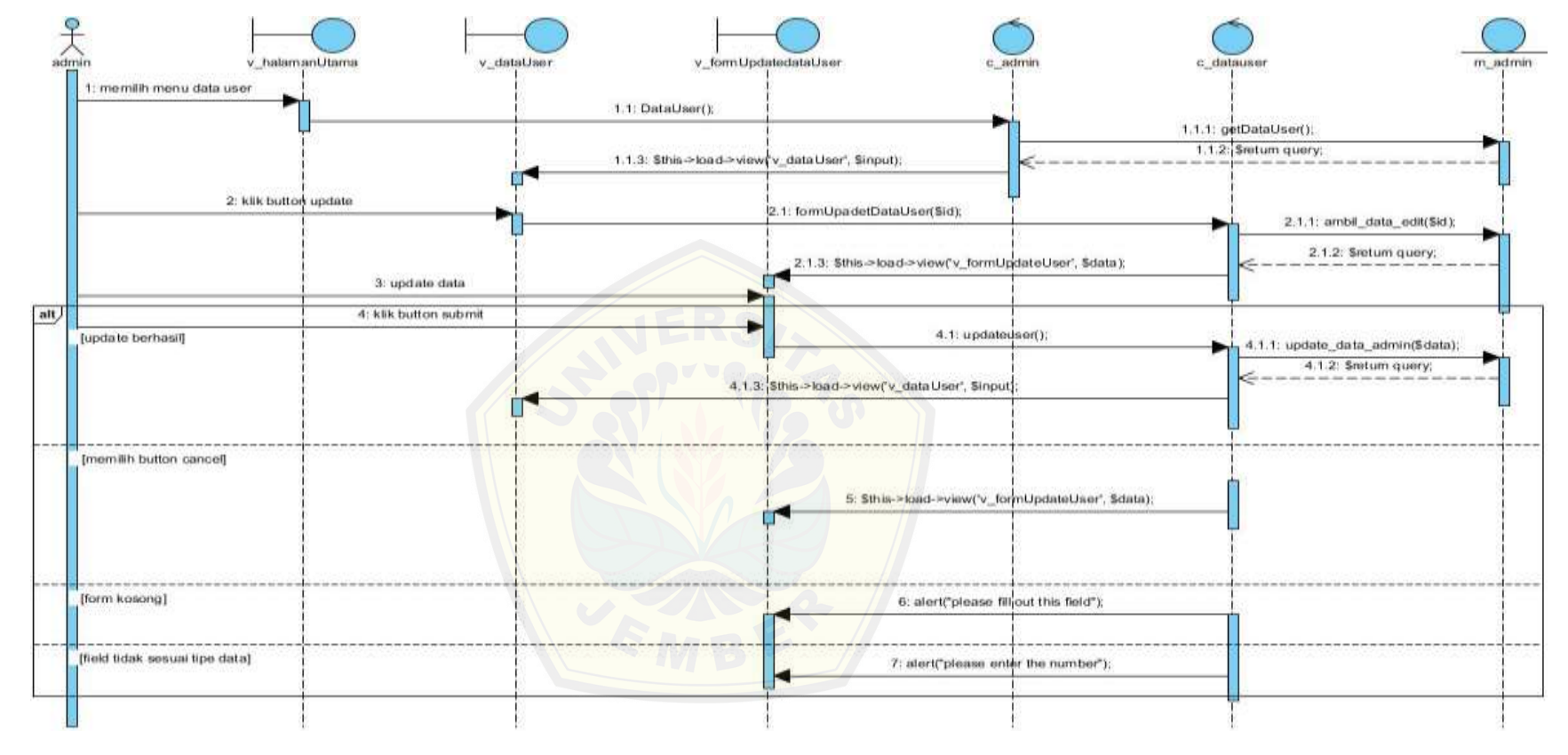

*Gambar 4.39 Sequence Diagram Update Data User*

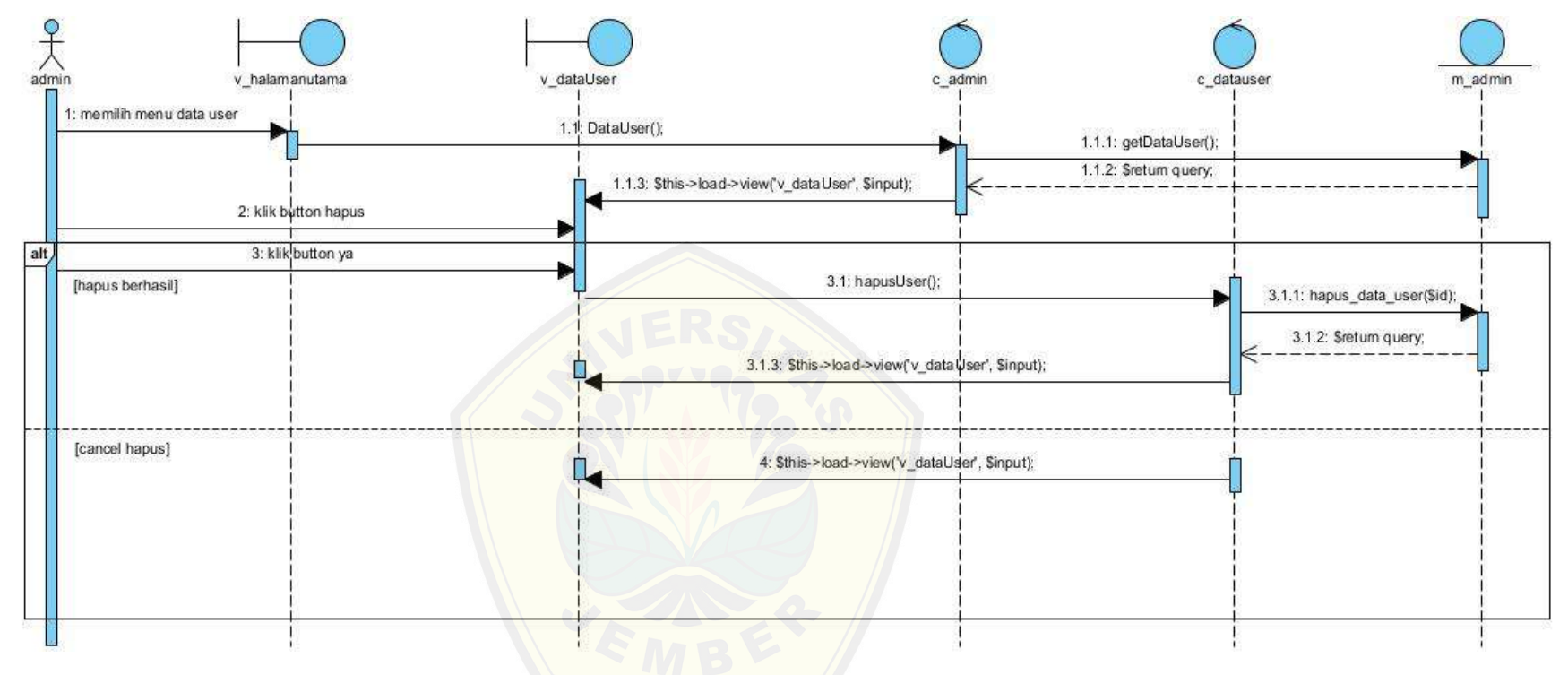

*Gambar 4.40 [Sequence Diagram Delete Data U](http://repository.unej.ac.id/)ser*

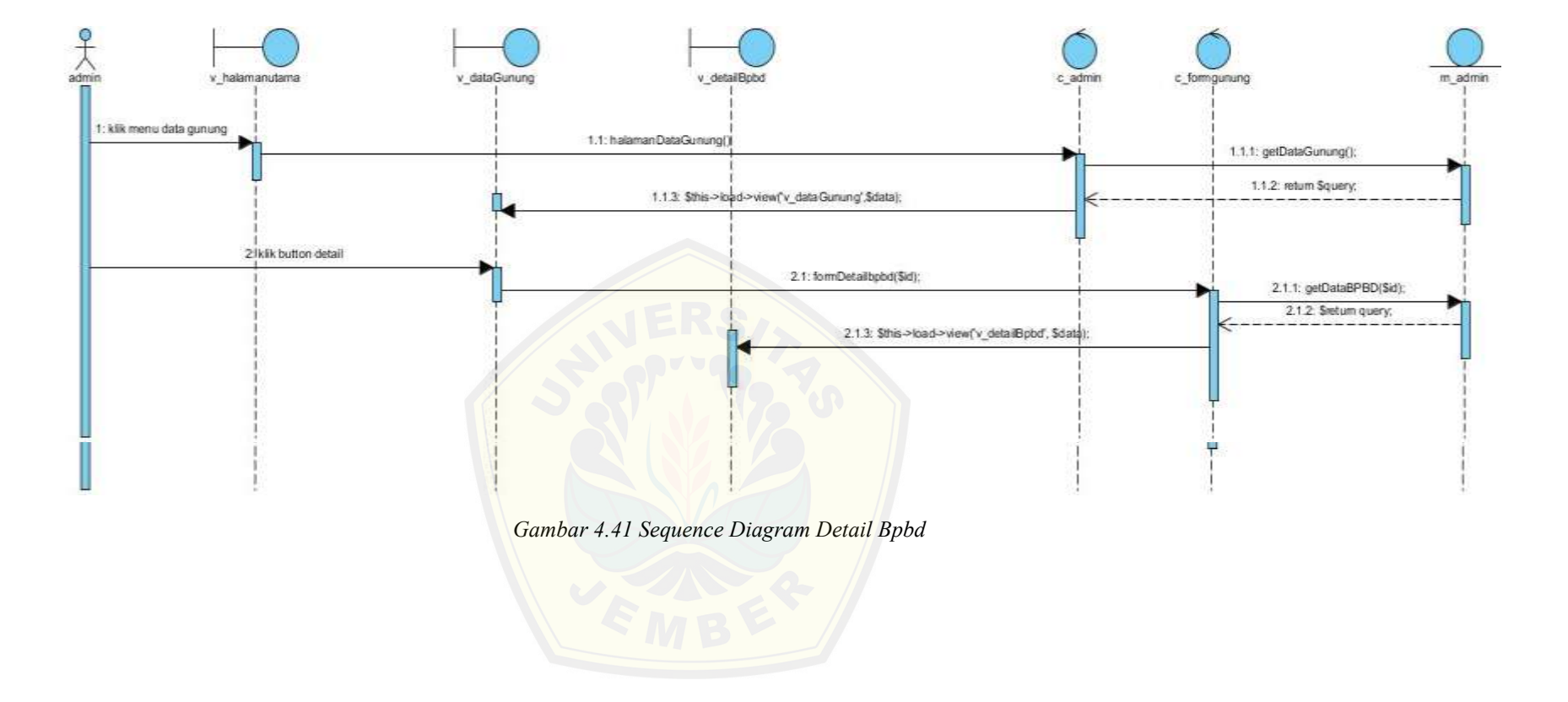

Gambar 4.38 merupakan *sequence diagram* view insert data user pada hak akses admin. Sequence ini menggambarkan alur method dalam proses insert data user pada sequence ini terdapat *class view v\_halamanutama, v\_datauser,v\_form class controller admin, tauserd dan class model admin*, serta di dalam class tersebut terdapat banyak method yang dipanggil.

Gambar 4.39 merupakan *sequence diagram* update data user pada hak akses admi[n. Sequence ini menggambarkan alur method dalam proses update dat](http://repository.unej.ac.id/)a user pada sequence ini terdapat *class view v\_halamanutama, v\_formupdatedatauser, v\_datauser class controller admin, datauser dan class model admin*, serta di dalam class tersebut terdapat banyak method yang dipanggil.

Gambar 4.40 merupakan *sequence diagram* delete data user pada hak akses admin. Sequence ini menggambarkan alur method dalam proses delete data user pada sequence ini terdapat *class view v\_halamanutama, v\_datauser class controller admin, datauser dan class model admin*, serta di dalam class tersebut terdapat banyak method yang dipanggil.

Gambar 4.41 merupakan gambar dari *sequence diagram* detail bpbd yang menggambarkan alur dari detail user yang dalam aktivitasnya melibatkan *class view v\_halamanutama, v\_datauser, v\_detailuser, class controller c\_admin, dan class model m\_admin* serta terdapat banyak method yang ada pada setiap classnya.

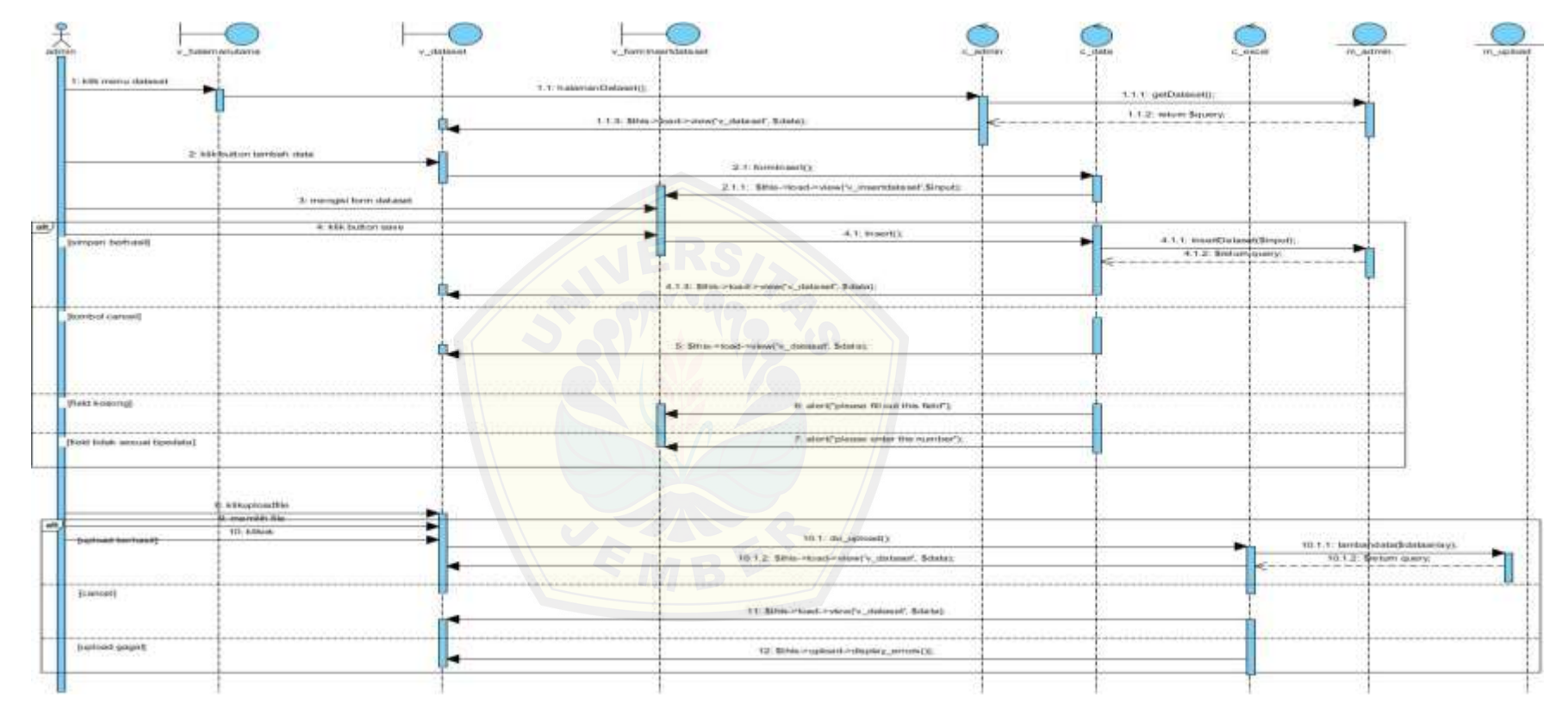

*Gambar 4.42 Sequence Insert Dataset*

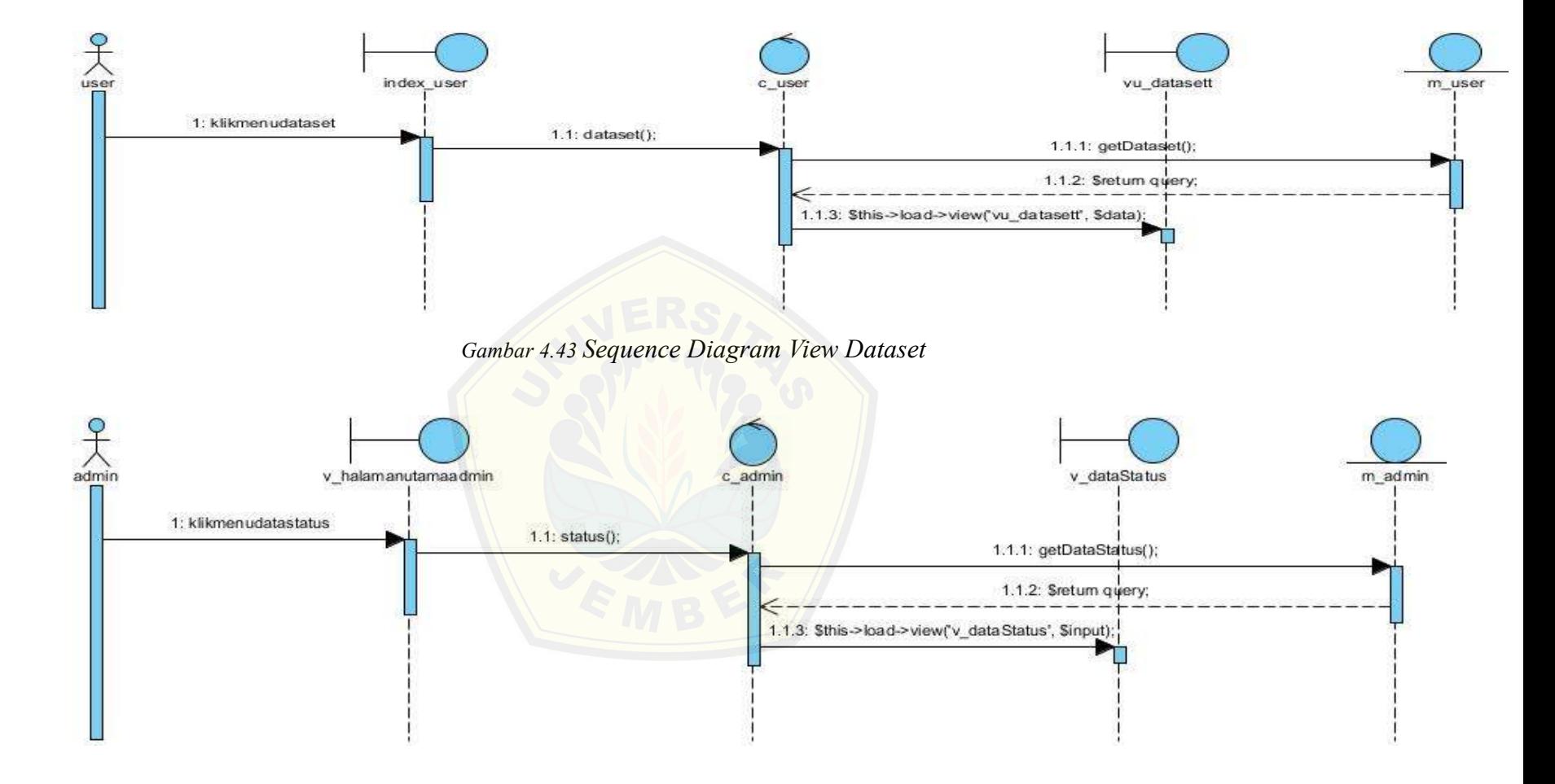

*Gambar 4.44 Sequence Diagram Data Status*

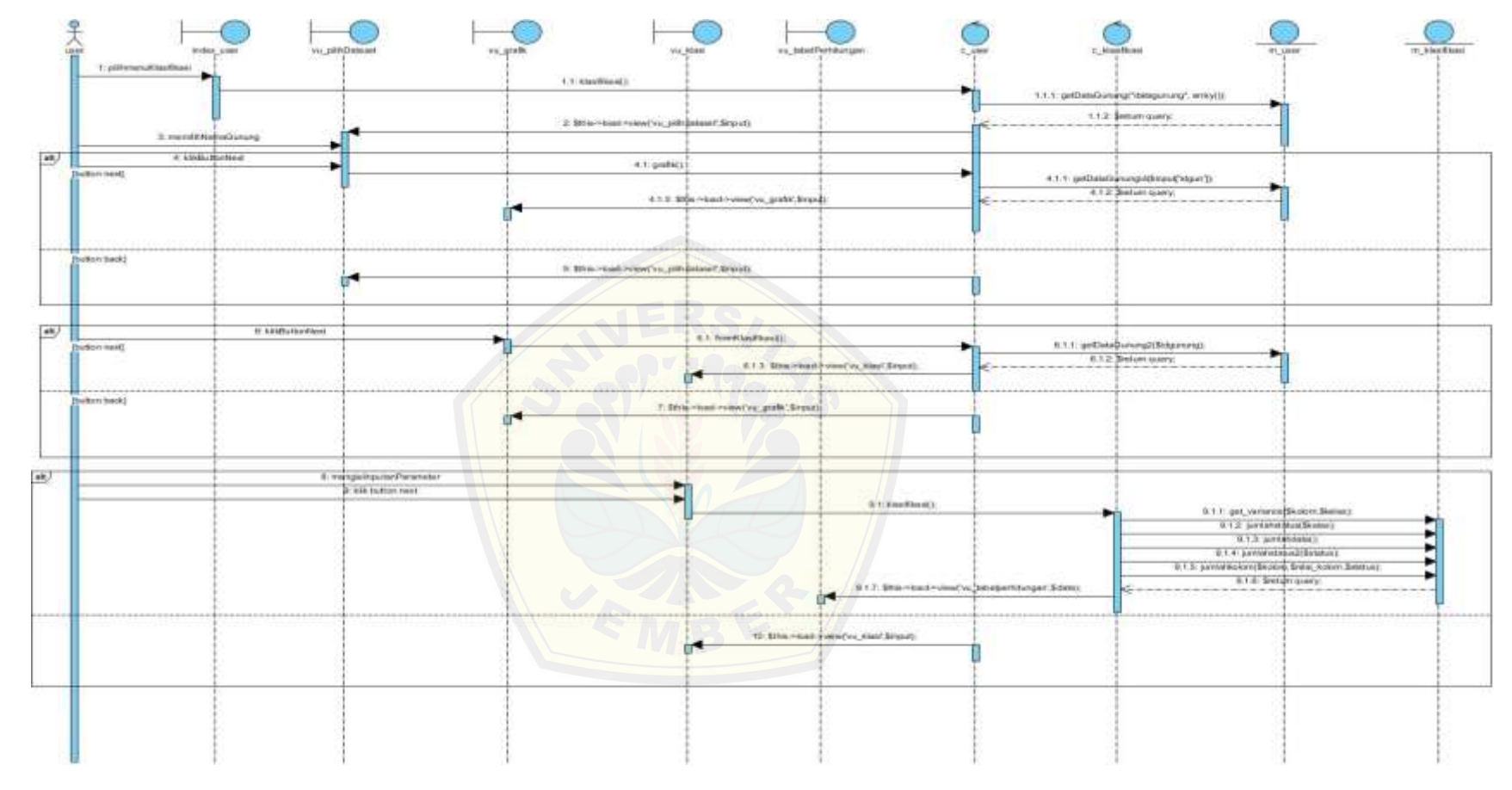

*Gambar 4.45 Sequence Diagram Klasifikasi status*

Gambar 4.42 merupakan gambar *sequence diagram* insert dataset yang menggambarkan aktivitas insert dataset dari hak akses admin. Pada proses insert dataset ini melibatkan beberapa *class view seperti v\_halamanutama, v\_dataset, v\_insertdataset. Class controller c\_admin, c\_dataset serta class model m\_admin* dan terdapat beberapa method untuk menjalankan perintah yang dikirim oleh view.

Gambar 4.43 merupakan gambar *sequence diagram* view dataset yang menggambarkan aktivitas view dataset dari hak akses user. Pada proses view dataset ini melibatkan beberapa *class view seperti v\_user,. Class controller c\_user serta class model m\_user* dan terdapat beberapa method untuk menjalankan perintah yang dikirim oleh view.

Gambar 4.44 merupakan gambar *sequence diagram* view data status yang menggambarkan aktivitas view dataset dari hak akses admin. Pada proses view dataset ini melibatkan beberapa class view seperti *v\_halamanutamaadmin, v\_datastatus. Class controller c\_admin serta class model m\_admin* dan terdapat beberapa method untuk menjalankan perintah yang dikirim oleh view.

Gambar 4.45 merupakan gambar *sequence diagram* klasifikasi status yang menggambarkan aktivitas klasifikasi status gunung bereapi dari hak akses user. Pada proses view dataset ini melibatkan beberapa class view seperti *index\_utama, v\_kla[sifikasi. Class controller c\\_klasifikasi serta class model m\\_klas](http://repository.unej.ac.id/)ifikasi* dan terdapat beberapa method untuk menjalankan perintah yang dikirim oleh view.

**4.7** *CLASS DIAGRAM*

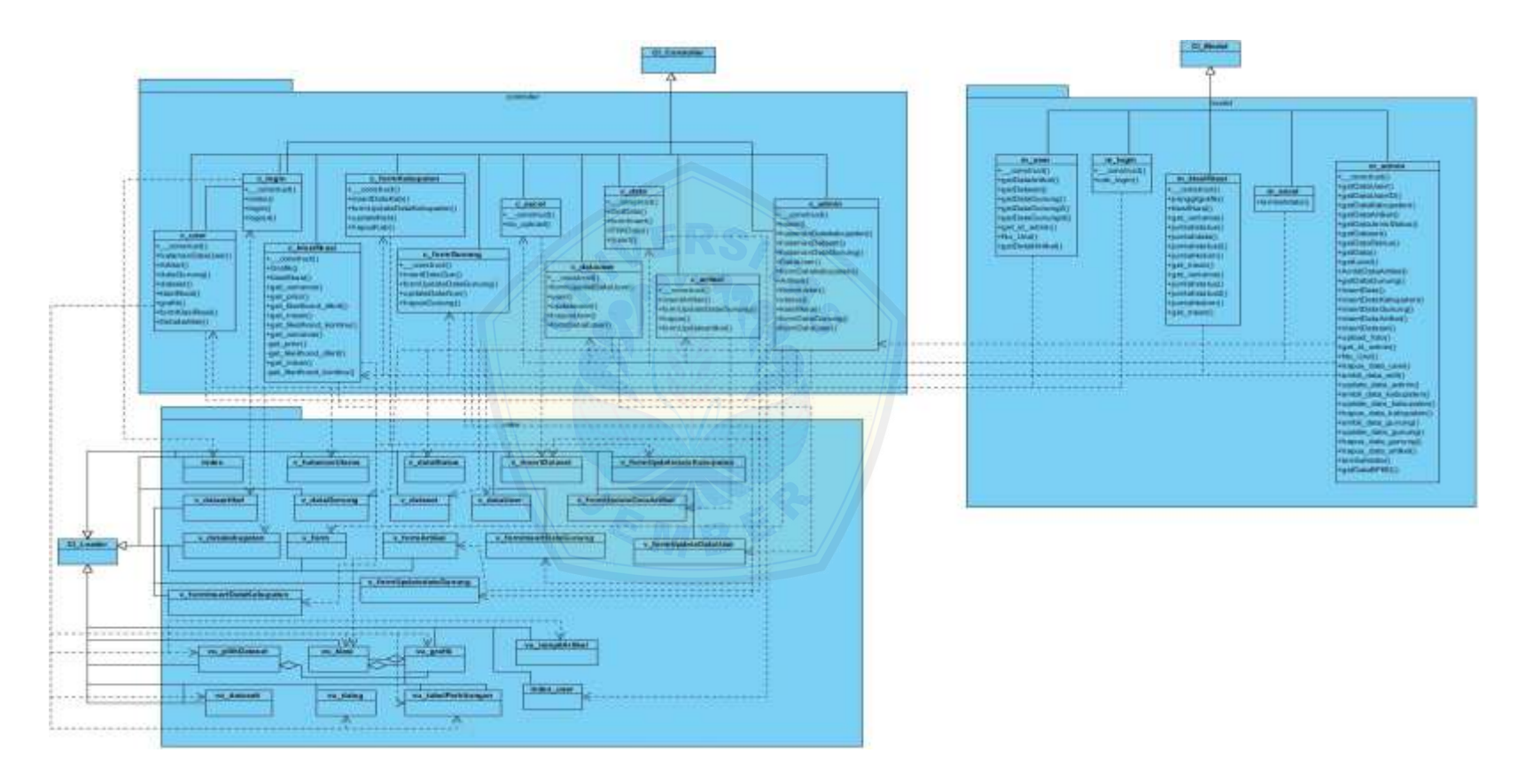

*Gambar 4.46 Class Diagram*

Gambar 4.46 menunjukkan class diagram merupakan gambaran dari setap class yang diimplementasikan pada program dan yang berisi nama method serta nama atribut dari setiap classnya. Class diagram ini terdapat tiga package yaitu view, model dan controller dan mempunyai berbagai macam relasi yang menggambarkan hubungan antar class, untuk selengkapnya dapat dilihat pada gambar 4.46

#### **4.8** *ENTITY RELATIONSHIP DIAGRAM*

*Entity Relationship Diagram* ( ERD ) pada sistem informasi klasifikasi status gun[ung berapi ini menjelaskan hubungan antar data dalam basis data b](http://repository.unej.ac.id/)erdasarkan objek-objek dasar data yang mempunyai hubungan antar relasi. ERD aplikasi ditunjukkan pada gambar 4.47.

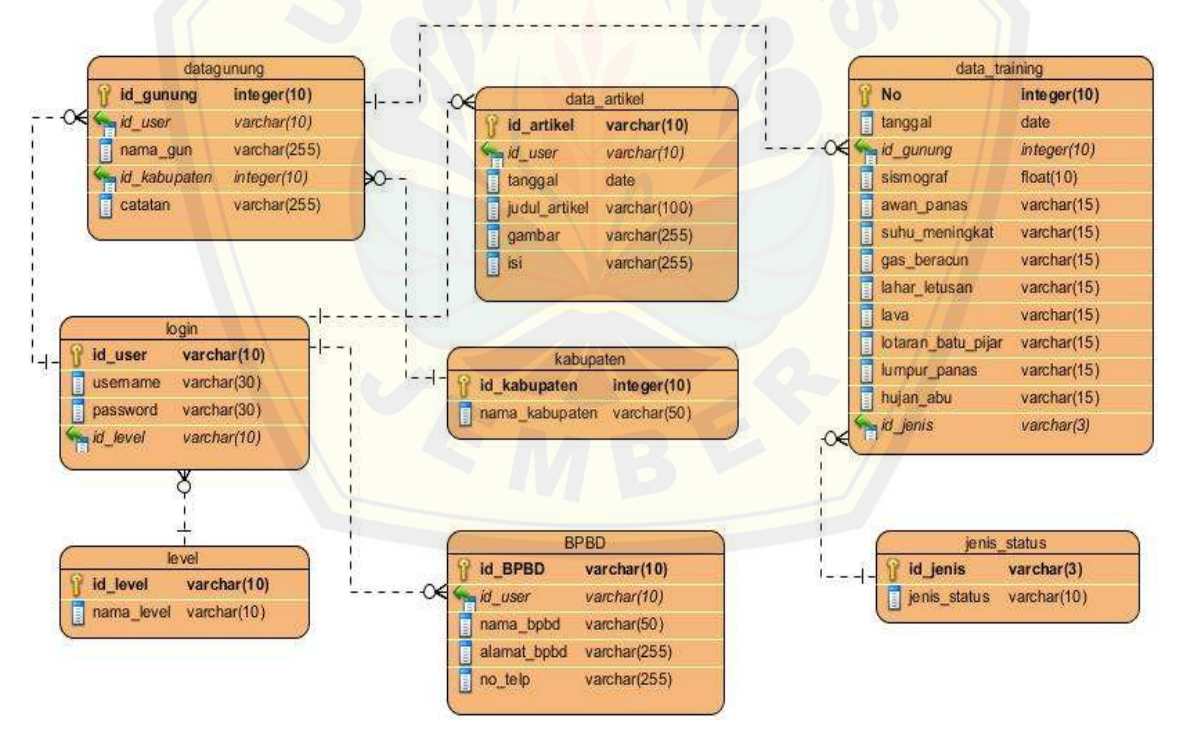

*Gambar 4.47 Entity Relationship Diagram*

#### **4.9 IMPLEMENTASI DAN PERANCANGAN**

Setelah tahap desain perancangan selesai, tahap selanjutnya dalam penelitian ini yaitu tahap pengimplementasian desain perancangan ke dalam bahasa pemrograman. Bahasa pemrograman yang dipakai yaitu bahasa *php, html, dan css* dengan *framework Code Igniter* (CI)dan *database* yang digunakan adalah *mysql.*

#### **4.10 PENGUJIAN SISTEM**

Pengujian dilakukan untuk mengevaluasi aplikasi yang telah dibuat. Proses peng[ujian dilakukan dengan pengujian whitebox terlebih dahulu, kem](http://repository.unej.ac.id/)udian akan dilanjutkan dengan pengujian blackbox.

4.10.1 *WHITE BOX*

Pengujian *white box* yang dilakukan pada penelitian ini diawali dengan pembuatan diagram alir dari listing program yang diujikan. Dalam pengujian whitebox terdapat 3 tahapan yaitu listing program, membuat diagram alir serta testcase.

4.10.1.1 Pengujian *white box* pada method do upload

Pengujian whitebox pada method do upload menggunakan tahapan listing program, diagram alir serta pengujian jalur testcase. Listing program ditunjukkan pada gambar 4.48, gambar digram alir ditunjukkan pada gambar 4.49 dan tabel pengujian alur test case ditunjukkan pada tabel 4.15

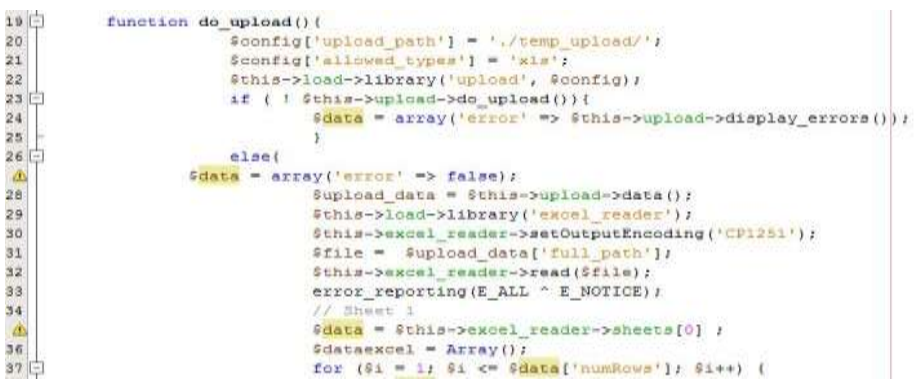

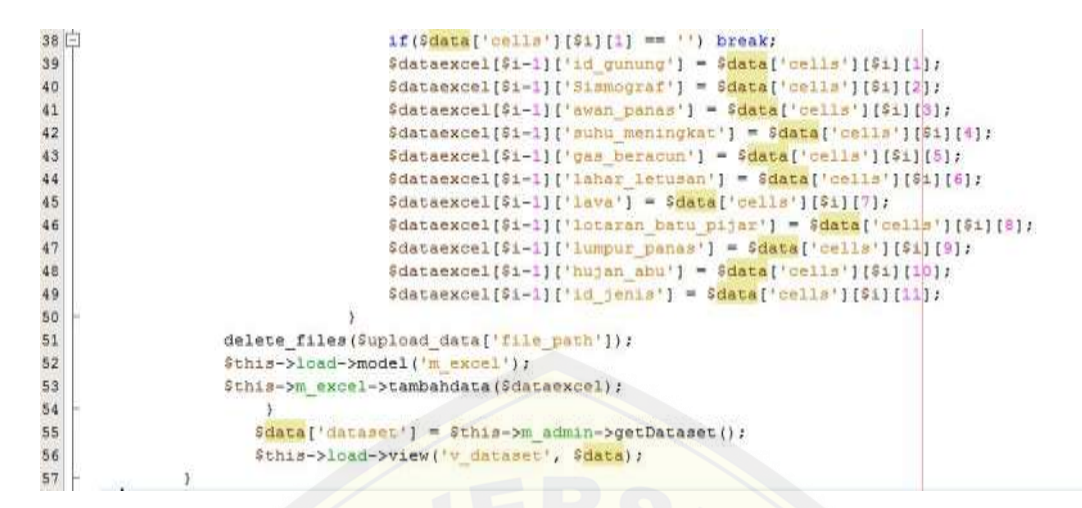

*Gambar 4.48 Listing Program*

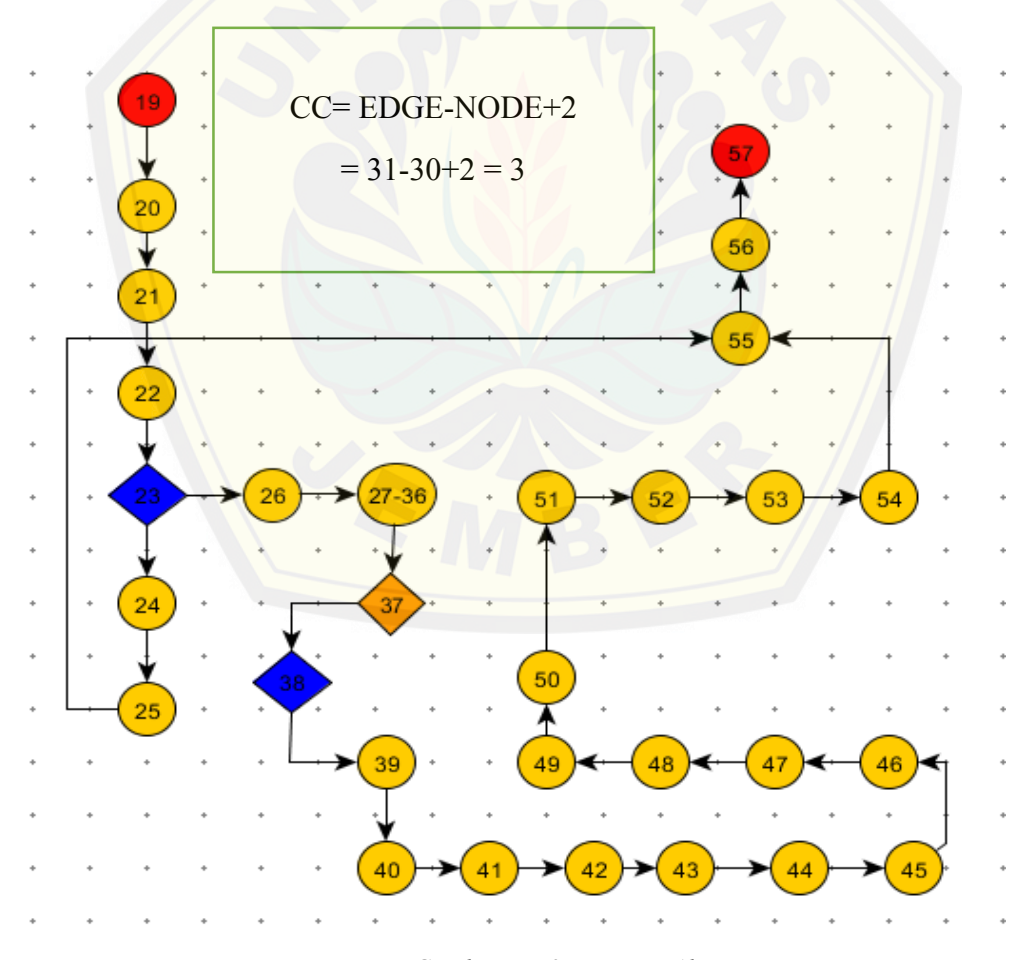

*Gambar 4.49 Diagram Alir*

Maka jalur basis set pada diagram alir pengujian diatas adalah : 19-20-21-22-23-24- 25-55-56-57, 19-20-21-22-23-26-27-28-29-30-31-32-33-34-35-36-37-38-39-40-41- 42-43-44-45-46-47-48-49-50-51-52-53-54-55-56-57

Pengujian jalur basis set dapat dilihat pada tabel

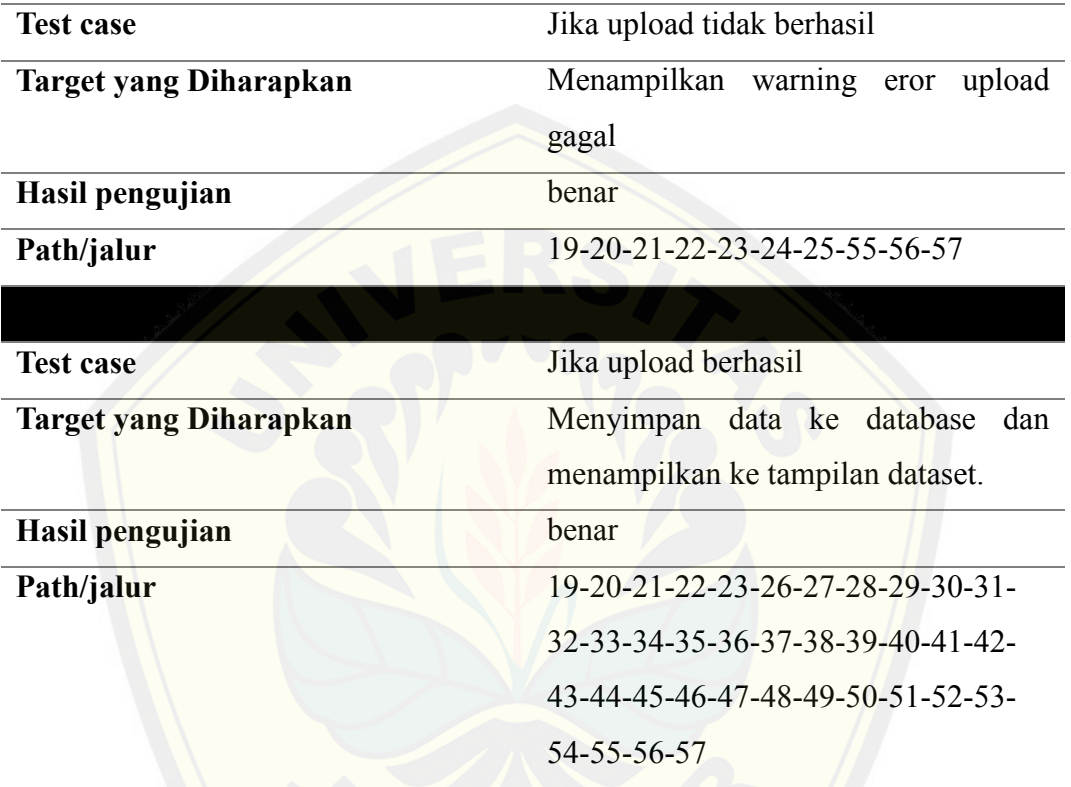

*Tabel 4.16 Pengujian Testcase*

4.10.1.2 Pengujian *white box* [pada method get\\_likelihood\\_kontinue](http://repository.unej.ac.id/)

Pengujian *white box* pada method get\_likelihood\_kontinue menggunakan tahapan listing program, diagram alir serta pengujian jalur testcase. Listing program ditunjukkan pada gambar 4.50, gambar digram alir ditunjukkan pada gambar 4.51 dan tabel pengujian alur test case ditunjukkan pada tabel 4.17.

| $188$ $\Box$ | private function get likelihood kontinu (\$input, \$kelas, \$kolom, \$idqunung) { |  |
|--------------|-----------------------------------------------------------------------------------|--|
| 189          | if $(\text{Sinput} == \text{""})$                                                 |  |
| 190          | return 1:                                                                         |  |
| 191          |                                                                                   |  |
| $192$ $\Box$ | else {                                                                            |  |
| 193          | \$rata=\$this->get mean(\$kelas,\$kolom,\$idgunung);                              |  |
| 194          | \$varian=\$this->get variance(\$kolom,\$kelas,\$idgunung);                        |  |
| 195          | $$pi=3.14:$                                                                       |  |
| 196          | $$1h=(1/sqrt(2*$pi*$varian))*pow(2.71, (-($input-$rata))/(2*($varian*$varian))))$ |  |
| 197          | return \$1h;                                                                      |  |
| 198          |                                                                                   |  |
| 199          |                                                                                   |  |
| 200          |                                                                                   |  |
|              |                                                                                   |  |

*Gambar 4.50 [Listing Program Method get\\_likelihood\\_kontinue](http://repository.unej.ac.id/)*

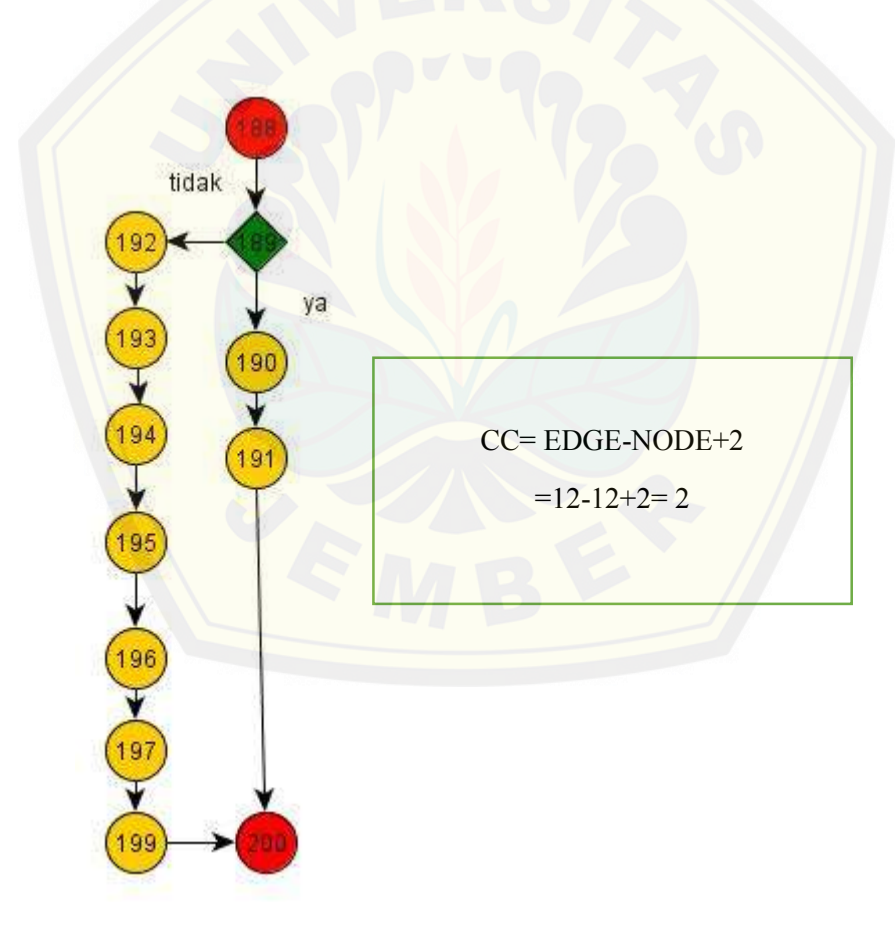

*Gambar 4.51 Diagram Alir Method get\_likehood\_kontinue*

Maka jalur basis set pada diagram alir pengujian diatas adalah : 188-189-190-191-200 dan 188-189-192-193-194-195-196-197-199-200

| <b>Test case</b>              | Jika parameter tidak diinputkan  |  |  |  |
|-------------------------------|----------------------------------|--|--|--|
| <b>Target yang Diharapkan</b> | Return nilai 1                   |  |  |  |
| Hasil pengujian               | benar                            |  |  |  |
| Path/jalur                    | 188-189-190-191-200              |  |  |  |
|                               |                                  |  |  |  |
| <b>Test case</b>              | Jika Parameter diinputkan        |  |  |  |
| <b>Target yang Diharapkan</b> | Menghitung nilai probabilitas    |  |  |  |
| Hasil pengujian               | benar                            |  |  |  |
| Path/jalur                    | 188-189-192-193-194-195-196-197- |  |  |  |
|                               | 199-200                          |  |  |  |

*Tabel 4. 17 Tabel testcase method get\_likelihoodkontinue*

4.10.1.3 Pengujian *white box* dilakukan pada method get\_likehood\_dikrit

Pengujian *white box* pada method get\_likehood\_dikrit menggunakan tahapan listin[g program, diagram alir serta pengujian jalur testcase. Listin](http://repository.unej.ac.id/)g program ditunjukkan pada gambar 4.52, gambar digram alir ditunjukkan pada gambar 4.53 dan tabel pengujian alur test case ditunjukkan pada tabel 4.16

| $167$ $\Box$ | private function get likelihood dikrit (\$kolom, \$nilai kolom, \$status, \$idgunung) {      |
|--------------|----------------------------------------------------------------------------------------------|
| $168$ $-$    | if (\$nilai kolom="Pilih Parameter") {                                                       |
| 169          | return 1;                                                                                    |
| 170          |                                                                                              |
| $171 -$      | elsek                                                                                        |
| 172          | \$jumlah status=\$this->m klasifikasi->jumlahstatus2(\$status,\$idgunung):                   |
| 173          | \$jumlah kolom=\$this->m klasifikasi->jumlahkolom(\$kolom,\$nilai kolom,\$status,\$idgunung) |
| 174          | return Sjumlah kolom/Sjumlah status;                                                         |
| 175          |                                                                                              |
| 176          |                                                                                              |
| 177          |                                                                                              |
| 178          |                                                                                              |

*Gambar 4.52 Listing Program method get\_likelihood\_dikrit* 

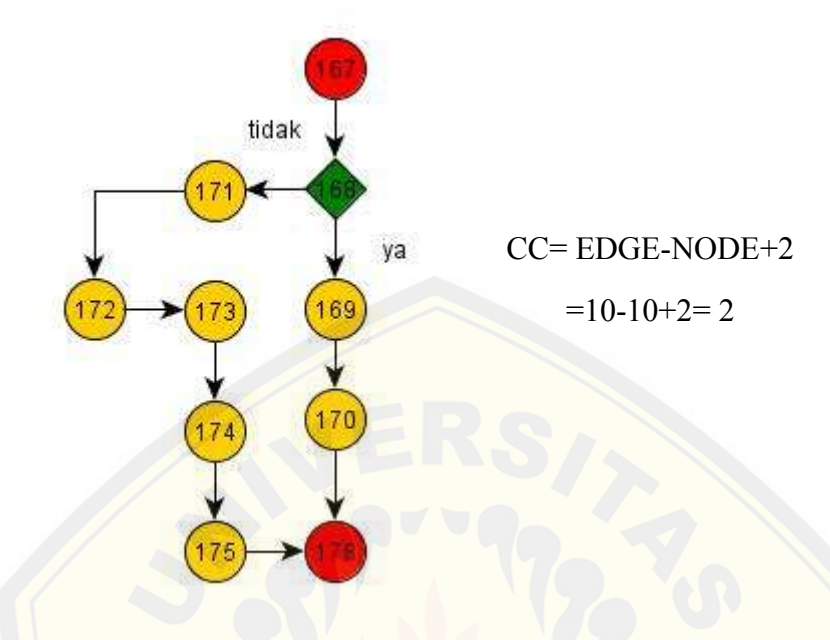

*Gambar 4.53 Diagram Alir Method get\_likehood\_dikrit*

Maka [jalur basis set pada diagram alir pengujian diatas adalah : 167-168-1](http://repository.unej.ac.id/)69-170-178 dan 167-168-171-172-173-174-175-178

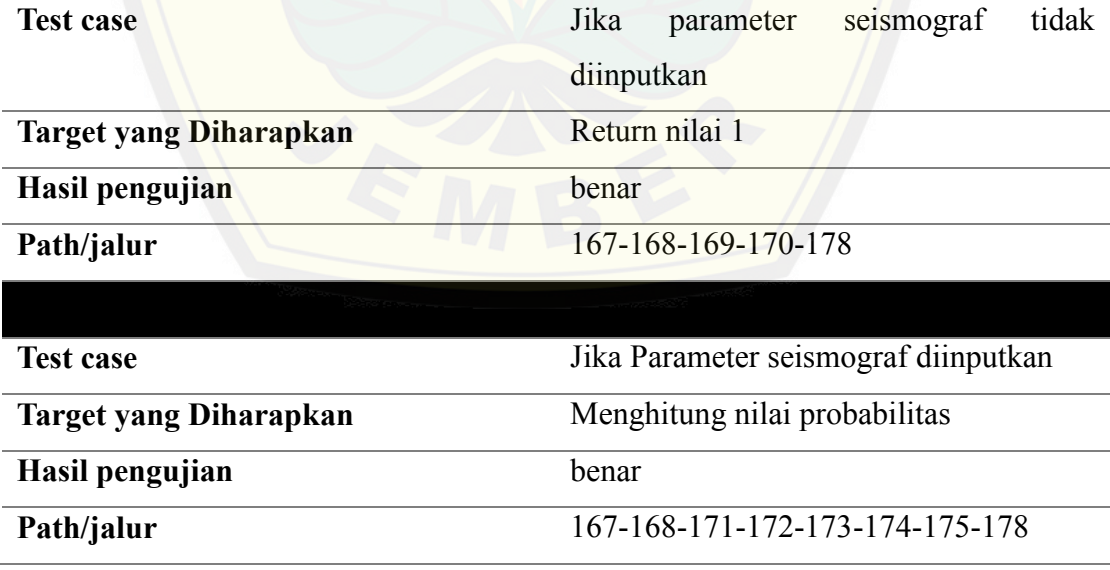

*Tabel 4.18 Tabel Testcase method get\_likelihood\_dikrit*

#### 4.10.1.4 Pengujian *White box* pada method klasifikasi

Pengujian *white box* pada method klasifikasi menggunakan tahapan listing program, diagram alir serta pengujian jalur testcase. Listing program ditunjukkan pada gambar 4.54, gambar digram alir ditunjukkan pada gambar 4.55 dan tabel pengujian alur t[est case ditunjukkan pada tabel 4.18.](http://repository.unej.ac.id/)

HIM KENTTHER O. I. 化合法对比合法 化化学 化非常分子 计分子 计分子 化分子 化分子 化合金用作分子 医三氯化二氯化二氯化二氯化氯 化三氯化氯乙基 stinik opri primatikana (\* 1838)<br>selthia-opri primatikana (\* 1832)<br>tinia-opri primatikana (\* 1832)<br>stiniert primatikana (\* 1832) 'n пí  $\mathbf{H}$ HE.  $+11$ iger (Likečinood Aikrist)<br>-1940: Likečinood aikrist)<br>1940: Likečinood aikriti(194 t likelihoot dikriti (12, et argent)<br>(12 et stage)<br>(11 er aven) 18,619  $\begin{array}{l} \text{I.51, 19}, \text{19, 19, 10}\\ \text{II.5} \text{ m}, \text{II.4, 10}\\ \text{II.7, 19, 10, 101} \end{array}$ of site **LIBRARIES SERVICE** d maried 带山 Institut  $0.04111$ ol othering **GENLATING** 

*Gambar 4.54 Listing Program Method klasifikasi*

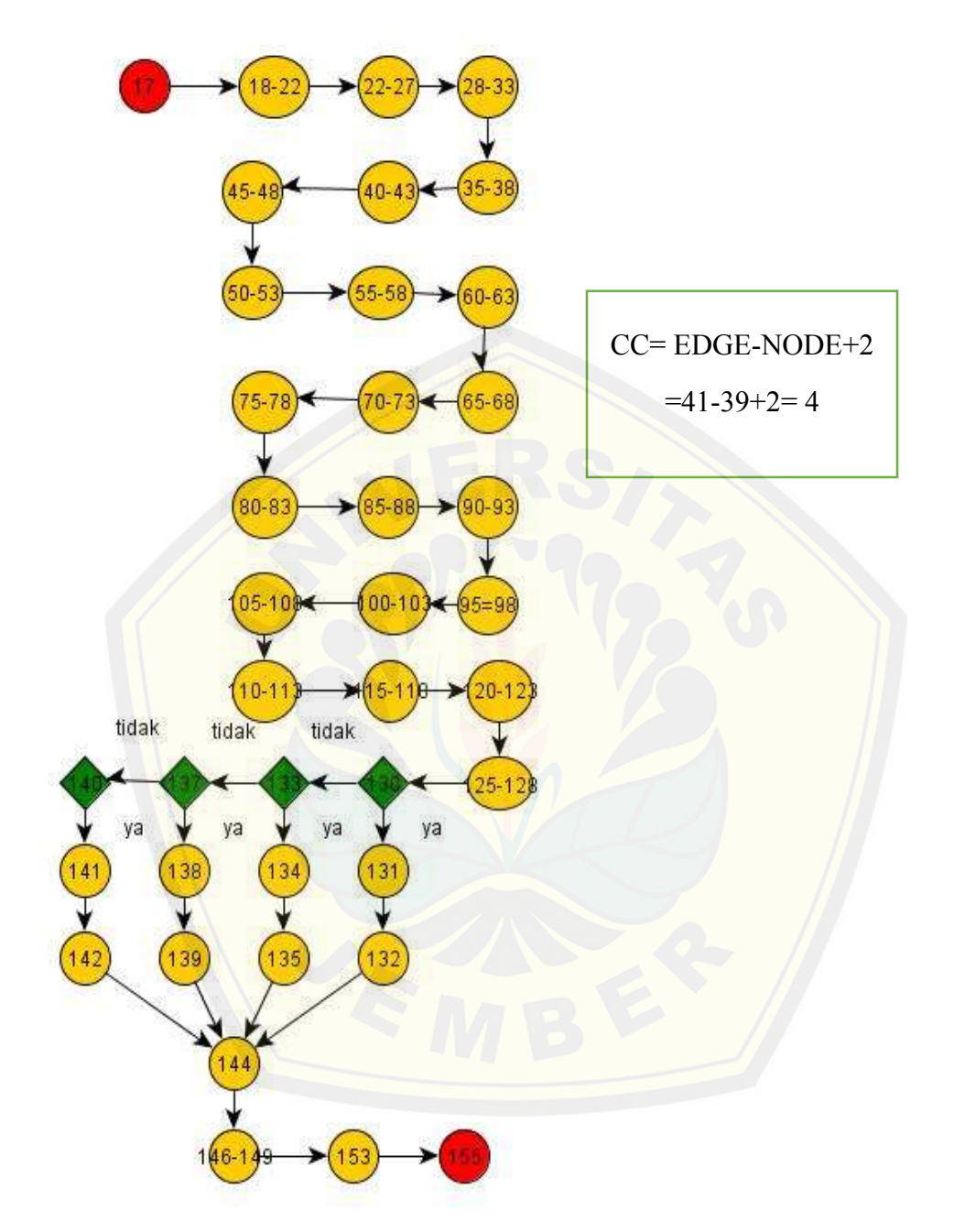

*Gambar 4.55 Digram Alir Method Klasifikasi*

Maka jalur basis set pada diagram alir pengujian diatas adalah : (17-18-19-20-21-22- 23-24-25-26-27-28-29-30-31-32-33-35-36-37-38-40-41-42-43-45-46-47-48-50-51- 52-53-55-56-57-58-60-61-62-63-65-66-67-68-70-71-72-73-75-76-77-78-80-81-8283-85-86-87-88-90-91-92-93-95-96-97-98-100-101-102-103-105-106-107-108-110- 111-112-113-115-116-117-118-120-121-122-123-125-126-127-128-130-131-132- 144-146-147-148-149-153-155), (17-18-19-20-21-22-23-24-25-26-27-28-29-30-31- 32-33-35-36-37-38-40-41-42-43-45-46-47-48-50-51-52-53-55-56-57-58-60-61-62- 63-65-66-67-68-70-71-72-73-75-76-77-78-80-81-82-83-85-86-87-88-90-91-92-93- 95-96-97-98-100-101-102-103-105-106-107-108-110-111-112-113-115-116-117-118- 120-1[21-122-123-125-126-127-128-130-133-134-135-144-146-147-148-1](http://repository.unej.ac.id/)49-153- 155), (17-18-19-20-21-22-23-24-25-26-27-28-29-30-31-32-33-35-36-37-38-40-41- 42-43-45-46-47-48-50-51-52-53-55-56-57-58-60-61-62-63-65-66-67-68-70-71-72- 73-75-76-77-78-80-81-82-83-85-86-87-88-90-91-92-93-95-96-97-98-100-101-102- 103-105-106-107-108-110-111-112-113-115-116-117-118-120-121-122-123-125- 126-127-128-130-133-137-138-139-144-146-147-148-149-153-155), (17-18-19-20- 21-22-23-24-25-26-27-28-29-30-31-32-33-35-36-37-38-40-41-42-43-45-46-47-48- 50-51-52-53-55-56-57-58-60-61-62-63-65-66-67-68-70-71-72-73-75-76-77-78-80- 81-82-83-85-86-87-88-90-91-92-93-95-96-97-98-100-101-102-103-105-106-107- 108-110-111-112-113-115-116-117-118-120-121-122-123-125-126-127-128-130- 133-137-138-139-144-146-147-148-149-153-155), (17-18-19-20-21-22-23-24-25-26- 27-28-29-30-31-32-33-35-36-37-38-40-41-42-43-45-46-47-48-50-51-52-53-55-56- 57-58-60-61-62-63-65-66-67-68-70-71-72-73-75-76-77-78-80-81-82-83-85-86-87- 88-90-91-92-93-95-96-97-98-100-101-102-103-105-106-107-108-110-111-112-113- 115-116-117-118-120-121-122-123-125-126-127-128-130-133-137-140-141-142- 144-146-147-148-149-153-155)

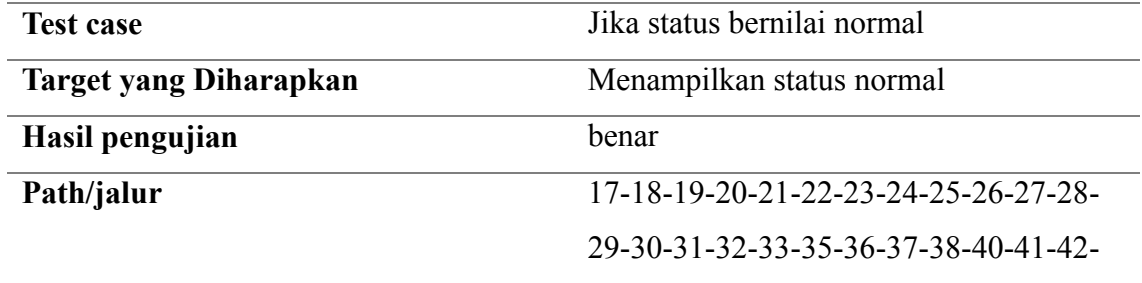

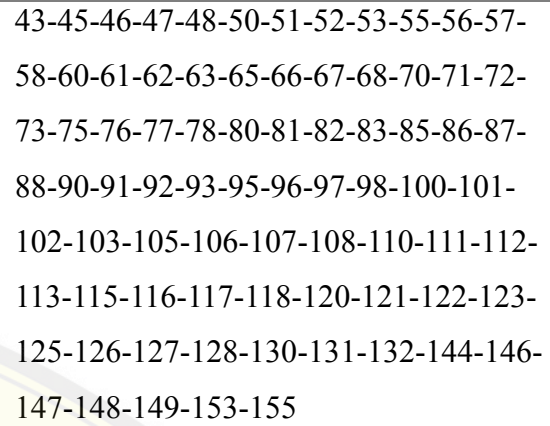

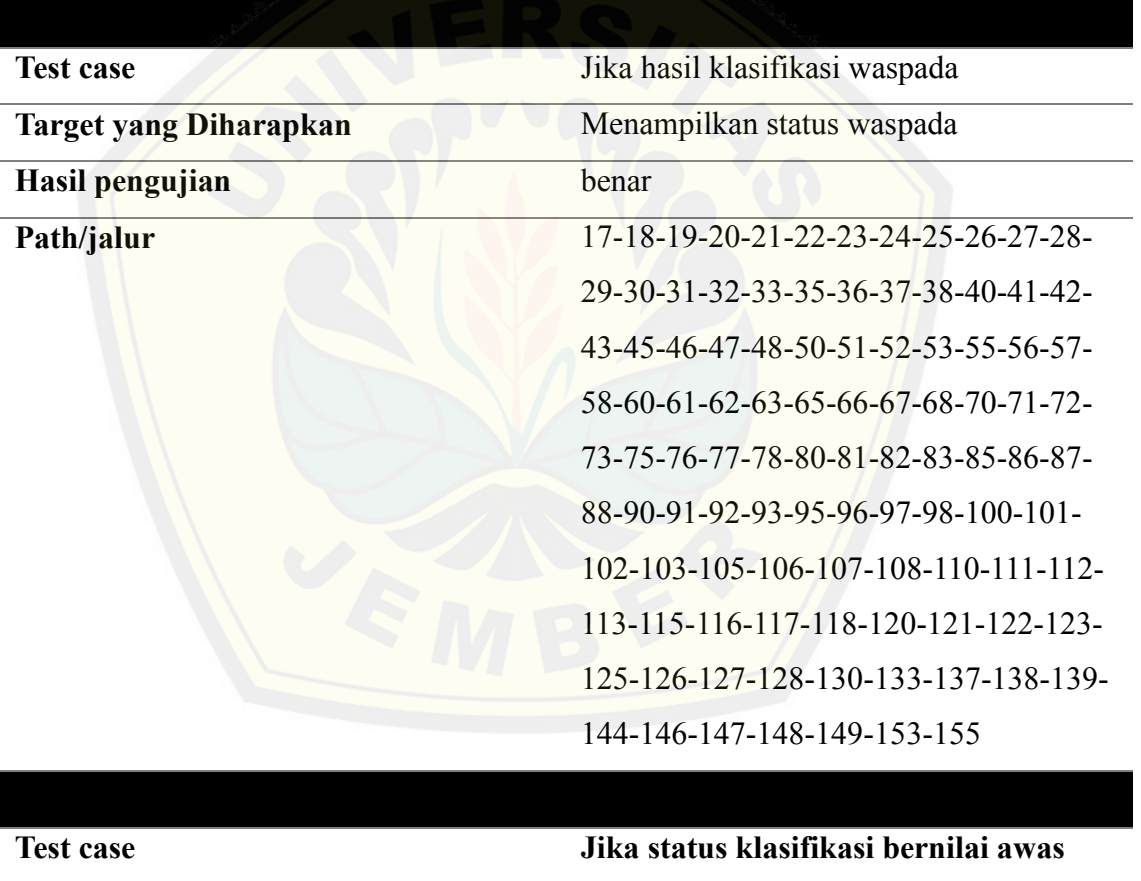

 $\mathbb{Z}^2$ 

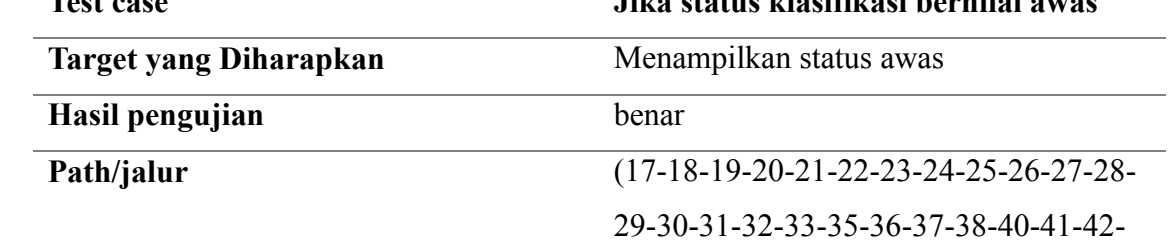

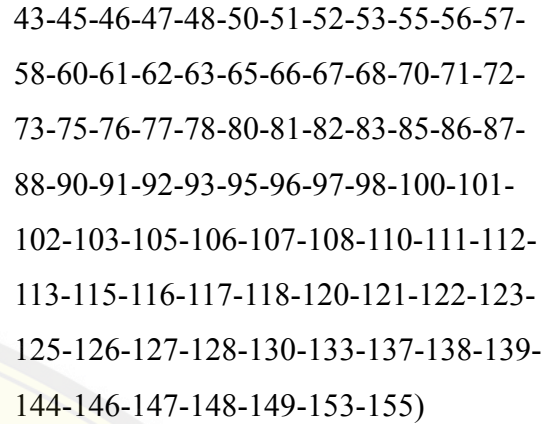

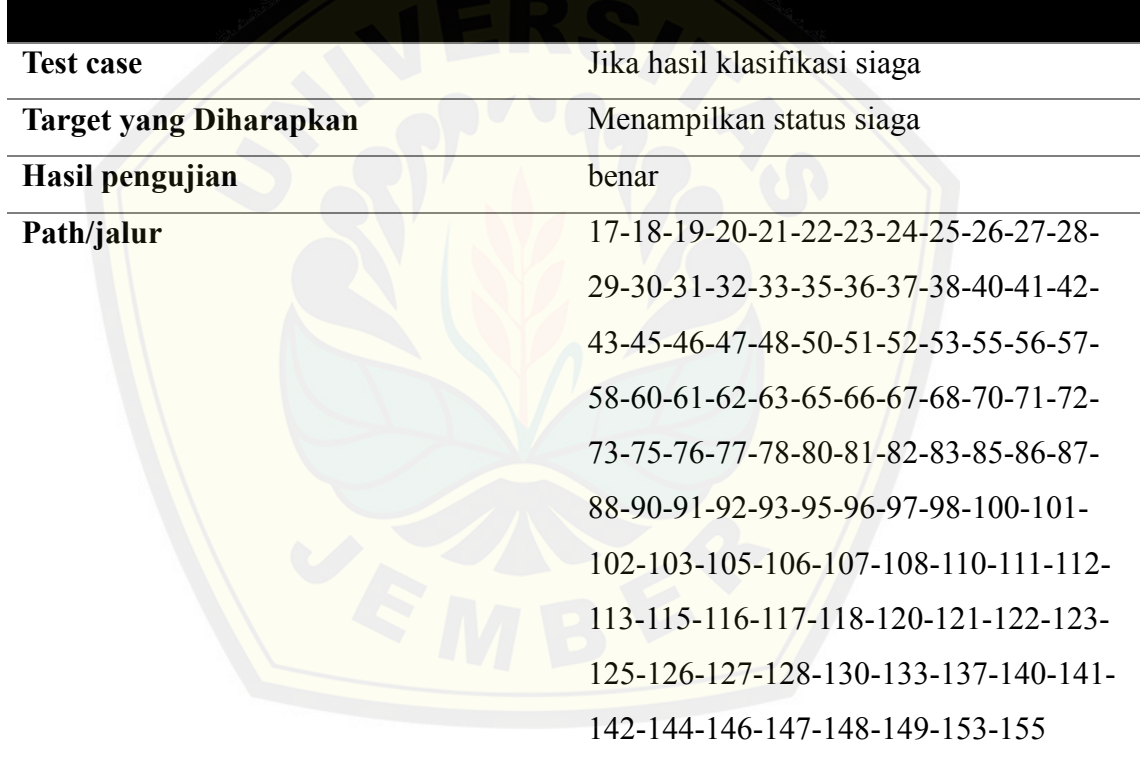

*Tabel 4.19 Testcase Method Klasifikasi*

#### 4.10.2 BLACK BOX

Pengujian Black box merupakan pengujian yang dilakukan oleh user dan aplikasi yang dibangun pada penelitian ini akan diuji dengan mengujikan langsung *running aplikasi* dan melakukan kegiatan pengujian dengan menganalisis proses input dan output yang dihasilkan aplikasi.

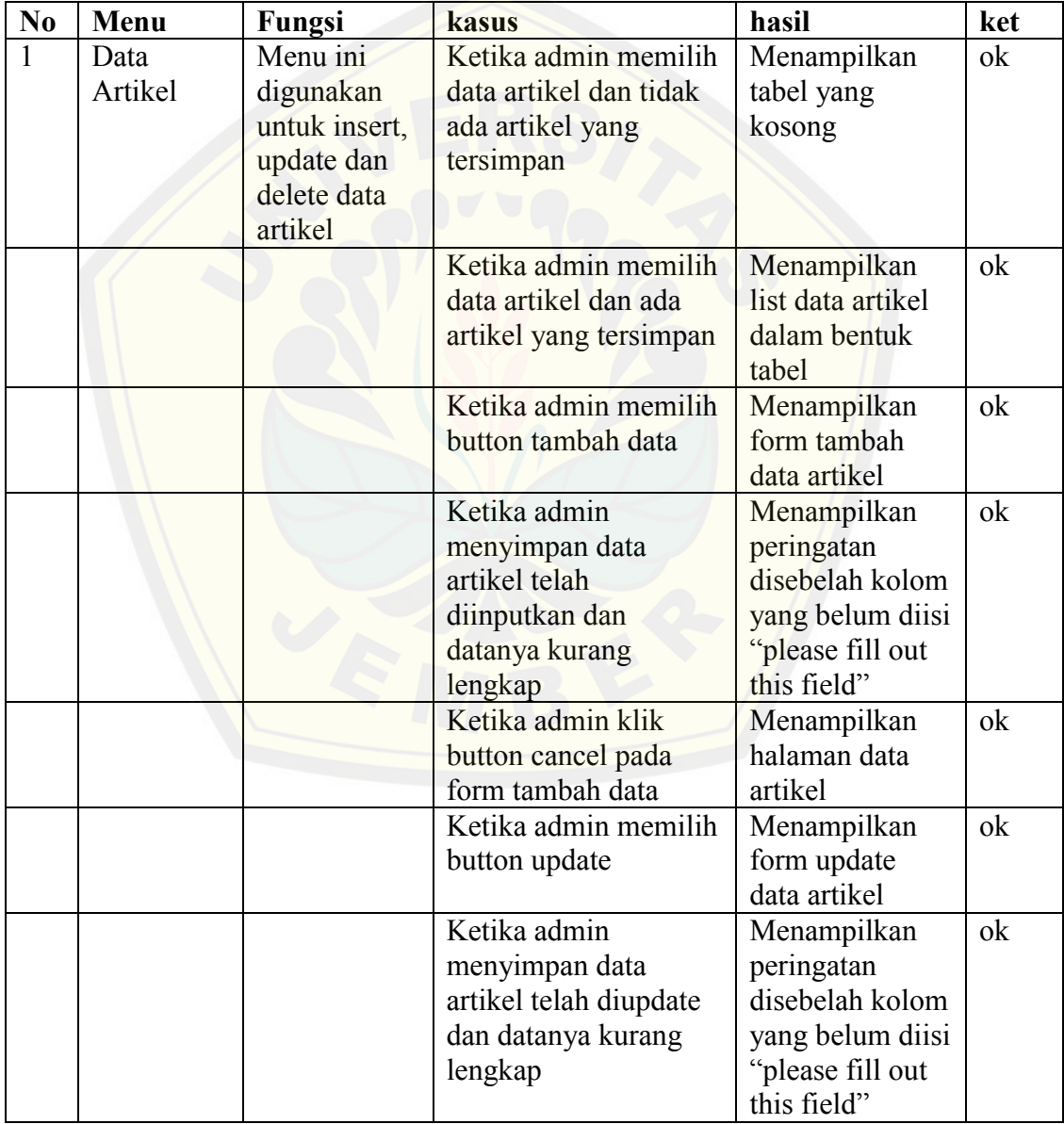

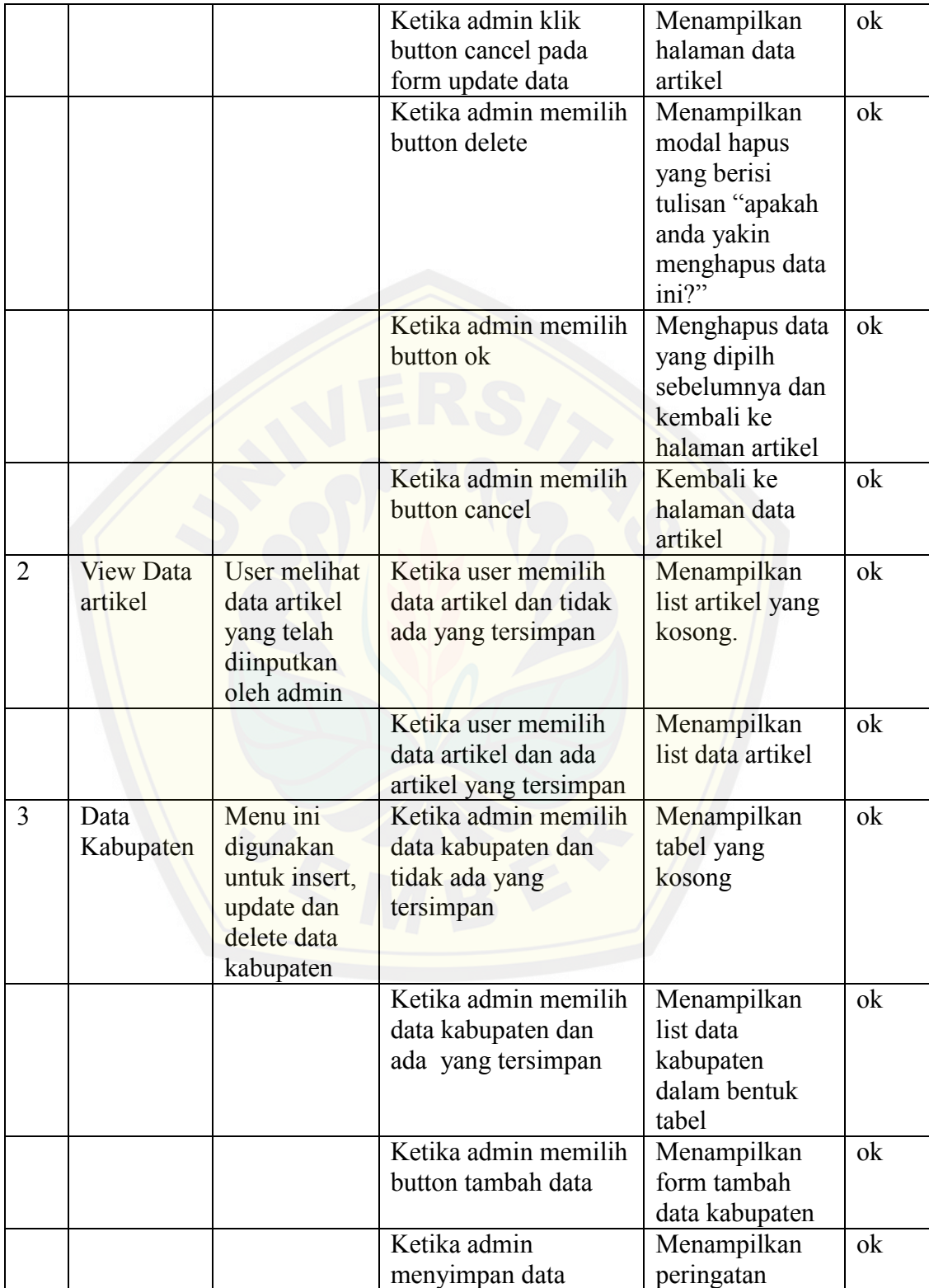

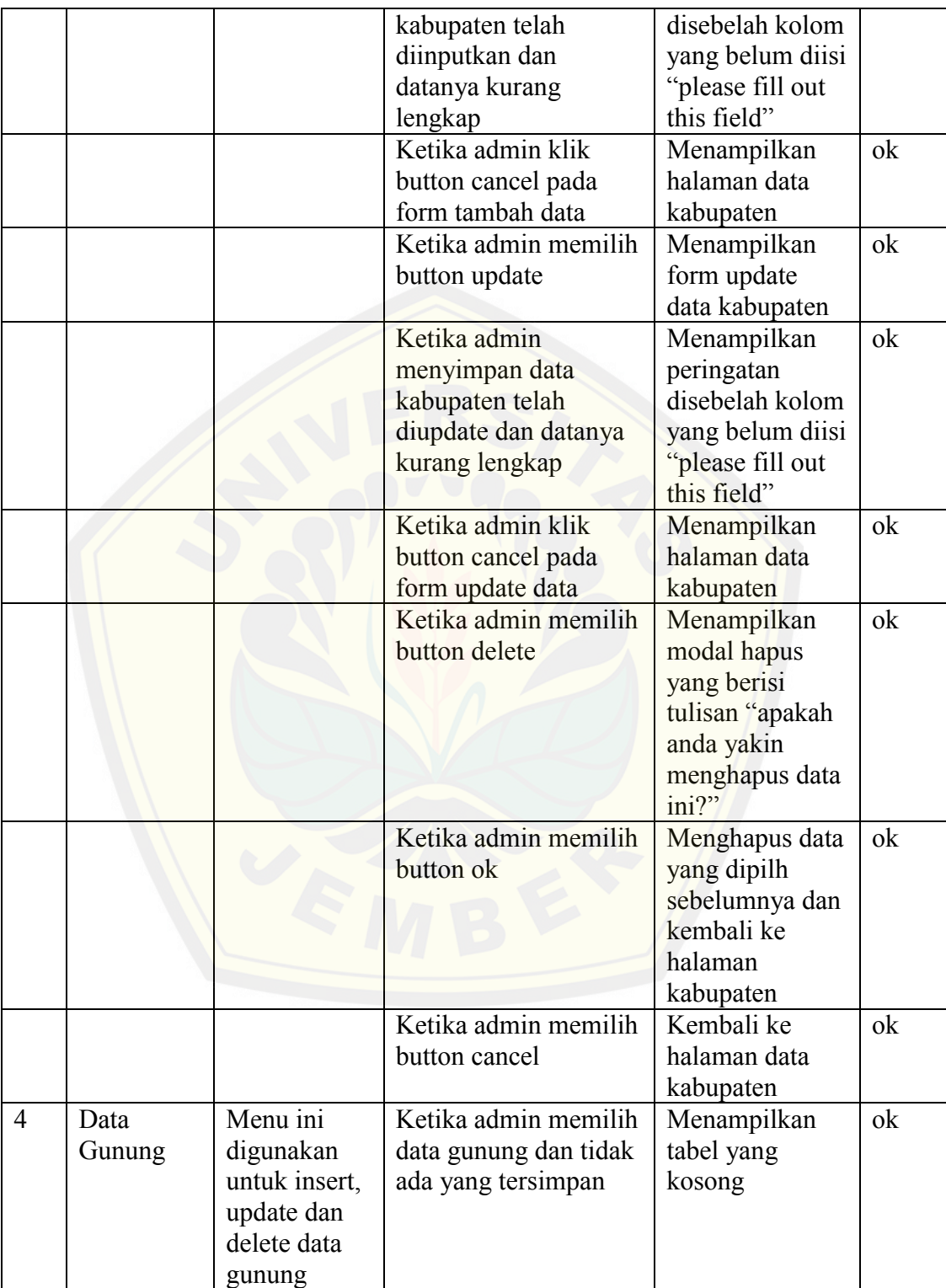

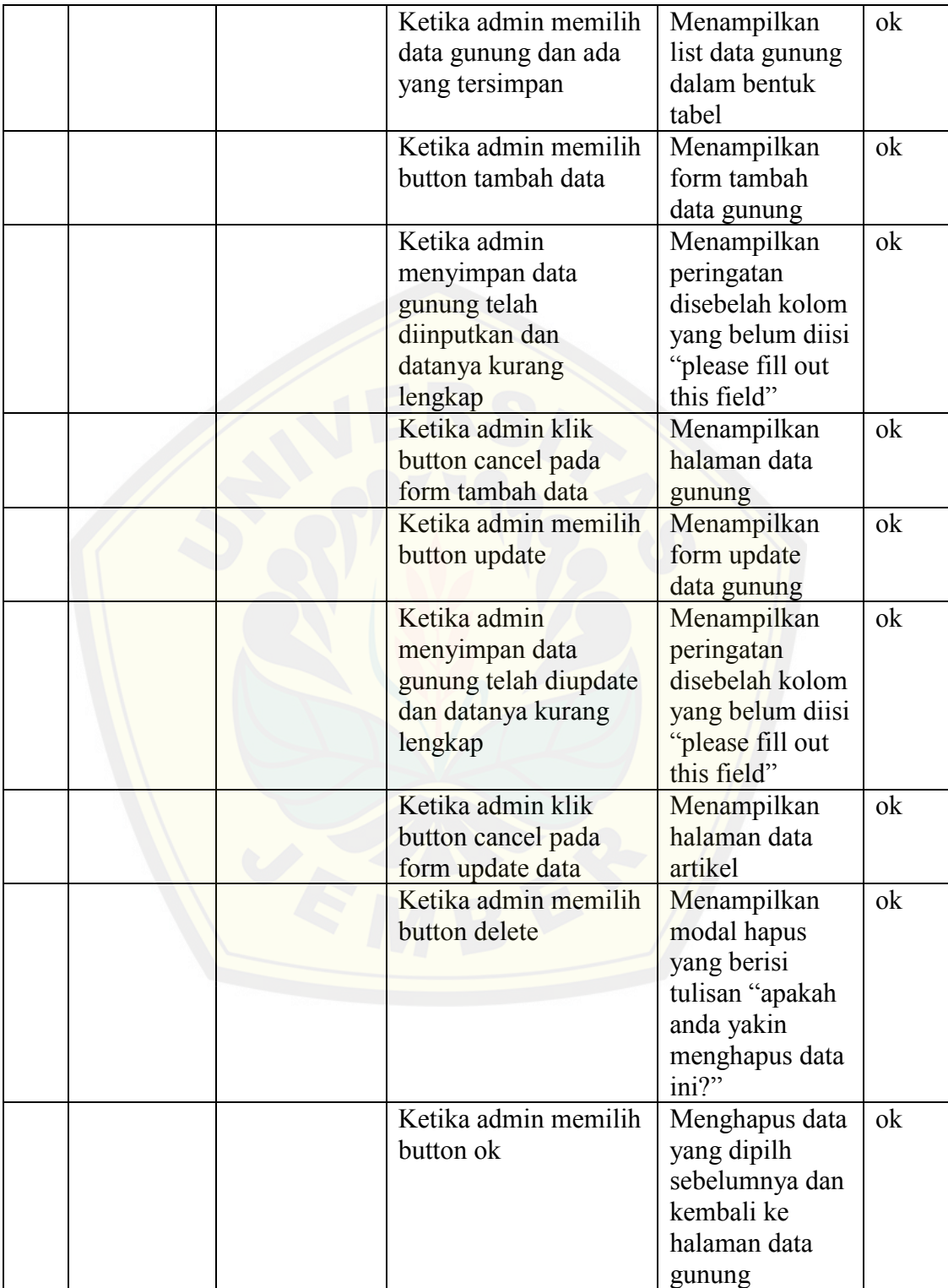

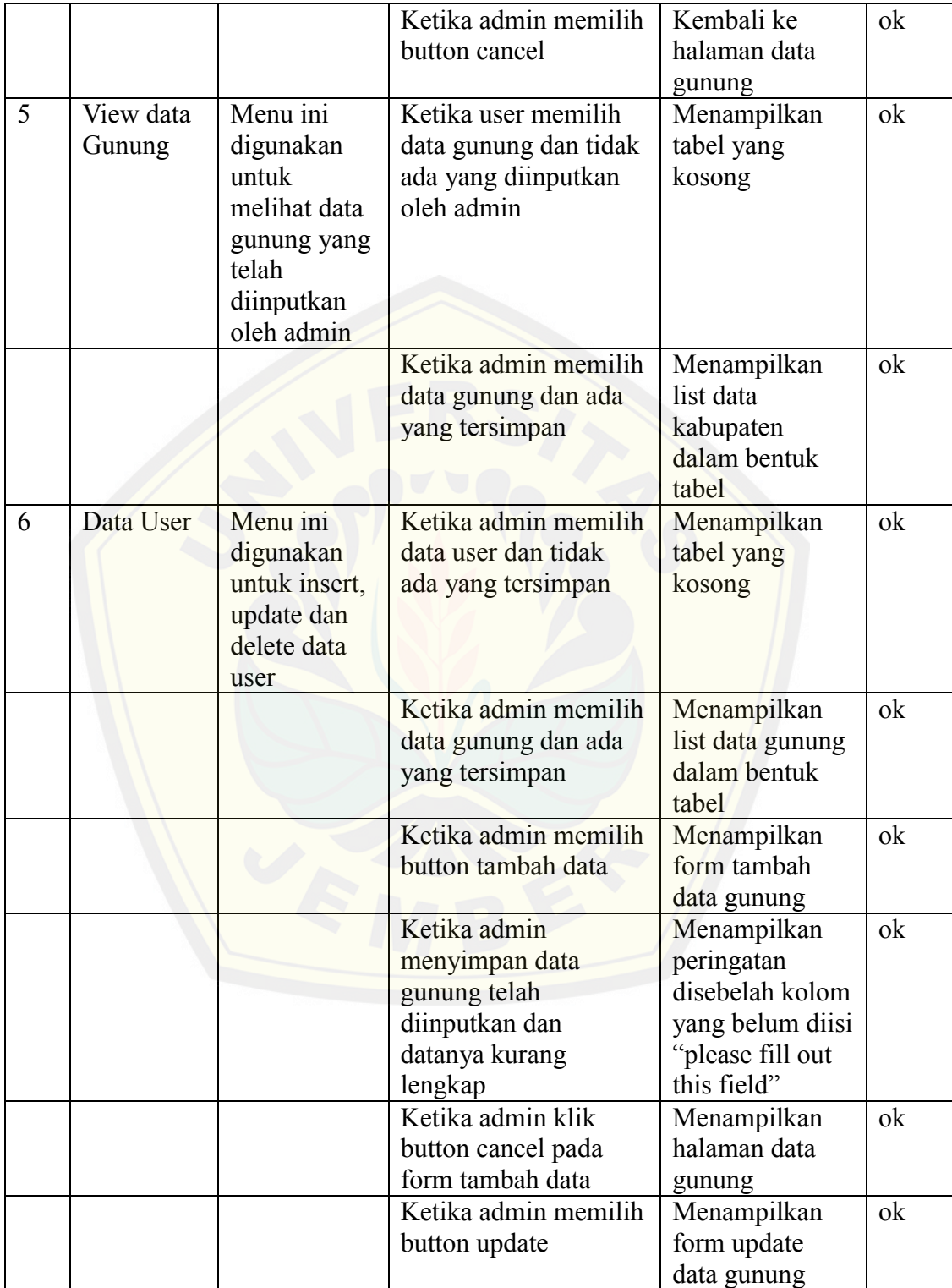

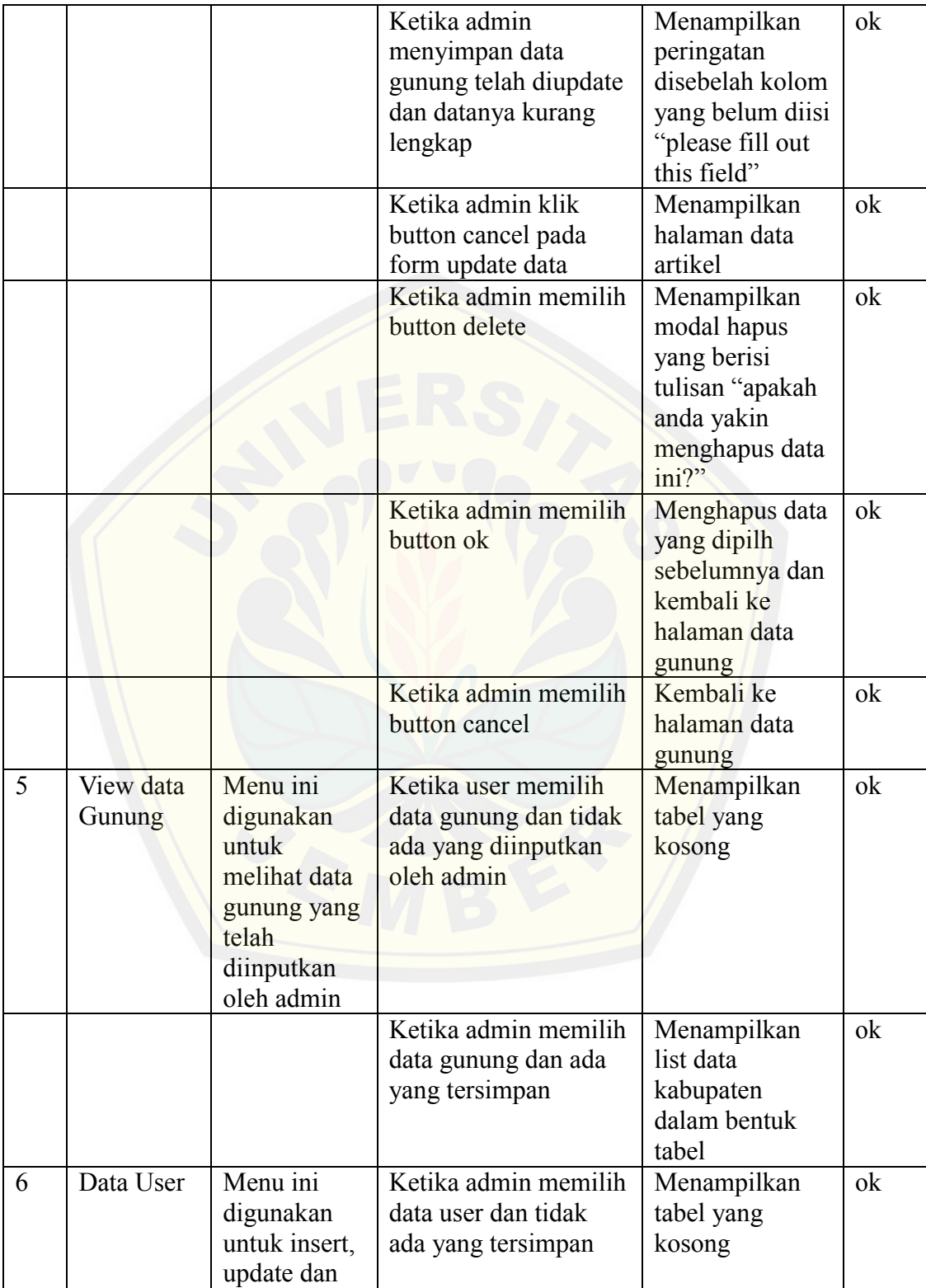

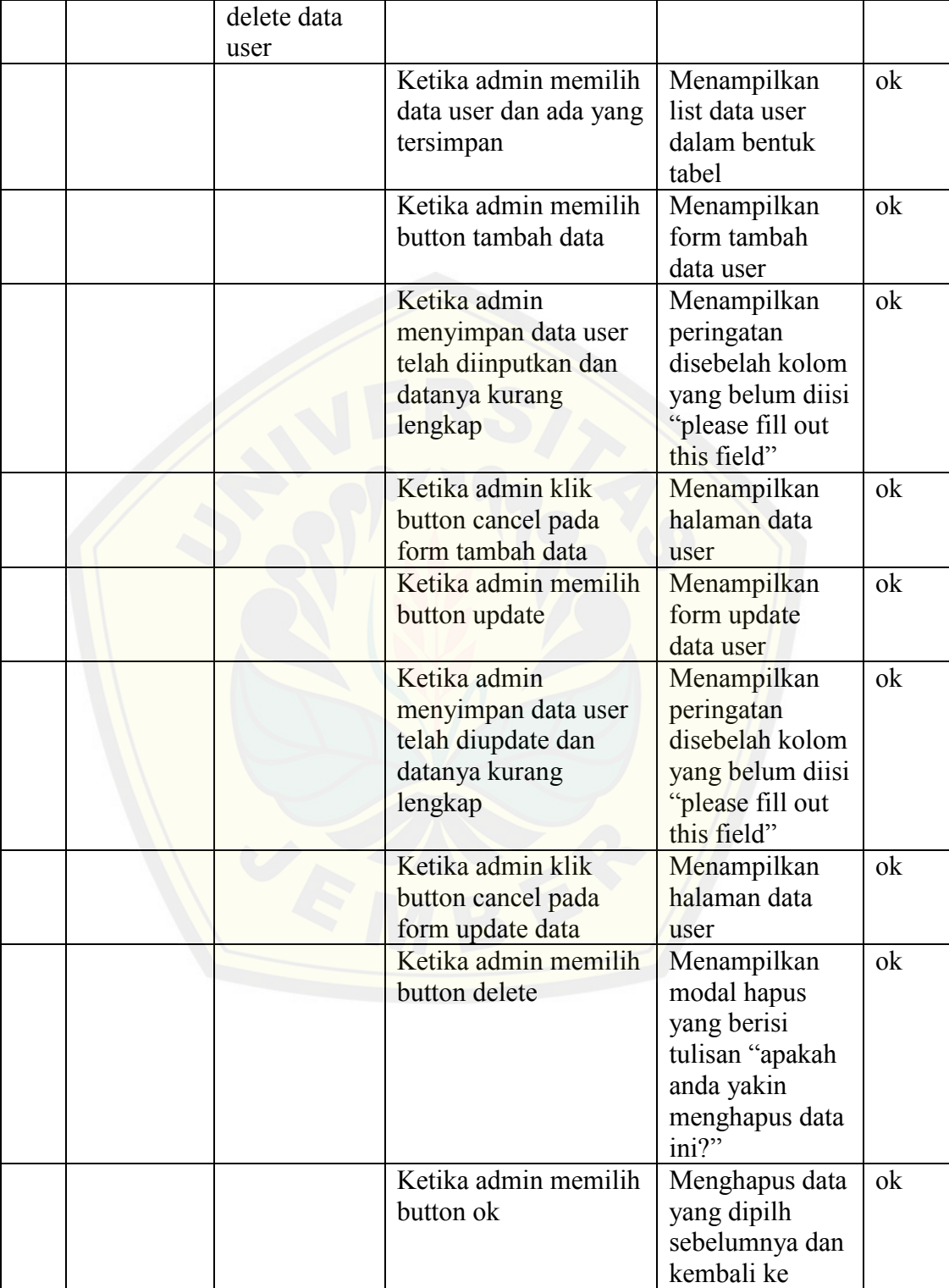

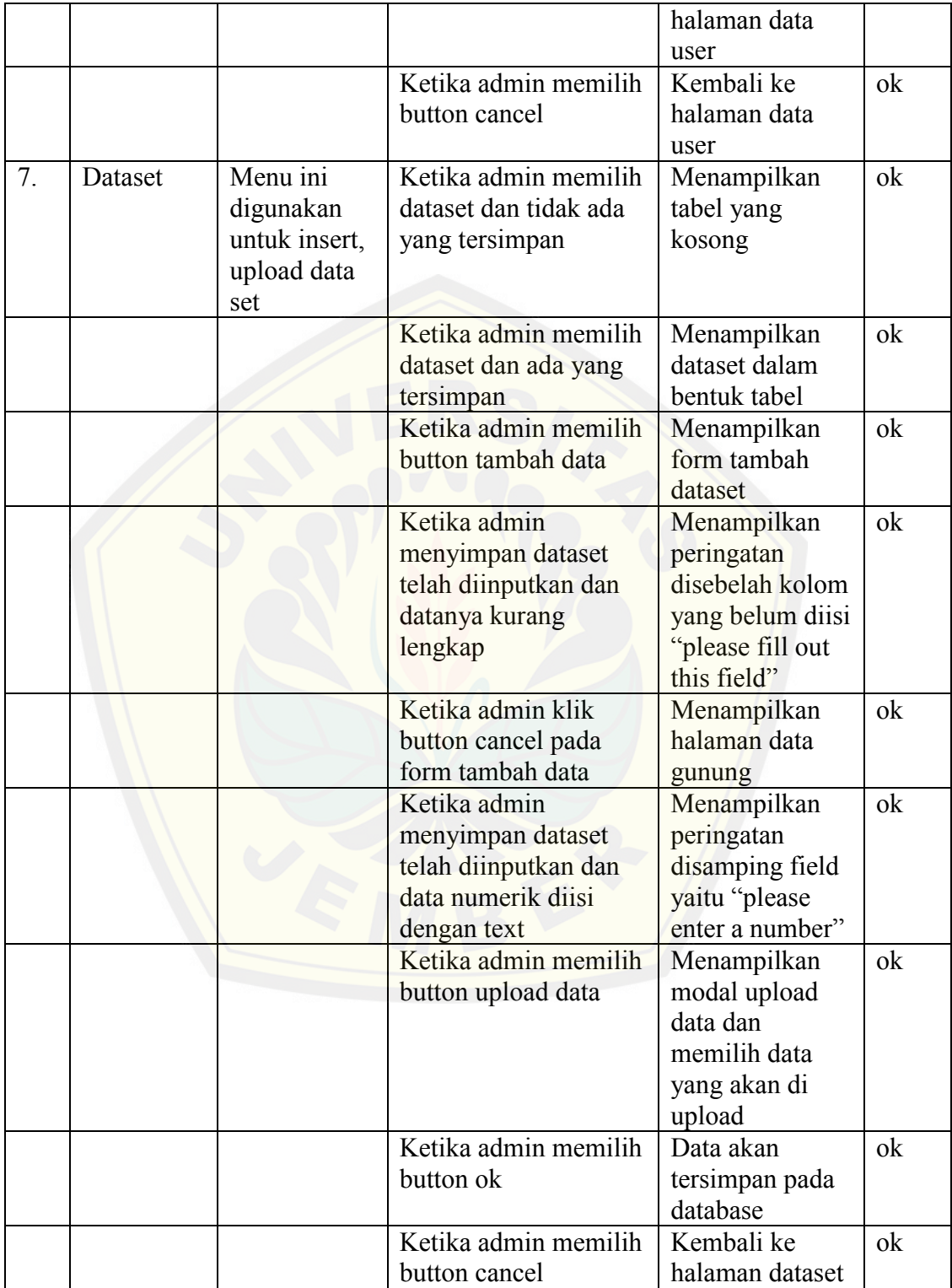

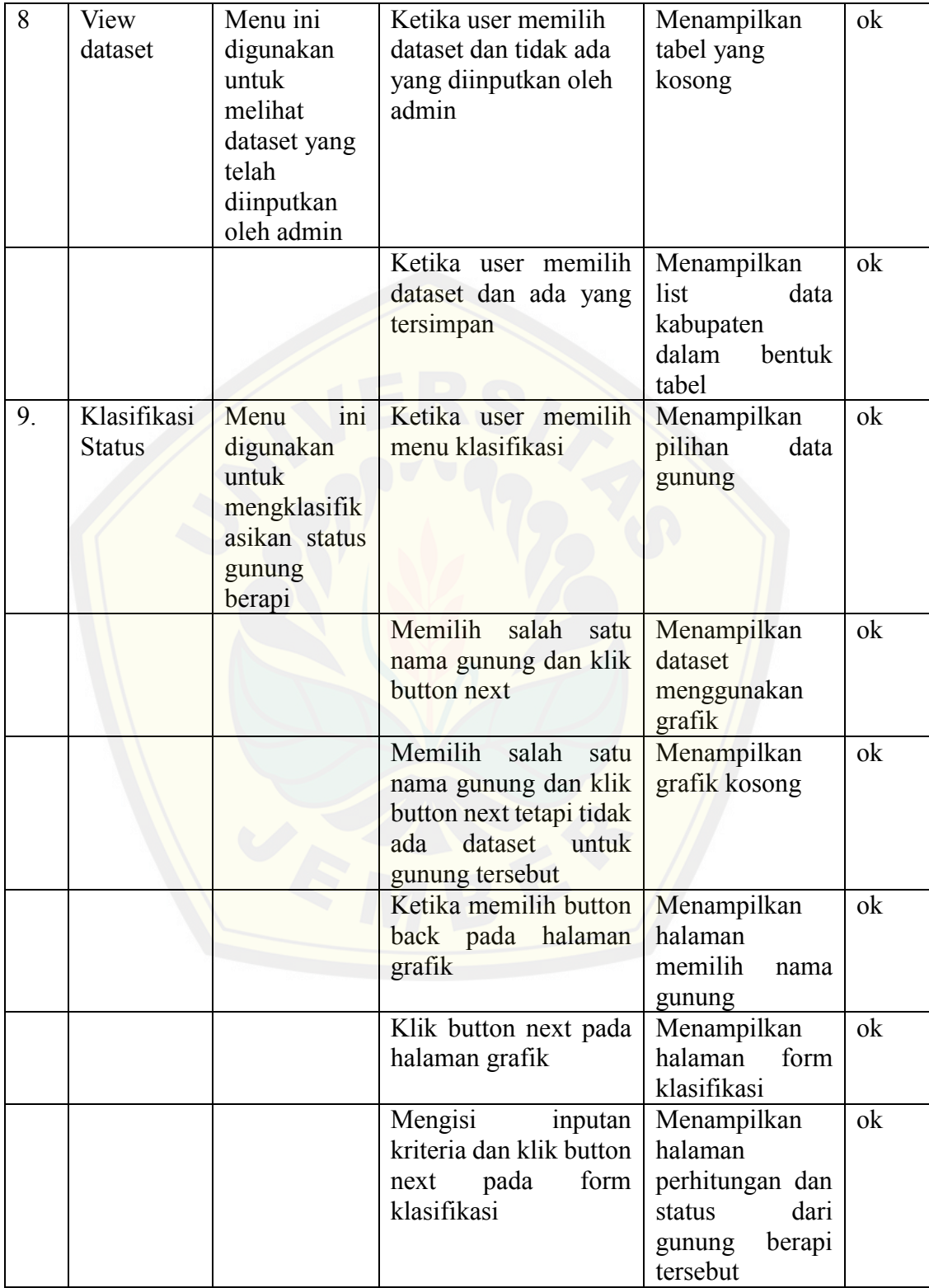

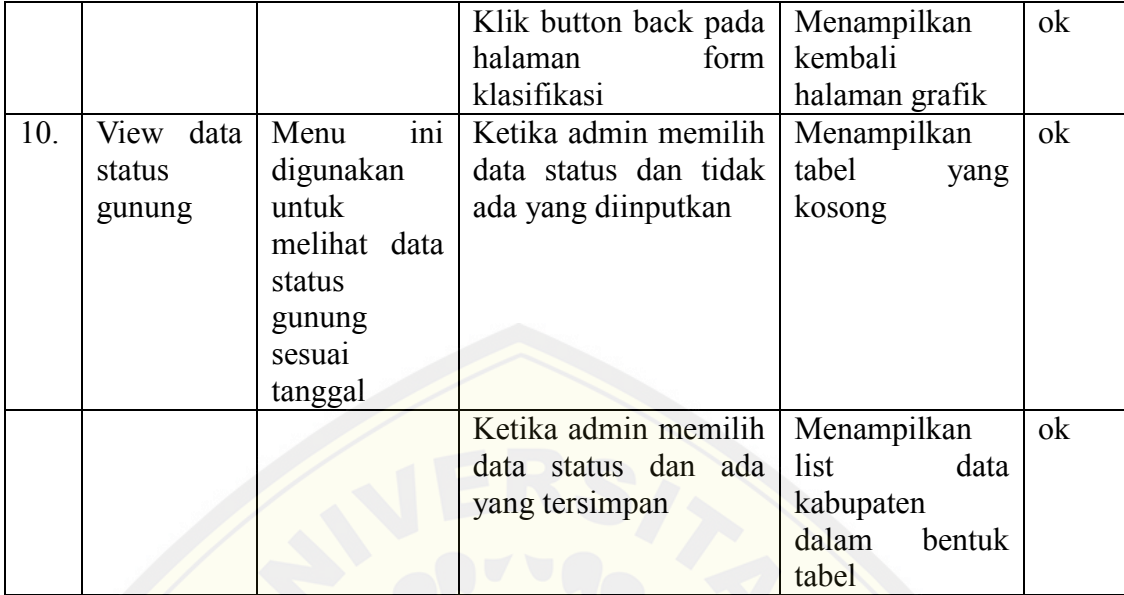

*Tabel 4.20 Tabel Pengujian Blackbox*

#### **BAB 5 . HASIL DAN PEMBAHASAN**

Bab ini menjabarkan tentang klasifikasi status dari gunung berapi, hasil implementasi dari Sistem informasi klasifikasi status gunung berapi , dengan implementasi algoritma *Naive Bayes Classifier.* Pengklasifikasian dan pengujian digunakan untuk mengetahui status sebuah gunung berapi . Pembahasan yang akan dijabarkan diutamakan dalam hal implementasi algoritma *Naive Bayes Classifier* dan pengujian pengklasifikasian.

#### **5.1 Status Gunung Berapi**

Status Gunung berapi merupakan aktivitas yang ditunjukkan oleh gunung terseb[ut dalam tekanan magma yang terjadi. Menurut Badan Nasional Pena](http://repository.unej.ac.id/)nggulangan Bencana status dari gunung berapi dibagi menjadi 4 tingkatan yaitu : Status normal (I), Status Waspada (II), Status Siaga (III), Status Awas (IV), berikut merupakan deskripsi dari status gunung berapi diatas.

a. Normal (Level 1)

Merupakan Kegiatan gunung api berdasarkan pengamatan dari hasil visual, kegempaan dan gejala vulkanik lainnya tidak memperlihatkan adanya kelainan.

b. Waspada (Level II)

Terjadi peningkatan kegiatan berupa kelainan yang tampak secara visual atau hasil pemeriksaan kawah, kegempaan dan gejala vulkanik lainnya

c. Siaga (Level III)

Peningkatan semakin nyata hasil pengamatan visual/pemeriksaan kawah, kegempaan dan metoda lain saling mendukung. Berdasarkan analisis, perubahan kegiatan cenderung diikuti letusan.

d. Awas (Level IV)

Menjelang letusan utama, letusan awal mulai terjadi berupa abu/asap. Berdasarkan analisisdata pengamatan, segera akan diikuti letusan utama.

Dalam Menentukan klasifikasi status gunung berapi tersebut diperlukan beberapa kriteria yang salah satunya adalah sismograf, awan panas, hujan abu, lotaran batu pijar, lava, gas beracun, suhu meningkat dan lumpur panas.

#### **5.2 H[asil Implementasi Sistem Informasi Klasifikasi Status Gunung B](http://repository.unej.ac.id/)erapi**

Hasil implementasi sistem informasi klasifikasi status gunung berapi yang dibangun pada penelitian ini terdiri atas beberapa fitur yang dapat diakses oleh pengguna aplikasi. Sistem ini dapat memudahkan para pengguna untuk mengklasifikasikan status gunung berapi. Sistem informasi ini memiliki beberapa fitur sebagai berikut.

#### 5.2.1 Tampilan Halaman Login

Halaman Login merupakan halaman ketika admin maupun user akan mengakses sistem informasi klasifikasi status gunung berapi ini. Dalam tampilan halaman login admin/ user diharuskan menginputkan username dan password untuk mengakses sistem informasi sesuai dengan hak akses yang dimiliki. Halaman login pada sistem informasi ini ditunjukkan dengan gambar 5.1.

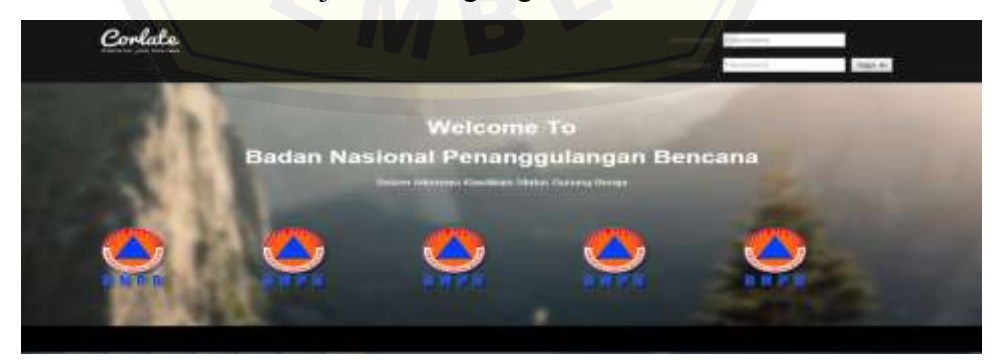

*Gambar 5.1 Halaman Login*

### 5.2.2 Tampilan Halaman Utama Admin

Tampilan halaman utama admin merupakan halaman utama yang ada ketika admin login untuk mengakses menu yang dipunyai oleh admin. Halaman admin akan ditunjukan oleh gambar 5.3. Sedangkan menu yang dimiliki admin akan ditunjukkan pada gambar 5.4.

| Admin Panel<br>Opinioni fadings Contact Chery - |                                     |                  |                                 |                           |            |                    |
|-------------------------------------------------|-------------------------------------|------------------|---------------------------------|---------------------------|------------|--------------------|
| Dastroount                                      | Success.<br>discount in Western too |                  |                                 |                           |            |                    |
| <b>Trata Actions</b>                            | CHAINFORM ANTIHON TOUR              |                  |                                 |                           |            |                    |
| Dale Nithington<br>×                            |                                     |                  |                                 |                           |            |                    |
| Date Commo                                      | <b>TEATRIES</b>                     |                  |                                 |                           |            | <b>Contraction</b> |
| <b>Lists Univ</b><br>Datallet                   |                                     |                  |                                 |                           |            |                    |
| <b>Blatus General</b>                           | Fifth.                              |                  | 00%                             | 1916                      |            | 13%                |
|                                                 |                                     |                  |                                 |                           |            |                    |
|                                                 | <b>Unitias</b>                      |                  | <b>Pega Virano</b>              | <b>Hanne</b>              |            | <b>Circums</b>     |
|                                                 | Litera                              |                  | (333)                           | Cmittie                   |            | (VIII)             |
|                                                 | <b>First Hame</b><br>$\theta$       | <b>Last Name</b> | Usemame                         | Proguet<br>$\overline{u}$ | Date       | Ameunt             |
|                                                 | stam                                | OT6              | @most                           | 0001                      | DOVEMBER 3 | \$25.12            |
|                                                 | laroti.<br>2                        | Thornton         | elftrai                         | Jacket.                   | D1/02/2013 | 6538.00            |
|                                                 | <b>Streen!</b>                      | <b>Gataver</b>   | <b>GRANDERWAY</b>               | <b>Blown</b>              | D1/B2/2013 | \$25.55            |
|                                                 |                                     |                  | Gambar 5. 6 Halaman Utama Admin |                           |            |                    |
|                                                 | <b>Admin Panel</b>                  |                  | Dashboard                       |                           | Settings   |                    |
|                                                 | Dashboard                           |                  |                                 | ٠                         |            |                    |
|                                                 | Data Artikel                        |                  |                                 | ×                         |            |                    |
|                                                 | Data Kabupaten                      |                  |                                 | ×                         |            |                    |
|                                                 | Data Gunung                         |                  |                                 | s.                        |            |                    |
|                                                 | Data User                           |                  |                                 | ≫                         |            |                    |
|                                                 | <b>DataSet</b>                      |                  |                                 | $\rightarrow$             |            |                    |

*Gambar 5.7 Menu Admin*
### 5.2.3 Tampilan Halaman Data Artikel

Halaman menu data artikel pada admin ini merupakan menu yang digunakan untuk insert,update dan deleta data artikel yang dilakukan oleh hak akses admin. Data artikel ini berisi inputan artikel dari admin tentang bencana gunung berapi. Menu data artikel ditunjukkan oleh gambar 5.4, form insert artikel ditunjukkan oleh gambar 5.5, form update artikel ditunjukkan oleh gambar5.6 dan modal hapus artikel ditunjukkan oleh gambar 5.7.

| <b>British Pains</b>                                                |                | fathering and  I Concede in  I haven in |                   |                                                  |              |                                                                                                    | Catherine Phinash St + |
|---------------------------------------------------------------------|----------------|-----------------------------------------|-------------------|--------------------------------------------------|--------------|----------------------------------------------------------------------------------------------------|------------------------|
|                                                                     |                | ences auto fassers with Huschief        |                   |                                                  |              |                                                                                                    |                        |
| <b>Ilmosconti</b><br><b>These Actions</b><br><b>Usta Kittiganto</b> | $1 - 10$       | 10 . The teamers part paster.           |                   |                                                  |              | Incident's                                                                                                    | <b>Country of</b>      |
| THEY CURRENT<br>Lista Gant                                          | ID<br>Artikal. | <b>Farster</b>                          | Torvggari         | <b>Autur</b><br><b>Articul</b>                   | Giambian     | tai                                                                                                    | action                 |
| <b>Gaustin</b><br><b>Material General</b>                           |                | 8900<br>Picockieja                      | 1015<br>$00 - 01$ | <b>SHICRIA</b><br><b>During</b><br><b>SAKING</b> | <b>Hilps</b> | EIGOVA, KOSFAS 38" WASS 31 HUNTER RESINSER STANDER<br>Usinerg Skalberg, sound Nicervian Paying, Simpseg Endor.<br>THE TRANSVILLE FEND II, THY ORIES LEARN, YEARS ARE THY UTILIAN.<br>percent lisher hazen yang terus teldarik aktrist aktivitas Dwyang-<br>tinodusig. Weiga belan berasi te sidatg Karena jerimatan yong<br>memberi kengai zipenule tahar hijan. Adaput: aparat keantakan<br>force behavior disepared away mass a great memory of person<br>gamangritur. Türkich maayananad Dena Gehantheyaan di Kuthamasan.<br>Pusielo, Sola Mulai Sexdewy, Amulisary dan Mister, Ratu (2018).<br>inversipholism, kieroja yang terolongiak paling parah dari astaldas.<br>General Strategra, seperti all'Askatuan Pacenz dan Strateng Empiri,<br>lutar and minimized and the terminal contact of the additional publications and contact the<br>lisher Repair madelt intergritation kassmaan for herodoma tituener. | " o"<br>₩              |

*Gambar 5.8 [Halaman Data Artikel](http://repository.unej.ac.id/)*

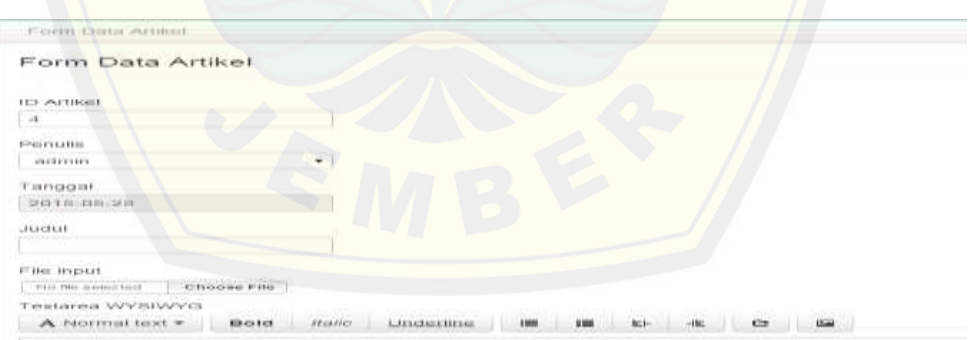

*Gambar 5.9 Insert data Artikel*

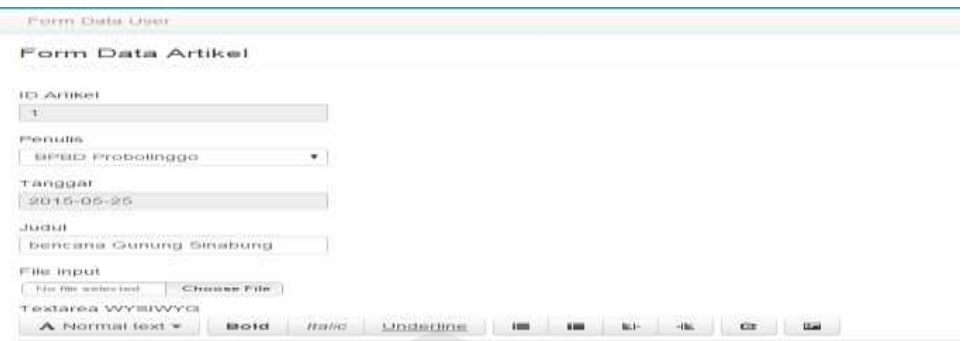

*Gambar 5.10 Update Data Artikel*

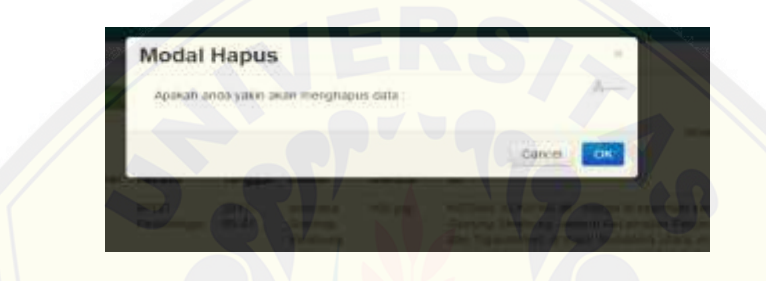

*Gambar 5. 11 Hapus Data Artikel*

### 5.2.4 Tampilan Halaman Data Kabupaten

Halaman menu data kabupaten pada admin ini merupakan menu yang digun[akan untuk insert,update dan deleta data kabupaten yang dilakukan ole](http://repository.unej.ac.id/)h hak akses admin. Data kabupaten ini berisi inputan data kabupaten yang mempunyai gunung berapi yang masih aktif. Di dalam menu data kabupaten terdapat atribut id\_kabupaten dan nama kabupaten. Menu data kabupaten ditunjukkan oleh gambar 5.8 hingga 5.12.

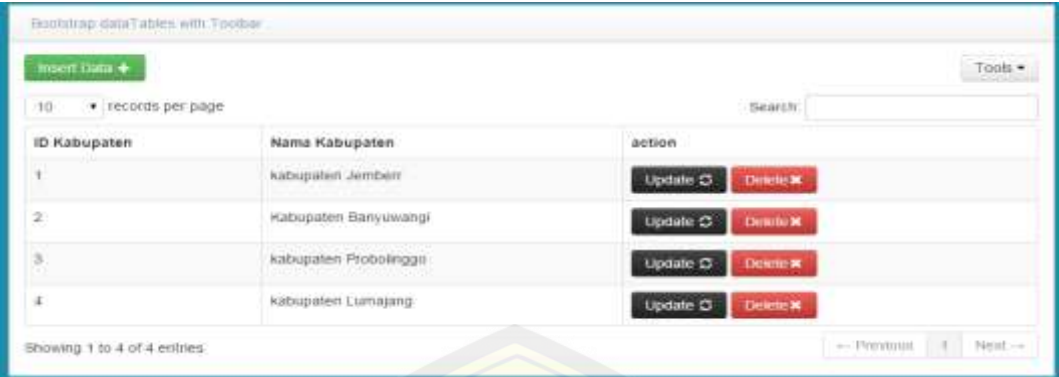

*Gambar 5. 12 Halaman Data Kabupaten*

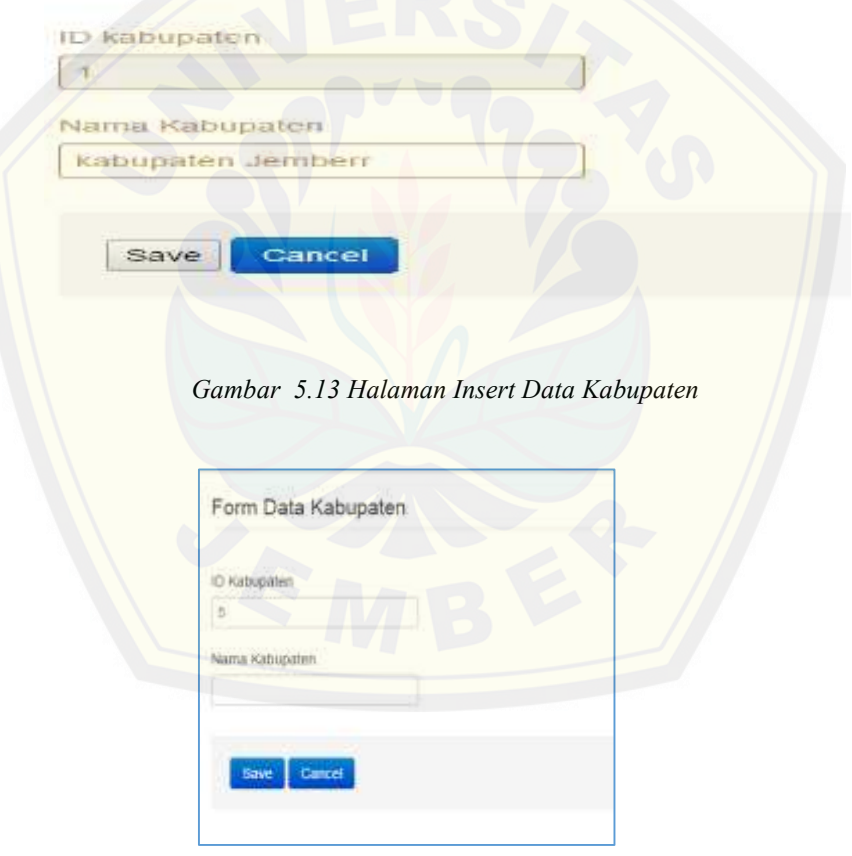

*Gambar 5.14 Halaman Update Kabupaten*

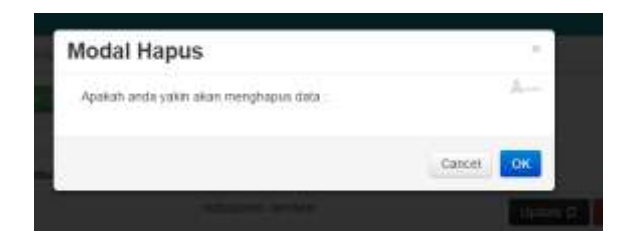

*Gambar 5.15Modal Hapus Kabupaten*

### 5.2.5 Tampilan Halaman Data Gunung

Halaman menu data gunung pada admin ini merupakan menu yang digunakan untuk [insert,update dan deleta data gunung yang dilakukan oleh hak akses a](http://repository.unej.ac.id/)dmin. Data gunung ini berisi inputan data gunung berapi yang masih aktif. Di dalam menu data gunung terdapat atribut id\_gunung dan nama gunung, lokasi gunung, dan catatan. Menu data gunung ditunjukkan oleh gambar 5.13 hingga 5.16.

| 30                       | · records per page |              |                       | Search                      |                                    |
|--------------------------|--------------------|--------------|-----------------------|-----------------------------|------------------------------------|
| <b>ID Gunung</b>         | User-              | Nama Gunung  | Lokasi Gunung         | Catatan                     | action                             |
| 12                       | BPBD Probolinggo   | Gunung Bromo | kabupaten Propokriggo | terakhir meletus tahun 2000 | <b>Dealer</b><br>Update C          |
| $\sim$<br>$\overline{2}$ | BPBD Banyuwandi    | Gunung Raung | Kabupaten Banyuwangi  | terakhir berstatus siaga    | <b>Update C</b><br><b>Detrield</b> |
| ä                        | <b>Admin</b>       | soksadnike   | kabupaten Jemben      | smesd<br><b>COUNTY</b>      | Delete X<br>Update C               |

*Gambar 5.16 Halaman Data Gunung*

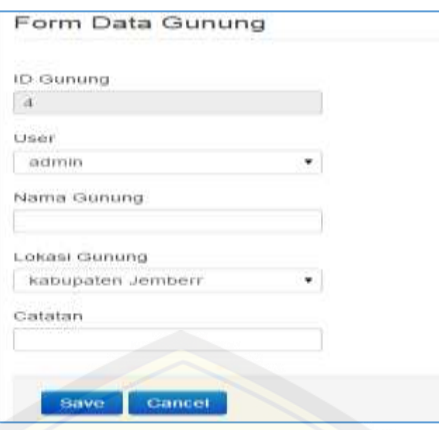

*Gambar 5.17 Insert Data Gunung*

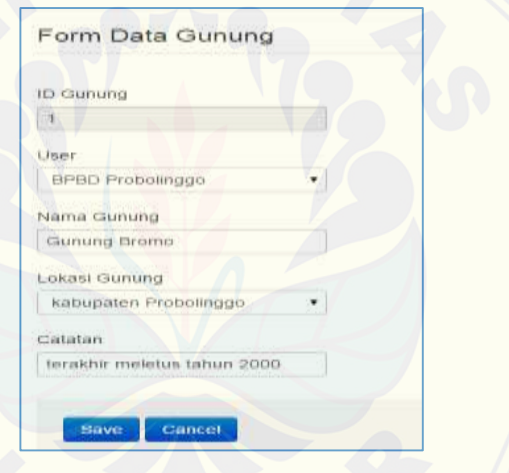

*Gambar 5.18 [Update Data Artikel](http://repository.unej.ac.id/)*

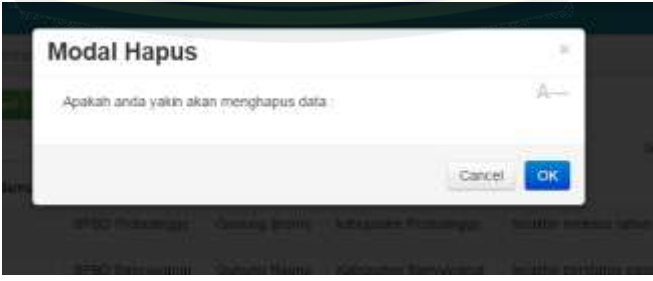

*Gambar 5.19 Modal Hapus Data Gunung*

### 4.2.6 Tampilan Halaman Data User

Halaman menu data user pada admin ini merupakan menu yang digunakan untuk insert,update dan deleta data user yang dilakukan oleh hak akses admin. Data user ini berisi inputan data user atau admin siapa saja yang dapat mengakses sistem informasi ini. Di dalam menu data user terdapat atribut id\_user,username, level, dan password. Menu data user ditunjukkan oleh gambar 5.16 hingga 5.19.

| Tissent Statu + |                                           |                |                                         | $T$ oom $\sim$ |
|-----------------|-------------------------------------------|----------------|-----------------------------------------|----------------|
|                 | til records per page:                     |                | Bearen:                                 |                |
| id User         | Usemania                                  | Level          | action                                  |                |
| $110+$          | primmeri                                  | <b>HOTFIT</b>  | <b>Lindaw C  Denver K  I talket 151</b> |                |
| :002            | triatt:                                   | <b>HEET</b>    | Update O . Detroits, Christman          |                |
| nos             | SPBD Probaknugo                           | H(27750)       | Update O   Dollars   Todas D            |                |
| 004             | BING Benyuwangi                           | <b>William</b> | Update C Extends 1, Dated O             |                |
| mas             | DISBO, Lumatorio                          | adrem.         | Update C Downer Baltim C                |                |
| 四日和             | <b>EPRO SOVIA</b><br>Texas I Electricated | <b>Jackson</b> | Update O .: DENTICE .: DURING           |                |

*Gambar 5.20 [halaman Menu Data User](http://repository.unej.ac.id/)*

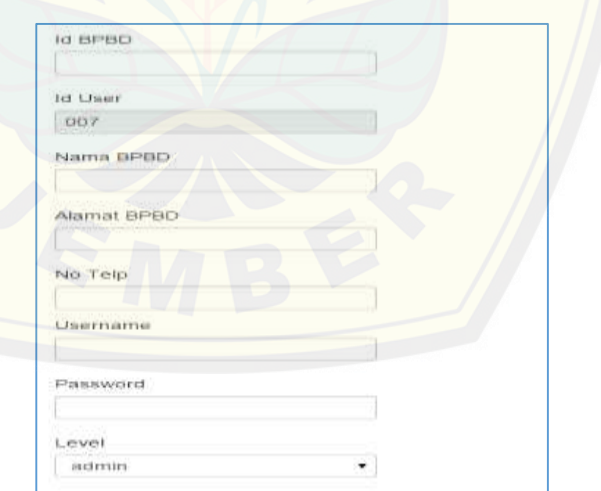

*Gambar 5.21 Halaman Insert Data User*

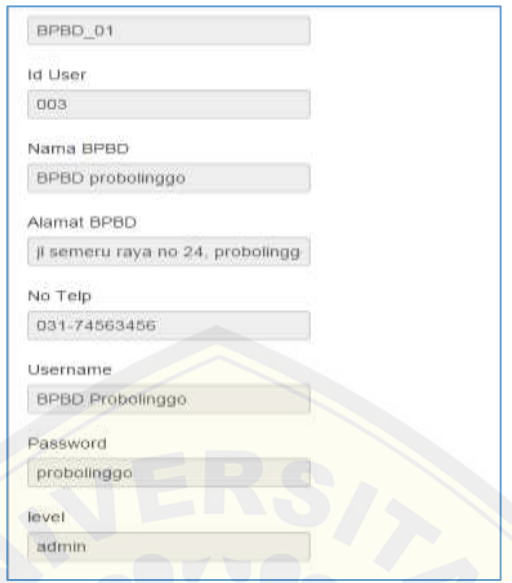

*Gambar 5.22 [Detail Data User](http://repository.unej.ac.id/)*

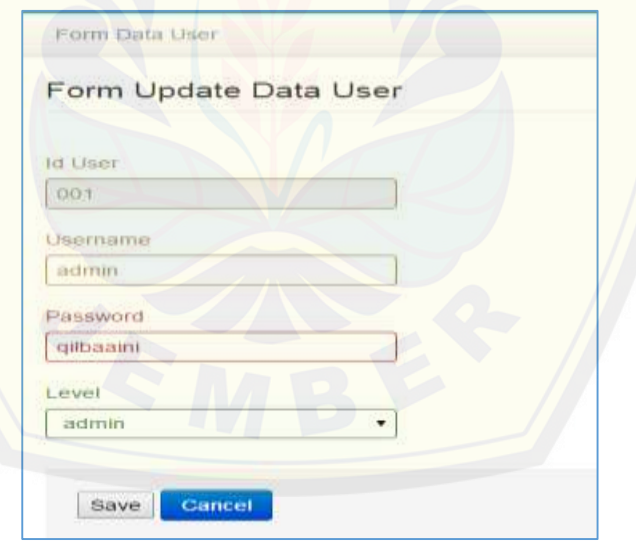

*Gambar 5.23 Halaman Update Data User*

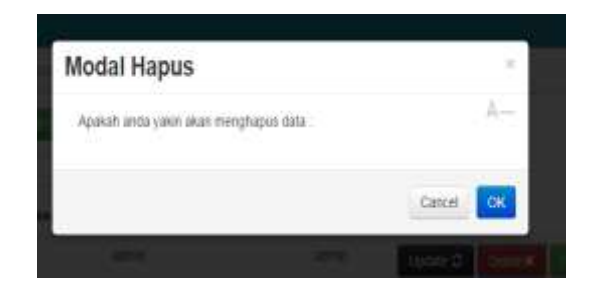

*Gambar 5. 24 Modal Hapus Data User*

### 5.2.7 Tampilan Halaman Dataset

Halaman menu dataset pada admin ini merupakan menu yang digunakan untuk insert [dataset, dan upload file excel dataset yang dilakukan oleh hak ak](http://repository.unej.ac.id/)ses admin. Datasaet ini berisi inputan data aktivitas gunung setiap harinya yang digunakan untuk mengklasifikasikan status gunung berapi. Menu dataset ditunjukkan oleh gambar 5.21 hingga 5.23.

|    | iment Data +       |                        |            |               |                           |                 |                  |                                |                        |                     |                            | Upload Certa                 |
|----|--------------------|------------------------|------------|---------------|---------------------------|-----------------|------------------|--------------------------------|------------------------|---------------------|----------------------------|------------------------------|
| 10 |                    | · records per page.    |            |               |                           |                 |                  |                                | Search.                |                     |                            |                              |
| No | Tanggal            | Nama:<br>Gunung        | Seismograf | Awan<br>Panas | <b>SUTIL</b><br>Meningkat | Gas.<br>Beracun | Lahar<br>Letusan | Lava                           | Lotaran<br>Batu Pijar  | Lumpur<br>Panas     | <b>Hujan</b><br>Abu        | <b>Status</b>                |
| ×. | pppo-<br>00.00     | Gunung<br><b>Bromo</b> | 京王         | INIGH         | <b>Sofiak</b>             | <b>LETHM</b>    | tectan           | tidak                          | <b>SESAK</b>           | 18306               | tidak.                     | Marmat<br>------             |
| ÷  | 2014-<br>$01 - 01$ | Gumung<br>Bromo        | 京西         | SIGN.         | <b>Batak</b>              | <b>BOOH</b>     | tictam           | <b>Stiller</b><br><b>COLLA</b> | <b>factuals</b><br>--- | fatak.              | tidak.<br>,,,,,,           | Mormat<br>TERRITER           |
| ь  | 2018-<br>$01 - 02$ | Gunung<br>Bromo        | 0.75       | tigat         | <b>Bodiek</b>             | <b>Itfaki</b>   | <b>IRISK</b>     | <b>Statust</b><br>. .          | <b>ficitals</b><br>--  | <b>TICHE</b><br>--- | Intak<br><b>All Puller</b> | Normal<br><b>USE 127,000</b> |
| z  | 2014<br>$01 - 03$  | Gunung.<br>Brottso     |            | tidak         | tatak.                    | tictaki         | tidak            | <b>Bdak</b><br>$1 - 7 - 7$     | ticlais                | tidak<br>77.75      | tistak:<br>---             | Motival                      |

*Gambar 5.25 Halaman Dataset*

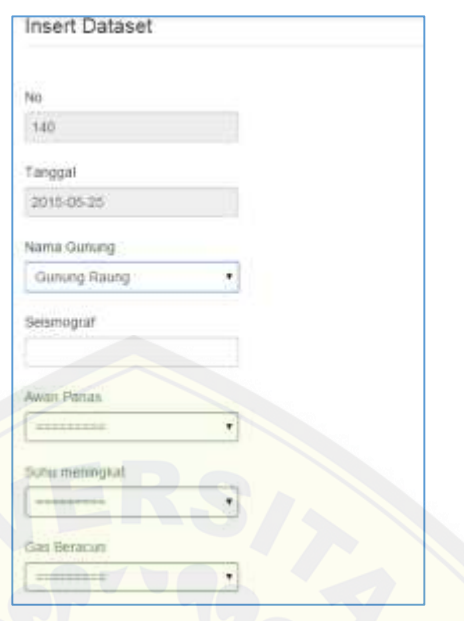

*Gambar 5.26 Halaman Insert Dataset*

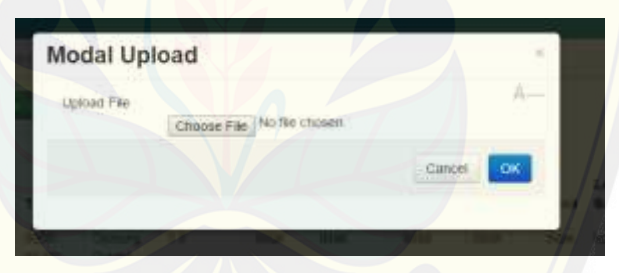

*Gambar 5.27 Modal Upload*

### 5.2.8 [Tampilan Halaman Status Gunung](http://repository.unej.ac.id/)

Halaman menu Status Gunung pada admin ini merupakan menu yang digunakan untuk melihat data status gunung sesuai tanggal yang dilakukan oleh hak akses admin. Menu dataset ditunjukkan oleh gambar 5.24.

| 10  | · records per page |               | $To$ ots $\star$ |
|-----|--------------------|---------------|------------------|
|     |                    | · Search      |                  |
| No. | Tanggal            | Nama Gunung   | <b>Status</b>    |
|     | 0000-00-00         | Gunung bromp. | Nommail.         |
| z   | 2014-01-01         | Gunung Bramo  | Nombal           |
| 3   | 2014-01-02         | Gunung Bromo  | Normal           |
| 4   | 2014-01-03         | Gunung Bromo  | Normal           |
| õ,  | 2014-01-04         | Gunung Bromo  | Normal           |
| fi. | 2014-01-05         | Gutung Brama  | Normal           |
| Ÿ.  | 2014-01-06         | Gastung Bromo | Normal           |
| ġ.  | 2014-01-87         | Gunung Bromo  | Normal           |
| š   | 2014-01-08         | Gunung Brome  | Normal           |
| 10  | 2014-01-09         | Gunung Bromo  | Mommist          |

*Gambar 5.28 Halaman Status Gunung*

### 5.2.9 Tampilan Halaman Utama User

Halaman utama user merupakan halaman yang pertama kali ditampilkan ketika user [login menggunakan hak akses user. Menu halaman utama ditunj](http://repository.unej.ac.id/)ukkan oleh gambar 5.25.

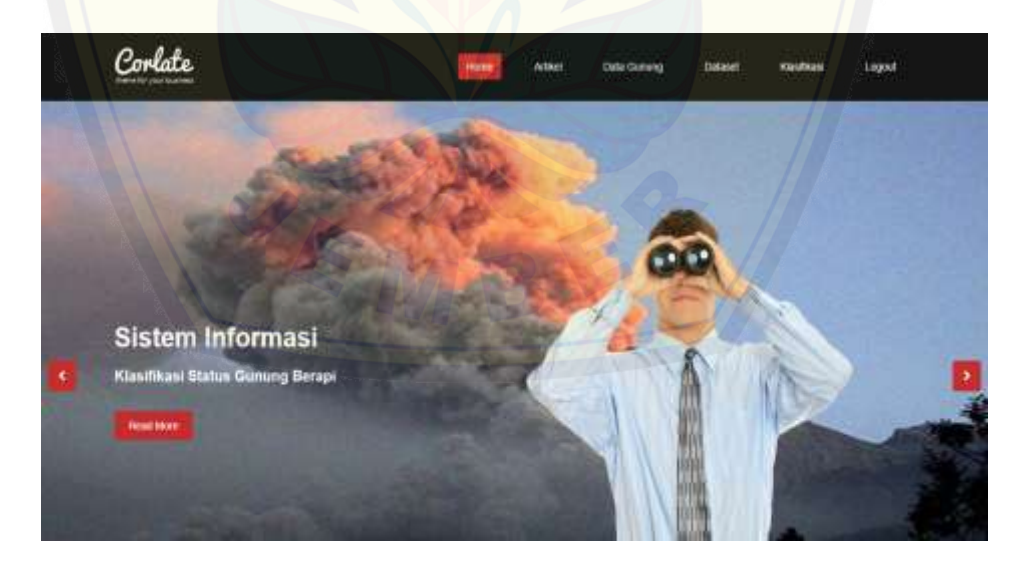

*Gambar 5. 29 Halaman Utama User*

#### 5.2.10 Tampilan Halaman Artikel

Halaman Artikel merupakan halaman yang berisi data artikel tentang bencana gunung berapi yang telah diinputkan oleh admin. User dapat membaca dan melihat lebih detail artikel bencana gunung berapi terbaru sebagi berita dan informasi tambahan. Menu halaman artikel ditunjukkan oleh gambar 5.26 dan 5.27.

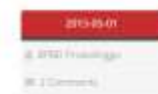

Witcher

#### bencana Gunung Sinabung

MSAN, XOMPAS - Warga di sepertiah tikoanalan at saktuir Gaziang Smahang, seperti Kicamatan Payang, Simpang timpat, dan Tiganderket, di Karo, tumatera utara, mauh ilaga menghadasi potensi lahar huyat yang terus terjadi akhal akhetas Gunung tinabung. Warga belum beram ke<br>ladang karena jembalan yang melihasi sungai dipenuhi lahar hujan. Abapun ajasat keamana it within gurung the Treath manyarakat Desa Gurukinayan ili Kecamatan Payang Selia Mula Sembang, dihubungi dan Medan, Rabu (10/4) mengatakan, sianga yang terdampak paling parah dari aktivites Gunung Sinatung, seperti ol kawesen Kayurus dan Simpang Bripat, seat ini memilik bernahasi ili zuzuah. Hal im akthas posemi luhozzan lahar hujan masih menghamui kawayan itu, sendama di area perladangan. Apalagi, wanja hanis meintant satü satunya akses ke periadangan; yeini jembatan ol atas Sungai Lap

lihat berita selengkapnya-

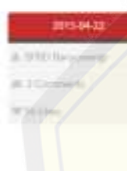

#### Gunung Sinabung Kembali Muntahkan Awan Panas, 8 Desa Terkena Debu Vulkanik

KABANIAHE, KOMPAE.com - Manangkatiya aktivitas Gunung Smabung di Kara membuat warga di tingkar Gunung Smabung panik. Pasaknya, gunung apt wang sekitar dua minggu bidak erupat kes kembali mengebuahker awan panas. "Gunang Sinabung kembali mengebuahkan awan pamas dan debu sultank, kams seebs pakel 2030 WIB. Senaten termasak enips terdasyat dari na menbuat warga parki," kata warga besa titemat. D Sinuhak jumar (SAV2015), la merepeakan delapan desa di lingkatan Gunung Sinabuhg seperti Seletuh, Tigaseungka, Tigaseocur, Beganding Binistiqu, Gunikloiyan, Mardingding, dan Payung terkena hujan lumpur dan dabu sulkank. Aktivtas warga di Ingkaran Gunung Shabung masih banalan seperti biasa, keciali di Desa Sibirlun, "Wanja Desa Sibirlun sullah balak melanukan akhytas, Mereka mengungsi karena ada Informasi fordaties awais panas mangurah ke desa terjaduk, mal itu diketahui warga. Kere

tihat berita selengkapnya ->

*Gambar 5.30 [Halaman Data Artikel](http://repository.unej.ac.id/)*

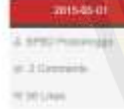

#### bencana Gunung Sinabung

MEDAN KOMPAS - Warga di sepertam kecamatan di sekitar Gunung Sinatung, seperti kecamatan Payung, Bimpang Empat, ilan Tapamerket, di kam Sumatera Utara, masih sagai menghadapi patensi lacar hiyan yang terus terjadi akitat aktivitas Gunung Siriabung, Warga belum berani ke tadang kerena jentudan yang melintasi mengaj aperum lahar huan. Adapan sparat keumanan terus begaga di sejumlah akses masuk pona merah di sekitar<br>panung tu, Tokoh masyarakat Desa Gumkhayan di Kecamatan Payong, Belta Muka Semblong yang terdampat zutrig parak dan aktivtas Gunung Skutung, seperti di kawasan Payung dan Gergang Empat, saat ini merolih bertahan di rumah. Hal in aktut polens luncuran latar hujan intera menghannu kawasan itu terutama di area perbidangan. Apalagi, kotiga trans meletasi satu salunya akses He periodargan, yakni jeridatan di atas Sungai Lau Borus, Kecamatan Payang, yang saat ini tengan diperatu ranar hujan. "Lahar hujan hu pan masih terig meluncur desas di songla tersebut. Hal in mungue karena hujun terip ferjadi dalam ogé han ini di sint " ujamua. Setia melanjutkan, bebesapa warpa memang masih nekat pengi ke tadang dengan melintasi jermatan di atas Sungai Lau Brinas yang tengah dipenuhi lahar hujan Namun, koodisi itu karena desakan ekonomi. "Warga masih nekar pengike tadang karena berupaya untuk memenuhi keputuhun rumah tangga yang sangat sulit sisat in " ucapnya Lebih terung Hesitati demikian, Seda menantiankan, kondisi prikologis wargo saat ini surpri jauh lesih terung obandingkan ketika terjadi mupu Gurung Binatung pada Selasa malam. "Waga sangat pank ketika terjadi erupat Sindiung pada Selaha Uni, terutana karesa ada sepintan<br>permaiman karisan tarun terbarun terbatur di Oesa Genkingan, "katanya Saahung mengatam erupsi 10 kat beruntan dan mekancuntan awan panas. Retinggian awan panas berkisar 2 kitometer-3 kitometer dan panjang awan panas mencapai 4 kkoneter ke arah selatan gurung, kondisi itu menyebabkan 4 rumah adat dan 10 rumah warga di Desa Gurukinayan tertukar. Jembatan di Desa Perbaj dan dua cuas jaten di Desia duwatendet Kecamatan Tigandeniet, pulus.

Tag: Cool / Creative / Dubitant

*Gambar 5.31 halaman Artikel Detail*

### 5.2.11 Tampilan Halaman data Gunung

Halaman data gunung merupakan halaman yang berisi data gunung yang dapat dilihat oleh user. Menu halaman data gunung ditunjukkan oleh gambar 5.28.

|                                                                                                    |               |         |                                                                                                    | Data Gunung                                                                                              |                            |                                                                                                    |  |  |
|----------------------------------------------------------------------------------------------------|---------------|---------|----------------------------------------------------------------------------------------------------|----------------------------------------------------------------------------------------------------|----------------------------|----------------------------------------------------------------------------------------------------|--|--|
|                                                                                                    |               |         |                                                                                                    |                                                                                                    |                            |                                                                                                    |  |  |
| ID Gunung                                                                                              | Nama Gunung   |         | Lokasi Gunung                                                                                                    |                                                                                                    | Catatan                    |                                                                                                    |  |  |
|                                                                                                    | STRAKERS      |         | Nitropical Armset                                                                                                    |                                                                                                    | screati.                   |                                                                                                    |  |  |
|                                                                                                    | Giming Riturg |         | Fobupaten Banyuwersk                                                                                                    |                                                                                                    | lerathy behidded stage     |                                                                                                    |  |  |
| Giming Brong                                                                                           |               |         | Katsipalen Pinkskirggo                                                                                                   |                                                                                                    | letasta méletus tatun 2000 |                                                                                                    |  |  |
|                                                                                                    |               |         |                                                                                                    |                                                                                                    |                            |                                                                                                    |  |  |
| NORMAL                                                                                                 |               | WASPADA |                                                                                                    | <b>SIAGA</b>                                                                                             |                            | AWAS                                                                                                    |  |  |
| Hegistan gunung op berdasarkan:<br>pergamitan dan nast wuat.<br>kegerspaan dan gejata vulkank läinnyik |               |         | Terjaid peologyatan kegiatan berupa:<br>кеталган, уанд талтдык, бесата элтий абил.<br>hasil pemeriksaan kawah, kegempaan | Pesingkatan seesakn nyata tusil<br>репратитал улицареев образования.<br>kegeripann dan metoda lain sanng |                            | Meonloop letusao adamic letusar.awal<br>matte terjadi benga sibu visita.<br>Bellsmarker abstracts/a penganatan |  |  |
|                                                                                                    |               |         |                                                                                                    |                                                                                                    |                            |                                                                                                    |  |  |

*Gambar 5.32 Halaman View Data Gunung*

### 5.2.12 Tampilan Halaman dataset

[Halaman dataset merupakan halaman yang berisi dataset yang dapat](http://repository.unej.ac.id/) dilihat oleh user, dan yang telah diinputkan oleh admin. Menu halaman dataset ditunjukkan oleh gambar 5.29.

| No       | Toroggat               | Nama.<br>Guming                 | Selamograf | <b>Asset</b><br>Parusa | <b>Suitu</b><br>Meltingkat | Gms:<br>Beracuri            | Lister<br>Leturan |                             | Lotaran Batu<br>Lava / Plat / | Lumpur<br>Portals     | Hujat:<br>Abu- | <b>Blatara</b>                 |
|----------|------------------------|---------------------------------|------------|------------------------|----------------------------|-----------------------------|-------------------|-----------------------------|-------------------------------|-----------------------|----------------|--------------------------------|
|          | 0000-00-<br>OS:        | Coning <sup>1</sup><br>thinking | 2.6        | 1234                   | TIGON                      | 3416                        | htek.             | Tel:44                      | logan.                        | 0398                  | TEM40          | horour.<br>and and prob-       |
| $\equiv$ | 2814-015<br>O'L<br>,,, | Ganing<br>Brontes               | 主机<br>-25  | <b>STOR</b>            | <b>Israels</b><br>-        | - 11<br><b>Stak</b><br>45M) | <b>SOUR</b><br>M. | 3349.<br>- - - - -          | <b>Hotel</b>                  | titian                | tanae.<br>a se | Normat.<br><b>STAR DR</b>      |
| ٠        | 2018-01-<br>da:        | <b>Chambred</b><br>Bristini i   | 075        | totale                 | table<br>$-1 - 1$          | lister.                     | titak             |                             | tisse. lake.                  | 32484                 | tatae:         | Technical<br><b>CONTRACTOR</b> |
| ÷        | 2714-01-<br>03/10/12   | Doming<br>Brigates.             | $-11$      | <b>TIDOK</b><br>995    | TACURE<br>95 F.            | 3418.<br>W                  | 1419<br>anv       | nday.                       | $-9446$                       | tiday.<br>15575       | 10,95<br>97.UN | Normal:<br>PO GON              |
| ×        | 2018-01-<br>04         | <b>Outsta</b><br>finishes.      | 1.29       | ---<br><b>trobe</b>    | <b>Holen</b>               | 3444                        | <b>HA</b>         | <b>MAN</b> TANK             |                               | $-0.100$<br>Intak     | <b>lesse</b>   | riorrial<br>__                 |
| ĸ        | $2516 - 07 -$<br>15    | GUNNER<br>Skoresni              | 14         | trian<br>.             | <b>EXCLUDE</b><br>11.20    | <b>Bdak</b>                 | <b>Trial</b>      | Today, 19800<br>an sa sului |                               | <b>Indian</b><br>1600 | missic.        | <b>FEDERAL</b>                 |

*Gambar 5.33 Halaman View Dataset*

### 5.2.12 Tampilan Halaman Klasifikasi

Halaman Klasifikasi merupakan menu untuk mengklasifikasikan status gunung yang ada sesuai pilihan nama gunung yang ditawarkan. Langkah pertama pilih nama gunung yang ada, lalu klik next untuk mengetahui grafik dari dataset yang telah dipilih, lalu klik next untuk mengisi form inputan kriteria klasifikasi, setelah itu klik next sehingga menghasilkan status yang diklasifikasikan dan muncul tabel perhitungannya Menu [halaman klasifikasi ditunjukkan oleh gambar 5.30 hingga 5.33.](http://repository.unej.ac.id/)

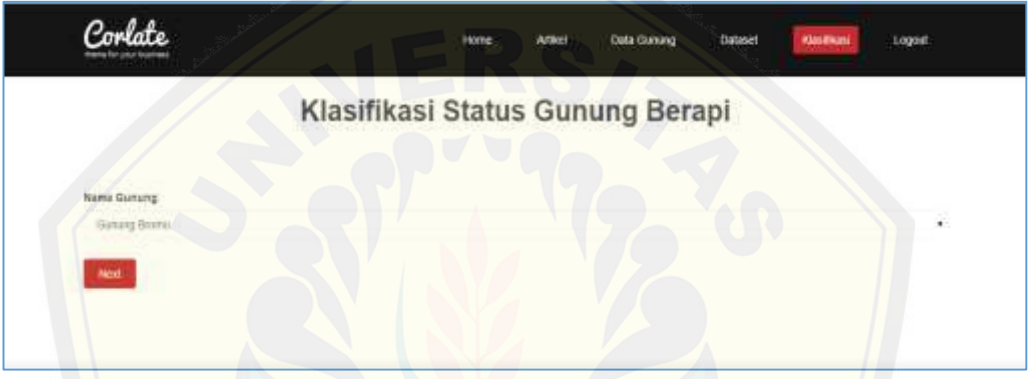

*Gambar 5.34 View Pilih Dataset*

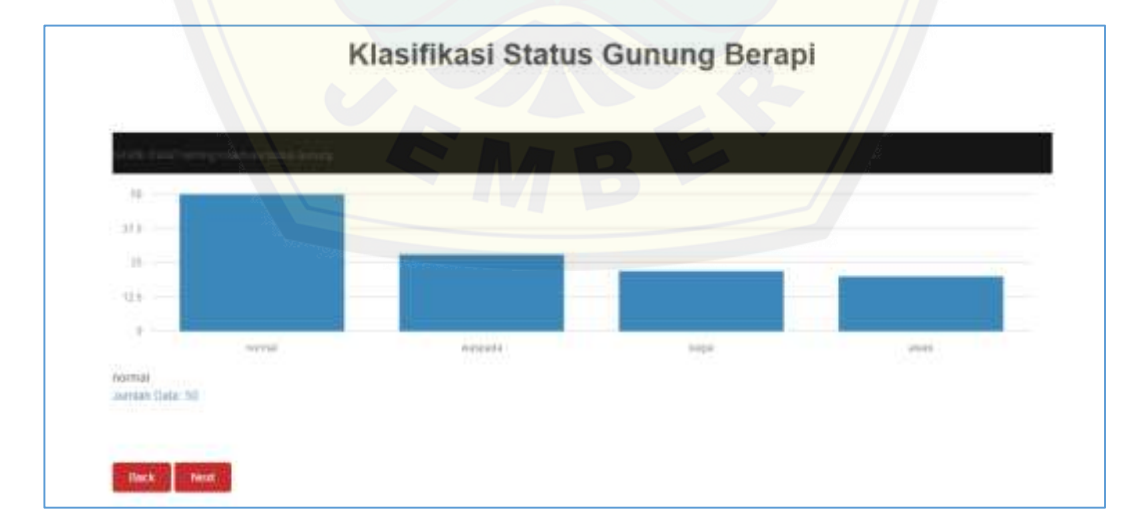

*Gambar 5.35 View Grafik*

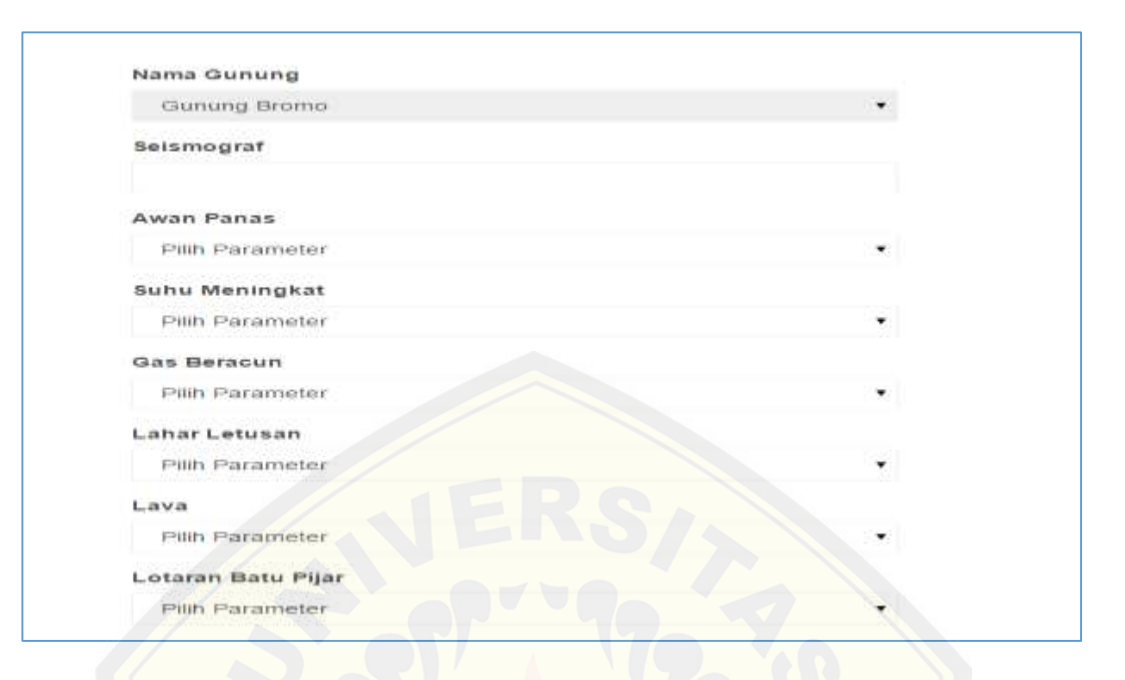

*Gambar 5.36 [Form Klasifikasi](http://repository.unej.ac.id/)*

|                                   |                          |                       |                   |                 | <b>Tabel Perhitungan</b>        |           |                          |                 |                |                     |
|-----------------------------------|--------------------------|-----------------------|-------------------|-----------------|---------------------------------|-----------|--------------------------|-----------------|----------------|---------------------|
|                                   |                          |                       |                   |                 | Hasil Klasifikasi adalah normal |           |                          |                 |                |                     |
|                                   |                          |                       |                   |                 |                                 |           |                          |                 |                |                     |
|                                   |                          |                       |                   |                 |                                 |           |                          |                 |                |                     |
|                                   | Seitmograf               | <b>Awan Passe</b>     | Suhu<br>meningkat | Gas<br>Betassin | Latian<br>Latusan               | Lana PEar | Lontaran Batu            | Lumpur<br>Panas | Hiusan<br>alsu | Hasil               |
|                                   |                          |                       |                   |                 | -                               | $\sim$    | $\overline{\phantom{a}}$ |                 |                | 31 8061642882820187 |
| Normal                            | 0.035227381613812        | II.42                 |                   |                 |                                 |           | ×.                       |                 |                | 0.0020090101473524  |
| Wespade:                          | <b>U.DT30006 MILLTUR</b> |                       |                   |                 |                                 |           |                          |                 |                |                     |
| <b>Andrew Mar</b><br><b>Takin</b> | 4-500006124n7756-5       | IL distribution and a |                   |                 |                                 |           |                          |                 | ŧΠ             | 340074706150618-4   |

*Gambar 5.37 Tabel Perhitungan*

### **5.3 Implementasi** *Naive Bayes Classifier* **Pada Sistem Informasi Klasifikasi Status Gunung Berapi.**

*Naive bayes classifier* merupakan pengklasifikasian dengan metode probabilitas dan statistik yang dikemukan oleh ilmuwan Inggris *Thomas Bayes*, yaitu memprediksi peluang di masa depan berdasarkan pengalaman dimasa sebelumnya sehingga dikenal sebagai *Teorema Bayes*. Teorema tersebut dikombinasikan dengan *Naive* dimana diasumsikan kondisi antar atribut saling bebas. Metode *naive bayes classifier* merupakan metode yang dapat mengolah data dalam bentuk numerik maupun kateg[ori. Untuk tahapan pertama jika terdapat data dalam bentuk num](http://repository.unej.ac.id/)erik adalah mencari nilai mean dan varian dari data yang bersifat numerik. Berikut merupakan langkah pertama dalam alur perhitungan naive bayes classifier yaitu menghitung mean atau rata-rata dari sebuah data yang ditunjukkan oleh gambar 5.34 dan 5.35.

```
function get mean ($kelas, $kolom, $idgunung) {
    $rata=$this->m klasifikasi->qet mean($kelas,$kolom,$idqunung);
    return $rata;
\mathcal{Y}
```
*Gambar 5.38 Code Program Get Mean pada Class Controller*

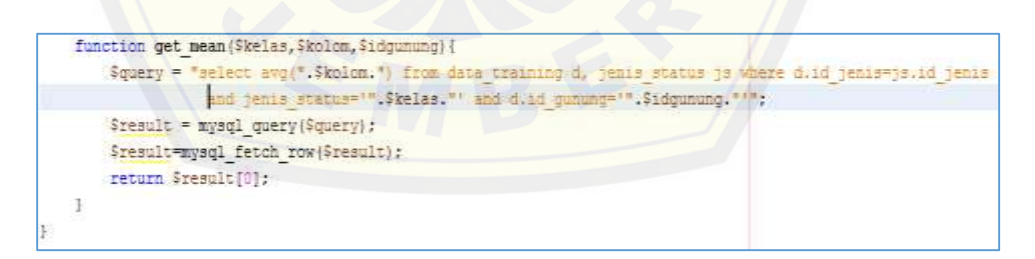

*Gambar 5.39 Code Program Hitung Mean*

Menurut konsep framework *Codeigniter* bahwa baris code dibedakan menjadi tiga *class* yaitu *model, view, dan controller*. *Model* merupakan perintah baris kode yang berhubungan dengan database seperti pada gambar 5.34 merupakan kode program untuk untuk mengitung nilai rata-rata dari sebuah data yang bersifat numerik.

*Controller* merupakan baris kode yang digunakan untuk menjadi perantara antara model dan view baris kode pada *class controller* seperti pada gambar 5.35 yang digunakan untuk mengambil nilai rata-rata yang telah dihitung. Setelah diketahui nilai mean atau rata-rata dari atribut bersifat numerik maka dihitung nilai varian dari sebuah data yang berkategori numerik ini. Perhitungan varian dapat dilihat pada gambar 5.41.

```
function get variance($kolom,$kelas,$idgunung){
    $query = "select VARIANCE(".$kolom.") from data training d join jenis status js on
    d.id jenis=js.id jenis and jenis status='".$kelas."' and d.id gunung='".$idgunung."'";
    $result = mysq1 query ($query);$result=mysql fetch row($result);
    return $result[0];
```
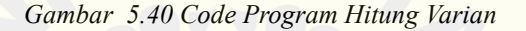

```
function get likelihood kontinu ($input, $kelas, $kolom, $idgunung) {
    if (\text{Sinout} == \text{""})return 1;
    else {
    $rata=$this->get mean($kelas,$kolom,$idgunung);
    $varian=$this->qet variance($kolom,$kelas,$idqunung);
    Sni=3.14:$1h=(1/sqrt(2*$pi*$varian))*row(2.71, (-(pow(($input-$rata), 2)/(2*$varian))));return $1h:
    -1
j.
```
*Gambar 5.41 Code Program Data Numerik*

Pada gambar 5.36 [Merupakan baris kode yang digunakan untuk](http://repository.unej.ac.id/) mengambil nilai nilai yang tersimpan didalam database yang bersifat numerik sehingga didapatkan sebuah nilai untuk varian. Pada gambar 5.37 nilai varian yang sebelumnya sudah didapatkan digunakan untuk menghitung data jenis numerik menggunakan teorema gaush. Berikutnya merupakan cara perhitungan data dalam bentuk kategori, langkah pertama dalam menghitung data kategori adalah dengan cara menghitung jumlah status dari masing-masing kelas dan jumlah data training yang ada.

```
private function get prior ($kelas, $idgunung) {
    $jumlah status=$this->m klasifikasi->jumlahstatus($kelas,$idgunung);
    $jumlah data =$this->m klasifikasi->jumlahdata($idgunung);
    return $jumlah status/$jumlah data;
\mathbf{r}
```
*Gambar 5.42 Hitung Jumlah Status*

Pada gambar 5.38 Merupakan baris kode yang digunakan untuk menghitung jumla[h status dari masing-masing status gunung berapi yang akan dikla](http://repository.unej.ac.id/)sifikasikan seperti normal,waspada,siaga,awas dan menghitung jumlah dari data training yang digunakan dalam mengklasifikasikan status gunung berapi tersebut. Langkah selanjutnya mencari peluang setiap atributnya sesuai status yang akan diklasifikasikan.

```
$1h ap normal=$this->get likelihood dikrit('awan panas', $ap, 'normal', $idgunung);
$1h ap waspada=$this->get likelihood dikrit ('awan panas', $ap, 'waspada', $idgunung);
$1h ap siaga=$this->get likelihood dikrit('awan panas', $ap, 'siaga', $idgunung);
$1h ap awas=$this->get likelihood dikrit ('awan panas', $ap, 'awas', $idgunung);
```
*Gambar 5.43 Hitung Probabilitas Awan Panas*

Pada gambar 5.39 Dapat dilihat bahwa atribut awan panas bersifat kategori dan dihitung sesuai kategori dan status normal, waspada, siaga, awas.

```
$1h sm normal=$this->get likelihood dikrit('suhu meningkat', $sm, 'normal', $idgunung);
$1h sm waspada=$this->get likelihood dikrit('suhu meningkat', $sm, 'waspada', $idgunung);
$1h sm siaga=$this->get likelihood dikrit('suhu meningkat', $sm, 'siaga', $idgunung);
$1h sm awas=$this->get likelihood dikrit('suhu meningkat', $sm, 'awas', $idgunung);
```
*Gambar 5.44 Hitung Probabilitas Suhu Meningkat* 

Pada gambar 5.40 Dapat dilihat bahwa atribut suhu meningkat bersifat kategori dan dihitung sesuai kategori dan status normal, waspada, siaga, awas.

```
$1h gb normal=$this->get likelihood dikrit('gas beracun', $gb, 'normal', $idgunung);
$1h gb waspada=$this->get likelihood dikrit('gas beracun', $gb, 'waspada', $idgunung);
$1h gb siaga=$this->get likelihood dikrit('gas beracun', $gb, 'siaga', $idgunung);
$1h gb awas=$this->get likelihood dikrit('gas beracun', $gb, 'awas', $idgunung);
```
*Gambar 5.45 Hitung Probabilitas Gas beracun*

Pada gambar 5.41 Dapat dilihat bahwa atribut gas beracun bersifat kategori dan dihitu[ng sesuai kategori dan status normal, waspada, siaga, awas.](http://repository.unej.ac.id/)

```
$1h 11 normal=$this->get likelihood dikrit('lahar letusan', $11, 'normal', $idgunung);
$1h 11 waspada=$this->get likelihood dikrit('lahar letusan', $11, 'waspada', $idgunung);
$1h 11 siaga=$this->get likelihood dikrit('lahar letusan', $11, 'siaga', $idgunung);
$1h 11 awas=$this->get likelihood dikrit('lahar letusan', $11, 'awas', $idgunung);
```
*Gambar 5.46 Hitung Probabilitas Lahar Letusan*

Pada gambar 5.42 Dapat dilihat bahwa atribut lahar letusan bersifat kategori dan dihitung sesuai kategori dan status normal, waspada, siaga, awas.

```
$1h 1 normal=$this->get likelihood dikrit('lava', $1, 'normal', $idgunung);
$1h 1 waspada=$this->get likelihood dikrit('lava', $1, 'waspada', $idgunung);
$1h_1_siaga=$this->get_likelihood_dikrit('lava',$1,'siaga',$idgunung);
$1h 1 awas=$this->get likelihood dikrit('lava', $1, 'awas', $idgunung);
```

```
Gambar 5.47 Hitung Probabilitas Lava
```
Pada gambar 5.43 Dapat dilihat bahwa atribut lava bersifat kategori dan dihitung sesuai kategori dan status normal, waspada, siaga, awas.

```
$1h 1b normal=$this->get likelihood dikrit('lotaran batu pijar', $1b, 'normal', $idgunung);
$1h 1b waspada=$this->get likelihood dikrit('lotaran batu pijar', $1b, 'waspada', $idgunung);
$1h 1b siaga=$this->get_likelihood_dikrit('lotaran_batu_pijar',$1b,'siaga',$idgunung);
$lh_lb_awas=$this->get_likelihood_dikrit('lotaran_batu_pijar',$lb,'awas',$idgunung);
```
*Gambar 5.48 Hitung Probabilitas Lotaran Batu Pijar*

Pada gambar 5.44 Dapat dilihat bahwa atribut lotaran batu pijar bersifat kategori dan dihitung sesuai kategori dan status normal, waspada, siaga, awas.

\$lh\_lp\_normal=\$this->get\_likelihood\_dikrit('lumpur\_panas',\$lp,'normal',\$idgunung); \$1h\_1p\_waspada=\$this->get\_likelihood\_dikrit('lumpur\_panas',\$1p,'waspada',\$idgunung); \$1h lp siaga=\$this->get likelihood dikrit('lumpur panas', \$1p, 'siaga', \$idgunung); \$1h lp awas=\$this->get likelihood dikrit('lumpur panas', \$1p, 'awas', \$idgunung);

*Gambar 5.49 Hitung Probabilitas Lumpur Panas*

Pada gambar 5.45 Dapat dilihat bahwa atribut lumpur panas bersifat kategori dan dihitung sesuai kategori dan status normal, waspada, siaga, awas.

```
$1h ha normal=$this->get likelihood dikrit('hujan abu',$ha,'normal',$idgunung);
$1h ha waspada=$this->get likelihood dikrit('hujan abu', $ha, 'waspada', $idgunung);
$1h ha siaga=$this->get likelihood dikrit('hujan abu', $ha, 'siaga', $idgunung);
$1h ha awas=$this->get likelihood dikrit ('hujan abu', $ha, 'awas', $idgunung);
```
*Gambar 5.50 Hitung Probabilitas Hujan Abu*

Pada gambar 5.46 Dapat dilihat bahwa atribut hujan abu bersifat kategori dan dihitung sesua[i kategori dan status normal, waspada, siaga, awas. Setelah didap](http://repository.unej.ac.id/)atkan nilai peluang setiap atributnya dilakukan perhitungan probabilitas seperti pada gambar 5.47

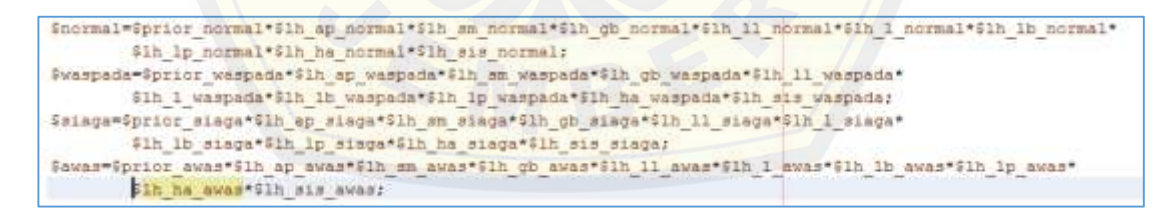

*Gambar 5.51 Hitung Probabilitas Status*

Pada gambar 5.47 Dilakukan perhitungan probabilitas dari semua atribut yang dimiliki untuk mengklasifikasikan sebuah status gunung berapi tersebut sesuai dengan kelas status gunung akan diklasifikasikan. Setelah probabilitas status itu diketahui nilainya

dicari nilai tertinggi dari probalitas empat status gunung berapi tersebut. Nilai tertinggi akan dibandingkan seperti pada gambar 5.48

```
if(($normal > $waspada) \epsilon \epsilon($normal > $siaga) \epsilon \epsilon($normal > $awas)) {
    $pesan='normal';
A.
else if (($waspada > $normal) & ($waspada > $siaga) & ($waspada > $awas)) {
    $pesan='waspada';
J.
else if(($siaga > $normal)&&($siaga > $waspada)&&($siaga > $awas)){
    $pesan='siaga';
-3
else if (($awas > $normal) \epsilon \epsilon ($awas > $waspada) \epsilon \epsilon ($awas > $siaga)) {
    Spesan='awas':
Þ
```
*Gambar 5.52 Perbandingan Nilai*

Pada gambar 5.48 Merupakan proses membandingkan nilai probabilitas tertinggi dala[m mengklasifikasikan status gunung berapi tersebut. Nilai yan](http://repository.unej.ac.id/)g tertinggi merupakan status yang berhasil diklasifikasikan oleh metode naive bayes classifier.

#### **5.4 Pengumpulan Dataset Training**

Sebelum melakukan klasifikasi status gunung berapi diperlukan data training untuk klasifikasi status gunung berapi tersebut menggunakan metode naive bayes classsifier. Training data merupakan data yang sebagai pengambilan keputusan menggunakan metode pembacaan pola data. Banyaknya *dataset* mempengaruhi kualitas pembelajaran yang dilakukan, semakin banyak *dataset training* maka akan menghasilkan tingkat akurasi yang semakin tinggi. Data training didapatkan dari posko-posko pemantauan gunung berapi yang masih aktif lalu diolah menjadi data yang dapat digunakan dalam proses klasifikasi tersebut. Ketika data tersebut telah diolah akan menjadi data yang dapat digunakan dalam proses mengklasifikasikan

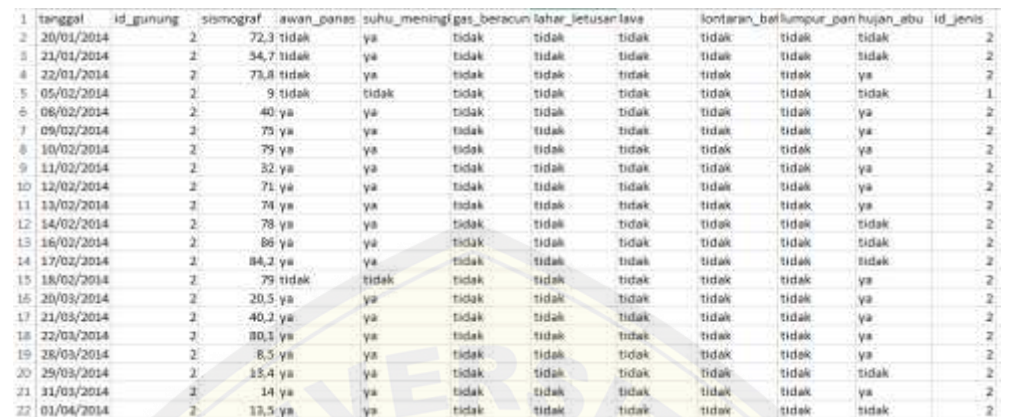

status dalam sistem informasi klasifikasi status gunung berapi. Berikut merupakan contoh dari dataset.

*Gambar 5.53 Dataset*

Pada gambar 5.49 tersebut merupakan sebaian kecil data training yang dimiliki. Data traini[ng tersebut terdiri dari tanggal, beberapa atribut serta mempunyai](http://repository.unej.ac.id/) kelas yang berisi id\_jenis dimana 1=normal, 2=waspada, 3=siada, dan 4=awas. Pada penelitian ini saya mempunyai 2 dataset gunung yaitu jika raung dengan jumlah data 190 dan gunung bromo terdapat 120 datasetnya, dan 70 data untuk gunung raung.

#### **5.5 Pengujian Analisis Data Klasifikasi**

Pengujian analisis data klasifikasi status gunung berapi didapatkan dari pengujian hasil perhitungan manual dan hasil perhitungan sistem yang ada. Pengujian ini terdapat dua data numerik dan data kategori.Pengujian ini menggunakan training set pada data gunung raung sebanyak 20 jumlah data.

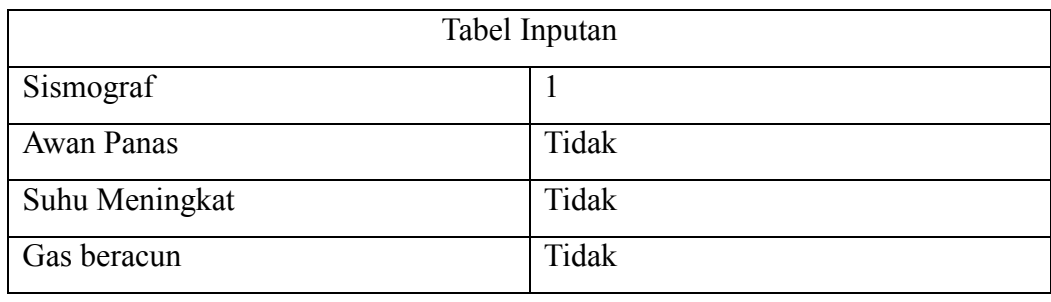

| Lahar Letusan       | Tidak |
|---------------------|-------|
| Lava                | Tidak |
| Lotaran Batu Pijar  | Tidak |
| <b>Lumpur Panas</b> | Tidak |
| Hujan Abu           | Tidak |

*Tabel 5.1 Tabel Inputan kriteria*

Pada Tabel 5.1 merupakan tabel kriteria inputan serta isi field yang diisi, sebel[um menghasilkan proses klasifikasi diperlukan inputan data kriteria s](http://repository.unej.ac.id/)eperti tabel berikut.

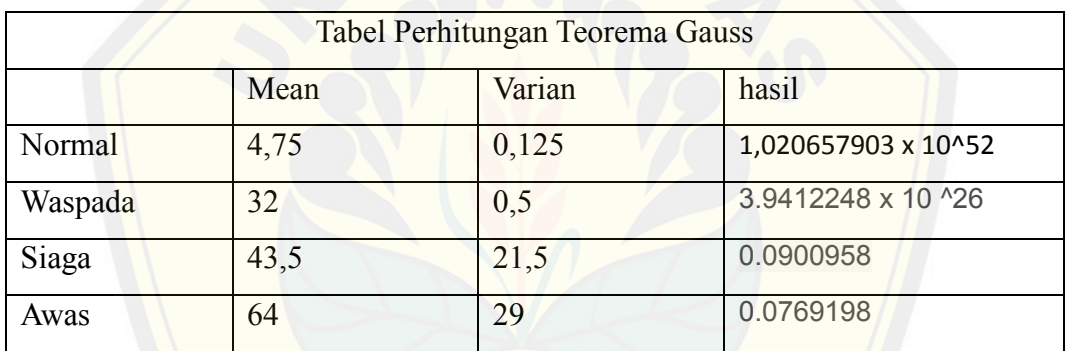

*Tabel 5.2 Tabel Perhitungan Data Numerik*

Tabel 5.2 merupakan tabel perhitungan data numerik, tabel diatas dihitung menggunakan teorema gauss dan dihasilkan hasil seperti pada tabel diatas.

|         | Tabel Perhitungan Data Kategori |     |     |     |      |     |                |     |  |  |  |  |  |  |
|---------|---------------------------------|-----|-----|-----|------|-----|----------------|-----|--|--|--|--|--|--|
|         | Ap                              | sm  | gb  | Ll  | lava | lbp | 1 <sub>D</sub> | ha  |  |  |  |  |  |  |
| Normal  | 5/5                             | 5/5 | 5/5 | 5/5 | 5/5  | 5/5 | 5/5            | 5/5 |  |  |  |  |  |  |
| Waspada | 0/5                             | 0/5 | 0/5 | 5/5 | 5/5  | 5/5 | 5/5            | 5/5 |  |  |  |  |  |  |
| Siaga   | 2/5                             | 2/5 | 2/5 | 3/5 | 5/5  | 3/5 | 3/5            | 3/5 |  |  |  |  |  |  |
| Awas    | 5/5                             | 5/5 | 2/5 | 0/5 | 2/5  | 0/5 | 0/5            | 3/5 |  |  |  |  |  |  |

*Tabel 5.3 Tabel Perhitungan Data Kategori*

Tabel 5.3 merupakan tabel perhitungan data kategori, tabel diatas dihitung menggunakan teorema peluang.

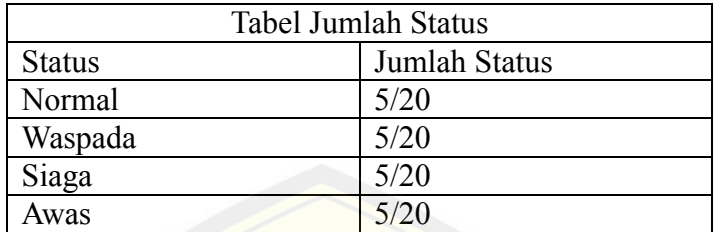

*Tabel 5.4 Tabel Jumlah Status*

[Tabel 5.4 merupakan tabel yang menunjukkan jumlah status setia](http://repository.unej.ac.id/)p kelasnya dibagi oleh jumlah data keseluruhan.

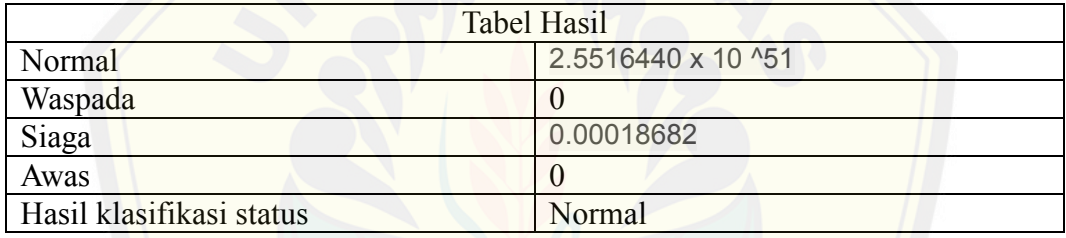

*Tabel 5.5 Tabel Hasil Perhitungan*

Pada Tabel 5.5 merupakan tabel hasil perhitungan manual dari metode naive bayes, dan menghasilkan status normal.

|           |                      |               |                   |                 | <b>Tabel Perhitungan</b>        |        |                        |                  |              |                     |
|-----------|----------------------|---------------|-------------------|-----------------|---------------------------------|--------|------------------------|------------------|--------------|---------------------|
|           |                      |               |                   |                 | Hasil Kleisdismi adalah normal. |        |                        |                  |              |                     |
|           |                      |               |                   |                 |                                 |        |                        |                  |              |                     |
|           | Seismograf           | Awan<br>Panas | Suhu<br>meningkat | Gas.<br>Bersoun | Lishar<br>Letusan               | Larva. | Lontaran Batu<br>Pijar | Lumpur<br>Panas: | Hujan<br>abu | <b>Hasil</b>        |
| Norman    | 1.0206576065911E+32  | $-$           | $+1$              | <b>+</b>        | 生.                              |        |                        |                  | W.           | 35516440164776E+51  |
| Vitaspada | 15412248256711Ex26 0 |               | b.                | a.              | 31                              |        |                        |                  |              | ù.                  |
|           | as wheri his monday  |               | b4                | 0.4             | <b>GE</b>                       |        | 0.6                    | 18               | 0.6          | 0.00018682279919188 |
| Slaga     | 0.090/05871923963    | 0.4           |                   |                 |                                 |        |                        | --               |              |                     |

*Gambar 5.54 Tabel Perhitungan* 

Pada gambar 5.50 dapat dilihat bahwa perhitungan yang ada pada program dan pada perhitungan manual sudah sesuai dan dihasilkan status normal untuk inputan kriteia sesuai dengan tabel 5.1.

#### **5.6 Pengujian Klasifikasi Status Gunung Berapi**

Proses klasifikasi mempunyai tahapan pada prosesnya yaitu pengujian proses klasif[ikasi. Pengujian klasifikasi dilakukan dengan data testset dimana p](http://repository.unej.ac.id/)ada proses klasifikasi terdapat dua macam data yaitu training set dan test set. Setelah semua training set diinputkan maka data tersebut diuji menggunakan test set dengan menggunakan metode *K-Fold Cross Validation* sesuai teori yang telah dijelaskan pada tinjauan pustaka tentang pengujian hasil klasifikasi.Pada pengujian kali ini ditentukan training set yang akan diuji sebnayak 119 data dengan membagi sebanyak 10 Kelompok testset, dan setiap kelompoknya terdapat 12 data.

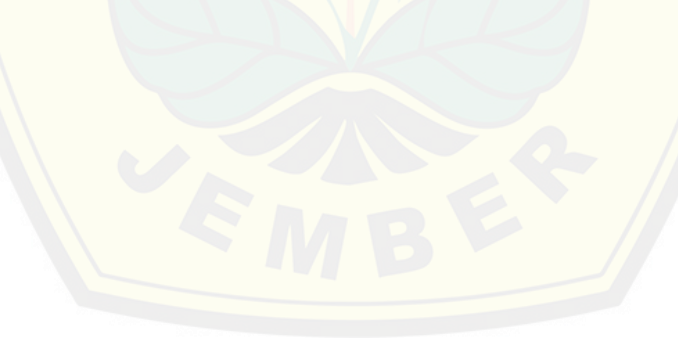

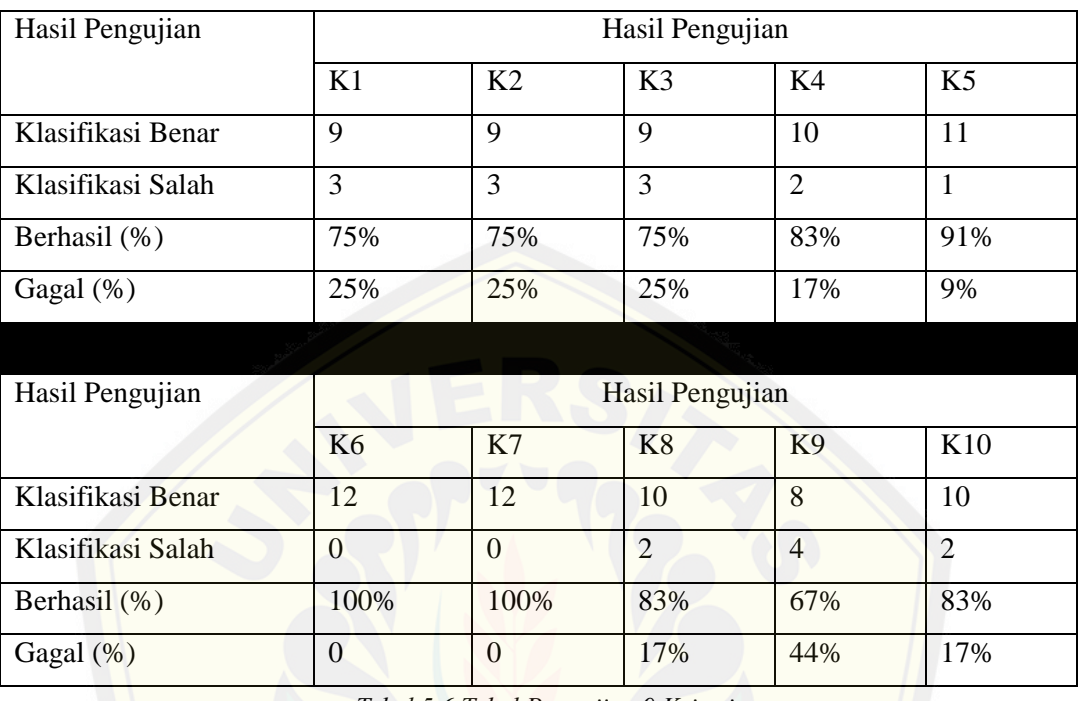

#### 5.6.1 Pengujian Dataset dengan 9 Kriteria

*Tabel 5.6 Tabel Pengujian 9 Kriteria*

Berdasarkan Tabel pengujian diatas menggunakan metode K-fold cross valid[ation dimana test set didapatkan dari membagi 10 kelompok data dari](http://repository.unej.ac.id/) training set yang ada dengan jumlah yang sama. Serta jika pada kelompok 1 digunakan menjadi test set maka kelompok 2 hingga 10 menjadi training setnya, pengujian itu diulang beberapa iterasi sejumlah banyaknya kelompok yang ada. Dari pengujian diatas didapatkan bahwa akurasi data pada klasifikasi status gunung berapi yaitu 83,1% berdasarkan jumlah rata-rata akurasi data yang ada pada setiap kelompoknya. Tabel diatas juga menunjukkan bahwa hasil klasifikasi gagal berjumlah 16,9 %. Nilai pengujian akurasi data pada setiap kelompoknya ditunjukkan pada tabel 5.6 .

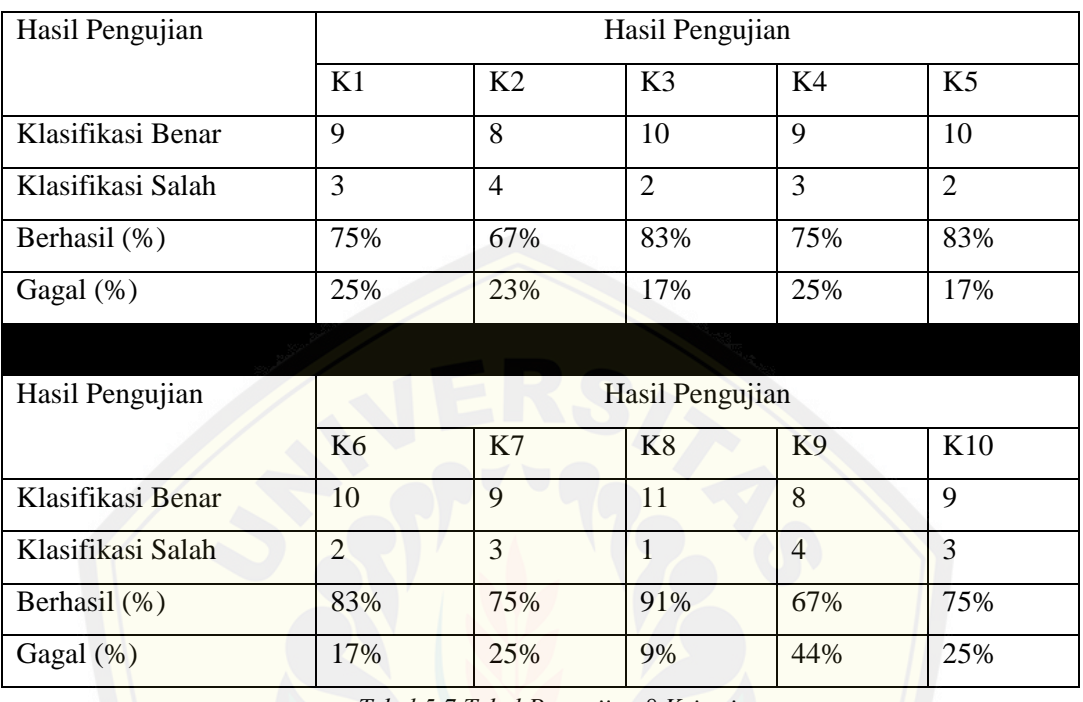

#### 5.6.2 Pengujian Dataset dengan 8 Kriteria

*Tabel 5.7 Tabel Pengujian 8 Kriteria*

Berdasarkan Tabel pengujian diatas menggunakan metode K-fold cross valid[ation dimana test set didapatkan dari membagi 10 kelompok data dari](http://repository.unej.ac.id/) training set yang ada dengan jumlah yang sama. Serta jika pada kelompok 1 digunakan menjadi test set maka kelompok 2 hingga 10 menjadi training setnya, pengujian itu diulang beberapa iterasi sejumlah banyaknya kelompok yang ada.Pengujian diatas menggunakan 8 atribut dalam pengujian tersebut yaitu awas panas, suhu meningkat, gas beracun,lahar letusan, lava, lotaran batu pijar,lumpur panas, hujan abu. Dari pengujian diatas didapatkan bahwa akurasi data pada klasifikasi status gunung berapi yaitu 77,4% berdasarkan jumlah rata-rata akurasi data yang ada pada setiap kelompoknya. Tabel pengujian 8 kriteria tidak hanya menunjukkan hasil dari klasifikasi benar saja namun juga hasil dari klasifikasi salah ditunjukkan dengan nilai 22,6%. Nilai pengujian akurasi data pada setiap kelompoknya ditunjukkan pada tabel 5.7.

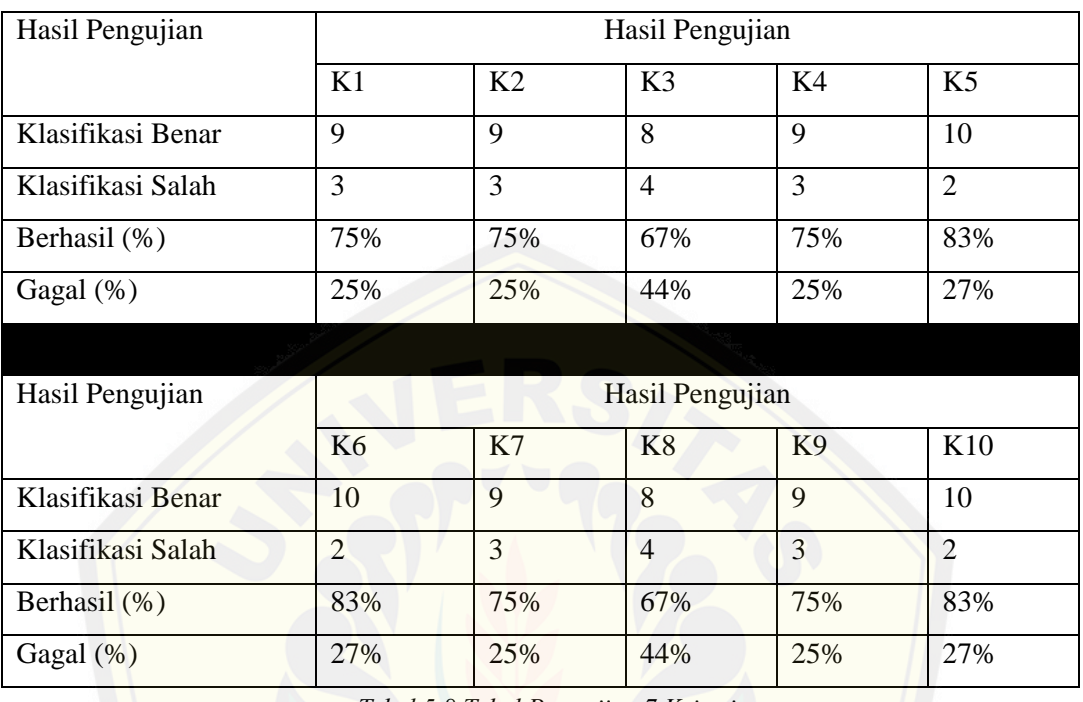

### 5.6.3 Pengujian Dataset dengan 7 Kriteria

*Tabel 5.8 Tabel Pengujian 7 Kriteria*

Berdasarkan Tabel pengujian diatas menggunakan metode K-fold cross valid[ation dimana test set didapatkan dari membagi 10 kelompok data dari](http://repository.unej.ac.id/) training set yang ada dengan jumlah yang sama. Serta jika pada kelompok 1 digunakan menjadi test set maka kelompok 2 hingga 10 menjadi training setnya, pengujian itu diulang beberapa iterasi sejumlah banyaknya kelompok yang ada. Pengujian diatas menggunakan 7 atribut yaitu awan panas, suhu meningkat,lahar letusan,lava,lotaran batu pijar,lumpur panas, hujan abu. Dari pengujian diatas didapatkan bahwa akurasi data pada klasifikasi status gunung berapi yaitu 75,8% berdasarkan jumlah rata-rata akurasi data yang ada pada setiap kelompoknya. Tabel diatas juga menunjukkan bahwa pengujian dengan klasifikasi gagal mencapai rata-rata 24,2%. Nilai pengujian akurasi data pada setiap kelompoknya ditunjukkan pada tabel 5.8.

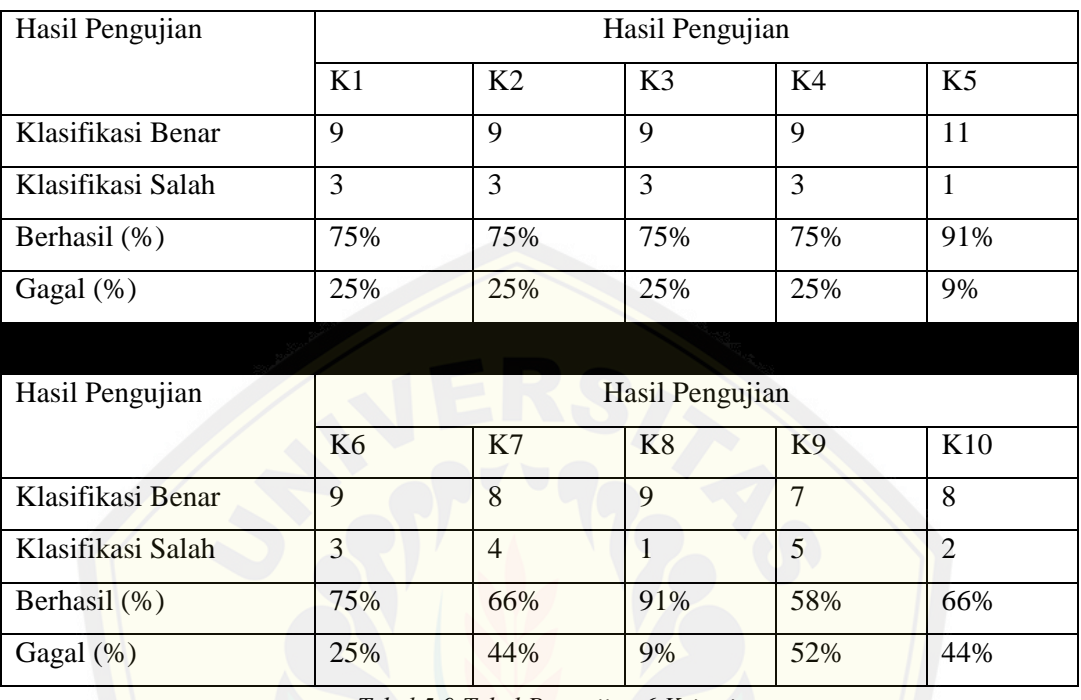

### 5.6.4 Pengujian Dataset dengan 6 Kriteria

*Tabel 5.9 Tabel Pengujian 6 Kriteria*

Berdasarkan Tabel pengujian diatas menggunakan metode K-fold cross valid[ation dimana test set didapatkan dari membagi 10 kelompok data dari](http://repository.unej.ac.id/) training set yang ada dengan jumlah yang sama. Serta jika pada kelompok 1 digunakan menjadi test set maka kelompok 2 hingga 10 menjadi training setnya, pengujian itu diulang beberapa iterasi sejumlah banyaknya kelompok yang ada. Pengujian diatas menggunakan 6 atribut yaitu awan panas, gas beracun, lahar letusan, lava,lotaran batu pijar, lumpur panas, hujan abu. Dari pengujian diatas didapatkan bahwa akurasi data pada klasifikasi status gunung berapi yaitu 74,7% berdasarkan jumlah rata-rata akurasi data yang ada pada setiap kelompoknya. Tabel diatas juga menunjukkan bahwa pengujian dengan klasifikasi gagal mencapai rata-rata 25,3%. Nilai pengujian akurasi pada setiap kelompoknya ditunjukkan pada tabel 5.9.

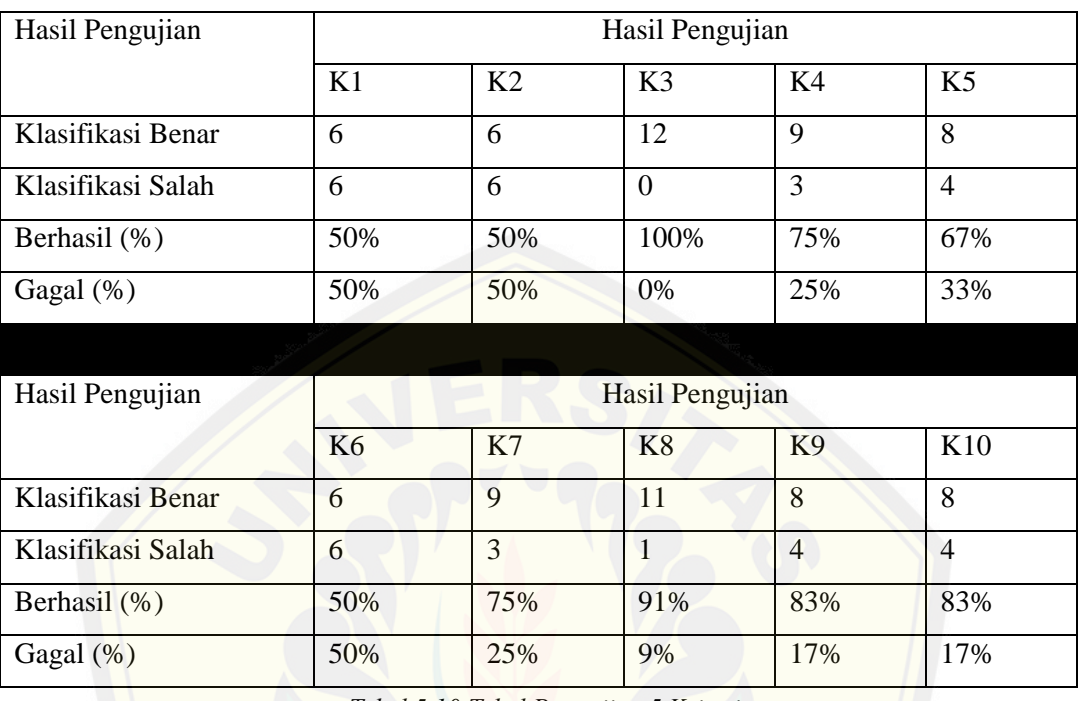

#### 5.6.5 Pengujian Dataset dengan 5 Kriteria

*Tabel 5.10 Tabel Pengujian 5 Kriteria*

Berdasarkan Tabel pengujian diatas menggunakan metode K-fold cross valid[ation dimana test set didapatkan dari membagi 10 kelompok data dari](http://repository.unej.ac.id/) training set yang ada dengan jumlah yang sama. Serta jika pada kelompok 1 digunakan menjadi test set maka kelompok 2 hingga 10 menjadi training setnya, pengujian itu diulang beberapa iterasi sejumlah banyaknya kelompok yang ada. Pengujian diatas menggunakan 5 atribut yaitu lahar letusan, lotaran batu pijar, lava, lumpur panas, hujan abu. Dari pengujian diatas didapatkan bahwa akurasi data pada klasifikasi status gunung berapi yaitu 72,4% berdasarkan jumlah rata-rata akurasi data yang ada pada setiap kelompoknya. Tabel diatas juga menunjukkan bahwa pengujian dengan klasifikasi gagal mencapai rata-rata 27,6%. Nilai pengujian akurasi pada setiap kelompoknya ditunjukkan pada tabel 5.10.

5.6.6 Hasil Pengujian Kombinasi Kriteria

Pengujian dari beberapa kombinasi kriteria telah dilakukan dan dapat ditarik kesimpulan bahwa semakin banyak kriteria yang diinputkan maka semakin tinggi akurasi yang didapatkan oleh sebuah sistem tersebut.hasil tersebut dapat dilihat pada tabel 5.11.

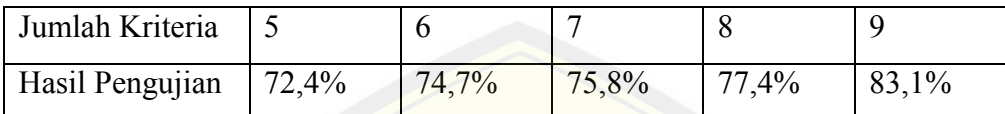

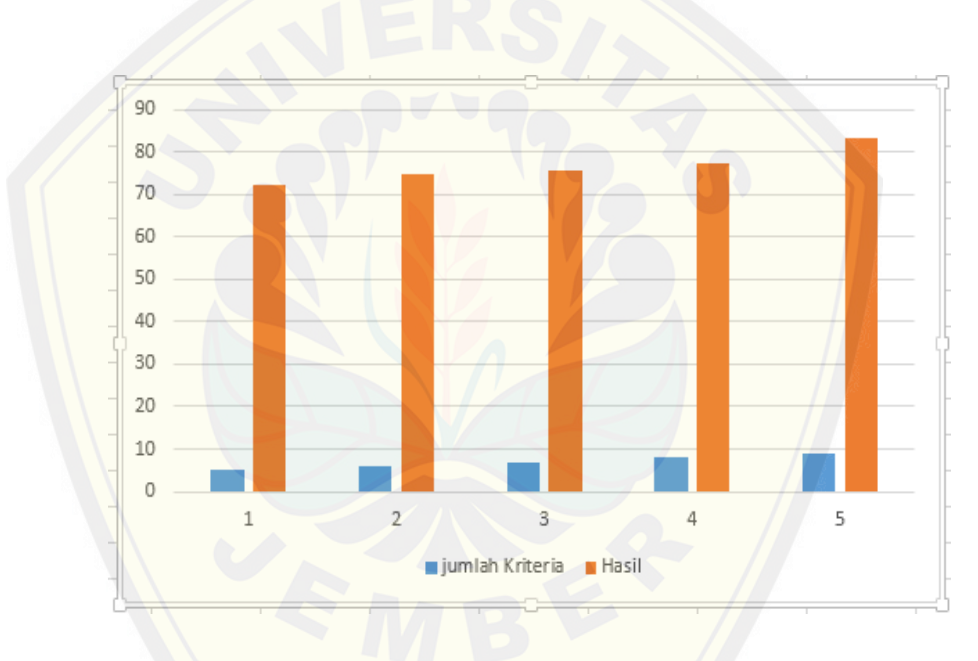

*Tabel 5.11Tabel Hasil pengujian*

*Gambar 5.55 [Grafik pengujian beberapa Kriteria](http://repository.unej.ac.id/)*

Berdasarkan grafik diatas dapat disimpulkan bahwa semakin banyak kriteria yang diinputkan semakin tinggi nilai akurasi dari sebuah sistem, pada grafik dan tabel diatas bahwa nilai akurasi dari 5 kriteria inputan= 72,4%, 6 kriteria inputan= 74,7%, 7 kriteria inputan=75,8%, 8 kriteria inputan=77,4% dan 9 kriteria inputan=83,1%. Maka dari itu semakin bayak inputan kriteria yang diisikan oleh user maka semakin tinggi nilai akurasi tersebut.

Pengujian akurasi data telah dilakukan dan pada tabel yang telah dijelaskan sebelumnya merupakan tabel hasil pengujian akurasi data berhasil. Tabel 5.12 merupakan tabel yang menunjukkan hasil pengujian klasifikasi gagal dalam 5 kriteria, 6 kriteria, 7 kriteria, 8 kriteria, dan 9 kriteria.

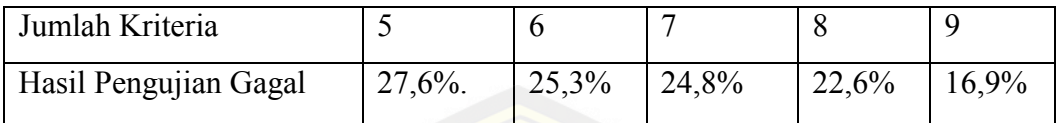

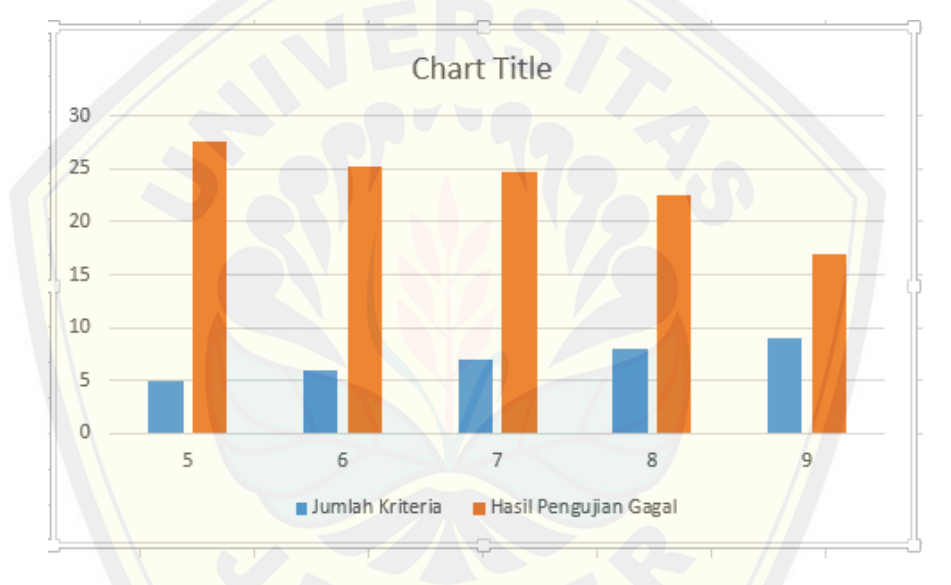

*Tabel 5.12 Tabel Pengujian Klasifikasi Gagal*

*Gambar 5.56 Grafik Pengujian Klasifikasi Gagal*

[Berdasarkan grafik diatas dapat disimpulkan bahwa semakin ban](http://repository.unej.ac.id/)yak kriteria yang diinputkan semakin rendah nilai akurasi data yang didapatkan dari sebuah sistem, pada grafik dan tabel diatas bahwa nilai dari klasifikasi gagal adalah berikut 5 kriteria inputan= 27,6%., 6 kriteria inputan= 25,3%, 7 kriteria inputan=24,8%, 8 kriteria inputan=22,6%dan 9 kriteria inputan=16,9%. Maka dari itu semakin bayak inputan kriteria yang diisikan oleh user maka semakin rendah nilai kegagalan klasifikasi tersebut.

#### **BAB 6 . PENUTUP**

Pada bab ini merupakan bagian akhir di dalam penulisan skripsi, berisi tentang kesimpulan dan saran. Kesimpulan yang ditulis merupakan kesimpulan dari hasil penelitian yang telah dilakukan dan saran lanjutan untuk dilakukan pada penelitian selanjutnya.

#### **6.1 Kesimpulan**

[Kesimpulan yang ada pada penelitian yang telah dilakukan adalah s](http://repository.unej.ac.id/)ebagai berikut :

- 1. Sistem Informasi klasifikasi status gunung berapi ini mampu memberikan hasil klasifikasi status dari gunung berapi dengan cara membaca pola data dengan konsep datamining menggunakan metode naive bayes classifier.
- 2. Sistem informasi klasifikasi status gunung berapi ini memberikan hasil klasifikasi status dengan mempunyai 9 atribut yaitu : seismograf, awan panas, suhu meningkat, gas beracun, lava, lahar letusan, hujan abu, lumpur panas, lotaran batu pijar, dengan memberikan hasil klasifikasi 4 status gunung berapi yaitu normal, waspada, siaga, dan awas.
- 3. Sistem Informasi status gunung berapi menggunakan metode naive bayes classifier ini hanya mampu menghasilkan 4 hasil klasifikasi status yaitu normal(I), waspada (II), saiaga (III), awas (IV).
- 4. Sistem informasi klasifikasi status guung berapi menggunakan metode naive bayes classsifier mempunyai tingkat akurasi data mencapai 83,1% pada 9 inputan kriteria, akurasi data mencapai 77,4% pada 8 inputan kriteria, akurasi data mencapai 75,8% pada 7 inputan kriteria, akurasi data mencapai 74,7% pada 6 inputan kriteria, akurasi data mencapai 72,4% pada inputan kriteria. Pengujian akurasi data menggunakan 119 training set dan 119 test set dengan metode k-fold cross validation dengan jumlah K sebanyak 10.

5. Tingkat akurasi hasil klasifikasi ditentukan oleh banyaknya data training yang ada. Jadi semakin banyak data training yang diinputkan pada sistem informasi ini maka semakin besar tingkat akurasi data yang didapatkan. Serta semakin banyak inputan data kriteria juga akan mempengaruhi hasil klasifikasi status gunung berapi yang ada.

### **6.2 Saran**

Pengembangan lebih lanjut pada penelitian ini diharapkan dapat menambahkan hasil [akurasi yang lebih maksimal dengan menambahkan jumlah atribut k](http://repository.unej.ac.id/)riteria fisik yang ada pada gunung berapi dan menggunakan data set dengan jumlah data yang lebih dari penelitian ini sehingga menghasilkan hasil klasifikasi yang lebih maksimal.

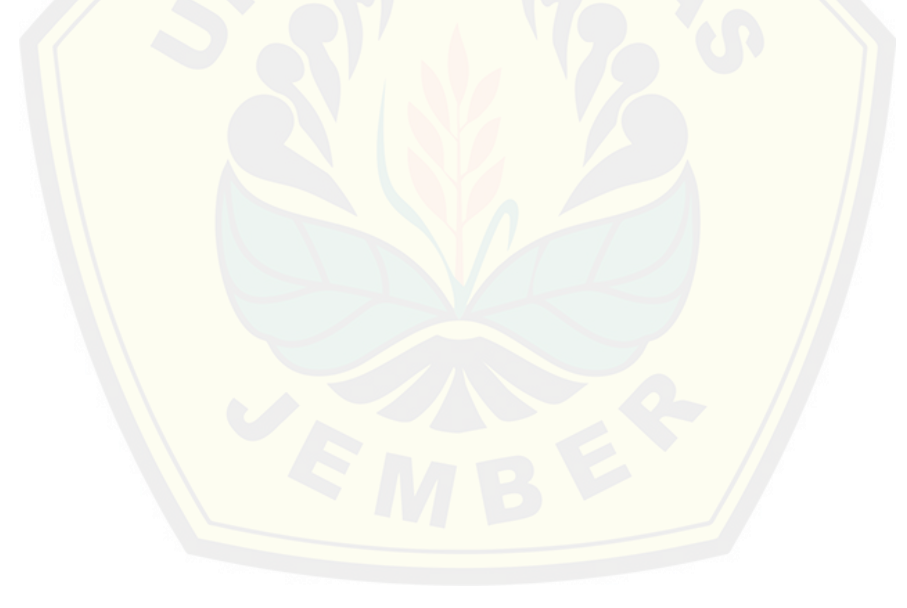

### **DAFTAR PUSTAKA**

- Al-Bahra Bin Ladjamudin.(2005). *Analisis dan Desain Sistem Informasi*. Yogyakarta. Graha Ilmu
- Bustami. 2014. "Penerapan Algoritma Naive Bayes untuk Mengklasifikasikan Data Nasabah Asuransi". TECHSI Teknik Informatika Universitas Malikussaleh
- Fatta, H. A. (2007). *Analisis dan Perancangan Sistem Informasi untuk Keunggulan Bersaing & Organisasi Modern.* Yogyakarta: C.V ANDI OFFSET.
- Fathansyah.(2007). *Basisdata.* Bandung. Informatika.
- Kusrini, dkk.2009 *Algoritma Data mining*. Yogyakarta : CV. Andi Offset
- Marimin. (2005). *Teori dan Aplikasi Sistem Pakar dalam Teknologi Manajerial.* Bogor: IPB Press.
- Muj[ib Ridwan, Hadi Suyono, dan M. Sarosa. 2013. "Penerapan Data M](http://repository.unej.ac.id/)ining Untk Evaluasi Akademik Mahasiswa Menggunakan Algoritma Naive Bayes Classifier". Jurnal EECCIS Vol 7.
- Pressman, R. S. 2002. *Rekayasa Perangakat Lunak Pendekatan Praktisi.* Yogyakarta: Andi.
- Pressman, R. S. 2012. *Rekayasa Perangakat Lunak Pendekatan Praktisi Edisi 7.* Yogyakarta: Andi.
- Saaty, T. (2002). *Hard Mathematics Applied to Soft Decision.* Surabaya: INSAHP II, Universitas Kristen Petra.
- Selvia Lorena Br Ginting, S.Si., MT , Reggy Pasya Trinanda. (2007). "Penggunaan Metode Naive Bayes Classifier pada Aplikasi Perpustakaan". Teknik Komputer Unikom, Bandung.
- Sommerville, Ian. 2003. *Software Engineering (Rekayasa Perangkat Lunak).* Jakarta : Erlangga.